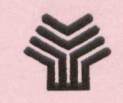

**expansa de Educación y Ciencia** 

# Nuevas Tecnolog a<br>Tali Educati ecesidades

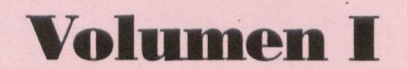

ORIENTACIONES PARA LA ATTENCIÓ A ILA IDINYERSIODA

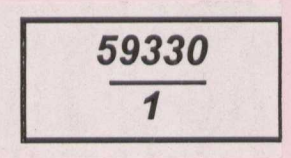

 $\mathcal{A}$  .

 $\mathcal{A}$ 

 $\ddot{\phantom{a}}$ 

 $\mathcal{A}^{\pm}$ 

 $\ddot{\phantom{a}}$  $\overline{\phantom{a}}$ 

 $\bar{\lambda}$ 

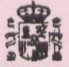

 $\epsilon$ 

 $\lambda$ 

Ministerio de Educación y Ciencia Secretaría de Estado de Educación *Programa de Nuevas Tecnobglas de ta !Warmacen y Comunicación*

N. I. P. O.: 176-92-007-5<br>I. S. B. N.: 84-369-2082-1<br>Depósito legal: M-3882-1992<br>Imprime: MARÍN ÁLVAREZ HNOS.

Nuevas Tecnologías y Necesidades Educativas Especiales

 $59330 - 1$ 

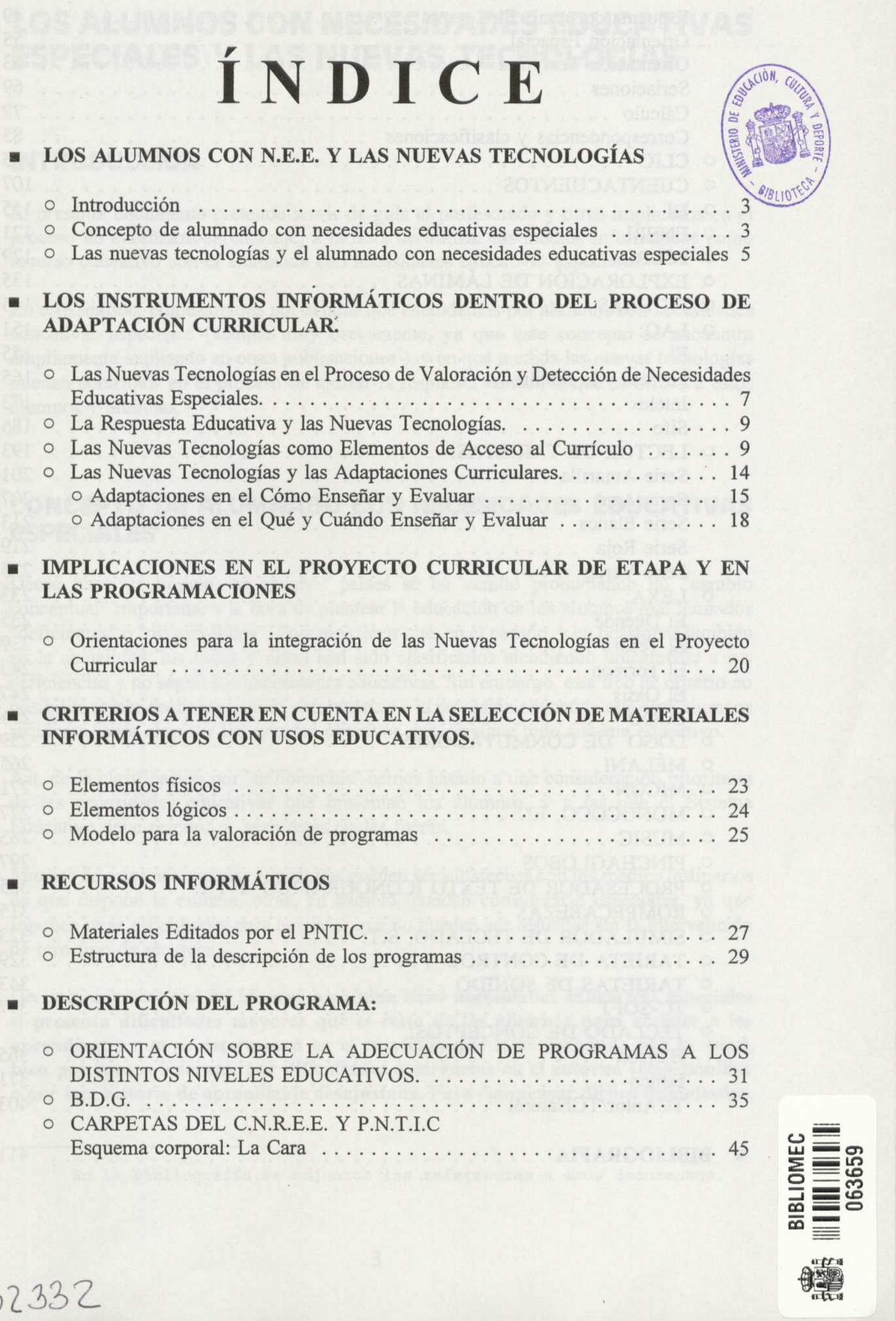

 $\ddot{\phantom{a}}$ 

R. 132332

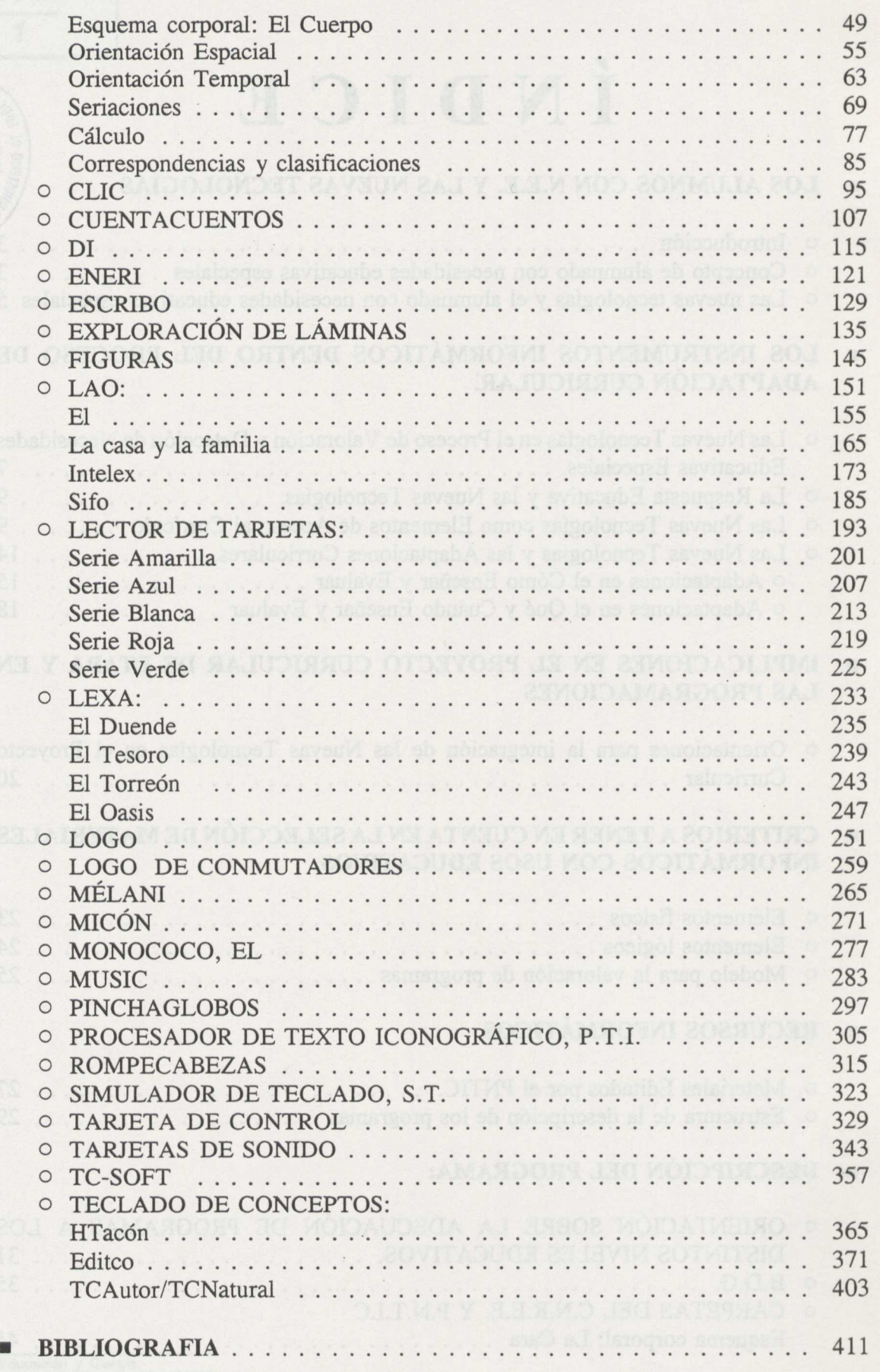

 $\overline{\phantom{a}}$ 

# **LOS ALUMNOS CON NECESIDADES EDUCATIVAS ESPECIALES Y LAS NUEVAS TECNOLOGÍAS**

# **INTRODUCCIÓN**

El presente documento pretende servir de guía al profesorado y otros implicados en el proceso de enseñanza/aprendizaje, a la hora de utilizar los medios informáticos como recurso educativo con el alumnado con necesidades educativas especiales.

En este sentido, empezaremos por aclarar qué entendemos por alumnos con necesidades educativas especiales (aunque muy brevemente, ya que este concepto se encuentra ampliamente explicado en otras publicaciones'), y en qué medida las nuevas tecnologías pueden contribuir en el proceso de ajustar la respuesta educativa que se ofrece a estos alumnos y alumnas.

### **CONCEPTO DE ALUMNADO CON NECESIDADES EDUCATIVAS ESPECIALES**

Desde hace ya tiempo, en muchos países se ha venido produciendo un "cambio conceptual" importante a la hora de plantear la educación de los alumnos mal llamados "deficientes" o "minusválidos". Podemos decir que, en el pasado, y en ocasiones también en la actualidad, los niños y niñas han sido clasificados atendiendo únicamente a sus deficiencias y no según sus necesidades educativas. Sin embargo, este tipo de criterio no posibilita tomar decisiones claras con respecto a la provisión educativa que esos alumnos requieren, para alcanzar los grandes objetivos que persigue todo sistema educativo.

Así, de la clasificación por "deficiencias" hemos pasado a una consideración prioritaria de las necesidades educativas que presentan los alumnos, y a las que el Sistema Educativo debe responder, sean éstas cuales fueran.

Muchas de estas necesidades educativas pueden ser satisfechas con los medios ordinarios de que dispone la escuela, otras, en cambio, pueden considerarse especiales, ya que suponen unas dificultades para aprender que no pueden ser resueltas sin la intervención de otro tipo de recursos.

Decimos entonces que **un alumno o alumna tiene necesidades educativas especiales si presenta dificultades mayores que el resto de los alumnos para acceder a los aprendizajes que se determinan en el currículo que le corresponde por su edad, bien por causas internas, por dificultades o carencias en el entorno socio-familiar o por una historia de aprendizaje desajustada. Para compensar dichas dificultades,**

<sup>1</sup> En la bibliografía se adjuntan las referencias a esos documentos.

**necesitará adaptaciones de acceso o adaptaciones curriculares significativas en varias áreas de ese currículo.**

La definición que acabamos de proponer, plantea el término de *"alumnos con necesidades educativas especiales"* como sinónimo de *"alumnos con dificultades de aprendizaje",* para resaltar el hecho de que nos encontramos, fundamentalmente, ante un problema **"de aprendizaje",** es decir, ante un problema que entra dentro de la competencia y del control del profesorado en particular, y del Sistema Educativo en general, aunque uno y otro precisen recursos especiales para resolverlo.

Esta concepción supone también tener en cuenta que las dificultades no siempre se encuentran en el propio alumno o alumna. Cuando utilizamos el término *"deficiente"* hacemos referencia, de alguna manera, a que la causa de la dificultad está solamente dentro del niño Al colocar las dificultades dentro del sujeto, el sistema educativo se siente menos comprometido y responsable, a la vez que genera un nivel de expectativas más bajo en el profesorado, con respecto a las posibilidades educativas de esos niños y niñas.

Sin embargo, cuando hablamos de un alumno o alumna con necesidades educativas especiales, hacemos referencia a que las causas de las dificultades no están solamente dentro del niño o niña, sino que también han podido ser producidas o haberse visto intensificadas en el entorno en que este niño o niña se desenvuelve.

Otro aspecto que pone de relieve este planteamiento es que estas necesidades pueden ser de índole y grado muy diverso, y, por tanto, la respuesta a las mismas puede reducirse a una dotación extra de medios para acceder al currículo, o puede suponer un importante cambio en el desarrollo del proceso: con metodologías diferentes, con prioridades diferentes o unos contenidos distintos a los ordinarios.

En definitiva, parece claro que para la toma de decisiones en materia de provisión educativa, es necesaria una descripción detallada de las necesidades educativas especiales de cualquier alumno o alumna; y éstas **sólo podrán determinarse, tras un proceso de evaluación amplio de ellos y del contexto escolar y socio-familiar.**

En el marco de la actual Reforma Educativa, en consonancia con la idea de continuo, se propone un Currículo Oficial que puede estar sujeto a adaptaciones diversas, atendiendo a las necesidades educativas concretas de aquellos a los que se aplica; si bien siempre será el punto de partida y de referencia de la acción pedagógica, cumpliendo así su función normalizadora e integradora en el tratamiento de las necesidades educativas especiales.

Este proceso de ajustar o adaptar el currículo a las necesidades del alumnado es lo que se llama el **proceso de Adaptación Curricular,** del que hablaremos más adelante en relación con el uso de las nuevas tecnologías como parte activa dentro de ese proceso.

# **LAS NUEVAS TECNOLOGÍAS Y EL ALUMNADO CON NECESIDA-DES EDUCATIVAS ESPECIALES**

Desde hace algunos años estamos asistiendo a un desarrollo vertiginoso de las Nuevas Tecnologías de la Información y la Comunicación, cuya repercusión se ha hecho sentir también en el campo educativo. La posibilidad de establecer conexiones vía telemática permite una nueva modalidad de intercambio a distancia de experiencias y conocimientos. Por otro lado, la introducción del ordenador en nuestras escuelas está planteando nuevas formas de trabajo, al tratarse de un recurso educativo muy poderoso y versátil.

El desarrollo de la informática es, además, un fenómeno con implicaciones sociales relevantes y significativas, por lo que la escuela no puede permanecer ajena a estos cambios y, al mismo tiempo, debe establecer unos criterios propios para incorporar en su estructura, de forma adecuada, estas herramientas. En esta reflexión, la introducción de las nuevas tecnologías tiene que ir acompañada de un análisis más profundo de qué es lo que pretendemos con ellas y qué es lo que pueden aportar al proceso de enseñanza/aprendizaje.

El ordenador es una herramienta que, por sí misma -como decía Vanderheiden (1986) no sirve para nada. Sin embargo, es cierto que reúne una serie de características que, dependiendo del uso que de él hagamos y de los programas disponibles, pueden convertirlo en un recurso educativo con muchas posibilidades:

- Se trata de un medio altamente motivador para los niños y niñas. La posibilidad de incluir en los programas, música, colores, animación... los convierte en materiales sumamente atractivos, contribuyendo a centrar la atención del alumnado.
- Tiene una gran capacidad de memoria, pudiendo almacenar un amplísimo número de datos. Además, ofrece una gran rapidez en la ejecución de cualquier tarea.
- Presenta una gran versatilidad, permitiendo ser utilizado en muy distintos ámbitos y con finalidades muy diversas. En este sentido, responde perfectamente a la filosofía de seleccionar materiales que puedan ser adaptables a las distintas necesidades educativas, especiales o no, de nuestros alumnos y alumnas.
- Puede ser una herramienta con gran potencial para reforzar las estrategias de resolución de problemas.
	- Se adapta a las peculiaridades de cada alumna o alumno, respetando su ritmo de aprendizaje. El ordenador se caracteriza, entre otras cosas, por tener una paciencia infinita, pudiendo repetir una tarea tantas veces como el usuario desee y ejecutando sólo aquello que se le ha pedido, sin tomar ninguna decisión por su cuenta.
	- Puede ayudar a disminuir el sentimiento de fracaso y evitar la frustración ante el error. Los fallos en la ejecución de la tarea no provocan en el ordenador reacciones negativas que inhiban al alumnado; por el contrario, los programas les

pueden ofrecer distintas oportunidades para resolver el problema, haciendo más hincapié en los éxitos que en los fracasos.

Permite plantear situaciones que posibiliten el trabajo en grupo. Muchos programas están diseñados de forma que admiten la interacción de varios niños y niñas, dando lugar a situaciones de trabajo cooperativo y diálogo espontáneo que influyen positivamente en el proceso de socialización.

Todas estas características, de las que volveremos a hablar con más detalle a lo largo del documento, parecen, en principio, especialmente aprovechables en el trabajo con alumnos y alumnas con necesidades educativas especiales. Sin embargo, no debemos olvidar que cualquier material que pueda resultar interesante, desarrollará toda su potencialidad sólo cuando su utilización responda a unos objetivos educativos.

La cuestión estaría, entonces, en determinar cómo podemos incorporar esa herramienta potencialmente útil- de manera que no sea un elemento ajeno al aula y al currículo, sino que permita al profesorado ajustar la respuesta educativa que se ofrece al alumno dentro del proceso de adaptación curricular.

# **LOS INSTRUMENTOS INFORMÁTICOS DENTRO DEL PROCESO DE ADAPTACIÓN CURRICULAR**

Como ya se ha comentado, las dificultades de aprendizaje que presenta el alumnado con necesidades educativas especiales requieren más ayuda o una ayuda distinta para ser resuelta, no siendo suficientes los ajustes o recursos que el profesorado realiza para resolver las dificultades normales de aprendizaje de cualquiera de los alumnos que tiene en su aula.

Ahora bien, tener que dar respuesta a unas necesidades educativas que son especiales, no quiere decir que, necesariamente, esa respuesta haya que buscarla fuera del currículo ordinario, como ha venido ocurriendo hasta ahora con la elaboración de los Programas de Desarrollo Individual (PDIs), elaborados a partir de una programación paralela. Esta práctica ha puesto de manifiesto que la intervención centrada únicamente en el alumno o alumna y desde un currículo distinto al de sus compañeros o compañeras, es insuficiente, y no contribuye a la participación activa dentro de la dinámica de la vida escolar.

Tal y como hemos apuntado anteriormente, la respuesta que desde la LOGSE se ofrece a este alumnado, supone adecuar el currículo establecido para todo el alumnado, a las necesidades educativas especiales que cada uno de ellos presenta. Las adaptaciones serán de distinto tipo y grado pero, en cualquier caso, el punto de partida ha de ser siempre el Currículo Oficial. Estas modificaciones posibles las podríamos clasificar en dos grandes grupos: **Adaptaciones de Acceso al Currículo** y **Adaptaciones Curriculares.**

Más adelante trataremos de exponer, brevemente, en qué consiste cada uno de esos dos grandes grupos de adaptaciones que hemos citado, y veremos qué pasos hay que seguir en el proceso de elaboración de esas adaptaciones. Como esquema general de desarrollo seguiremos el propuesto en el documento *"Alumnos con Necesidades Educativas Especiales y Adaptaciones Curriculares"* (CNREE, 1992). A medida que vayamos comentando cada uno de los apartados, iremos señalando las posibilidades que, a nuestro juicio, nos ofrece el ordenador dentro de ese proceso.

# **Las Nuevas Tecnologías en el Proceso de Valoración y Detección de Necesidades Educativas Especiales**

A lo largo de este documento hemos ido viendo que la respuesta a una alumna o alumno con problemas de aprendizaje, supone "traducir" esas dificultades que el niño o la niña presenta, en términos de necesidades educativas especiales, de manera que sabiendo lo que ese alumno o alumna *necesita,* sabremos qué recursos debemos poner a su alcance.

El primer paso para poder determinar las necesidades educativas especiales de un alumno o alumna es realizar una evaluación, lo más completa posible, de todos aquellos factores que pueden estar en relación con sus dificultades: aspectos de su desarrollo, de su competencia curricular y de su estilo de aprendizaje; y también información sobre el entorno donde se encuentra: del contexto socio-familiar y del contexto educativo'.

En ocasiones, con determinados alumnos o alumnas que presentan problemas de movilidad y/o habla, la primera dificultad con la que nos encontramos a la hora de evaluar, es que no tenemos un medio efectivo a través del cual puedan expresar sus competencias o habilidades. En estos casos, la evaluación ha de realizarse con más atención que para el resto del alumnado, pues al carecer de un medio para expresar lo que son capaces de hacer, se corre el riesgo de infravalorar las capacidades de nuestro alumno o alumna.

En este sentido, los ordenadores pueden llegar a ser una ayuda muy eficaz para la comunicación, ya que se convierten en un "intermediario" (tableros de símbolos BLISS, comunicadores, procesadores de textos... $)^3$ , para cualquier actividad de evaluación que podamos plantear en las que tengan que intervenir la expresión oral, escrita o gráfica. Asimismo, posibilitan la adaptación de ciertas pruebas de evaluación estandarizadas (de lenguaje, de desarrollo cognitivo..), de manera que su presentación y resolución pueden hacerse a través de ese medio.

Evidentemente, sería poco realista pensar que con un "ordenador adaptado" podríamos resolver todas las dificultades de evaluación, fundamentalmente porque la evaluación es un proceso muy complejo en sí mismo, que requiere la utilización de diversas técnicas y procedimientos. La observación, por ejemplo, tanto del alumno como del contexto de aprendizaje en que se encuentra inmerso, parece ser una de las técnicas de recogida de información más adecuada en el ámbito educativo, pues nos permite conocer cómo el alumno o alumna interactua con su medio y cómo adultos e iguales responden en su relación con él o ella. Existen otros instrumentos de evaluación que también serán necesarios si queremos tener una información completa de las capacidades de nuestro alumno y/o alumna, en los que los ordenadores pueden resultar de gran utilidad. Mención especial para este fin merecen los medios audiovisuales.

En los **Materiales Curriculares** para la **Reforma** de **Educación Infantil** (Cajas Rojas), dentro de las **Orientaciones Didácticas** se dice:

"Es importante tener presente los Medios de Comunicación, que más que un instrumento en sí son procedimientos para registrar la observación; la facilidad de manejo, su potencialidad como receptores de la información y la permanencia de esta información hacen de ellos técnicas de observación que, en la medida de las posibilidades de la escuela, el profesional debe contemplar.

2 Para mayor información acerca de los conceptos de competencia curricular y estilo de aprendizaje, así como sobre el proceso de evaluación de alumnos con necesidades educativas especiales, acudir al documento "Alumnos con *necesidades* educativas especiales y adaptaciones curriculares" o bien a los módulos específicos reseñados en la bibliografía.

<sup>3</sup> Más adelante, al hablar de las adaptaciones en los elementos de acceso, se hablará con más detalle de estos programas y dispositivos.

Así, por ejemplo, la fugacidad de una conversación se puede atenuar con su grabación en un casete; las actitudes del adulto pueden quedar reflejadas para su posterior análisis en una grabación." (pág. 102).

En cualquier caso, tanto si utilizamos el ordenador como un "medio" en el proceso de evaluación, como si lo empleamos para facilitar las actividades de aprendizaje del alumno, sí debe ser siempre "objeto" de evaluación, es decir, será necesario valorar en qué medida esta herramienta está favoreciendo el aprendizaje o facilitando el proceso de evaluación, qué tipo de adaptaciones o de programas están resultando más adecuados, etc., del mismo modo que lo haríamos con cualquier otro tipo de material educativo que hayamos seleccionado.

## **La Respuesta Educativa y las Nuevas Tecnologías**

Tras las adaptaciones del proceso de evaluación inicial, una vez que disponemos de información suficiente para determinar las necesidades educativas especiales de un alumno o de una alumna, debemos decidir sobre el tipo de adaptaciones que será necesario realizar.

Según los elementos implicados en el proceso, podremos hablar de **adaptaciones de acceso al currículo** y **adaptaciones curriculares,** entendiendo que ambos tipos deben ir encaminadas a facilitar que el alumno o alumna consiga los objetivos educativos que se proponen para cada etapa, en la medida de sus posibilidades.

# **Las Nuevas Tecnologías como Elementos de Acceso al Currículo**

Las adaptaciones de acceso consisten en **modificaciones o provisión de recursos materiales, de espacios o de comunicación que van a facilitar que los alumnos y alumnas con necesidades educativas especiales puedan desarrollar el currículo ordinario o, en su caso, el currículo adaptado.**

Serán adaptaciones de acceso, por tanto, cualquier cambio o ajuste que se realice en relación con espacios, con materiales o con respecto a la comunicación. Por ejemplo, ubicar a un alumno o alumna en un lugar del aula especialmente indicado por condiciones de luminosidad, cercanía a la pizarra, etc., proporcionarle un tipo de material específico, utilizar un sistema de comunicación aumentativo o complementario... Todas estas modificaciones van a contribuir a crear las condiciones necesarias para poner al alcance de un alumno los objetivos y contenidos de aprendizaje que se proponen para él.

Una de las funciones más importantes que desempeñan los ordenadores en el proceso educativo de las alumnas y alumnos con necesidades educativas especiales es, precisamente, la de servir de "medio", de **elemento material, que va a facilitar el** acceso **a los objetivos** y **contenidos curriculares.** Un ordenador, debidamente equipado con dispositivos de entrada y salida y/o con programas especiales para ello, puede convertirse en un instrumento imprescindible para que un alumno con determinadas dificultades motoras o visuales pueda, por ejemplo, leer y escribir.

En efecto, un ordenador con un programa de tratamiento de textos, permite a cualquier persona escribir un texto y obtener luego una copia en papel. Algunos alumnos con problemas motores, sin embargo, tienen dificultades para escribir, pues para ello hace falta tener control de la motricidad (para sujetar el lápiz, mantener la postura, realizar el trazo...). El procesador de textos puede ser una manera de que estos alumnos escriban sin tener el obstáculo de su movilidad. Evidentemente, para alguno de estos alumnos o alumnas, el teclado convencional resulta también poco accesible, pero existen una serie de periféricos especiales adaptables a cualquier ordenador, que evitan estos inconvenientes.

Algunos de estos mecanismos pueden ser:

- **Conmutadores:** son mecanismos muy sencillos que permiten manejar el ordenador con cualquier movimiento residual por mínimo que éste sea. Pueden ser de presión, de contacto, de succión o de soplo, de sonido, o incluso por rayos infrarrojos o ultrasonido.

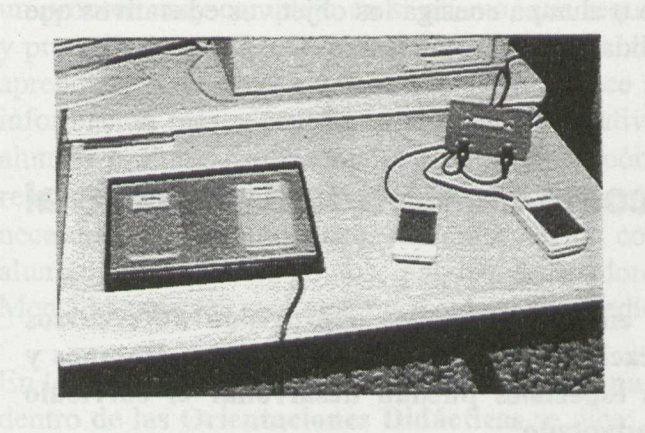

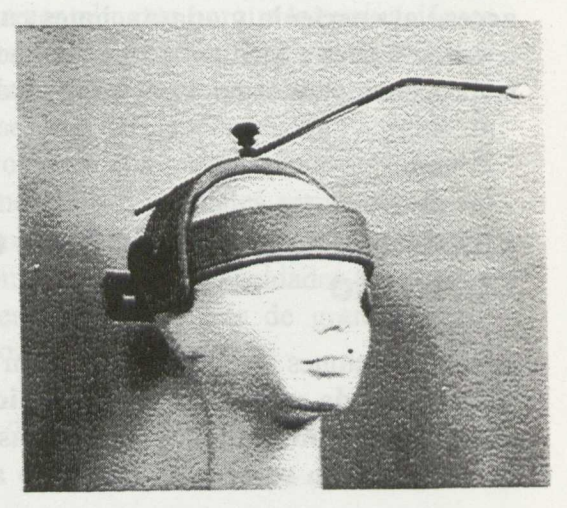

- Carcasas, son estructuras plástica que se superponen al teclado, dejando huecos sobre las teclas, impidiendo así que resbale el dedo al accionarlas.
- **Punteros o Licornios** son cabezales que permiten utilizar el teclado normal con movimientos de cabeza a personas sin precisión manipulativa, pero con control de cabeza. Se asemeja a un casquete con sujeción mentoniana y frontal regulable; tiene una varilla metálica sefializadora que se puede utilizar en posición frontal y mentoniana.

Nuevas Tecnologías y Necesidades Educativas Especiales

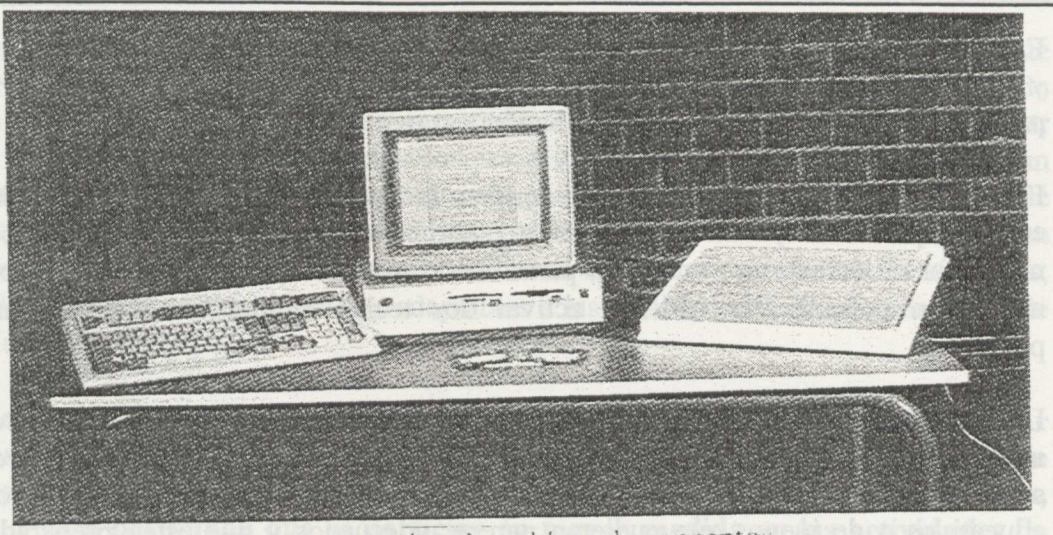

Teclado convencional y tablero de conceptos

- **Teclados Especiales** que pueden ser más grandes o más pequeños que los normales.
- **Sistemas de barrido:** se emplean con uno o más pulsadores. Pueden disponer de software especialmente diseñado. Se puede utilizar con un conmutador o con dos. Puede ser **barrido paso a paso** moviéndose el cursor cada vez que se activa uno de los pulsadores o **barrido automático** donde el cursor va desplazándose por las distintas opciones y cuando ilumina la deseada hay que presionar el conmutador para seleccionar y nuevamente para confirmar. Con un solo conmutador hay un tiempo de latencia hasta la segunda presión. Con dos conmutadores uno se usa para seleccionar y otro para confirmar (Intro).

**Teclados de Conceptos,** que son tableros programables divididos en casillas, debajo de cada una de las cuales hay un sensor que se activa con una ligera presión. Al ser programable, el tablero se podrá convertir en una sola tecla, en dos, en nueve o en tantas divisiones como queramos hasta 128 ó 256. Sustituye al teclado alfanumérico como dispositivo de entrada de información al ordenador, permite utilizar láminas de dimensión A3 como superficie en la que presionar; de la correspondiente presión se derivan una serie de acciones en la pantalla del ordenador, tales como la aparición de una imagen, la presentación de animaciones, la producción de un sonido musical, la ejecución de un programa, la emisión de voz sintética, el envío de una serie de caracteres, etc. Así, si se utiliza un sistema de comunicación basado en SPC, en la lámina correspondiente pueden aparecer aquellos símbolos pictográficos que se necesiten, de tal manera que para comunicarse, el sujeto, presiona los correspondientes símbolos y compone en la pantalla la correspondiente imagen representativa del mensaje; además, mediante una síntesis de voz se podría oír el mensaje compuesto.

En el siguiente capítulo de este documento se habla con más detalle de este material, y se presenta una aplicación didáctica realizada en el mismo y la adaptación de un programa de uso común para ser utilizado a través del tablero de conceptos.

En algunos casos, la adaptación no implica la incorporación de otro mecanismo de entrada que sustituya al teclado. Existen también algunos programas que permiten modificar el teclado convencional, permitiendo, por ejemplo, regular el tiempo que se mantienen pulsadas las teclas o activar dos teclas simultáneamente con una sola pulsación.

La posibilidad de incorporación de alguno de estos dispositivos no se limita, evidentemente, a facilitar el uso del ordenador para la lecto-escritura. Una vez que el ordenador se ha hecho accesible para el alumnado, podremos utilizar con él aquellos programas educativos o de juegos que pudieran parecer adecuados y que estén preparados para funcionar con dichas adaptaciones, de manera que se puedan incorporar como una actividad más.

En ocasiones habrá dificultades para utilizar el ordenador, y no por el acceso al mismo sino debido a los modos estándar de salida de la información (fundamentalmente para alumnos con problemas visuales); para esos casos, existen *programas especiales que permiten ampliar el texto de la pantalla* de 2 a 16 veces el tamaño normal, dispositivos, como la "Línea Braille", que traducen a alfabeto Braille la información textual contenida en la pantalla e impresoras Braille que imprimen directamente en dicho alfabeto. La *síntesis de voz* resultará igualmente de gran ayuda, (pensemos también en el alumnado que tiene dificultades en la comprensión de la escritura) pues puede hacer que el ordenador "lea en voz alta" un texto o las instrucciones de un programa.

Entre las adaptaciones de acceso, resulta de crucial importancia la posible **intervención que pueden tener los medios informáticos en tanto facilitadores de la comunicación** para determinados alumnos y alumnas.

Quizás este no sea lugar para comentar las ventajas de los sistemas de comunicación aumentativa (Bliss, SPC...) para niños con problemas de movilidad y habla. Este tema está ampliamente tratado en otros documentos<sup>4</sup>. Sin embargo, sí debemos destacar que, al igual que en el caso del acceso a la lecto-escritura, un ordenador preparado con los dispositivos especiales que hemos comentado y utilizando determinados programas, se convierte en un instrumento a través del cual cualquier alumna o alumno puede comunicarse con los demás. De hecho, las adaptaciones anteriormente comentadas podrían considerarse como adaptaciones para la comunicación, en tanto que posibilitan el lenguaje escrito.

<sup>4</sup> C.N.R.E.E. (1990). Las Necesidades Educativas Especiales del Niño con Deficiencia Motora. Serie Formación. Madrid: MEC-CNREE.

C.N.R.E.E. (1991). Recursos Materiales para Alumnos con Necesidades Educativas Especiales. Madrid: MEC-CNREE.

Junoy, M. (en prensa). «La Tecnología como Ayuda en la Educación de los Niños con Parálisis Cerebral», en: Rosa, A.; Montero, I. García, M.C. comp. El Niño con Parálisis Cerebral: Enculturación, Desarrollo e Intervención. Madrid: CIDE.

Existen, además, otros dispositivos llamados *"comunicadores"* (que normalmente requieren también hardware específico) que permiten la creación de mensajes utilizando bien la escritura, bien algún sistema aumentativo de comunicación; pueden almacenar bancos de palabras o símbolos, agrupados por distintos temas, de modo que se puedan componer mensajes fácilmente y emitirlos por pantalla, por impresora o por síntesis de voz. Aquellos que se basan en símbolos Bliss o de otro tipo, normalmente se utilizan con láminas sobre un teclado de conceptos o similar en las que se representan los símbolos, de modo que sean intercambiables y adaptables a las posibilidades de comunicación de cada alumno concreto.

En general, **cualquier tipo de sistema o dispositivo que permita utilizar el ordenador para escribir, para comunicarse con los demás, para manipular por medio de pulsadores juegos eléctricos sencillos o participar en juegos sociales como el ajedrez, cartas..., va a posibilitar que se participe en mayor medida en las actividades de enseñanza-aprendizaje, así como en la dinámica general que se desarrolla en el aula.**

Otro tipo de adaptación en los elementos de acceso al currículo que se realiza con frecuencia para el alumnado con necesidades educativas especiales es la **adaptación de textos escritos.**

Para determinados alumnos será preciso adaptar algunos de los materiales del aula a sus particulares necesidades, por ejemplo, introducir dibujos y otros complementos visuales, cambiar la presentación variando colores, tipo y tamaño de letra, espacios entre líneas...; simplificar la estructura sintáctica del texto, incluir sinónimos e, incluso, modificar los contenidos del mismo.

Posiblemente, las personas que estén un poco al tanto del tipo de software que podemos encontrar en el mercado, habrán pensado inmediatamente, al leer el párrafo anterior, en **los** *programas de edición o editores gráficos.* Este tipo de herramientas pueden hacer, de una manera fácil y atractiva, todas estas modificaciones de que hemos hablado.

Evidentemente, el ordenador no puede planificar el *contenido* de la modificación; el profesor o profesora implicados tendrán que decidir en qué consiste la adaptación, sobre todo en el caso de que afecte al contenido del texto o a su forma gramatical; sin embargo, una vez decidido esto, podrá contar con una herramienta muy útil para llevarlo a cabo y plasmarlo luego en el papel, con el formato que se quiera, con distintos tipos de letras, con gráficos y dibujos... Además, presenta una ventaja adicional, y es que cada adaptación se puede guardar en diskette y "retocarse" posteriormente, para ser reutilizada en otra ocasión.

Otra manera de utilizar estos materiales podría ser pedir a los propios alumnos que, con la ayuda de otros compañeros y compañeras, realizaran algunas de las adaptaciones en relación con la presentación, tipos de letra, etc. Este tipo de modificaciones en los textos no suponen necesariamente la intervención directa del profesor o profesora, (aunque sí ciertas orientaciones) y pueden convertirse en una actividad creativa y gratificante de trabajo cooperativo entre los alumnos y alumnas.

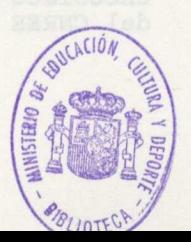

También en la línea de adaptación de materiales escritos, se está trabajando actualmente en el desarrollo de *programas editores del sistema de comunicación bimodal,* el cual se emplea en la adaptación de cuentos y otros materiales para el alumnado con deficiencia auditivd. Algunos de estos editores se centran en la realización de signos por medio de la composición de diferentes posturas de las manos y caras, que se pueden incluir, posteriormente en la biblioteca de signos. Otros, proporcionan una serie de signos ya hechos y almacenados en la biblioteca y la función del editor consiste en la selección de esos signos y su composición para formar frases en el sistema bimodal.

Este tipo de herramientas facilita enormemente la tarea de adaptación de materiales al sistema bimodal, pues el simple dibujo de los signos constituye, por sí, un gran inconveniente a la hora de ser realizados por cualquier docente, con escaso tiempo disponible y unas dotes artísticas poco garantizadas.

En la actualidad, es posible encontrar entornos en los que -sin conocimientos en programación- se facilita el diseño de aplicaciones informáticas basadas en la combinación entre textos y gráficos. Ejemplo de este tipo de programas puede ser el programa Láminas, que se describe más adelante.

Por último, en relación con la adaptación de materiales escritos, pueden resultar de gran ayuda, al tiempo que altamente motivadores los programas que posibilitan el "hipertexto". Podemos decir que un hipertexto es un documento constituido por un conjunto de informaciones en forma de texto sin un camino predeterminado de lectura. La navegación o camino de lectura vendrá determinado por la estructura del hipertexto. Leer un hipertexto supone una cierta interactividad. Para navegar por el texto se suele disponer de diferentes elementos como las "palabras calientes" que facilitan información complementaria, los botones, puertas o ventanas que llevan de una pantalla a otra. Cuando el conjunto de información pertenece a diferentes medios: texto, imagen fija o animada, sonido, se dice que tenemos un documento "hypermedia". Tanto el hipertexto como el hipermedia son herramientas útiles a la hora de adaptar textos que faciliten la comprensión y motivación del alumnado.

# **Las Nuevas Tecnologías y las Adaptaciones Curriculares.**

Es posible que con las adaptaciones de acceso (en espacios, materiales y comunicación) sea suficiente para que un alumno o alumna se incorpore plenamente a la dinámica del aula y pueda alcanzar los mismos objetivos que se plantean para el resto de sus compañeros y compañeras; sin embargo, en otras ocasiones estos ajustes no van a ser suficientes, siendo necesario proponer modificaciones en otros elementos del currículo. En el caso de que las adaptaciones vayan dirigidas al cómo enseriar y evaluar o al qué y cuándo enseriar y evaluar, estaremos hablando de **adaptaciones curriculares.**

Como ejemplo de cuentos adaptados podéis encontrar "La casita de chocolate" y "Caperucita Roja", elaborados por el Dpto. de Deficiencia Auditiva del CNREE (1990)

Las adaptaciones curriculares son **el conjunto de modificaciones que se realizan en los objetivos, contenidos, criterios y procedimientos de evaluación, actividades y metodología para atender a las diferencias individuales de los alumnos y alumnas.**

Las modificaciones que en estos elementos se realicen, pueden suponer, asimismo, un mayor o menor alejamiento de la programación general. Cuanto mayores sean las dificultades de un alumno o alumna, más necesario resultará hacer cambios sustanciales en su currículo individual, y más **significativa** se hace la diferencia entre la programación que él o ella necesita y la del resto de los compañeros.

Dentro de las adaptaciones curriculares, podríamos considerar dos grandes grupos: Las referidas al *cómo enseñar y evaluar* y las que tienen que ver con *qué y cuándo enseñar y evaluar.*

## **Adaptaciones en el Cómo Enseñar y Evaluar**

Algunas de las adaptaciones que cabría realizar en el cómo enseriar y evaluar en las que pudieran intervenir las nuevas tecnologías, ya han sido en cierta manera, mencionadas.

Una de ellas es la **utilización de técnicas, procedimientos e instrumentos de evaluación** distintos a los empleados con el grupo de referencia.

Cuando hablábamos del proceso de valoración y detección de necesidades educativas especiales, sugeríamos la utilización de medios informáticos para la evaluación inicial de determinados alumnos; este tipo de instrumentos pueden facilitar, igualmente, la evaluación de los aprendizajes del alumno en el aula.

Del mismo modo sucede, cuando las necesidades educativas especiales de una alumna o alumno requieren la introducción de actividades alternativas; unas veces, para conseguir objetivos y contenidos comunes al grupo de referencia y otras, para el desarrollo de competencias específicas .

En este sentido, existe gran cantidad de software educativo sobre distintas áreas curriculares y para distintos niveles, con el fin de afianzar, por ejemplo, contenidos de cálculo numérico, de lecto-escritura...

Podríamos decir que, en general, la mayoría de programas educativos de que disponemos están pensados para ser utilizados como actividades complementarias o alternativas que refuercen los aprendizajes de un alumno concreto.

Algunos de estos programas se basan en la presentación de actividades ya diseñadas y preparadas; la tarea del profesorado consistirá, entonces, en seleccionar aquella que sea más adecuada para los objetivos que queremos trabajar con nuestro alumno o alumna. Estos programas, frente a la ventaja de que no requieren ninguna preparación por parte del profesorado, presentan el inconveniente de la poca flexibilidad a la hora de adaptarse a las necesidades de un alumno concreto.

Aunque no está pensado para una aplicación educativa, existe otro tipo de software que nos puede interesar, pues proporciona determinadas "herramientas informáticas" tales como editores de textos o de gráficos, bibliotecas de dibujos, bases de datos... con los cuales el profesor o profesora puede "componer" las actividades que necesite ajustándolas al alumno al que van dirigidas. Este tipo de programas se sitúan en el polo opuesto a los anteriores. La gran ventaja que presentan es, por supuesto, su versatilidad; el inconveniente, la cantidad de tiempo que hay que dedicar para preparar las aplicaciones.

En una posición intermedia estarían aquellos que proporcionan un "esquema" más o menos amplio, que enfoca el programa hacia determinado tipo de aplicaciones, pero permitiendo cierto grado de libertad del usuario para cerrar ese esquema y ajustar la aplicación a sus necesidades. Dentro de este grupo existe una amplia gama de programas; desde aquellos en los que las actividades están muy definidas y el usuario solamente puede elegir entre una pequeña serie de contenidos que el propio programa proporciona, hasta aquellos en los que el esquema de posibles actividades es mucho más abierto y permite introducir modificaciones y contenidos a la persona que utiliza el programa.

Las ventajas e inconvenientes en cuanto a tiempo de preparación y versatilidad también varían de unos a otros, pero en general, resultan más "compensados" que los descritos anteriormente; no obstante, el modelo de actividades que presentan (fundamentación teórica, orientación didáctica...) sigue quedando muchas veces fuera del control del profesor.

Dentro de esta gran variedad de programas, podríamos citar como especialmente atractivos los programas *de aventuras,* que plantean situaciones de juego en las que es preciso tomar decisiones sobre el camino o estrategia más adecuado para resolver una tarea, lo cual resulta más enriquecedor que la simple ejercitación de ciertos contenidos concretos. También son de señalar los programas *de simulación,* que permiten "reproducir" en pantalla situaciones o procesos de la vida real. Así, por ejemplo, mediante un programa de este tipo, un alumno o alumna con dificultades motoras, puede simular en el ordenador una situación de laboratorio en la que sea necesario manipular elementos químicos y observar las reacciones que se producen.

Asimismo, cualquier otro tipo de juegos como sopas de letras, rompecabezas, juegos de memoria, laberintos.., pueden resultar útiles en un momento dado. En general, como decíamos al principio, cualquier programa puede resultar útil para plantear actividades complementarias a partir de un objetivo educativo determinado. La cuestión estará, entonces, en contar con criterios claros para seleccionar el material, teniendo en cuenta: objetivos que se persiguen, modelos de aprendizaje que subyacen en el programa, necesidades del alumno a quien va dirigido... En el siguiente capítulo se tratarán de exponer algunos de los criterios que el profesorado deberá tener presentes a la hora de seleccionar determinado material informático.

También podemos utilizar el ordenador para **introducir actividades que desarrollen contenidos específicos en el aula de logopedia.** En efecto, existen actualmente algunos medios informáticos especialmente creados para tratar ciertos aspectos de la producción vocal, concretamente, los parámetros suprasegmentales del habla (intensidad, tono, ritmo..). The state of the state of the state of the state of the state of the state of the state of the state of the state of the state of the state of the state of the state of the state of the state of the state of the

Entre las tarjetas de sonido, las *"tarjetas de voz",* son dispositivos técnicos que se incorporan al ordenador (generalmente se insertan en una ranura de expansión dentro de la unidad central), que permiten recoger una serial sonora emitida a través de un micrófono, analizar algunos de sus atributos, y devolverla en forma de serial visual a través de la pantalla. Las tarjetas hasta ahora diseñadas, analizan los parámetros de intensidad y tono y los rasgos de sonoridad y nasalidad en los fonemas que se emiten.

La tecnología, por el momento, no ha avanzado lo suficiente como para poder proporcionar una herramienta que permita analizar y trabajar la emisión vocal del lenguaje en toda su complejidad fonológica. No obstante, a pesar de sus limitaciones, resulta un instrumento muy atractivo para el alumnado (especialmente para los que tienen deficiencia auditiva), ya que les plantea ejercicios de articulación en un entorno de juego, además de proporcionales información visual de sus producciones.

La introducción de actividades o la incorporación de instrumentos y técnicas concretas a través de medios informáticos supondrá realizar adaptaciones, o más bien, tener en cuenta ciertas consideraciones en cuanto a **aspectos metodológicos y de organización:**

**- Utilizar los ordenadores para favorecer una organización de trabajo en pequeño grupo,** que posibilite el trabajo cooperativo y el intercambio comunicativo entre el grupo.

Esta posibilidad la comentábamos ya anteriormente al hablar de las adaptaciones de textos escritos, sugiriendo que, algunas de ellas, las podrían realizar los propios alumnos y alumnas. De igual modo, se pueden organizar pequeños grupos (2 ó 3) trabajando conjuntamente en torno a un programa educativo, de modo que puedan intercambiar opiniones, consignas, sugerencias e hipótesis de soluciones. Se trataría de aprovechar los programas, fomentando una utilización intergrupal de los mismos.

Además se deberían evitar los riesgos del trabajo con ordenador: la utilización excesivamente "individualizada" y sobre todo "repetitiva" del software educativo. El ordenador puede ofrecer la ventaja de no cansarse y no pararse nunca, pero eso puede también llevar al peligro de someter al niño o a la niña a una repetitividad innecesaria.

Por último, una utilización intergrupal del ordenador ofrecerá más posibilidades de que el aprendizaje sea significativo. En el caso de alumnos sordos, por ejemplo, para quienes cualquier aprendizaje de la lengua oral y escrita se realiza de manera planificada e intencional, un programa de ejercicios de lenguaje presentado en grupo cooperativo, posibilita la generalización de los aprendizajes. Los comentarios que se suscitan son acerca de la tarea misma, es decir, de la utilización de las reglas lingüísticas que se plantean en el ejercicio; esto conlleva una toma de conciencia de la presencia de estas reglas y una menor rigidez en el uso de las mismas. En cualquier caso, las actividades o ejercicios presentados por ordenador proporcionan al alumno o alumna sordo/a oportunidades para interactuar con otros, permitiéndoles enriquecer su lenguaje, tanto oral como de signos.

Dentro de esta línea de utilización de los medios informáticos para el intercambio comunicativo hay que destacar, asimismo, **la puesta en marcha de redes telemáticas,** que permiten conectar y mantener "conversaciones por ordenador" a alumnos y alumnas de distintas escuelas. Este tipo de experiencias favorece el uso espontáneo del lenguaje escrito por parte de los alumnos.

Por último, señalar que en ocasiones será necesario **incorporar un ordenador para uso individual** y **permanente** para que determinados alumnos puedan participar en la dinámica del aula de manera activa. Habrá que realizar los ajustes metodológicos necesarios para que el ordenador no sea un impedimento para el contacto entre alumnos, sino más bien, un instrumento de integración y acercamiento entre iguales.

En este sentido, la existencia de equipos portátiles, que facilitan el uso del ordenador en las diferentes situaciones escolares que vive el alumnado, posibilita el aumento de su autonomía personal.

# **Adaptaciones en el Qué y Cuándo Enseñar y Evaluar**

Estas adaptaciones curriculares se refieren a **las modificaciones individuales que se efectúan desde la programación común en objetivos, contenidos y criterios de evaluación para responder a las necesidades de cada alumna y alumno.**

Nos encontramos ante un paso más en el proceso de dar una respuesta adecuada a las necesidades educativas especiales de un alumno o alumna en concreto. En ocasiones, las adaptaciones de materiales, los ajustes metodológicos, la introducción de nuevas actividades, no resultan suficientes para responder adecuadamente a las necesidades que presentan algunos alumnos. En esos casos, será necesario ir un poco más allá, y tratar de determinar si los objetivos que se persiguen, los contenidos de aprendizaje y los criterios de evaluación que se proponen para el grupo son válidos para ese alumno o por el contrario, habrá que adecuarlos de alguna manera.

Estas modificaciones pueden consistir en: dar prioridad a determinados objetivos, contenidos y criterios de evaluación; ajustar el tipo y grado de consecución de los aprendizajes; cambiar la temporalización; introducir nuevos objetivos, contenidos y criterios de evaluación e incluso, eliminar contenidos, objetivos y criterios de evaluación para toda una etapa.

En relación con este tipo de adaptaciones, las aportaciones de los ordenadores y el material informático en general intervienen de forma indirecta, al ayudarnos a lograr objetivos importantes y que no estén contemplados en la programación común para el grupo de referencia.

Así, por ejemplo, si se ve necesario la introducción de determinados objetivos y contenidos de lenguaje para algún alumno con deficiencia auditiva (de sintaxis, vocabulario, de producción vocal..), diferentes a los de su grupo, el software educativo puede ser una fuente más a la que se puede recurrir para buscar actividades que desarrollen esos contenidos. Del mismo modo sucede con las actividades de evaluación que, en todo caso, deberán responder a los criterios de evaluación que se determinen para cada alumno.

En otras situaciones puede ser enriquecedor trabajar con el ordenador a través del Lenguaje LOGO. Es un lenguaje de programación pensado directamente para uso educativo, basado en el concepto de construcción activa del aprendizaje por parte del alumno o alumna a través del descubrimiento. El alumnado trabaja no tanto para realizar un típico programa, sino para resolver una situación problemática utilizando una serie de herramientas de las que dispone en el entorno en el que trabaja. Estos entornos se conocen como micromundos, siendo el más conocido el micromundo de la tortuga.

Sin embargo, a veces puede ser conveniente incorporar además de los medios, **algunos contenidos referidos al uso mismo del ordenador y de los periféricos y programas que lo acompañan.** La introducción de este tipo de contenidos irá en relación tanto con el nivel y la edad del alumnado como con el grado de implicación que tengan los medios informáticos en el proceso de enseñanza - aprendizaje de cada uno de ellos.

# **IMPLICACIONES EN EL PROYECTO CURRICULAR DE ETAPA Y EN LAS PROGRAMACIONES**

Todo lo que hemos venido comentando hasta ahora ha estado principalmente referido a las adaptaciones que se pueden realizar pensando en un alumno o una alumna concreta. Las propuestas de modificación o de incorporación de materiales, de utilización de programas para el afianzamiento de los aprendizajes, de instrumentos para la evaluación, etc. irían a formar parte de su currículo individual y en principio, no tendrían por qué afectar al resto del aula.

Sin embargo, al analizar las posibles ventajas que supone la utilización de los medios informáticos para estos alumnos, hemos podido comprobar que muchas de las propuestas podrían ser igualmente beneficiosas para el resto de compañeros y, por tanto, susceptibles de ser incorporadas en la programación general del aula. Así, el ordenador y los programas, que en principio fueron introducidos en el aula pensando en las necesidades educativas especiales de un alumno concreto, pueden pasar a ser materiales de uso compartido para todo el alumnado, además de actuar como mediador para el trabajo cooperativo.

En la medida en que podamos incorporar las respuestas individuales en la propuesta curricular común, estaremos contribuyendo a una mayor participación por parte del alumno o alumna en los planteamientos generales, posibilitando así una mayor integración.

En este sentido, sería preciso contemplar en aquellos documentos de ámbito más amplio -el Proyecto Educativo de Centro y los Proyectos Curriculares de Etapa- las necesidades educativas especiales de los alumnos y alumnas, y determinar las condiciones a tener en cuenta en el aula y en el centro para favorecer el desarrollo de las adaptaciones individualizadas.

Con respecto a las nuevas tecnologías, será necesario que estén recogidas en los distintos niveles de concrección: Proyecto Educativo de Centro, Proyecto Curricular de Etapa y en las Programaciones de aula.

# **Orientaciones para la integración de las Nuevas Tecnologías en el Proyecto Curricular**

Para el desarrollo de los Proyectos Curriculares en Centros con alumnado de necesidades educativas especiales, debemos tener en cuenta los Materiales Curriculares para la Reforma y los materiales informáticos adecuados .

En todas las etapas educativas, en los **"Materiales Curriculares para la Reforma"** (Cajas Rojas), existen orientaciones para las "Adaptaciones Curriculares" y para la atención a la diversidad del alumnado. En estos mismos materiales, en el "Currículo" de cada etapa, están incluidos los contenidos y las orientaciones sobre los medios informáticos.

En el libro **"Currículo de la Etapa"** de la **Educación Infantil** (Cajas Rojas) aparece dentro del Área de COMUNICACIÓN Y REPRESENTACIÓN el bloque 3° de **contenidos procedimentales** relativo a la Expresión Plástica y en el apartado n° 8 dice: "Creación y modificación de imágenes y secuencias animadas utilizando aplicaciones informáticas" (pág 44).

"En la etapa de Educación Infantil los niños y niñas inician su aproximación al mundo que les rodea y realizan sus primeros aprendizajes. La mejor manera de conseguirlo es haciendo habitual en sus juegos y por lo tanto en sus aprendizajes el uso de materiales tecnológicos (cámara de fotos instantánea, proyectores, ordenador y periféricos adecuados, cámara de vídeo, etc, ), haciendo de ellos un material cotidiano en el aula'''.

En el libro **"Decreto de Currículo"** de la **Educación Primaria** (Cajas Rojas), aparecen algunos contenidos sobre los medios informáticos.

En el Área de CONOCIMIENTO DEL MEDIO, el bloque n° 9 tiene por título "Medios de comunicación y transporte". En este bloque, en los **contenidos conceptuales** referidos a los medios de comunicación de la información, el tercer medio que aparece es la informática, y dice: "Almacenamiento, tratamiento y difusión de la información" (pág 42).

El contenido n° 3 de los **procedimientos** de este mismo bloque dice: "Utilización de los distintos medios de comunicación como fuentes de información útiles para el estudio y conocimiento de problemas y temas particulares". También el contenido n° 4 trata sobre los mismos medios: "Iniciación en el análisis crítico de la información y de los mensajes publicitarios recibidos a través de distintos medios" (pág 43).

En los **contenidos actitudinales** hay dos de ellos que hacen alusión expresa a los medios de información. El primero dice: "Actitud crítica ante los distintos medios de comunicación". El quinto dice: "Interés por el uso del ordenador en el tratamiento y control de la información y comunicación y actitud crítica ante sus utilizaciones en la vida cotidiana" (pág 43).

En el Área de EDUCACIÓN ARTÍSTICA, el bloque n° 1 de contenidos hace referencia al estudio de "La imagen y la forma " y en los **contenidos de conceptos** se estudian los "Medios de representación más habituales: Fotografía, ... y ordenador" (pág 64). El bloque n° 2 estudia "La elaboración de composiciones plásticas e imágenes". En los **contenidos de conceptos,** también se contempla en dicho bloque junto a otros medios ( fotografía, ... vídeo), el ordenador ( pág 65) . El apartado n° 9 de los **contenidos de procedimientos,** de este mismo bloque dice: "Manejo de instrumentos (pinceles, etc.) y aparatos (máquinas de fotografiar, vídeo y ordenador) para ..." (pág 66). El bloque 8° de "Artes y Cultura", en el apartado 3, contempla en los **contenidos de conceptos:** "La obra artística en los medios de comunicación" en distintas formas (según soporte): radio, ..., ordenador, etc." (pág. 76).

'Proyecto de la Fase de Extensión. Curso 1992-93 "El ordenador en la Educación Infantil" P.N.T.I.C.-M.E.C.

"Las Nuevas Tecnologías en esta etapa, ofrecen la posibilidad de plantear situaciones experimentales que permitan la resolución de problemas, desarrollando distintas estrategias y posibilitan a su vez además del desarrollo de proyectos su modificación, ampliación, etc".<sup>7</sup>

En el libro **"Proyecto Curricular" de la Educación Secundaria Obligatoria** (Cajas Rojas), en el capítulo *"Medidas de atención a la diversidad"* y en el apartado *Organización de los recursos personales y materiales dirigidos a los alumnos con necesidades educativas especiales,* ejemplifica cómo un determinado objetivo general de etapa es adaptado a un centro que escolarizaba alumnos con dificultades graves de movilidad y manipulación, desarrollando estrategias a través de medios informáticos.

El documento **"Orientaciones Didácticas"** de la E.S.O. de los mismos materiales (Cajas Rojas), indica en el apartado *"Materiales y recursos didácticos"* que **en cada uno de los documentos de área** se incluye una *"Guía documental y de recursos"* que puede orientar y ayudar al profesorado en la selección de medios informáticos y audiovisuales. Por ejemplo en el Área de EDUCACIÓN PLÁSTICA Y VISUAL se informa ampliamente sobre el software (págs de la 172 a la 183 y de la 108 a la 109) y medios audiovisuales aplicables a esta área y el profesor realizará la adaptación de acceso que sea necesaria en cada caso.

En las orientaciones didácticas al Área de MATEMÁTICAS podemos encontrar en el apartado relativo a *"Materiales"* indicaciones sobre ordenadores en general y medios audiovisuales (págs. 106 y 107) y en el apartado *"Orientaciones sobre contenidos específicos"* información concreta sobre que contenidos trabajar con medios informáticos y el tipo de software disponible para cada contenido (págs. de la 120 a la 132). En el capítulo de Recursos Materiales se puede encontrar una amplia lista tanto de tanto de recursos informáticos (págs de la 217 a la 222) como de medios audiovisuales (págs. de la 212 a la 216) clasificados según contenidos a trabajar.

En los "Materiales para la Reforma" (Cajas Rojas) que ha editado el M.E.C. y en las últimas publicaciones del P.N.T.I.C.-M.E.C., podemos encontrar muchas orientaciones relativas a medios informáticos y audiovisuales para todas las etapas'. En el epígrafe **Recursos Informáticos** informamos mas exhaustivamente sobre documentos editados por el PNTIC.

Los Materiales Curriculares para la Reforma presentan una ejemplificación de materias optativas relativa a estos medios, dicha optativa tiene por título: **"Los Procesos de Comunicación"** que incorpora a los objetivos de etapa el tratamiento de la información

'Proyecto de la Fase de Extensión. Curso 1992-93. "El ordenador en Educación Primaria (1°, 2° y 3er. Ciclos". P.N.T.I.C.- M.E.C.

8Armejach R. y otras **"El Rincón del Ordenador"** P.N.T.I.C.-M.E.C. Madrid 1992. **"Un viaje diferente".** Las Nuevas Tecnologías en la Educación Primaria. P.N.T.I.C.-M.E.C. Madrid 1993. **"Los Fenómenos** y **las Gráficas"** Las Nuevas Tecnologías en la Educación Secundaria Obligatoria: Área de Matemáticas. P.N.T.I.C.-M.E.C. Madrid 1993.

con medios tecnológicos.Conviene añadir por último, que cuando hay un interés particular por parte del alumno o alumna, **la informática puede llegar a ocupar un lugar propio dentro del espacio de optatividad.**

Sólo queda recordar que con el alumnado con dificultades educativas especiales debemos tender a la normalización, teniendo en cuenta que los objetivos y contenidos sean iguales para todo el alumnado, haciendo las adaptaciones precisas.

## **CRITERIOS A TENER EN CUENTA EN LA SELECCIÓN DE MATE- RIALES INFORMÁTICOS CON USOS EDUCATIVOS**

En la actualidad es muy numerosa la producción de programas pensados para su uso en la enseñanza, muchos de éstos se presentan como útiles en el educación del alumnado con necesidades educativas especiales. Hay que constatar, sin embargo, que de todos los programas que aparecen, un número elevado de éstos carecen realmente de interés en el campo educativo o su concepción no se ajusta a los presupuestos en los que se basa la relación educativa en nuestro entorno; lo que hace necesario disponer de instrumentos y criterios adecuados que permitan revisar, evaluar y seleccionar aquellos materiales que mejor se ajustan a nuestras necesidades.

Como se recoge en otras partes de este texto, las NT son recursos materiales con gran potencial a la hora de articular respuestas a las necesidades educativas especiales del alumnado. El uso de estos medios debe ser precedido de una fase de diseño de la acción educativa en la que se integren estos medios en una propuesta de trabajo adaptada por el profesorado a las necesidades educativas que emanan de su entorno escolar.

Un sistema informático está formado por dos partes muy diferentes: los elementos físicos o *hardware* y los elementos lógicos *o software.*

Los **elementos físicos** deben participar de las dos dimensiones siguientes:

1.- Que dispongan de los elementos necesarios que permitan el acceso físico a todo el alumnado.

2.- Que sus características técnicas posibiliten la ejecución de programas que utilicen diversos canales de información y el uso ágil de las imágenes.

En el primer aspecto es claro que se debe proponer que estas tecnologías sirvan para que todos los alumnos puedan acceder a elementos del currículo que de otra forma no podrían hacerlo. Para facilitar el acceso al ordenador a aquellos alumnos con dificultades físicas existen dispositivos que en unos casos facilitan este acceso, como puede ser un covertor de teclado, una férula, un licornio, ... En otras situaciones, es necesario sustituir los periféricos de entrada o salida, el teclado o la pantalla, por otros que sean accesibles para un determinado alumno o alumna, es el caso de los conmutadores, el teclado de conceptos, la línea Bralle, un micrófono, etc<sup>9</sup>. Estos dispositivos no suelen incorporarse en la configuración corriente de un ordenador y normalmente, no se pueden adquirir en las casas comerciales de ventan de equipos informáticos, sino en establecimientos especializados. Así, en el momento de la adquisición o selección de un ordenador, se tendrá en cuenta que puedan conectarse aquellos dispositivos que van a ser necesarios posteriormente. En la actualidad la mayoría de estos dispositivos físicos externos usan el dispositivo de entrada/salida serie, que existe en todos los ordenadores y que suele ser usado por periféricos como el ratón, lo que hace conveniente que el ordenador disponga de, al menos, dos de estos dispositivos. En otras situaciones será necesario instalar una tarjeta en una ranura de expansión, caso de las tarjetas de voz, por lo que será conveniente que el ordenador dispongan de suficientes ranuras de este tipo.

No siempre es necesario utilizar un dispositivo físico para facilitar el acceso, otras veces un programa se encarga de esta función. Existen programas que se quedan en memoria aunque se este ejecutando otro y que permiten, por ejemplo, utilizar un sistema de barrido para usar conmutadores con un programa determinado, caso del programa Simulador de Teclado (amplia referencia en este mismo documento), emular un ratón, otros facilitan la pulsación de varias teclas a la vez, la no repetición de una tecla aunque ésta se siga pulsando, determinar el tiempo de respuesta después de una pulsación, ...I°

En el segundo aspecto es preciso tener en cuenta las necesidades de los programas que vamos a utilizar para que la máquina se pueda ajustar a sus requerimientos tanto en resolución de pantalla, velocidad del microprocesador, memoria volatil o RAM como en relación al tamaño del disco duro.

Los **elementos lógicos** están integrados por los programas, que son el alma del sistema informático, y que definen qué interacción se va a producir entre el alumno y el ordenador.

En un programa existen elementos importantes a la hora de su selección: la lógica del programa, la naturaleza de los mensajes, el tipo de ayuda que ofrece, los contenidos que abarca, el acceso que posibilita, etc. La selección de un programa además de tener en cuenta todos esos factores se fundamentará en decisiones en las que se valore si el programa se adapta a la metodología que se precisa, si plantea estrategias educativas que se integran en una respuesta educativa que se ha diseñado, etc.

Para realizar la selección es útil disponer de instrumentos que permitan una valoración de acuerdo con las circunstancias del entorno escolar en el que se van a aplicar. A continuación se muestra uno de estos posibles instrumentos:

<sup>9</sup> CNREE-MEC. Las necesidades educativas especiales del niño con deficiencia motora, Serie Formación. Madrid. 1.990

10 Puede servir como ejemplo la serie de programas contenidos en ACCESS PACK de la empresa Microsoft.

#### DATOS DEL PROGRAMA

Título: Autor:

#### REFERENCIAS TÉCNICAS

Necesita: Memoria RAM mayor que ...... Resolución de pantalla (CGA, EGA, VGA, SVGA...): ........... Utilizar los siguientes periféricos: disco duro disco flexible en formato 3 1/2 disco flexible en formato 5 1/4 teclado convencional teclado de conceptos conmutadores ratón impresora micrófono otros: Puertos de conexión serie: ........... paralelo: ..........

#### DESCRIPCIÓN DEL PROGRAMA

#### Presentación en pantalla:

Mensajes que predominan (iconográfico/escrito)

Gráficos

Tipos de gráficos (realistas, simbólicos...) Distribución (cantidad, proporción respecto al texto...) Presentación (atractivo, colores, personajes...)

Textos

#### Tamaño Tipo

Distribución

#### MANEJO DEL PROGRAMA

Entrada de datos

Respecto al hardware (teclado, pulsadores, teclado de conceptos, otros...)

Respecto al software (selección directa, determinadas teclas...)

Salida de datos

Pantalla

Otras salidas (sonido, impresora, dispositivos especiales...)

#### PERSONALIZACIÓN

Posibilidades para modificar parámetros (tipo de pantallas, accesos, velocidad de ejecución...)

#### AYUDAS

¿Cuando se accede?

Tipo de ayudas (proporcionar solución completa; después de varios intentos; plantear estrategias para la resolución de problemas, otras...)

#### REFUERZOS

Tipo de refuerzo (positivo, negativo...) Salida (visual, auditiva...)

OBJETIVOS DEL PROGRAMA

#### $1 -$

#### 2.- 3.-

#### POSIBILIDADES DE EVALUACIÓN

Para el profesor Para el alumno

#### VALORACIÓN

i,Qué destrezas o habilidades requiere la utilización de este programa? ¿Para qué tipo de alumnos es más adecuado? ¿Qué tipo de dinámicas y agrupamientos favorece? ¿En qué áreas curriculares incide el contenido del programa?

abarta, el actoso que posibilita, etc. La selección de un programa aleman de

# **RECURSOS INFORMÁTICOS**

El número de Centros Educativos que integran las Nuevas Tecnologías en sus actividades curriculares aumenta de día en día. A la vez, el número de programas de los que pueden disponer también va en aumento, lo cual es importante ya que no todos los programas se prestan de igual forma a las distintas adaptaciones que puedan dar respuesta a las necesidades educativas del alumnado de nuestras aulas.

Parece interesante, por tanto, disponer de materiales complementarios que faciliten la selección, lo que redundará en la simplificación de la tarea docente y en la mejora del diseño de las actividades que integran en su realización el uso de las Nuevas Tecnologías. Este documento pretende: aportar información, referente a programas y algunos periféricos, que facilite la integración de las N.T. en aquellas actividades en las que se ven implicados alumnos con necesidades educativas especiales.

La información se ha estructurado en apartados que creemos puede facilitar su consulta, revelando aquellos aspectos más significativos dentro de su utilización en el campo de las necesidades educativas especiales.

Los programas y periféricos que se describen en esta segunda parte, se han seleccionado de aquellos materiales que se han puesto a disposición de los Centros Educativos que participan en el Proyecto Atenea. No obstante, en algunos casos será preciso utilizar otros materiales no recogidos en este documento y que responden a planteamientos y requisitos que se pueden escapar del campo que nos hemos propuesto, pero que en determinadas circunstancias y dependiendo de las necesidades del alumnado pueden dar una respuesta ajustada a esas necesidades (adaptadores especiales de acceso).

Son de especial interé a la hora de seleccionar los diferentes recursos tecnológicos los libros publicados por el Programa de Nuevas Tecnologías de la Información y la Comunicación:

- *• Aplicaciones didácticas en el teclado de conceptos.*
- *• El rincón del ordenador.*
- Proyectos de la fase de Extensión de Infantil:

*El Ordenador en Educación Infantil.*

Proyectos de la fase de Extensión de Primaria:

*El Ordenador en Educación Primaria (1°, 2° y 3er. Ciclos).*

Proyectos de la fase de Extensión de Secundaria:

*Área visual y Plástica*

*El Ordenador en Ciencias*

*El Ordenador en Geografia, Historia y Ciencias Sociales.*

*El Ordenador en Idioma Extranjero*

- *El Ordenador en Matemáticas*
- *El Ordenador en Tecnología*
- Las Nuevas Tecnologías en la Educación Primaria: *"Un viaje diferente".*
- Las Nuevas Tecnologías en la Educación Secundaria Obligatoria. Área de Matemáticas. *"Los Fenómenos y las Gráficas".*

Los dos últimos comprenden propuestas de trabajo para el aula y de autoformación del profesorado integrando documentos impresos, audiovisuales e informáticos. Entre los documentos impresos se encuentran guías de utilización de distintos programas y de tecnología audiovisual e informática:

- Guía de utilización, B.D.G.
- Guía de utilización, Escribo.
- Guía de utilización, Exploración de Láminas.
- Guía de utilización, Tecnología Audiovisual.
- Guía de utilización, Works

La oferta de proyectos de la Fase de Extensión se completa con la serie de medios audiovisuales en las distintas etapas y áreas.

La referencia bibliográfica de los libros aludidos se encuentra en el apartado **"Bibliografía" .**

En estos documentos se encuentran relacionados los programas que son de interés en las distintas etapas educativas. El profesorado estudiará la adaptación necesaria que pueda dar respuesta a cada necesidad planteada.

La descripción de los materiales que siguen a continuación responden a la siguiente estructura: anno a nobrodest sup y otusmuoob siza na aobigosar on esisinatum aotio

- -
	-
	-
- - -
		-
- - - -
- 
- 

# ESTRUCTURA DE LA DESCRIPCIÓN DE LOS PROGRAMAS

#### 1.- RESUMEN:

- \* Generalidades del programa:
- \* Áreas educativas de incidencia.
- \* Tipo de alumnado al que va dirigido.

### 2.- EXPLICACIÓN DEL PROGRAMA:

2.1.- Áreas y bloques que cubre del Currículo Oficial.

- 2.2.- Posibilidades de uso del programa.
	- \* Acciones que se pueden ejecutar.
	- \* Accesos que se utilizan para realizar las acciones.
	- \* Posibilidades de personificación del programa: cambio de parámetros, tipos de evaluación.

 $\lambda$ 

- \* Interacciones que se producen entre usuario y ordenador.
- \* Tipos de respuestas del ordenador ante la tarea.
- \* Refuerzos que utiliza el programa: tipo y canal utilizado.

2.3.- Ayudas:

\* Accesos.

\* Tipos de ayudas:

2.4.- Presentación de la información:

#### **3.- POSIBILIDADES COMO PROGRAMA ABIERTO:**

#### 4.- ACTIVIDADES SUGERIDAS:

### 5.- CARACTERÍSTICAS TÉCNICAS:

#### 6.- OBSERVACIONES:

- -
- -
- 
- 

La oferta de proyectos de la Fase de Extensión se completa considada la de medios

 $\sim$ 

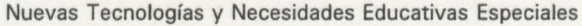

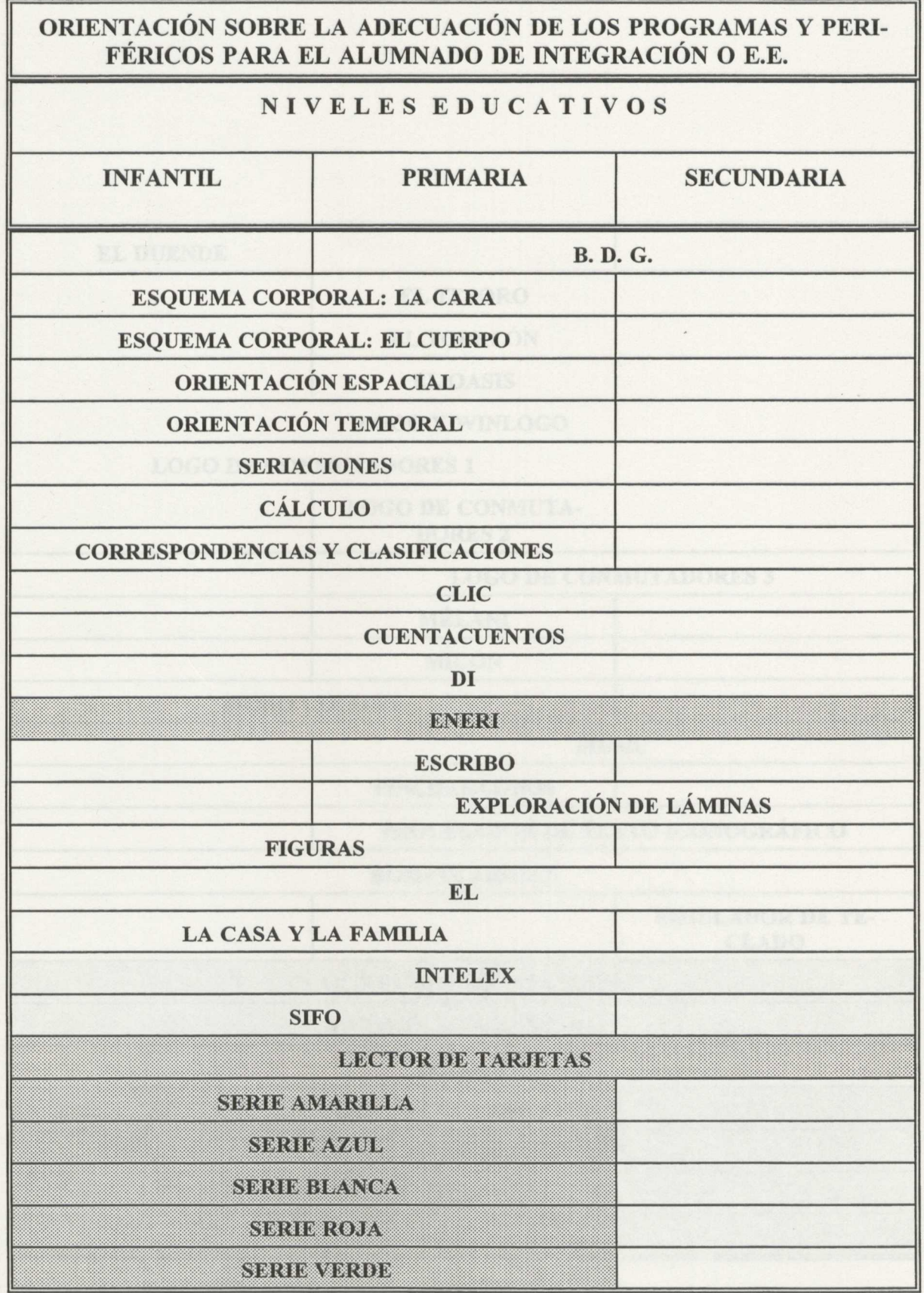

\*Las celdas sombreadas presentan periféricos o son programas que necesitan de un periférico para ser utilizados.

 $\ddot{\phantom{1}}$ 

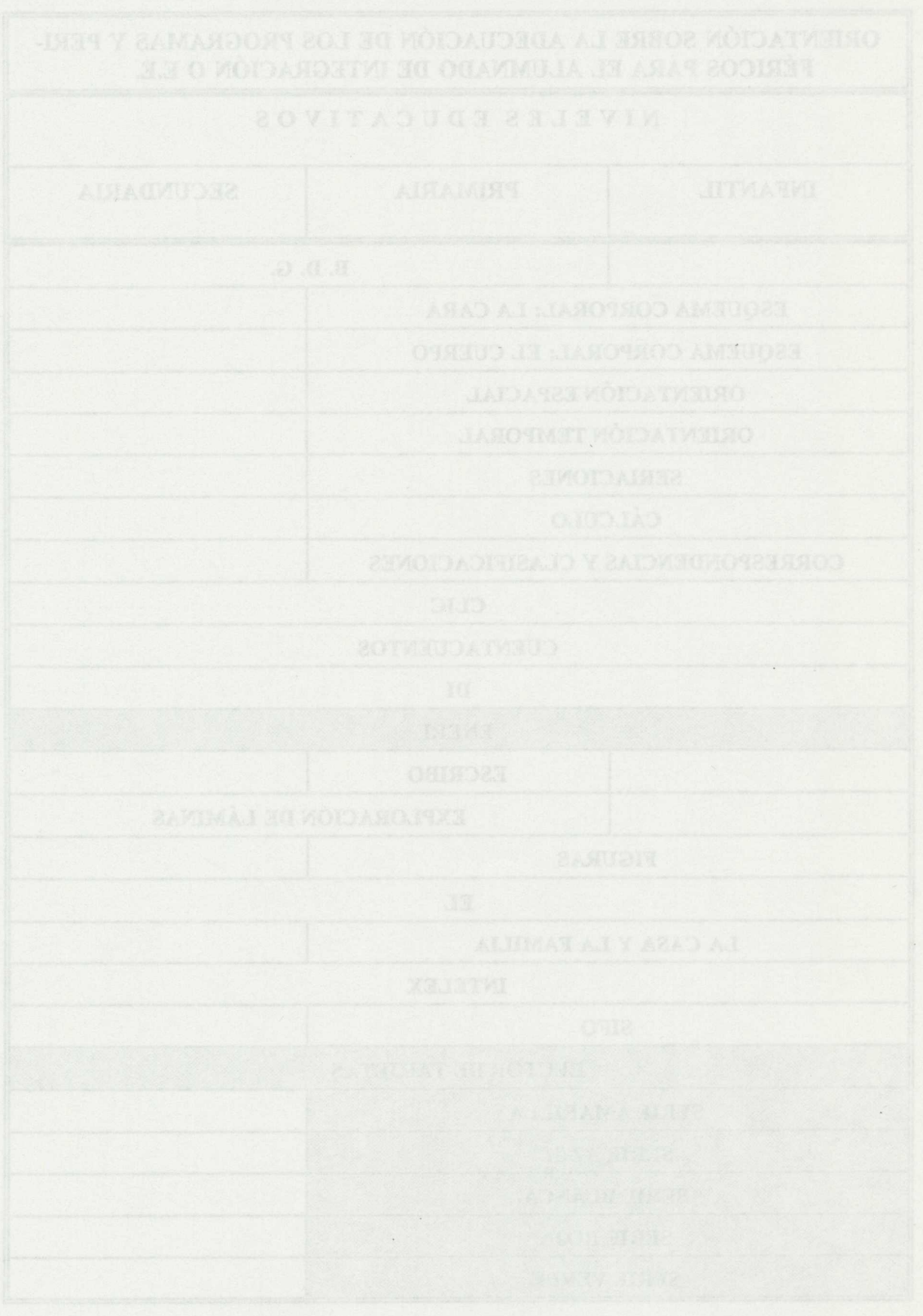

Nuevas Tecnologías y Necesidades Educativas Especiales

 $\overline{\phantom{a}}$ 

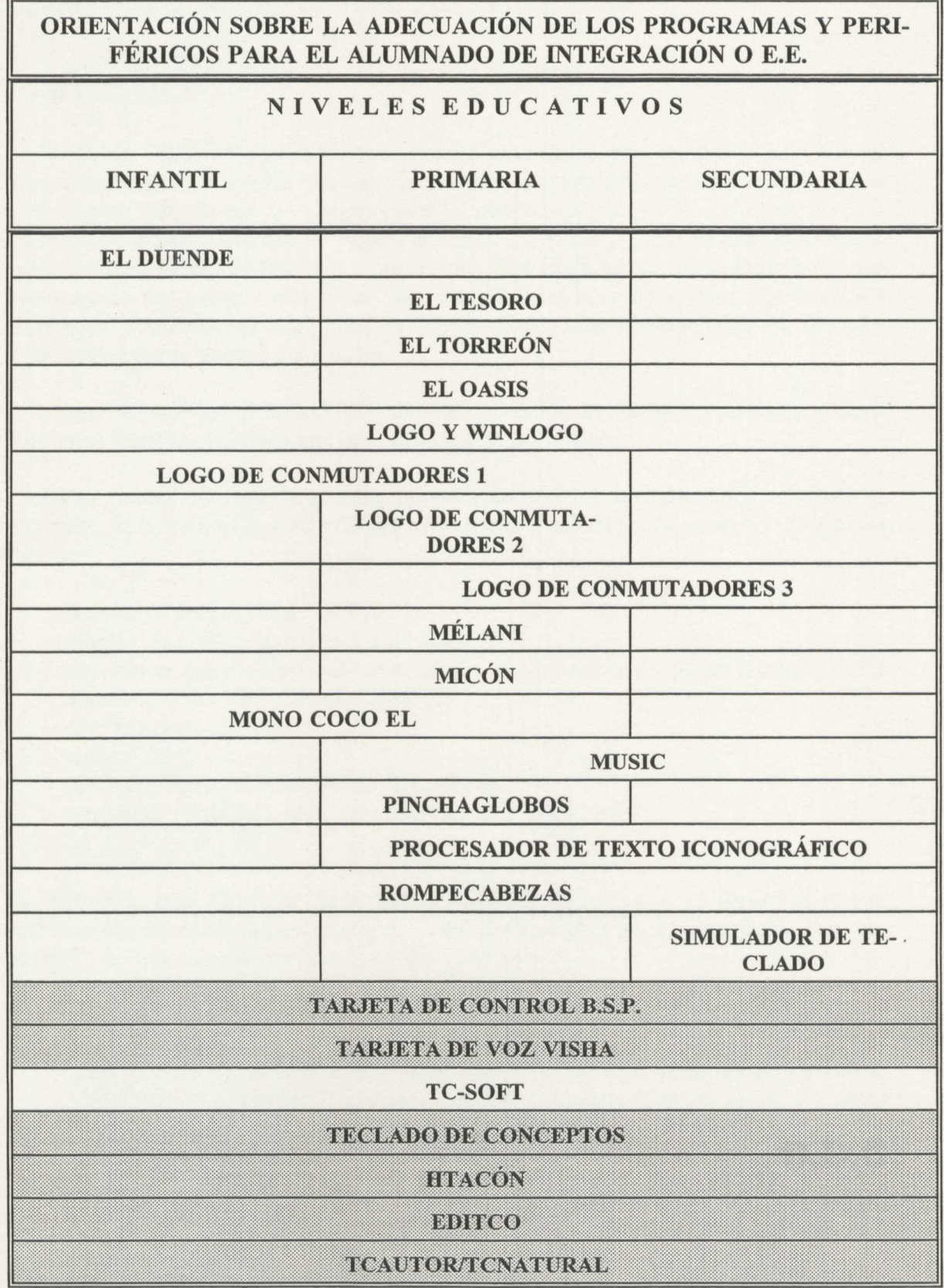

• Las celdas sombreadas presentan periféricos o son programas que necesitan de un periférico para ser utilizados.

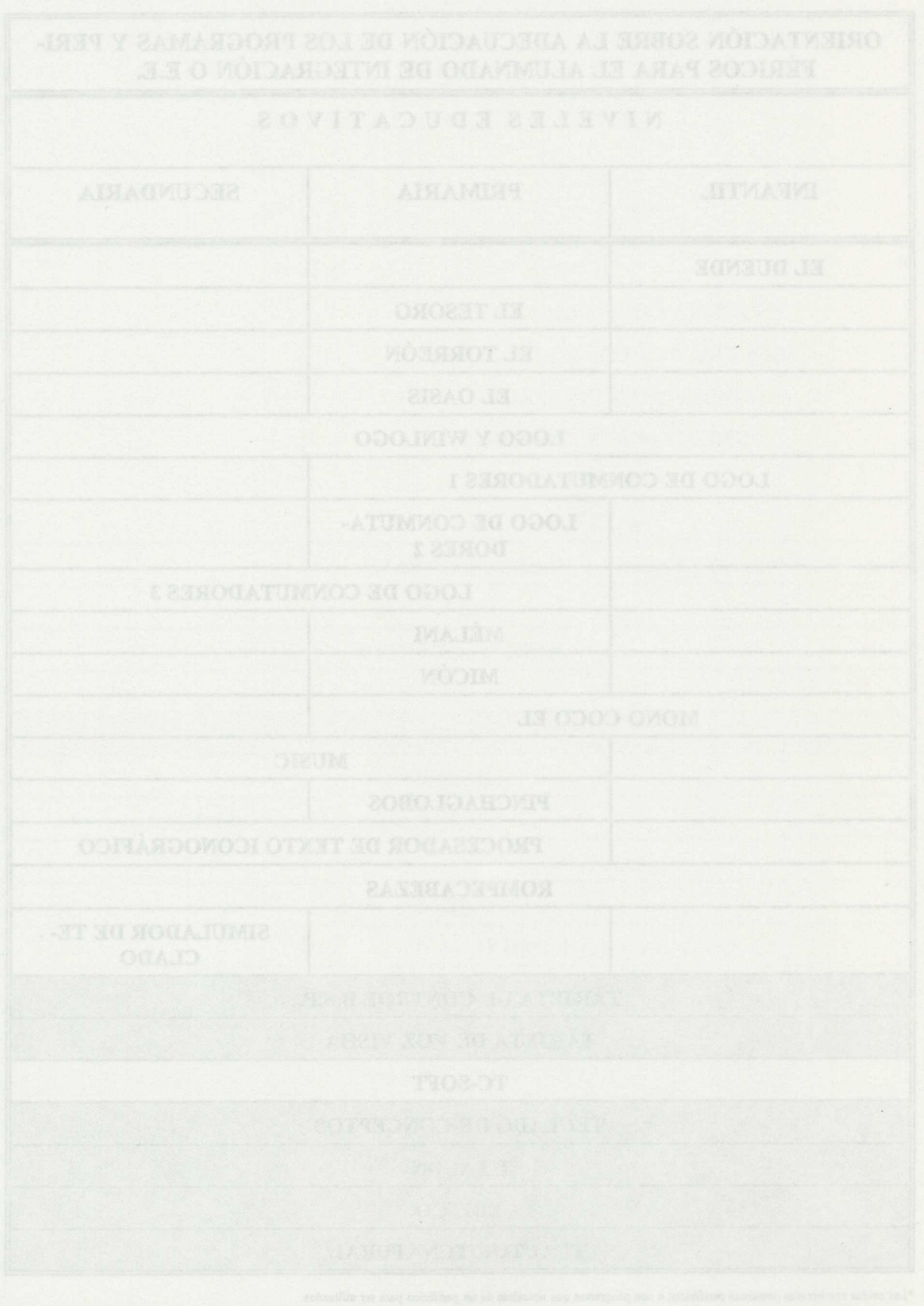

34

 $\hat{\mathcal{A}}$
- 
- 
- 
- 
- 
- 
- 
- 
- 

- 
- **B.D.G**

- 
- 

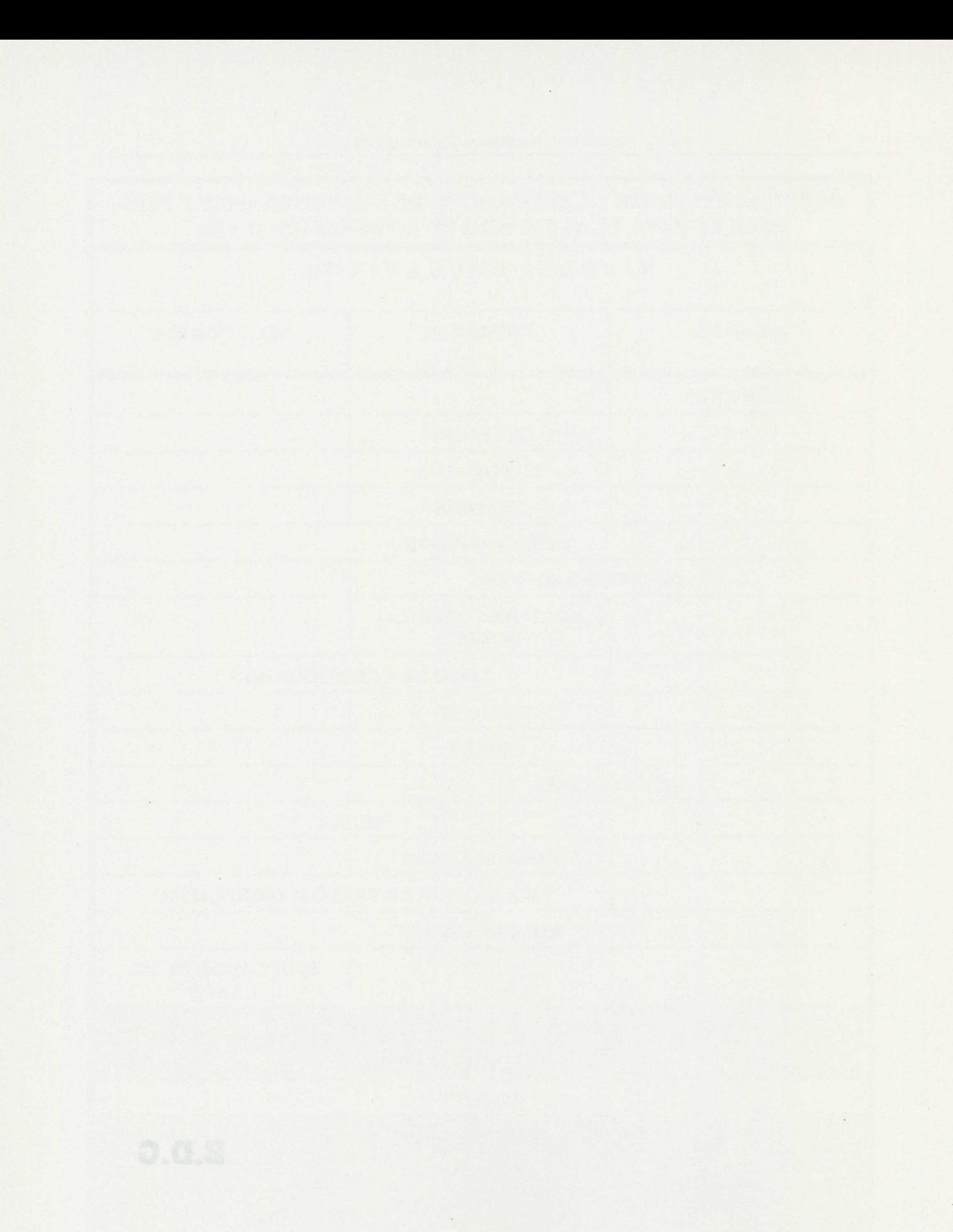

#### **FORMATO DE DESCRIPCIÓN DE LOS PROGRAMAS**

### **1.- RESUMEN:**

El programa "B.D.G." pretende ser un instrumento válido para potenciar en el aula el aprendizaje significativo. En este modelo de aprendizaje debemos establecer conexiones y relaciones, entre lo que hay que aprender (el nuevo contenido) y lo que ya se sabe, las unidades de información que se encuentran en la estructura cognitiva de la persona que aprende (conocimientos previos). Cuanto más rica es la estructura cognitiva de una persona en - elementos y relaciones- más posibilidades tiene de atribuir significados a materiales y situaciones novedosos, y por lo tanto, más posibilidades de aprender significativamente nuevos contenidos.

A la hora de construir el B.D.G. los autores han tenido en cuenta los principios psicodidácticos básicos que sustentan el aprendizaje significativo.

Como se podrá observar con más detenimiento en los ejemplos que presenta el programa, la B.D.G. es una base de datos relacional donde el profesorado o el alumnado pueden:

- diseñar su propia ficha.
- dibujar un gráfico asociado a una ficha.
- importar un gráfico elaborado en cualquier otro programa de diseño (formato PCX)
- y asociarlo a una determinada ficha.
- unir ficheros.
- utilizar filtros.
- optar por distintos instrumentos de búsqueda.
- establecer relaciones entre registros con criterios propios.
- etc.

En definitiva, trata de poner las condiciones necesarias para que los aprendizajes que realice el alumnado en cada momento de su escolaridad, sean tan significativos como sea posible. B.D.G. permite realizar las siguientes tareas:

- registrar los conocimientos previos que tengan los alumnos sobre un tema , junto a las relaciones u organización interna que posean.
- que el niño y/o la niña pueda construir y modificar, a partir de aquí y con la información que obtenga, sus esquemas de conocimiento sobre ese tema y dejar por escrito las nuevas unidades de conocimiento con el nuevo esquema de relaciones establecido.
- el afloramiento de las ideas previas del alumnado al permitirles recuperar y agrupar, de una forma rápida y directa, esa información que fue almacenada en un contexto relacional.
	- El archivar no sólo contenidos conceptuales-sino también procedimentales.
	- El trabajo con un instrumento más flexible, potente y atrayente que los que habitualmente están a su alcance para construir su propio proceso de aprendizaje.

Desde el B.D.G. y por la impresión de cada una de sus fichas o de la relación de las que componen un fichero, el niño o la niña puede sucesivamente ir elaborando mapas conceptuales de mayor complejidad. El poder crear relaciones multidireccionales es lo que va a permitir distintos tipos de aprendizaje.

### **2.- EXPLICACIÓN DEL PROGRAMA:**

#### **ARRANQUE**

Una vez cargado el sistema operativo, y el driver del ratón, teclear:

#### $C:\rightarrow BDG C:\rightarrow INICIO$

y pulsar <INTRO>.

Aparece la pantalla de presentación. En ella encontramos un dibujo, en el que aparece una diana. Llevar el ratón hasta ella y pulsar el botón izquierdo. De esta manera entraremos en la pantalla de trabajo.

#### **DESCRIPCIÓN DE LA PANTALLA DE TRABAJO**

La pantalla de trabajo se divide en varias zonas:

Zona de la FICHA, zona del TÍTULO, zona del TEXTO, zona del **GRÁFICO,** zona de **HERRAMIENTAS,** zona de **RELACIONES** y zona de MENSAJES.

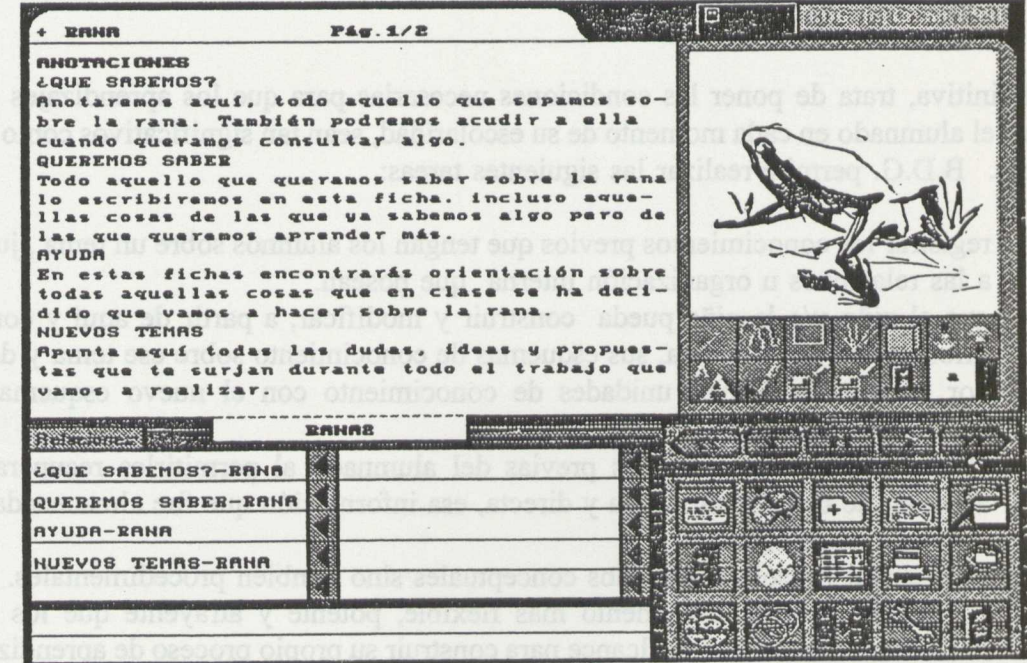

En la ficha es donde se visualiza la información (texto y gráficos). Se puede subdividir **en** *título, texto, fichero* **y gráfico.**

**Opcionalmente,** se puede asociar a una ficha un gráfico o dibujo. La zona destinada a los gráficos, se encuentra a la derecha de la ficha y su manipulación de realiza con las herramientas de dibujo. Puede crearse con las herramientas de BDG, o bien, y esto es lo más adecuado, con un programa de dibujo (ej. PaintBrush) e importarlo con **BDG.**

#### **2.1.- Áreas y objetivos que cubre del Currículo Oficial.**

Programa adecuado tanto en Primaria como en Secundaria Obligatoria.

Área de Lengua Castellana y Literatura:

- Usos y formas de la comunicación escrita.
- Análisis y reflexión sobre la propia lengua.

Área de Lenguas Extranjeras.

Área de Ciencias de la Naturaleza.

Área de Ciencias Sociales, Geografía e Historia.

Cualquier otra área, según el contenido de la aplicación que se diseñe.

### 2.2.- **Posibilidades de uso del programa.**

**-** diseñar su propia ficha.

- dibujar un gráfico asociado a una ficha.

- importar un gráfico elaborado en cualquier otro programa de diseño (formato PCX) y asociarlo a una determinada ficha.
- unir ficheros.
- utilizar filtros.
	- optar por distintos instrumentos de búsqueda.
	- establecer relaciones entre registros con criterios propios.
	- etc.

#### 2.3.- **Ayudas:**

Las ayudas que presenta el programa podemos activarlas con los **"ICONOS DE AYUDA".**

Estos iconos son símbolos sobre posibles acciones a realizar, u estados diferentes en los que se encuentra BDG. Aparecen en una zona de la pantalla situada en la esquina superior derecha, junto al título del programa y dentro de un recuadro de color negro. Los iconos son:

**El reloj de arena.** El usuario debe de esperar. BDG está trabajando. *La* **tecla intro.** El usuario debe de pulsar esta tecla para continuar. **El ratón.** El usuario debe de utilizar el ratón. *La tecla.* El usuario debe de usar el teclado.

**La señal de prohibido.** El usuario está pulsando el ratón en zona inactiva. **El subconjunto.** Está activo un subconjunto de fichas.

#### 2.4.- **Presentación de la información:**

En textos y gráficos.

### **3.- POSIBILIDADES COMO PROGRAMA ABIERTO:**

Este programa permite al profesor preparar aplicaciones de acuerdo con las actividades curriculares que se diseñen. En el punto cuatro de este documento se sugieren algunas alternativas a los ejemplos que acompañan al programa.

### 4.-- **ACTIVIDADES SUGERIDAS:**

#### **POSIBLES APLICACIONES PARA BDG**

Las posibilidades de la B.D.G. vendrán determinadas por la creatividad del profesor o profesora al diseñar aplicaciones; a medida que se conoce la herramienta surgen nuevas posibilidades de aplicación de BDG, por ejemplo:

#### *Fichero de vocabulario:*

Creación de un fichero de vocabulario donde cada nueva palabra ocupará una ficha completa, lo que nos permitirá el aprovechamiento de las posibilidades gráficas del programa para el trabajo de la ortografía:

- Relacionar fichas por dificultades ortográficas.
- Relacionar fichas de palabras que pertenecen a un mismo centro de interés.
- Relacionar fichas de palabras donde aparezca un determinado sonido.
- Posibilidad dentro de cada ficha de realizar ejercicios con la palabra en cuestión: escribir su significado, escribir una frase donde aparezca, formar familias de palabra, etc.
- Relacionar fichas con sus sinónimos.

#### *Ficheros de actividades del tipo "crea tu propia aventura":*

Existen varias posibilidades de trabajo, una de ellas será la siguiente:

Se parte de una historia conocida por todos y cuyo desarrollo dividiremos en secuencias narrativas, que serán recogidas en fichas independientes. Dicha tarea la realizarán los propios alumnos. A continuación, se establece una relación entre cada uno de los "momentos" del relato, de forma que podamos ir avanzando por ellos como una sucesión lógica de acontecimientos .

Posteriormente, mediante actividades creación individual o colectiva, se pueden ir proponiendo cambios a la historia que se irán recogiendo en otras fichas y relacionándolas con el momento en el que ocurra, pudiendo afectar a personajes, sucesos, ambientes, secuencia temporal, etc.

#### *Ficheros para proyectos del tipo de aprendizaje por descubrimiento:*

Se propone al alumnado un determinado trabajo y a lo largo del mismo se le van presentando distintas derivaciones, entre las que optará, dependiendo del nivel de conocimientos previos que tenga para realizar el trabajo en cuestión. Estas derivaciones son el fruto de las distintas relaciones que se crearán entre las fichas, donde una vez se le indique al alumno lo que debe hacer, le permitan volver al "camino principal".

#### *Ficheros para uso administrativo y de organización de la clase o del centro:*

Fichero de alumnos. Fichero de biblioteca. Fichero de materiales. Etc.

#### *Problemas gráficos:*

Esta aplicación iría destinada a realizar actividades con las alumnas y alumnos más pequeños. Cada uno de los tres momentos que tiene un problema estaría representado por una ficha. Entre las tres fichas habría una relación que permitiría a cada niño y niña avanzar de forma lineal. En la zona de dibujo se representaría cada una de las acciones que el niño está leyendo en la ficha en cuestión.

Podríamos utilizar otras fichas relacionadas con las tres primeras que podrían contener ayudas para la realización del problema o la solución del mismo.

# **5.- CARACTERÍSTICAS TÉCNICAS:**

- \* Ordenador: PC compatible
- \* Memoria:640 kb de memoria RAM.
- \* Monitor: Tarjeta VGA.
- \* Unidades de disco:Configuración mínima doble disquetera de 35".
- \* Dispositivos de entrada: Teclado alfanumérico y ratón.
- \* Dispositivos de salida:Altavoz del ordenador.
	- \* MS-DOS versión 3.3 o superior.

#### **6.- OBSERVACIONES:**

El programa B.D.G. utiliza gráficos en formato PCX con unas dimensiones particulares: 192 X 192 pixels, que expresado en cm. sería un cuadrado de 5,8 cm. x 5,8 cm.

Existen diversos procesos para obtener dibujos con estas dimensiones en fonnatoPCX, dependiendo del programa de dibujo que se quiera utilizar y del proceso que se siga para la obtención de éste.

Si el dibujo se va a realizar con las herramientas propias de un programa de dibujo, hay que seleccionar uno que permita configurar el tamaño de dibujo como pueden ser Paintbrush, DeluxePaint, PaintShow,...y si no trabaja en formato PCX, utilizar posteriormente uno de los conversores que hay en el mercado para pasar de unos formatos de gráfico a otros.

Si se va a usar un scanner el proceso general sería:

- Escanear el dibujo
- Retocar la imagen obtenida
- Ajustarlo a las dimensiones requeridas
- Si no tiene un formato PCX, convertirlo a éste

Una manera sencilla para "llevar" un dibujo desde que lo tenemos en el papel hasta la B.D.G.(con una extensión PCX), es utilizando el SCANNER.

Con el scanner podemos capturar prácticamente cualquier imagen plana que podamos colocar sobre nuestra mesa.

Podemos utilizar el programa de dibujo Paint Show Plus.

Para los dibujos del programa BDG vamos a necesitar que tengan unas dimensiones especiales, para ello realizamos los siguientes pasos:

\* Desplegamos el menú FICHERO y seleccionamos NUEVA IMAGEN (New Picture) donde vamos a cambiar las dimensiones.

\* Presionamos con el ratón en el cuadrado que selecciona el tipo de medida en **CENTÍMETROS** 

\* Seleccionamos la medida de ANCHO y escribimos 2.40 e Intro

\* Hacemos lo mismo con el LARGO y escribimos 2.40 e Intro

\* Terminamos nuestros cambios presionando en OK

\* Nos aparecerá la pantalla principal con una pantalla pequeña de las dimensiones que hemos definido.

\* Nos vamos a la pantalla auxiliar presionando en el cuadrado del final de la barra de menús.

\* En esta pantalla seleccionamos de la barra de menús CARGAR (Load).

\* Con el ratón hacemos un barrido seleccionando todo el cuadrado de la pantalla.

\* Cuando nos salga el directorio de nuestros dibujos escogemos **nombre.TIF** (el nombre del fichero que contenga el dibujo que queremos disminuir).

\* Veremos que nuestro dibujo aparece reducido ocupando toda la pantalla nueva.

\* Con la flecha de la izquierda de la barra de menús volvemos a la pantalla principal

\* Seleccionamos otra vez salvar el dibujo, pero tenemos que cambiarle el nombre para que el dibujo en dimensiones grandes no nos desaparezca. Ponemos en el nombre, por ejemplo **nombre2.** El número nos dará la pista de cuál es el de tamaño pequeño.

Ya tenemos en nuestro disco dos archivos con el dibujo en dos tamaños y con la extensión TIF. Pero en las aplicaciones que vamos a realizar los dibujos tienen que tener una extensión PCX. **Así que daremos los pasos necesarios para poder cambiar la extensión TIF por PCX.**

\* Nos salimos del dibujador, en el menú FICHERO (File), SALIR (Quit).

\* El programa Paint Show Plus tiene un archivo TIF2PCX.EXE, que convierte un dibujo con extensión TIF a un archivo con extensión PCX. También tiene otro conversor PCX2TIF.EXE, que nos hace el proceso contrario, cambia la extensión PCX a TIF.

\* Desde el DOS, dentro del subdirectorio PSPLUS tecleamos lo siguiente: TIF2PCX **A:nombre2.TIF**

\* Nos saldrá el mensaje de que la conversión se esta realizando. Una vez terminada tenemos en nuestro disco el dibujo pequeño con la extensión PCX. **(nombre2.PCX)** Este será el archivo que nos servirá para la aplicación que realizaremos con el BDG.

- **SALES THE DAY PCK. BEE**
- 
- 

\* Nos vamos a la pantalla auxiliar presionando en el cuadrado del final de la barra

# CARPETAS DEL C.N.R.E.E. Y P.N.T.I.C. **ESOUEMA CORPORAL: LA CARA**

 $\sqrt{ }$ 

 $\mathcal{L} = \mathcal{L}$ 

 $\cdot$ 

 $\sim$ 

### **1.- RESUMEN:**

Vamos a describir "Conocimiento del esquema corporal II": La cara.

Está dirigido a los alumnos y las alumnas de Educación Infantil y diseñado para facilitar su uso a niños y niñas con alteraciones de tipo motor.

Los objetivos que trabaja este programa, referidos al plano gráfico son:

- Identificar las partes de la cara.
- Construir caras, combinando los distintos elementos.

Es un programa cerrado.

## **2.- EXPLICACIÓN DEL PROGRAMA:**

#### **2.1.- Áreas y objetivos que cubre del Currículo Oficial.**

Área de Identidad y autonomía personal:

- El cuerpo y la propia imagen.

#### 2.2.- **Posibilidades de uso del programa.**

Esta unidad se compone de tres niveles secuenciados según el grado de dificultad.

### **PROGRAMA A: "¿Qué parte falta?".**

La tarea consiste en buscar, entre un menú de cinco opciones, la parte que le falta a la cara.

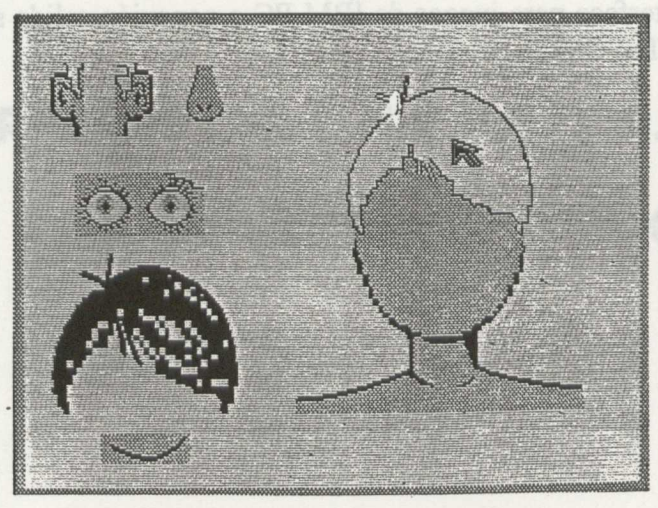

FIGURA 1.

#### **PROGRAMA B: "Recomponiendo la cara".**

La niña y/o el niño debe elegir cada uno de los elementos, así como su localización, hasta completar la cara correctamente.

#### **PROGRAMA C: "Construyendo caras".**

Aparecen distintos menús, en cada uno de los cuales se puede elegir entre varias posibilidades hasta ir configurando la creación de una nueva cara.

Los accesos utilizados son:

Dos conmutadores o en su defecto, las teclas:

- ESC. o 1: barrido

- INTRO o 2: selección.

#### 2.3.- Ayudas:

Rs un nouvement certain

En todos los programas, después del tercer fallo, el ordenador da automáticamente la solución.

# **3.- CARACTERÍSTICAS TÉCNICAS:**

\* Ordenador: PC compatible

- \* Monitor: color y resolución CGA o superior.
- \* Dispositivos de entrada: Teclado o conmutadores.
- \* Dispositivos de salida: pantalla e impresora.
- \* Puertas de conexión: para conmutadores el puerto serie.
- \* Configuración del sistema: sí.

- Opcional: Interface para juegos de IBM-PC o conexión salida serie; 2 conmutadores, tarjeta de voz INFOVOX.

- 
- 

- 
- 

# CARPETAS DEL C.N.R.E.E. Y P.N.T.I.C.

# **ESQUEMA CORPORAL: EL CUERPO**

Avarecen distintos menús, en cada uno de los mules se puede clepir cutre varias

 $\mathcal{L}_{\mathcal{A}}$ 

### **1.- RESUMEN:**

Dentro del BLOQUE ESQUEMA CORPORAL encontramos dos programas:

- Conocimiento del esquema corporal I: El cuerpo.
- Conocimiento del esquema corporal II: La cara.

Vamos a describir el primero: Conocimiento del esquema corporal I: El cuerpo.

Está destinado a los alumnos y alumnas de Educación Infantil y también para facilitar su uso a niños y niñas que presentan alteraciones de tipo motor.

Es un programa cerrado.

## **2.- EXPLICACIÓN DEL PROGRAMA:**

#### **2.1.- Áreas y objetivos que cubre del Currículo Oficial.**

- Área de identidad y autonomía personal.
- El cuerpo y la propia imagen.

### 2.2.- **Posibilidades de uso del programa.**

Los objetivos de este programa referidos al plano gráfico son:

- Identificar las partes principales del cuerpo: cabeza, tronco, extremidades.
- Construir un muñeco uniendo las diferentes partes del cuerpo.
- Identificar las principales articulaciones.

El niño o la niña trabajará únicamente con los dos conmutadores, o en su defecto, con las teclas:

- Barrido: ESC.
- Selección: INTRO.

#### **DESCRIPCIÓN DE LOS PROGRAMAS**

Hay cinco niveles secuenciados según el grado de dificultad.

### **PROGRAMA A: "Muñeco en tres partes":**

A la izquierda de la pantalla aparece la silueta de un muñeco y a la derecha las tres partes fragmentadas. Primero se elige la parte que se quiere colocar, y a continuación se localiza su posición en la silueta. La tarea se repite con el muñeco de espaldas.

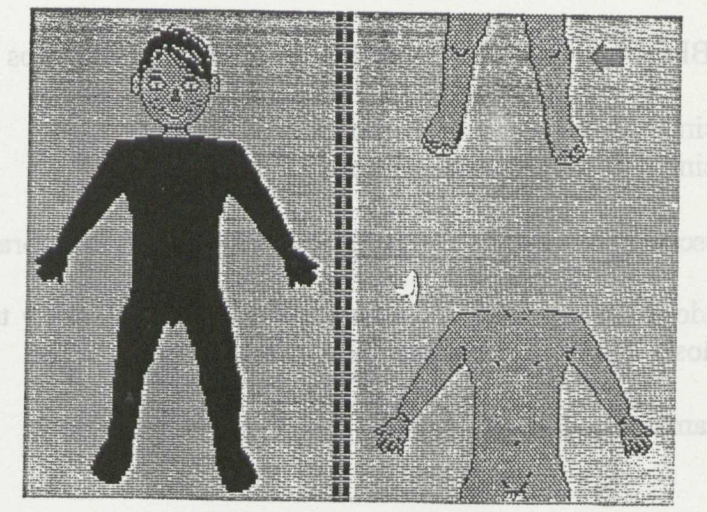

FIGURA 1.

### **PROGRAMA B: "Recomponiendo el muñeco".**

La tarea es igual que en el programa anterior, variando el número de elementos (en este caso, seis).

#### **PROGRAMA C: "Construyendo nuestro muñeco"**

En la izquierda de la pantalla aparecen seis asteriscos que indican la ubicación de las diferentes partes del cuerpo, situadas en la mitad derecha, y que el niño debe colocar mediante un sistema de barrido y selección.

#### **PROGRAMA D: "¿Qué parte falta?".**

Aparece la figura incompleta del muñeco. La tarea consiste en seleccionar el elemento que falta y colocarlo en el lugar correspondiente.

#### **PROGRAMA E: "Articulaciones".**

Aparece un nuevo personaje que el niño debe completar. En este caso se trata de los miembros superiores e inferiores (fraccionados en dos partes cada uno).

### 2.3.- **Ayudas:**

En todos los programas, después del tercer fallo, el ordenador da automáticamente la solución.

#### 2.4.- **Presentación de la información:**

**Dibujos.**

## **3.- CARACTERÍSTICAS TÉCNICAS:**

- \* Ordenador: PC compatible
- \* Monitor: color y resolución CGA o superior.
- \* Dispositivos de entrada: teclado o conmutadores.
- \* Dispositivos de salida: pantalla e impresora
- \* Puertas de conexión:para conmutadores, puerto serie.
- \* Configuración del sistema: sí.
- Opcional: Interface para juegos IBM-PC, Garne Control adapter o compatible con el sistema de conexión adecuado a los pulsadores; 2 conmutadores.

 $\ddot{\phantom{a}}$ 

**START AND A** 

2.4. Pretentación de la información:

- 
- 
- 
- 
- 

- 
- 

# CARPETAS DEL C.N.R.E.E. Y P.N.T.I.C.

# **ORIENTACIÓN ESPACIAL**

 $\overline{\phantom{a}}$ 

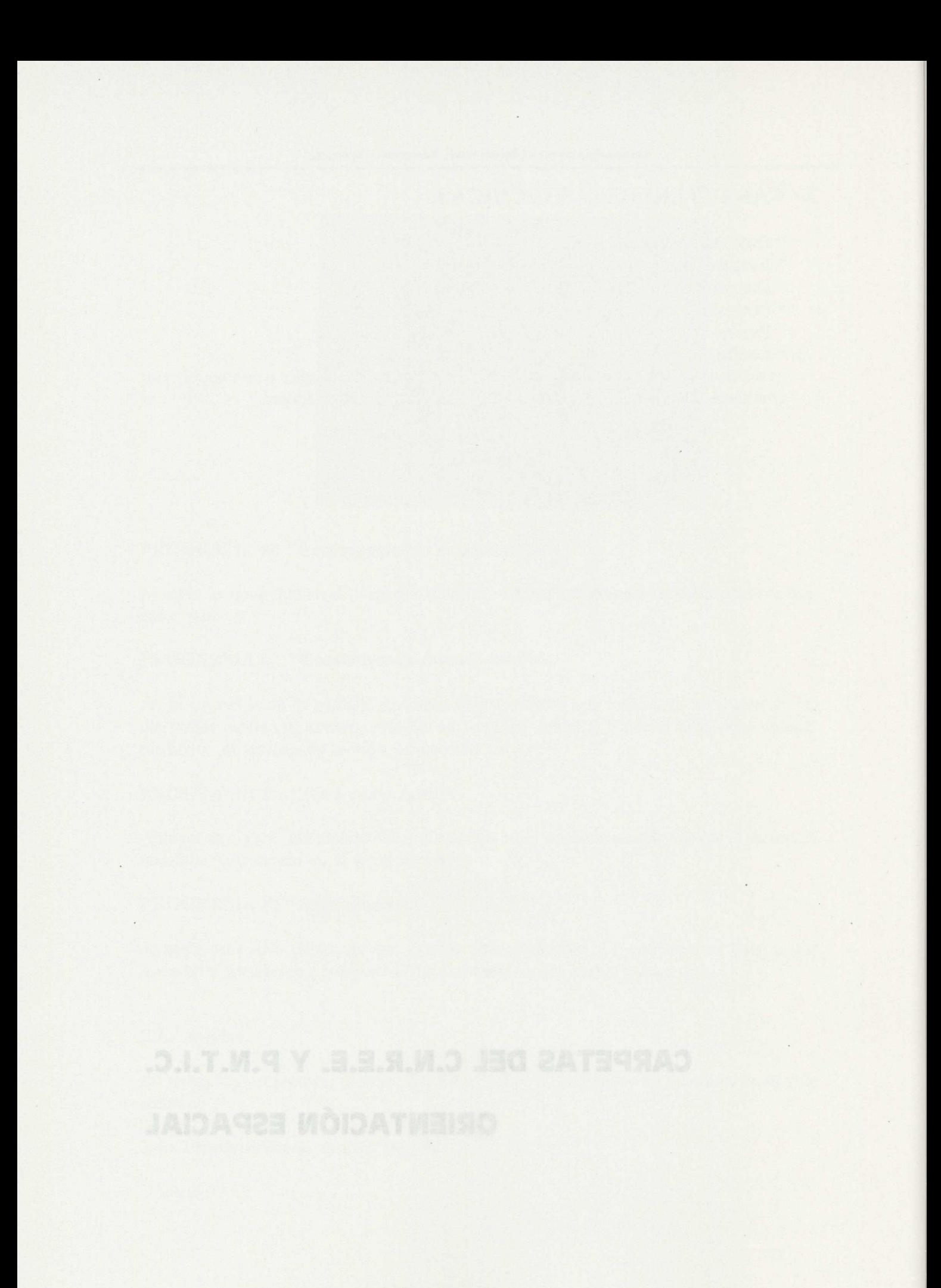

### 1.- RESUMEN:

El bloque Orientación Espacial consta de cinco programas, con distintas actividades.

En todos ellos se representan los conceptos espaciales por medio de iconos. Estos se seleccionan por un sistema de barrido.

Está destinado a los alumnos y alumnas de Educación Infantil y diseñado para facilitar su uso a niños y niñas con alteraciones de tipo motor.

Es un programa cerrado.

### **2.- EXPLICACIÓN DEL PROGRAMA:**

- **2.1.- Áreas y objetivos que cubre del Currículo Oficial.**
	- Área de Comunicación y Representación:
	- Relaciones, medida y representación en el espacio.
	- Área de Identidad y Autonomía personal:
	- Juego y movimiento.

#### 2.2.- **Posibilidades de uso del programa.**

Los objetivos de este programa son:

- Utilizar correctamente en el plano gráfico las nociones espaciales elementales: arriba/abajo, dentro/fuera, encima/debajo, delante/detrás, asociándolas con sus iconos correspondientes.
- Asociar signos que presenten una misma orientación.

El alumno o la alumna trabajarán únicamente con los dos conmutadores o, en su defecto, con las teclas:

- Barrido: Barra espaciadora
- Selección: INTRO.

### **DESCRIPCIÓN DE LOS PROGRAMAS**

#### **PROGRAMA A: CONCEPTOS BÁSICOS.**

Cuando se selecciona esta opción, aparece el siguiente Menú:

#### Nuevas Tecnologías y Necesidades Educativas Especiales

- 1. Arriba/abajo.
- 2. Dentro/fuera.
- 3. Delante/detrás.
- 4. Encima/debajo.
- M. Menú principal. Non astrónomes companhos col máineas por se collo cobot nel

Se trata de actividades muy sencillas encaminadas a afianzar estos conceptos. El niño o la niña tienen que conseguir desplazar por la pantalla un personaje u objeto, seleccionando la opción correcta entre el par de iconos que se presentan.

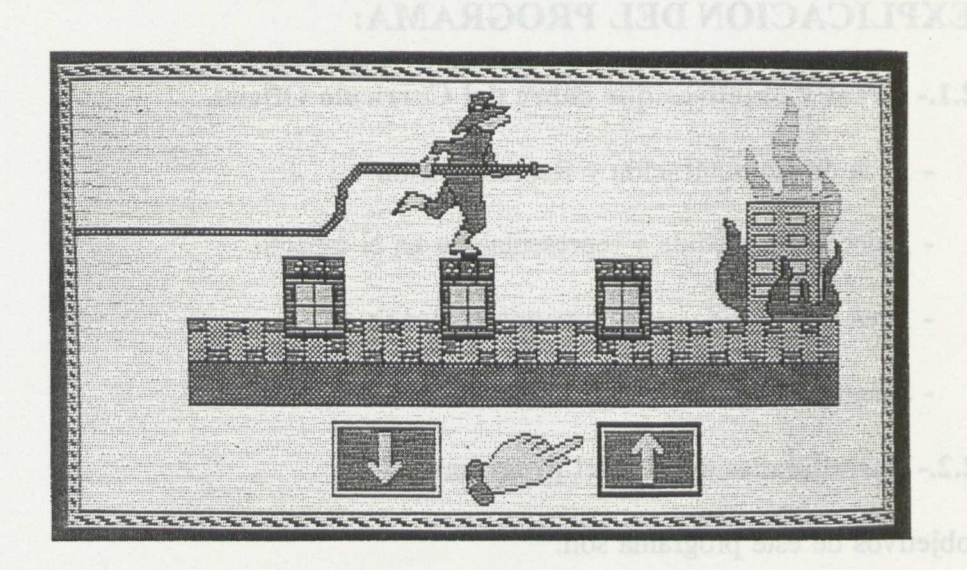

Figura 1. Arriba / Abajo

### **PROGRAMA B: ORIENTACIÓN DE FIGURAS.**

Al seleccionar esta opción, aparece el siguiente Menú:

1. Modelo sencillo. 2. Modelo doble. M. Menú principal.

Nuevas Tecnologías y Necesidades Educativas Especiales

Figura 2. Orientación Espacial

Se trata de seleccionar en el Menú el signo gráfico que tiene la misma orientación espacial que el modelo que se presenta. Estas tareas están diseñadas en orden creciente de dificultad.

## **PROGRAMA C: CONSEGUIR LA MANZANA.**

Se trata de un juego, cuyo objetivo es reforzar los conceptos espacio-temporales: arriba/abajo y antes/después.

Se ofrece la posibilidad de modificar los valores del tiempo, para adaptarlos a las necesidades de cada niño y niña, desde uno a nueve segundos. Igualmente, se puede elegir si se desea sonido o no.

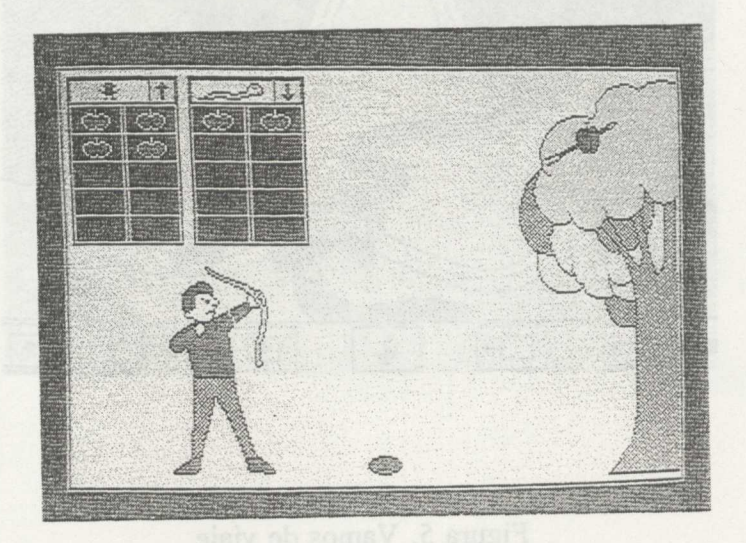

Figura 3. Reforzar conceptos

### PROGRAMA D: AMUEBLANDO LA CASA.

En este programa se recogen todos los conceptos espaciales trabajados anteriormente.

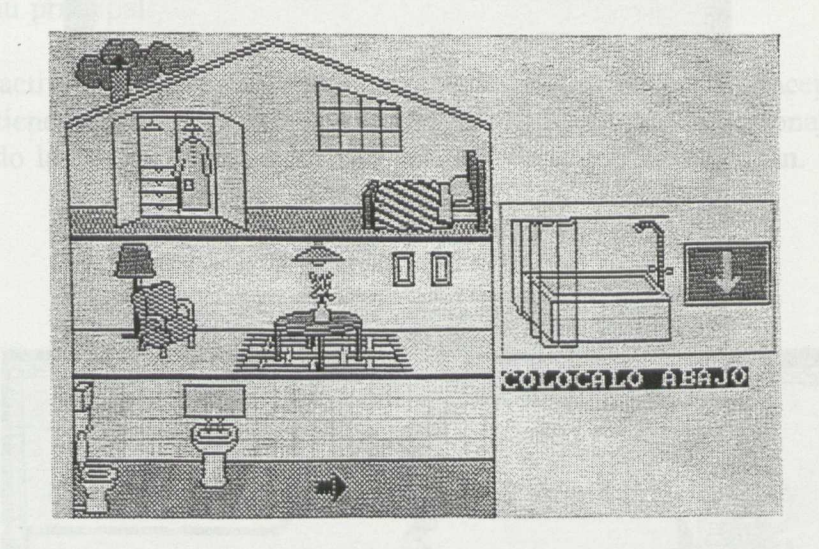

### Figura 4. Amueblando la casa

### PROGRAMA E: VAMOS DE VIAJE.

Igualmente este programa sirve para reforzar todos los conceptos espaciales.

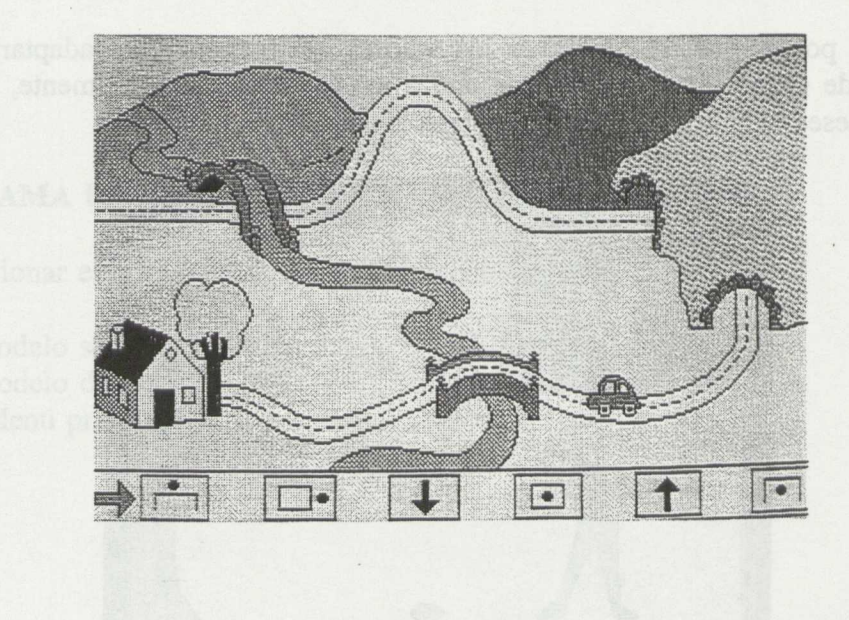

Figura 5. Vamos de viaje

### OPCIÓN S.

Permite abandonar el programa.

#### 2.3.- **Ayudas:**

Cada una de las actividades va precedida de una introducción de los conceptos.

Dentro del Programa A: Conceptos Básicos, en las opciones 2 y 4, que pueden presentar cierta complejidad, hay una demostración de la tarea que el niño tiene que realizar.

Todos los programas de este bloque incluyen unas rutinas de acierto y error, con el objetivo de facilitar al niño y a la niña la tarea. Dependiendo del grado de complejidad de la misma, en algunos casos se ofrece una pista después del tercer fallo.

### 2.4.- **Presentación de la información:**

Dibujos e iconos.

# **3.- CARACTERÍSTICAS TÉCNICAS:**

- \* Ordenador: PC compatible
- \* Monitor: Color y resolución CGA o superior.
- \* Unidades de disco:Dos de 5 1/4 o una de 3 1/2.
- \* Dispositivos de entrada: Teclado o conmutadores.
- \* Dispositivos de salida: Pantalla e impresora.
- \* Puertas de conexión: Para conmutadores un puerto serie.
- \* Configuración del sistema: Si.

- Opcional: Dos conmutadores, conectados a la salida serie, tarjeta de voz INFOVOX.

Todos los programas facentes de la distinguista en el contrato de la completidad de completidad de la completidad de la completidad de la completidad de la completidad de la completidad de la completidad de la completidad

- 
- -
	- -
	- -

62

- 
- 
- 
- 
- 
- 
- 

La niña o el niño trabalará unicamente con las dos comoutadores o, en su defecto, con .

# CARPETAS DEL C.N.R.E.E. Y P.N.T.I.C. **ORIENTACIÓN TEMPORAL**

 $\overline{\phantom{a}}$ 

### **1.- RESUMEN:**

El bloque Orientación Temporal consta de una presentación y dos programas, cada uno de los cuales incluye distintas actividades.

Está destinado a los alumnos y alumnas de Educación Infantil y diseñado para facilitar su uso a los niños y niñas con dificultades en la movilidad.

Es un programa cerrado.

## **2.- EXPLICACIÓN DEL PROGRAMA:**

#### **2.1.- Áreas y objetivos que cubre del Currículo Oficial.**

- Comunicación y Representación:

- Relaciones, medida y representación en el espacio.
- Área de Identidad y Autonomía personal:
- El cuerpo y la propia imagen.
- Juego y movimiento.

### 2.2.- **Posibilidades de uso del programa.**

El objetivo del programa es:

- Utilizar correctamente en el plano gráfico las nociones temporales elementales: antes/después.

La niña o el niño trabajará únicamente con los dos conmutadores o, en su defecto, con las teclas:

- Barrido: Barra espaciadora.

- Selección: Intro.

En los programas se seleccionan las opciones mediante un sistema de barrido.

#### **DESCRIPCIÓN DE LOS PROGRAMAS**

# **PROGRAMA** A: **CONCEPTOS BÁSICOS. ANTES/DESPUÉS.**

Una vez seleccionada esta opción, aparece el siguiente Menú:

- 1. Vestir a un niño
- 2. Vestir a una niña.
- S. Salir.

La tarea consiste en vestir a un niño o a una niña, seleccionando para ello una serie de prendas que se le presentan en la parte izquierda de la pantalla.

El niño deberá elegir sucesivamente aquellas que determinen un proceso lógico en el desarrollo de la actividad.

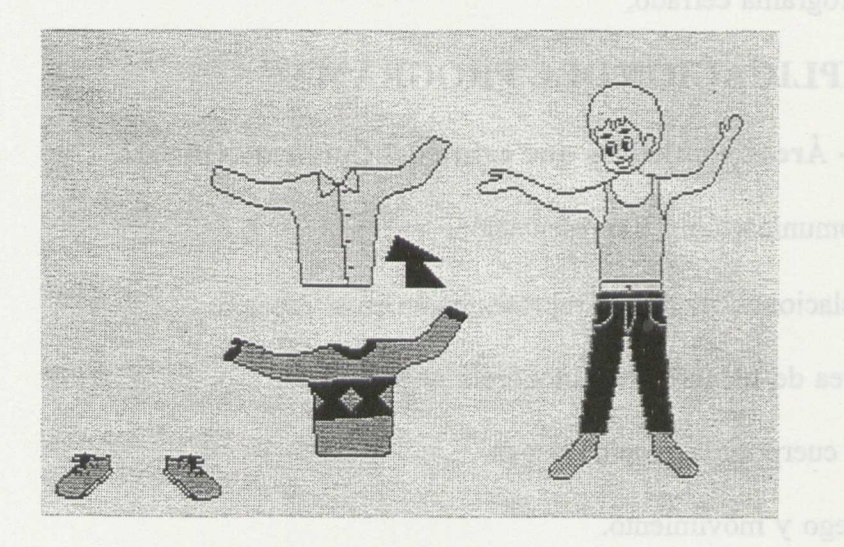

Figura 1. Concepto antes/después

### **PROGRAMA B: ORDENAR HISTORIETAS.**

Al seleccionar esta opción, aparece el siguiente Menú:

- 1. Tres viñetas.
- 2. Cinco viñetas.
- S. Salir.

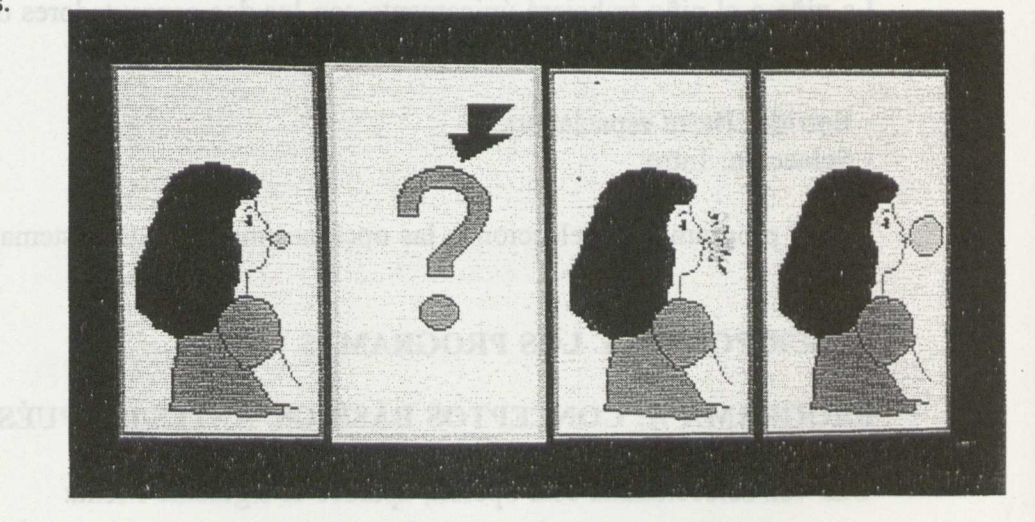

Figura 2. Ordenar historias

Este programa tiene como objetivo ordenar una serie de viñetas para obtener una secuencia temporal correcta. Las tareas de este programa se presentan con dos grados de dificultad.

OPCIÓN S.

Permite abandonar el programa y devolver el control al Sistema Operativo.

#### 2.3.- **Ayudas:**

Los programas de este apartado incluyen unas rutinas de acierto y error, con el objetivo de facilitar al alumnado la tarea. Dependiendo del grado de complejidad de la misma, en algunos casos se ofrece una pista después del tercer fallo.

### 2.4.- **Presentación de la información:**

Dibujos e iconos.

# **3.- CARACTERÍSTICAS TÉCNICAS:**

- \* Ordenador: PC compatible
- \* Monitor: Color y resolución CGA o superior.
- \* Unidades de disco: dos de 5 1/4 o una de 3 1/2.
- \* Dispositivos de entrada: Teclado o conmutadores.
- \* Dispositivos de salida: Pantalla e impresora.
- \* Puertas de conexión: Para conmutadores, un puerto serie.
- \* Configuración del sistema:Si.
- Opcional: dos conmutadores conectados a la salida serie, tarjeta de voz INFO VOX.

office thorid hib shirp ob main, and solving of scene somests no

 $\sim$ 

- 
- 
- 

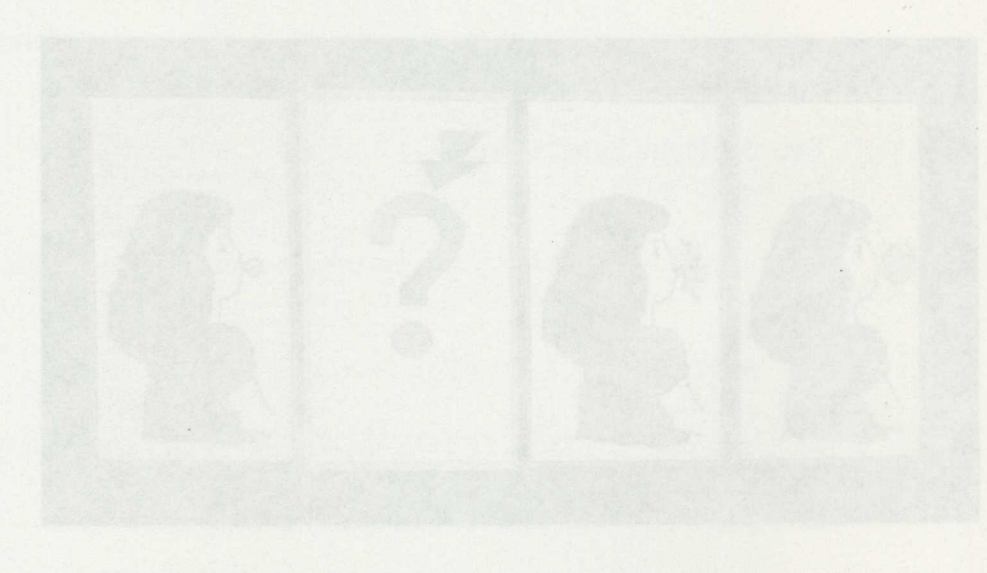

# CARPETAS DEL C.N.R.E.E. Y P.N.T.I.C.

# **SERIACIONES**

- 
- 
- C) Rollis y citas (redondo y cuadrado).
- 

 $\overline{\phantom{a}}$  $\overline{\phantom{a}}$  $\hat{\mathcal{A}}$  $_{\star}$  $\ddot{\phantom{a}}$
### **1.- RESUMEN:**

En este bloque "SERIACIONES" se ha partido de un Centro de interés muy atractivo para los pequeños: el circo, además de melodías conocidas, que acompañan a las actividades y que se utilizan como elemento motivador.

Está destinado a los alumnos y alumnas de Educación Infantil y diseñado para facilitar su uso a niños y niñas con alteraciones de tipo motor, ya que puede utilizarse con algunas letras o números del teclado, con dos conmutadores o con tarjeta de voz (INFOVOX).

Es un programa cerrado.

Este bloque se compone de doce programas, agrupados en cuatro grandes apartados, que constituyen una unidad didáctica: seriaciones atendiendo a una sola variable.

Estos programas están secuenciados por orden de dificultad, por lo que en un principio se utilizan series en las que se combinan dos elementos para finalizar con las series triples.

# **2.- EXPLICACIÓN DEL PROGRAMA:**

## **2.1.- Áreas y objetivos que cubre del Currículo Oficial.**

Area de Comunicación y Representación:

- Relaciones, medida y representación en el espacio.

## 2.2.- **Posibilidades de uso del programa.**

Los objetivos del programa son:

- Construir una serie igual a otra dada.

- Descubrir el criterio utilizado para completar una serie.
- Construir una serie sin modelo.

Los programas y los apartados que comprenden son los siguientes:

### 1. EL CIRCO DE DON PEPÓN

- A) Elefantes grandes y pequeños
- B) Torres en verde y rojo.
- C) Bolas y cajas (redondo y cuadrado)
- S) Salida

### 2. EJERCITACIÓN: SERIACIONES POR TAMAÑOS.

- A) Grande/pequeño: barquitos de debitos de 2000 A1932 empelo else nel
- B) Grande/mediano/pequeño: pollitos
- C) Grande/pequeño/pequeño: árboles.
- S) Salida.

3. EJERCITACIÓN: SERIACIONES POR COLOR.

- A) Verde/amarillo/rojo: ratones
- B) Rojo/rojo/verde: flores
- C) Amarillo,amarillo/verde,verde/rojo,rojo: calcetines.
- S) Salida.

4. EJERCITACIÓN: SERIACIONES POR FORMAS.

- A) Círculo/cuadrado/triángulo.
- B) Rombo/rectángulo/rectángulo.
	- C) Siluetas: plátano/plátano/pera.
	- S) Salida.

Los accesos utilizados son: conmutadores (dos) o teclas 1, A, Esc., 2, B, INTRO.

### **1. EL CIRCO DE DON PEPÓN:**

Consta de una introducción y tres actividades.

Se trata de iniciar al niño y a la niña en la seriación simple según el tamaño, color o forma a través de programas muy sencillos.

"Tico" presenta los programas invitando a los niños a entrar en un circo donde lo pasarán muy bien. A continuación, Don Pepón, un payaso, va presentando las distintas actividades.

A) Elefantes grandes y pequeños (Seriación por tamaños).

La tarea consiste en copiar una serie en la que se repite la secuencia grande/pequeño/ grande. Posteriormente desaparece el modelo, y el niño o la niña deberán completar la serie.

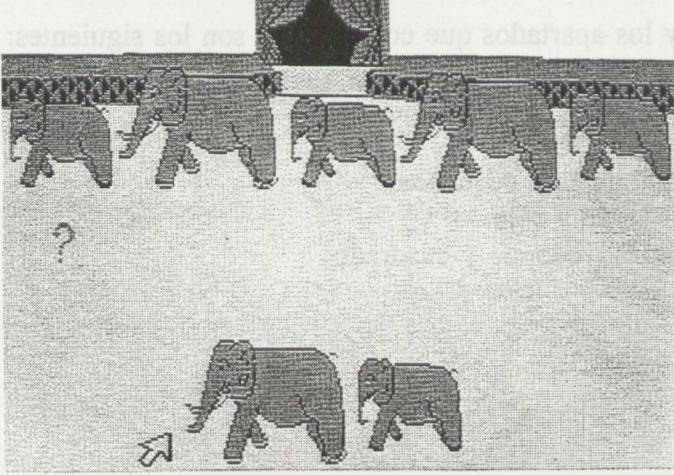

FIGURA 1.

B) Torres en verde y rojo (Seriación por color).

La estructura del programa es igual a la anterior, pero en este caso se trata de seriar elementos siguiendo el criterio verde-rojo-verde.

C) Bolas y cajas (Seriación por formas).

Al igual que los anteriores, en primer lugar el niño o la niña copian la serie, para pasar luego a completarla sin modelo. El criterio de seriación es objeto redondo-objeto cuadrado- objeto redondo...

# 2. **EJERCITACIÓN: SERIACIONES POR TAMAÑO**

"Tico" presenta estos programas "Hoy vamos a jugar con barquitos, pollitos y árboles". El niño o la niña tendrían que seleccionar entre estas tres opciones, moviendo la flecha con las teclas o pulsando las letras correspondientes.

A) Grande-pequeño.

La tarea consiste en que el niño o la niña completen una serie de barcos grandes y pequeños.

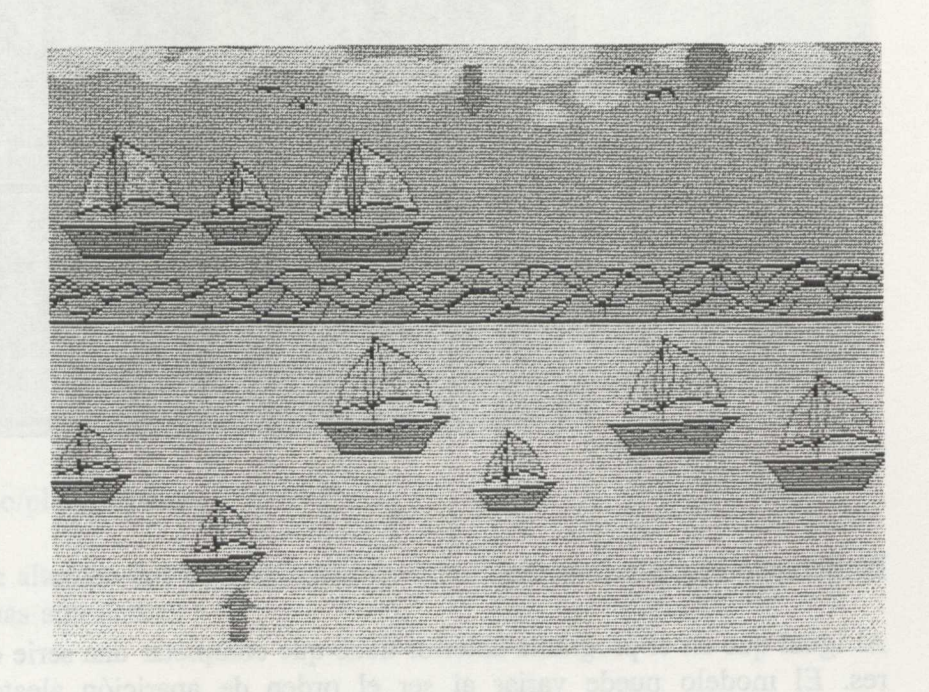

FIGURA 2.

B)Grande-mediano-pequeño.

Esta tarea consiste en completar una serie triple, con pollitos de tamaño grande, mediano y pequeño.

C) Grande-pequeño-pequeño.

En esta ocasión el niño o la niña completarán una serie de arbolitos, que forman una secuencia más compleja.

## **3. EJERCITACIÓN: SERIACIONES POR COLOR**

Tras una primera presentación, aparece "Tico", al pie de una escalera, invitando al niño o la niña a jugar e indicándole que le ayuda a conseguir el premio.

A) Seriación verde/amarillo/rojo.

Se trata de que el niño o la niña completen una serie en las que se alternan los tres colores y cuya ejecución se ha presentado anteriormente.

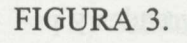

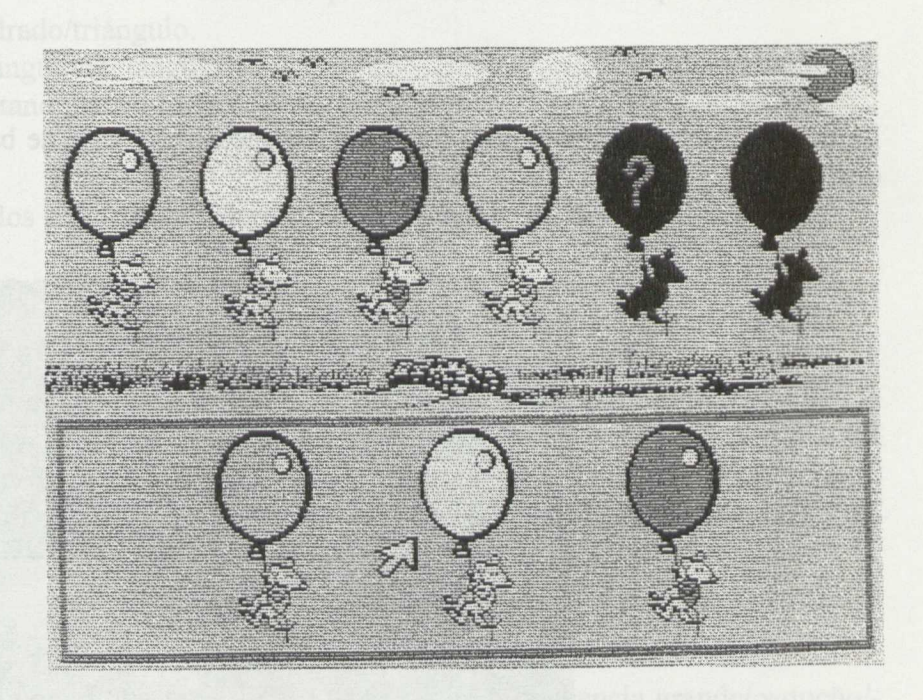

B) Seriación rojo, rojo/verde.

Al igual que en el programa anterior tiene que completar una serie en este caso de flores. El modelo puede variar al ser el orden de aparición aleatorio, pero siempre responderá a la secuencia: dos colores iguales, uno diferente.

C) Seriación amarillo, amarillo/verde, verde/rojo, rojo.

El niño o la niña tienen que completar una serie con pares de calcetines, siguiendo los mismos pasos que en los programas anteriores.

### 4. **EJERCITACIÓN:SERIACIONES POR FORMAS**

Las opciones del menú se presentan a través de iconos.

A) Seriación circulo/cuadrado/triángulo.

Aparece una muñeca con una gran falda decorada con estas figuras, que se van colocando automáticamente en el orden correcto. Posteriormente sólo queda el modelo, y el niño o la niña tendrán que completar la serie eligiendo entre el menú de opciones.

B) Seriación rombo/rectángulo/rectángulo.

En este caso el motivo a decorar será la cinta de un indio en la que aparecen ordenadas estas figuras. These and ab abadaction av asnotosing ab abadación aol a

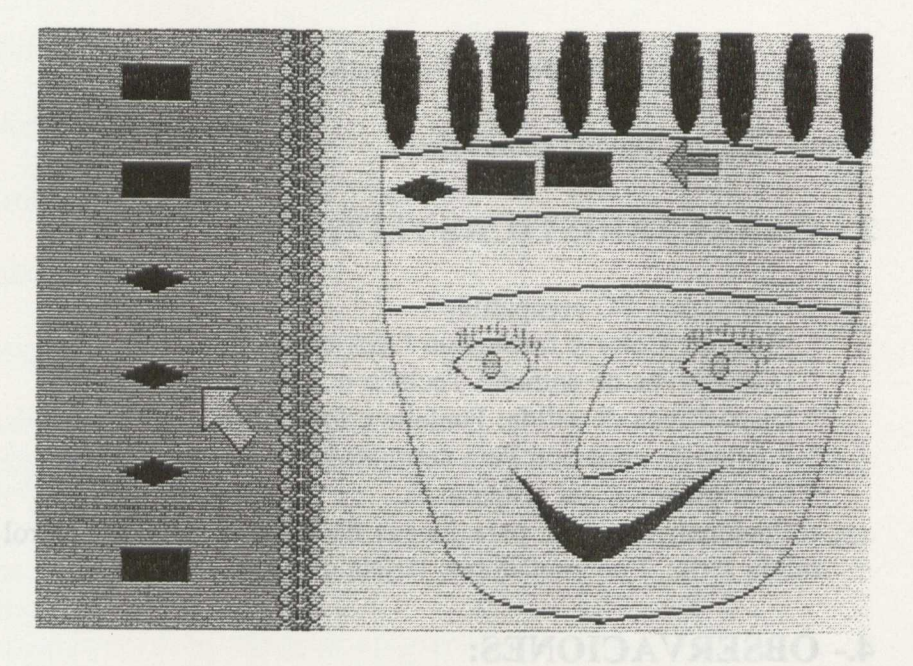

FIGURA 4.

C) Seriación plátano/plátano/pera.

En esta seriación se alternan dos objetos iguales y uno diferente. La ejecución es igual que en los programas anteriores.

#### 2.3.- **Ayudas:**

En cada uno de los tres programas del apartado "EL CIRCO DE DON PEPÓN" hay una presentación, y todos ellos tienen las mismas rutinas de acierto y error: Tico felicita o se resuelve la tarea por parte del ordenador después del tercer fallo.

En el apartado "EJERCITACIÓN: SERIACIONES POR TAMAÑO", al completar el alumno o la alumna la serie grande/pequeño suena la música "Había una vez un barquito chiquitito". Cuando se completa la serie grande/mediano/ pequeño suena "Los pollitos dicen pío, pío, pío, cuando tienen hambre...". En la serie grande-pequeño-pequeño suena "Tres hojitas, madre, tiene el arbolé". En estos programas, al tercer fallo, el ordenador da una pista al niño (se enmarca la solución correcta). Si no se produce un acierto, se coloca automáticamente.

En los programas del apartado "EJERCITACION:SERIACIONES POR COLOR", al tercer fallo, se ofrece una pista al niño o la niña sobre la solución correcta. Si no se produce acierto, se coloca automáticamente. Al finalizar cada programa aparece "Tico" arriba de la escalera (si el niño ha ejecutado las tareas sin ayuda), o bien un peldaño más abajo si ha necesitado ayuda, animando al niño a que vuelva a intentarlo otra vez. La presentación de los modelos de seriaciones va acompañada de una secuencia rítmica de sonidos.

### 2.4.- **Presentación de la información:**

Iconos, dibujos, figuras geométricas.

# **3.- CARACTERÍSTICAS TÉCNICAS:**

- \* Ordenador: PC compatible
- \* Monitor: Color y resolución CGA o superior.
- \* Dispositivos de entrada: Teclado o conmutadores.
- \* Dispositivos de salida: Pantalla e impresora.
- \* Puertas de conexión:Para conmutadores un puerto serie.
- \* Configuración del sistema: Si.

- Opcional: Interface para juegos de IBM-PC, Garne control adapter o conexión salida serie; 2 conmutadores; tarjeta de VOZ INFOVOX.

### **4.- OBSERVACIONES:**

Si se dispone de tarjeta de voz, leer el apartado "Preparación del programa para ser utilizado con la tarjeta de voz" que figura en el manual.

SES hand that the tree management of the construction of the state of the shape of matricului v dodos clientis unismas manus no acretto v cror: Tico disti

Realizar descompositiones de los 5 primeros autosos, con opotos reales, con apoyo

# CARPETAS DEL C.N.R.E.E. Y P.N.T.I.C. **CÁLCULO**

abaio si ha necessiado ayuda, ammando al millo a que vuelva a intentario otra vez. La

- 
- 
- 
- 
- 
- 
- 

### 1.- RESUMEN:

"Cálculo" es un conjunto de programas que constituye una unidad didáctica: "El conocimiento de los 9 primeros números".

Se compone de cuarenta y tres actividades, agrupadas en seis grandes apartados:

Contar objetos. Reconocimiento de la cantidad. Relacionar cantidad y número. Ordenar colecciones según la cantidad. Ordenar los 9 primeros números. Descomposición de los números.

# **2.- EXPLICACIÓN DEL PROGRAMA:**

#### **2.1.- Áreas y objetivos que cubre del Currículo Oficial.**

Área de Comunicación y Representación:

- Relaciones, medida y representación en el espacio.

#### 2.2.- **Posibilidades de uso del programa.**

Los objetivos del programa son:

Identificar la cantidad de una serie de objetos.

Relacionar e identificar el numero de objetos de una colección con la cifra que la representa.

Ordenar en forma creciente y decreciente (directo e inverso) colecciones con distinto número de objetos.

Ordenar de forma directa e inversa los símbolos para los números de una cifra. Realizar descomposiciones de los 5 primeros números, con objetos reales, con apoyo gráfico y con grafía.

Los programas y los apartados que comprenden son los siguientes:

CONTAR OBJETOS.

Contar del 1 al 5: en el campo

Nuevas Tecnologías y Necesidades Educativas Especiales

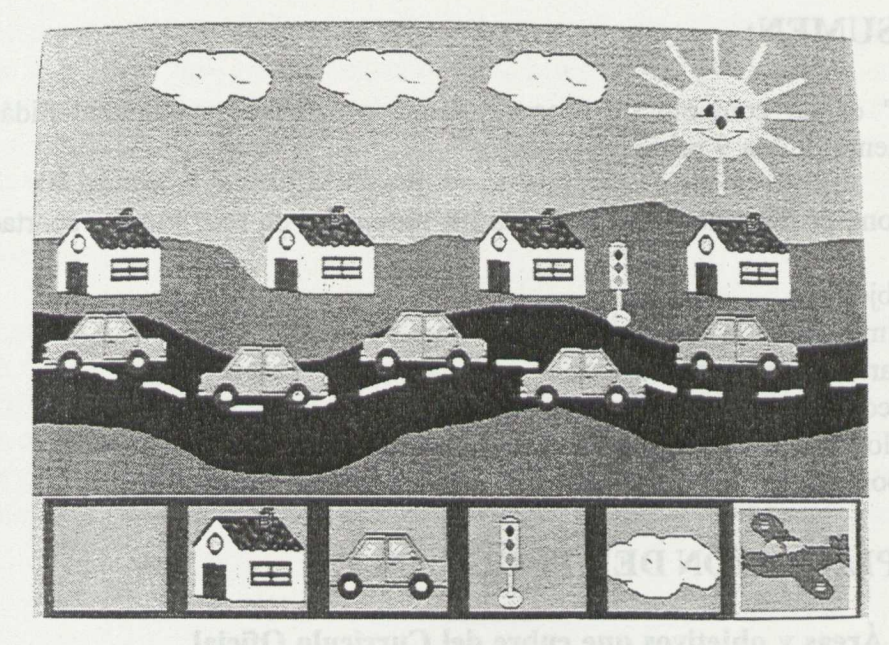

Figura 1. Composición de un paisaje

# RECONOCIMIENTO DE LA CANTIDAD.

Reconocer del 1 al 5: tambor Reconocer del 1 al 5: Paisaje Reconocer del 1 al 5: mago Reconocer del 1 al 5: mago (bis)

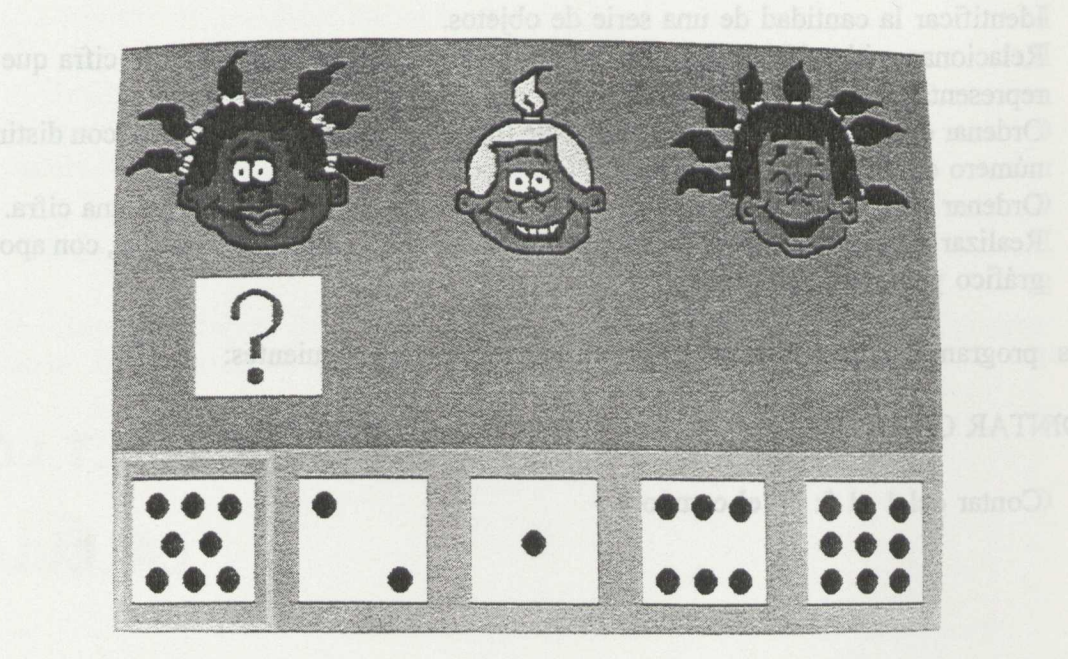

Figura II. Reconocimiento de cantidad

# RELACIONAR CANTIDAD Y NÚMERO

Del 1 al 5: dominó, coleta, pinto, tobogán, niños, Del 1 al 9: coletas, tobogán, niños.

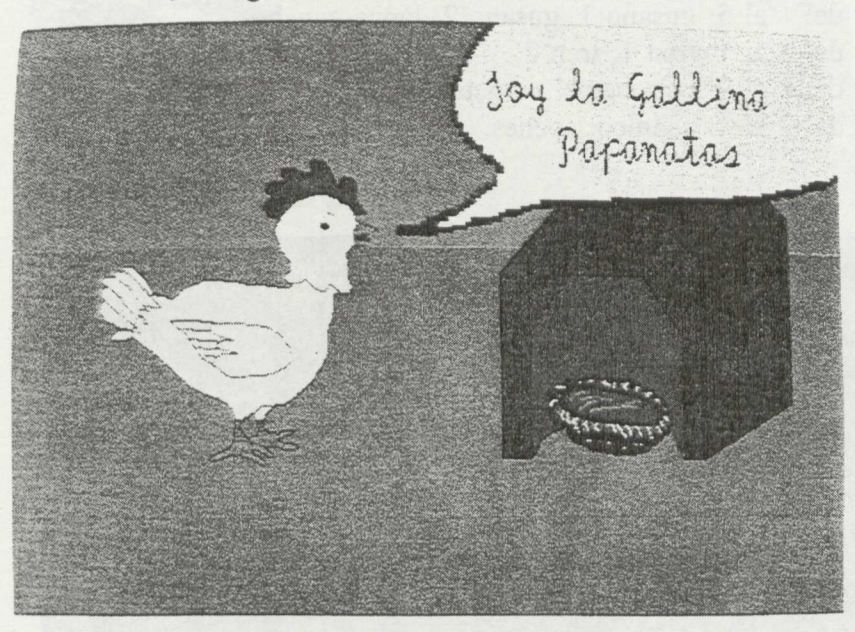

Figura III. Ordenación según cantidad

ORDENAR COLECCIONES SEGÚN LA CANTIDAD.

Del 1 al 5: gallina Papanata, la seta, Del 5 al 1: bolsa de canicas, caramelos, penachos de indio. Del 1 al 9: la seta, Del 9 al 1: penachos

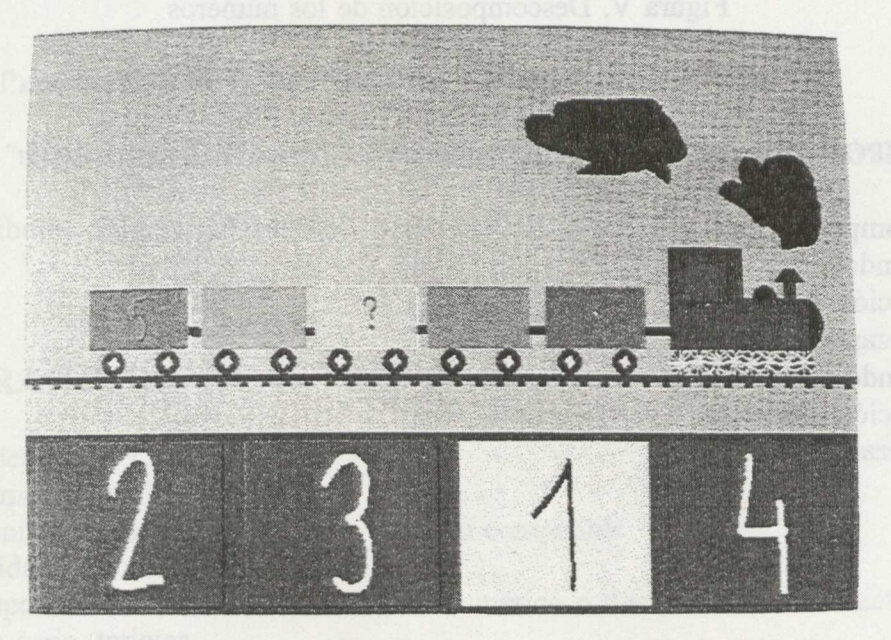

Figura IV. Ordenación de los primeros números

### ORDENAR LOS 9 PRIMEROS NÚMEROS.

Ordenar del 1 al 5: gusano 1, gusano 2, lápiz, zanahoria. Ordenar del 5 al 1: tren 1, tren 2. Ordenar del 1 al 9: pez, barco, corneta. Ordenar del 9 al 1: abanico, coches.

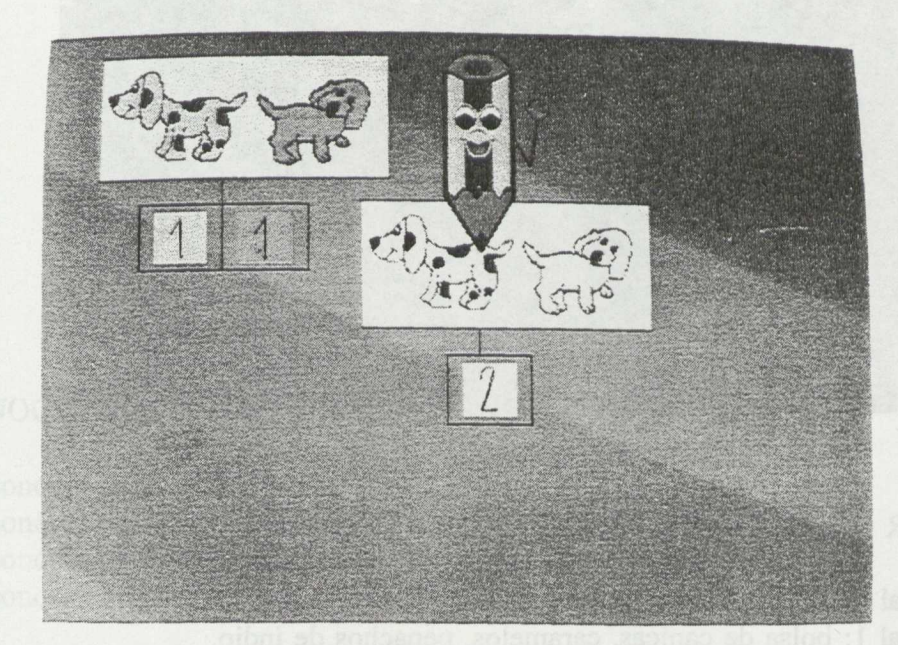

Figura V. Descomposición de los números

# DESCOMPOSICIÓN DE LOS NÚMEROS.

Descomponer del 1 al 5 Sumando Iniciación a la suma Empezando a sumar Restando Iniciación a la resta Empezando a restar

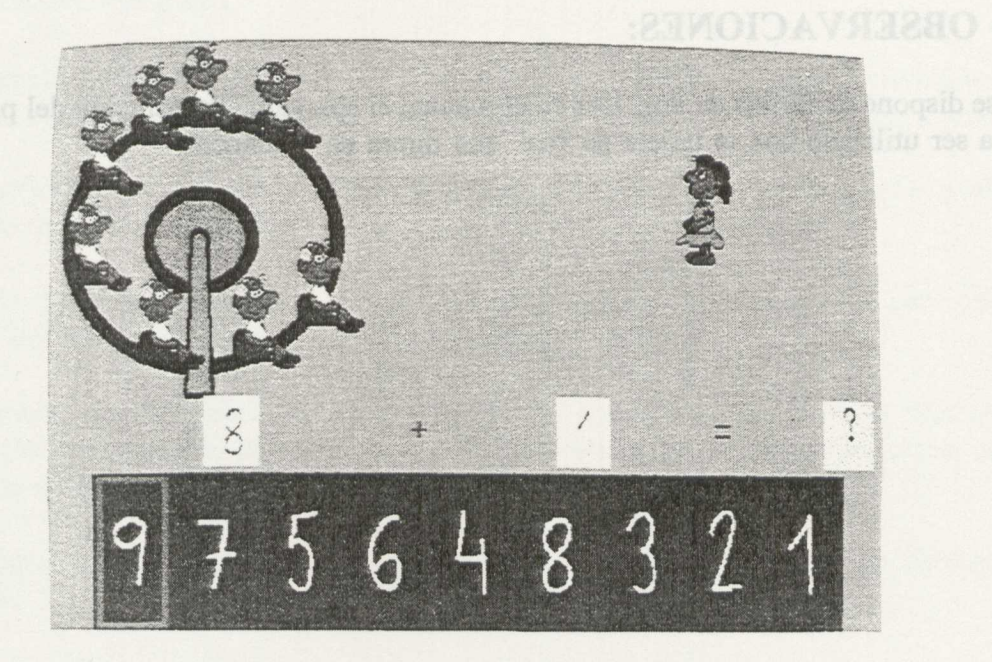

Figura VI. Iniciación a la suma

#### **2.3.- Ayudas:**

- FI: Ayuda
- F3: Créditos
- F4: Salida
- F5: Más lento
- F6: Más rápido

F5 y F6 permiten controlar la velocidad del barrido para adaptarla a cada niño o niña.

### 2.4.- **Presentación de la información:**

Existe un "menú de configuración", un menú de actividades y consulta de evaluaciones.

Iconos, dibujos, figuras geométricas.

# **3.- CARACTERÍSTICAS TÉCNICAS:**

- \* Ordenador: PC compatible
- \* Memoria: mínima 640K
- \* Monitor: color , Tarjeta EGA, VGA o compatible
- \* Unidades de disco: 3 1/2
- \* Dispositivos de entrada: teclado alfanumérico o dos pulsadores conectados a la salida serie, tarjetas .
- \* Dispositivos de salida: tarjeta INFOVOX, impresora.

# **4.- OBSERVACIONES:**

Si se dispone de tarjeta de voz, leer en el manual el apartado "Preparación del programa" para ser utilizado con la tarjeta de voz" que figura en el manual.

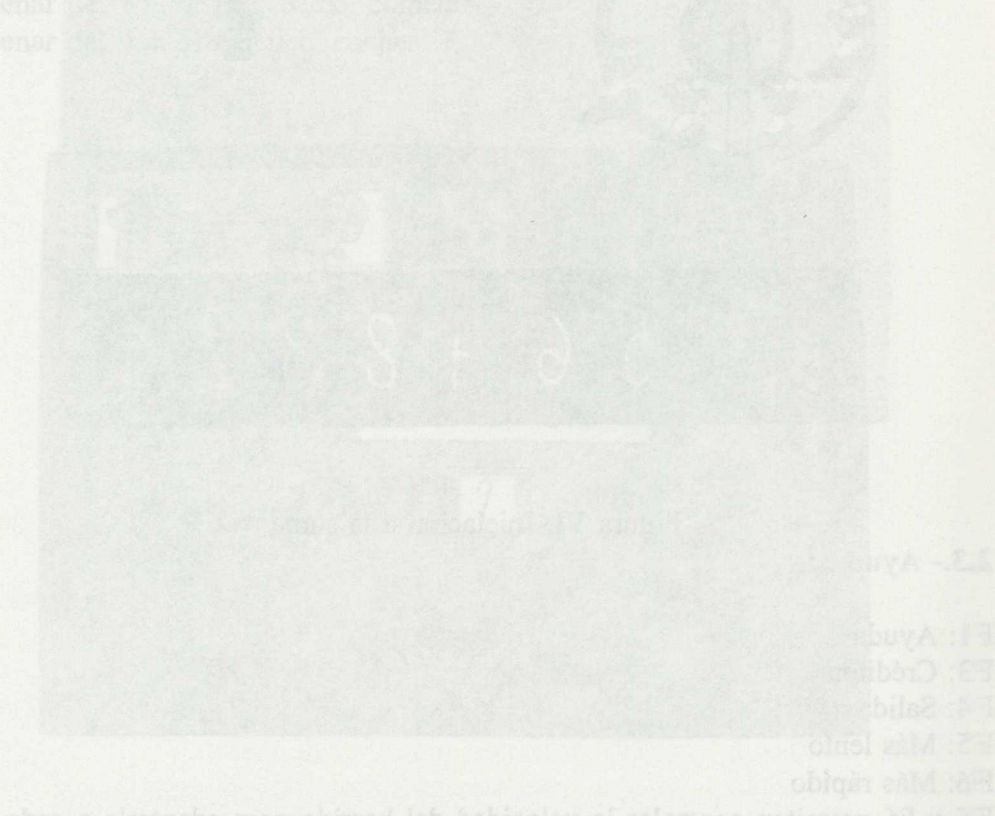

 $\mathcal{L}^{\mathcal{L}}$  .

. Existe un "mem de confiscion", un membre de la consolidación y consolidades executivamente

3. CARA CITERISTICASTOCALCAS:

# CARPETAS DEL C.N.R.E.E. Y P.N.T.I.C.

# **CORRESPONDENCIAS Y CLASIFICACIONES**

85

 $\sim$ 

# 1.- RESUMEN:

Esta carpeta contiene tres programas diferentes, que permiten realizar actividades de clasificaciones, correspondencias y clasificaciones y seriaciones con bloques lógicos.

Las clasificaciones se pueden realizar de objetos por el uso o la pertenencia o también se puede descubrir el criterio de clasificación de determinados objetos.

Las correspondencias presentan tres posibles actividades: Entre conjuntos con igual o distinto número de elementos y correspondencias de uno a uno.

El programa de clasificaciones y seriaciones con bloques lógicos incluye también 2 juegos que pueden servir de motivación o de resumen de los conceptos de forma, color y tamaño de una manera elemental.

Los programas son adecuados para Educación Infantil y primer ciclo de Educación Primaria.

Permiten configurar cada programa eligiendo conmutadores, música y sonido. En todos ellos se puede elegir si se desea evaluación.

# **2.- EXPLICACIÓN DE LOS PROGRAMAS:**

#### **2.1.- Áreas y bloques que cubren del Currículo Oficial.**

#### **En Educación Infantil:**

- Área de Comunicación y representación:

- Bloque de relaciones, medida y representación en el espacio
- Expresión plástica: figura-fondo, percepción del color, forma.
- Área de Identidad y Autonomía Personal:
	- El cuidado de uno mismo: los alimentos, los vestidos.

- Área del Medio físico y social:

- Los primeros grupos sociales: La escuela
- La vida en sociedad: El transporte.
- Animales y plantas.
- Los objetos: Los objetos.

#### **En Educación Primaria:**

- Área de Matemáticas.

- Iniciación a la noción de número.

- Conceptos de cantidad: más que, menos que, igual.
- Figuras geométricas básicas.
- Iniciación a la noción de inclusión.
- Iniciación a la representación gráfica de datos.

#### 2.2.- **Posibilidades de uso de los programas.**

# PROGRAMA 1: CLASIFICACIÓN

El bloque consta de dos grandes apartados, dentro de los cuales se incluyen distintas actividades.

#### **A) Clasificar objetos por su uso o pertenencia**

Esta opción presenta cinco iconos los cuales representan los distintos criterios de clasificación.

Dispone de cuatro actividades diferentes:

- 1.- Clasificar objetos según el criterio "sirve para vestirse".
- 2.- Clasificar objetos según el criterio "sirve para comer".

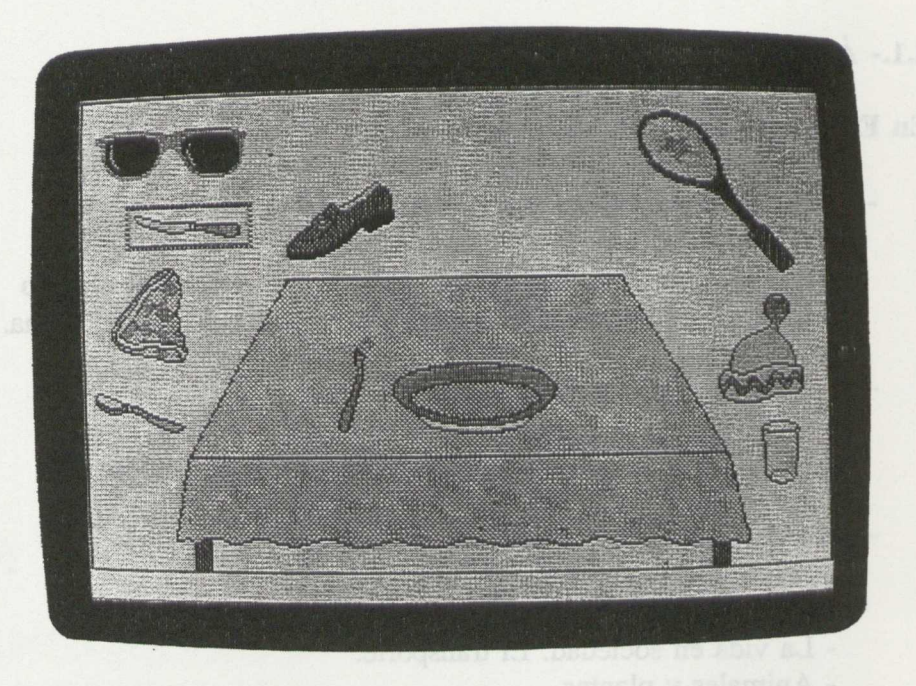

Fig. 1

3.- Clasificar objetos según los criterios "viajan por la tierra" o "viajan por el aire"

4.- Clasificar objetos según el criterio "sirve para calzarse".

#### **B) Descubrir el criterio de clasificación**

Esta opción presenta cuatro iconos. Dispone de tres actividades diferentes:

1.- Descubrir los objetos que no son frutas.

2.- Descubrir los objetos que no son flores.

3.- Descubrir el criterio de clasificación: juguetes, flores, material de un estuche de dibujo.

### **PROGRAMA 2: CORRESPONDENCIAS**

Este bloque se compone de unas actividades agrupadas en tres apartados y precedidos de una presentación.

#### **A) Correspondencia de uno a uno:**

Dispone de tres actividades:

- 1.- Por el tamaño.
- 2.- Por el color
- 3.- Por la forma

#### **B) Correspondencias entre conjuntos con igual número de elementos:**

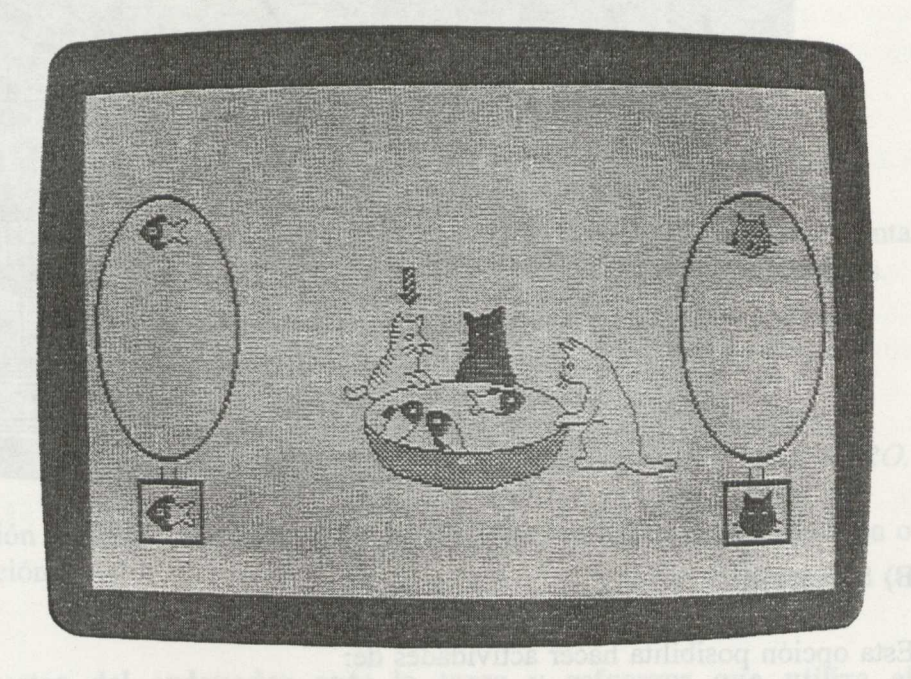

Fig. 2

Previamente a relacionar los elementos, el niño o la niña debe formar los dos conjuntos.

# **C) Correspondencias entre conjuntos con distinto número de elementos:**

La tarea se introduce con "el juego de la silla". Posteriormente se deben establecer las correspondencias.

# PROGRAMA 3: CLASIFICACIÓN Y SERIACIÓN CON BLOQUES LÓGICOS.

Este bloque consta de una serie de actividades agrupadas en tres apartados y precedidos de una presentación opcional.

Las actividades de clasificación y seriación permiten determinar con qué estructuras se desea trabajar, pudiendo elegir el número de variables desde una hasta tres y a su vez también si se desea trabajar diseñando estructuras nuevas o sobre las que están definidas.

Los apartados para realizar actividades son los siguientes:

#### A) **Clasificación:**

- 1.- Clasificación con una variable.
- 2.- Clasificación con dos variables.
- 3.- Clasificación con tres variables.

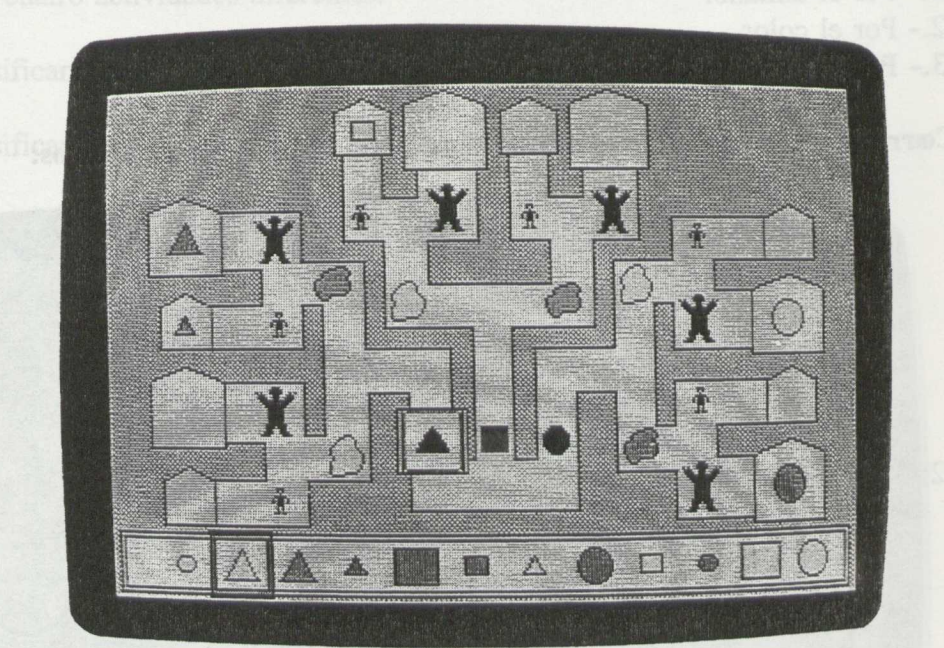

#### **B) Seriación**

Esta opción posibilita hacer actividades de:

1.- Estructuras definidas.

2.- Diseñando nuevas estructuras. Se puede elegir trabajar con una o dos varriables y con dos, tres o cuatro opciones por variable.

#### **C) Juegos**

Los dos juegos que existen en el programa son:

1.- El espía: El juego consiste en descifrar una clave atendiendo a las pistas que da el espía. La clave consiste en una figura con tres características de forma, color y tamaño, que el ordenador selecciona aleatoriamente.

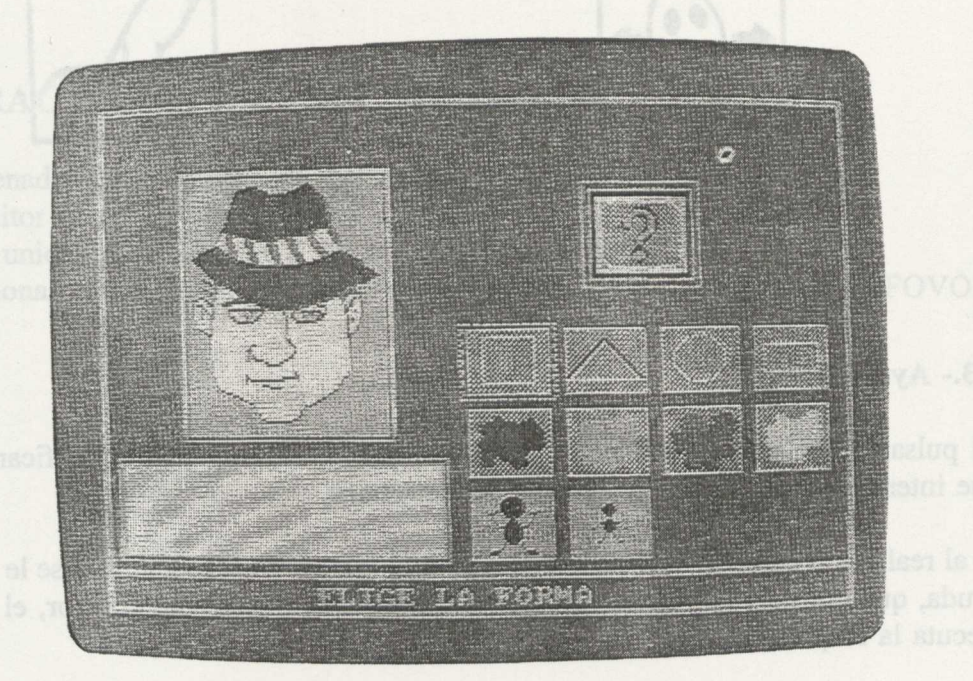

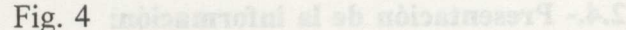

2.- La figura oculta: El juego consiste en adivinar la cuarta figura que se presenta con una interrogación, descubriendo la lógica interna por la que han sido ordenadas.

**Accesos que se utilizan para realizar las acciones.**

Los programas son accesibles con el teclado del ordenador o con conmutadores. Los alumnos del teclado solamente utilizan la *BARRA ESPACIADORA* y la de *INTRO.*

En la configuración también se pueden elegir las opciones de tarjeta de voz, música o sonido y evaluación.

### **Tipos de respuestas del ordenador ante la tarea y refuerzos que utiliza el programa:**

En todas las actividades cuando se comete un fallo, el ordenador avisa de él en la pantalla, mediante un cuadrado que contiene el rostro de una persona que mueve la cabeza haciendo el signo negativo. A veces hay refuerzos positivos de sonido.

El icono de "pulsa la tecla", aparece centelleante para avanzar sobre el programa.

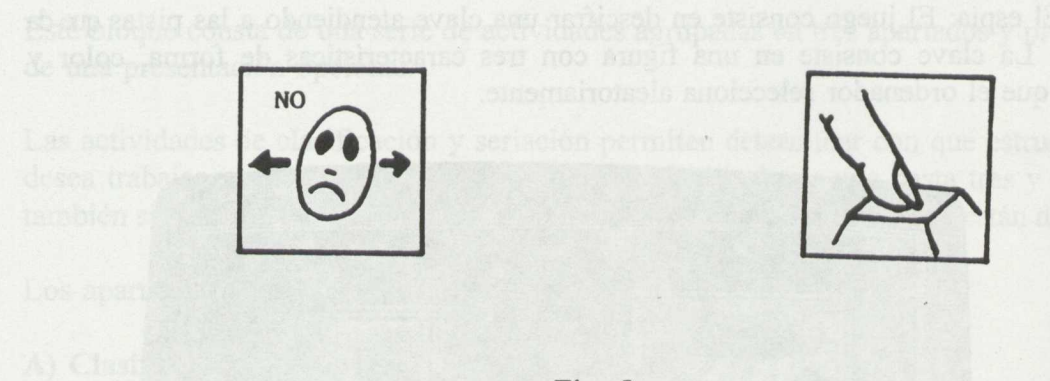

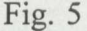

#### 2.3.- Ayudas:

Al pulsar la tecla Fi, se obtiene el menú de ayuda, en el que se especifican las teclas que intervienen en el funcionamiento del programa.

Si al realizar las actividades, se comete un fallo tres veces consecutivas, se le ofrece una ayuda, que consiste en señalar las respuestas válidas. Si persiste el error, el ordenador ejecuta la respuesta.

#### 2.4.- **Presentación de la información:**

En todos los programas, aparecen pantallas de presentación y de configuración. Además de las instrucciones verbales, en determinados momentos se ofrece una consigna de tipo gráfico, con iconos comunes en todas las actividades. Desde cualquier opción de las diferentes actividades se puede acceder al menú principal.

# **3.- POSIBILIDADES COMO PROGRAMA ABIERTO:**

No existen posibilidades.

# **4.- ACTIVIDADES SUGERIDAS:**

Antes de trabajar en estas edades con estos programas al igual que con otros, es conveniente, que las niñas y niños cumplan unos *requisitos previos.*

Además de los requisitos previos obligatorios, se deben realizar *actividades previas* de clasificaciones espontáneas y dirigidas con objetos del aula, formar conjuntos, hacer variados ejercicios de correspondencias, identificar grupos que tengan varios elementos, etc., para todos ellos es conveniente que los alumnos verbalicen los criterios.

Posteriormente al trabajo sobre los programas, el profesorado planteará *actividades de refuerzo.*

# 5.- CARACTERÍSTICAS TÉCNICAS:

- Ordenador PC o compatible, con memoria mínima 512 K.

- Monitor de color y tarjeta CGA o compatible.

- Dos unidades de disco de 5 1/4 o una unidad de 3 1/2.

- Opcional: 2 conmutadores, conectados a la salida serie, tarjeta de voz INFOVOX, impresora.

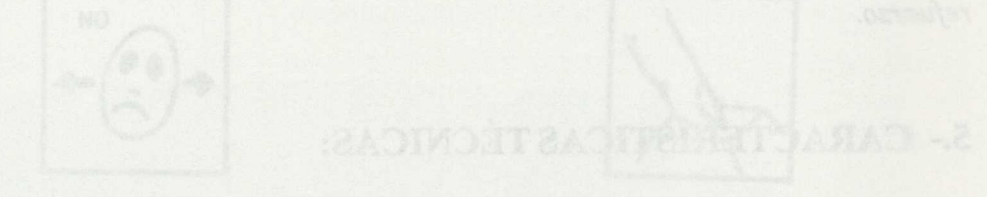

 $\sim$  Ordenador PC o compatible, ont memoria similarly for K

**CLIC** 

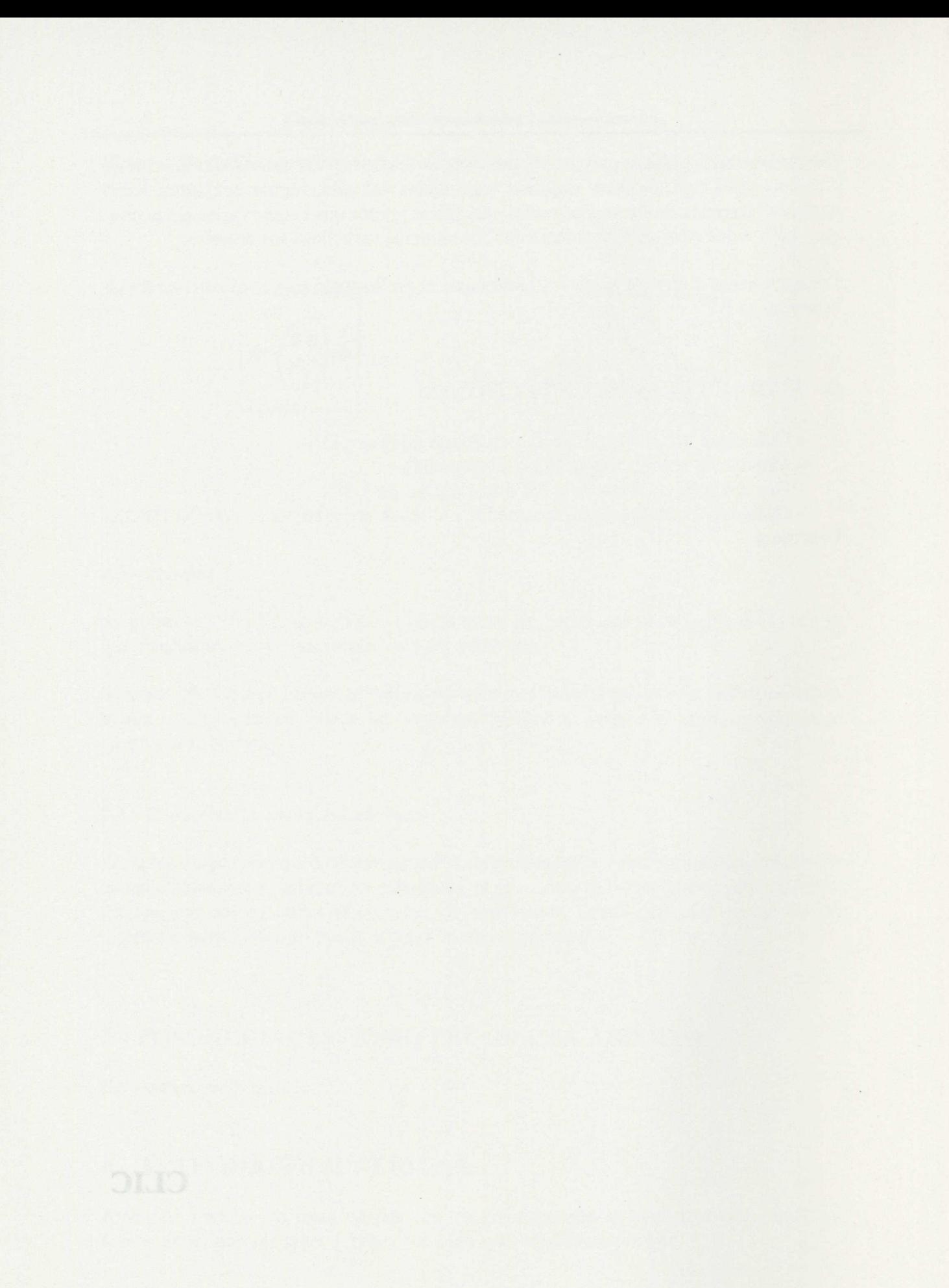

### **1.- RESUMEN:**

Clic es un programa para el desarrollo y realización de actividades educativas que intenta aprovechar las ventajas que ofrece el entorno operativo *Windows.* Este entorno ofrece la posibilidad de integrar en las aplicaciones recursos multimedia de uso simple. Los lectores de CD-ROM, tarjetas de sonido, sistemas de vídeo, etc., son controlados directamente desde *Windows,* haciendo posible así el diseño y desarrollo de aplicaciones en las que el usuario pueda generar y manipular este tipo de materiales, ampliando las posibilidades expresivas y creativas que ofrece el ordenador.

El objetivo del programa es ofrecer una herramienta que permite preparar distintos tipos de actividades, facilitando la integración de recursos gráficos, textuales, sonoros y musicales.

El interfaz con el usuario es totalmente gráfico, basado en el uso de iconos, que permiten acceder rápidamente a las funciones del programa.

Clic permite crear y editar actividades aprovechando todos los accesorios del entorno *Windows* para la edición de textos, gráficos y sonidos.

El programa incluye diversas actividades de demostración, que pretenden ilustrar las distintas posibilidades que ofrece el programa.

Clic puede ser utilizado como soporte de actividades en múltiples áreas y niveles educativos:

- En Educación Infantil se pueden crear múltiples actividades para el Área de Comunicación y Representación.

- En Educación Primaria en el primer ciclo puede ser especialmente útil para actividades de lecto-escritura y ejercitación de memoria visual y auditiva. En el segundo y tercer ciclos pueden plantearse por ejemplo ejercicios de ortografía, morfosintaxis, etc. para Lengua Castellana y Lenguas Extranjeras y para el reconocimiento de figuras geométricas, cálculo, etc. en el Área de Matemáticas.

- En Educación Secundaria Obligatoria, puede servir como plataforma para actividades de literatura, álgebra, química, idioma extranjero, etc.

- En Educación Especial e Integración, puede facilitar el diseño y la secuenciación de actividades de aprendizaje adaptadas a las necesidades específicas de cada alumna o alumno. Al disponer de recursos sonoros, puede ser especialmente útil para Logopedia.

# **2.- EXPLICACIÓN DEL PROGRAMA:**

# **2.1.- Áreas y bloques que cubre del Currículo Oficial.**

# ele **- Educación Infantil:** secuper secolosofiqs sal co paraplei ab babilidizoq ai esetlo<br>abstorma de CD-1908 and the sametsis ,objects ab asternat ,MOS-CD ab secolosi so. I

- Área de Comunicación y Representación:

- Lenguaje Oral anthensive is seeme and as these year issues as ababilidisor
- Aproximación al lenguaje escrito
- eogir e Expresión plástica og sup simeimented sou recento es smergorq leb ovitado lei
- v 2010 Expresión musical personnan ab moisseam al obmanical esbabividos ab
	- Relaciones, medida y representación en el espacio

#### egg- Educación Primaria: besed podeng ememistat as orienan le nos serrami el

- Conocimiento del Medio
- **Castellana y Literatura** and a stabilities were started and a
	- Lenguas Extranjeras and a sobimus y acolition a sociological stag was still
	- Matemáticas
	- Música bostom and notentiamsb sb adaptivite assessib synfom passageng la

# **- Educación Secundaria Obligatoria:**

- **-** Lengua Castellana y Literatura
- l<sup>a</sup> y 2<sup>a</sup> Lenguas Extranjeras
- eb Matemáticas she hivitan as the more than an annual more and the state of the state of the state of the state of the state of the state of the state of the state of the state of the state of the state of the state of t
	- Ciencias de la Naturaleza
	- Ciencias Sociales, Geografía e Historia
- ey, Música antsioscen res ebeng oloib reming to as simmit? Abiosanda mili -
- Educación Ambiental
- ore **Otras áreas optativas** to <del>eb addiencie olgansis tog earsamsig mobsug</del> addie not to the top of the straight of

# 2.2.- **Posibilidades de uso del programa.**

# *ETA*: La pantalla de CLIC: desse anoissido enclassed adioestici all

Al poner en marcha el programa aparece maximizada la pantalla de trabajo del programa. En la parte inferior hay dos botones gráficos: *una puerta y un diskette.* La puerta sirve para abandonar el programa y el disco sirve para cargar las actividades y paquetes. En la parte izquierda de la pantalla hay un icono de *interrogación* que llama a la ayuda. Sobre este icono está situado otro para seleccionar el *tipo de puzzle* que se quiere realizar.

Los paquetes son conjuntos de actividades preparadas para que el alumnado las ejecute secuencialmente. CLIC permite realizar diversos tipos de actividades: rompecabezas, asociaciones, sopas de letras y crucigramas.

Nuevas Tecnologías y Necesidades Educativas Especiales

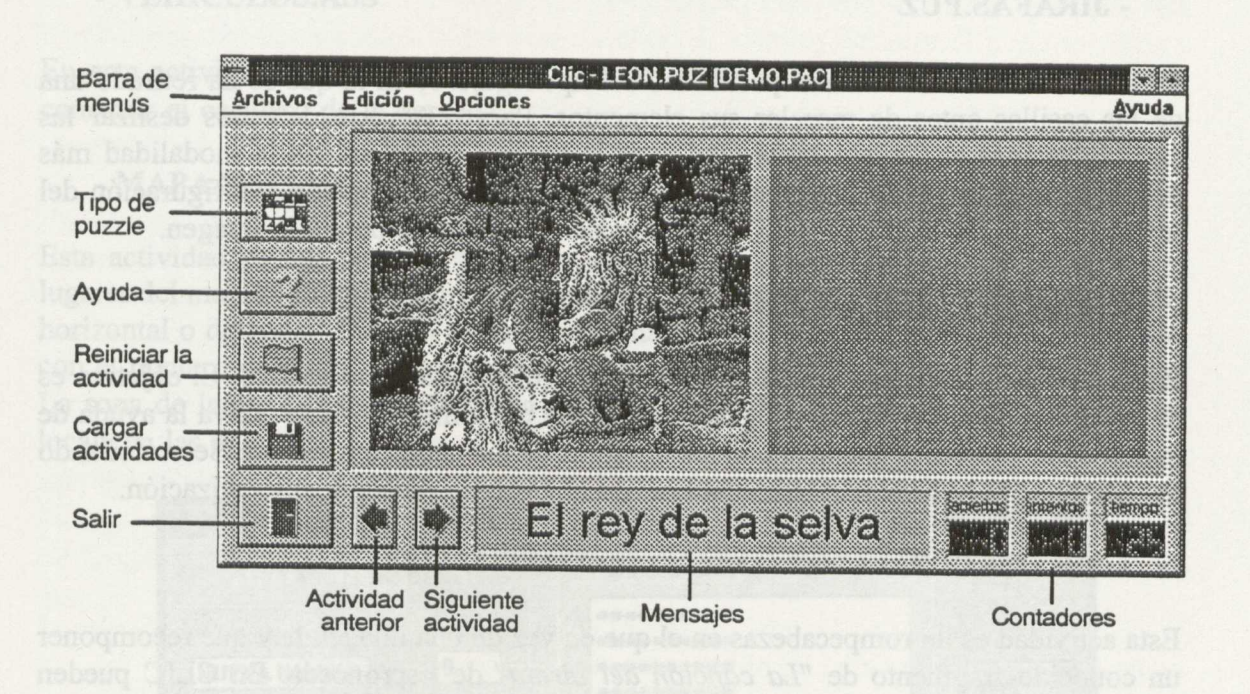

Fig. 1

El botón con la *bandera verde* permite reiniciar la actividad en cualquier momento. *Los contadores* de la esquina inferior derecha nos indican los aciertos, los intentos y el tiempo que ha transcurrido desde el inicio de la actividad.

Entre las actividades que se pueden ejecutar en el programa destacan las de *demostración que están en el paquete DEMO.PAC y las de demostración multimedia.*

#### - **Actividades de demostración:**

En el paquete DEMO.PAC se pueden observar las siguientes actividades:

#### - LEÓN.PUZ

La primera actividad del paquete es un rompecabezas. Su objetivo es recomponer la foto del león en el casillero derecho, transportando los elementos de la izquierda. Para mover una pieza hay que hacer clic sobre ella, mover el ratón a la posición en la que deseamos colocarla y pulsar nuevamente el botón izquierdo del ratón.

### - **NENÚFAR.PUZ**

La segunda actividad es también un rompecabezas, pero plantea un mecanismo distinto de resolución: las piezas deben conmutar sus posiciones entre si hasta recomponer la imagen original. Pulsando el botón *Tipo de rompecabezas* podemos modificar el número de casillas y la modalidad de rompecabezas en la que preferimos jugar.

#### - **JIRAFAS.PUZ**

La tercera actividad es un rompecabezas del tipo *Agujero,* en la que se ha retirado una de las casillas antes de mezclar sus elementos. Para resolverlo debemos deslizar las casillas vecinas al agujero hasta conseguir la imagen completa. Es la modalidad más difícil de resolver, pero puede simplificarse accediendo a la opción Configuración del menú *Opciones* y disminuyendo el número de veces que se baraja la imagen.

#### - MAPA.ASS

Esta actividad es una asociación entre un casillero de texto y un gráfico. El objetivo es localizar los distintos países y lugares del mundo en la imagen. Si se activa la ayuda de la actividad aparecerá una lista con los nombres de los países a localizar. Seleccionando las palabras de la lista se puede observar en el casillero derecho su localización.

#### - PIRATA.PUZ

Esta actividad es un rompecabezas en el que en vez de una imagen hay que recomponer un conocido fragmento de *"La canción del pirata"* de Espronceda. En CLIC pueden utilizarse tanto textos como imágenes para los rompecabezas y éstos pueden realizarse en cualquiera de las cuatro modalidades (intercambio, doble, agujero y memoria). La ayuda sobre la actividad muestra el texto ordenado. En la caja de mensajes aparezca un dibujo en lugar de un texto. CLIC permite que en cualquiera de las casillas que forman parte de una actividad puedan situarse imágenes, textos, sonido o música.

#### - VEHÍCULO.PUZ

Esta actividad es un rompecabezas del tipo Memoria. Las imágenes están duplicadas en el casillero y el objetivo es encontrar todas las parejas en el mínimo número de intentos.

#### - PÁRVULOS.ASS

Es una asociación entre texto e imagen en la que las alumnas y alumnos deben relacionar su foto o la de sus compañeras y compañeros con el nombre escrito. El tipo de letra manuscrita se ha obtenido utilizando la fuente *Script.* El programa permite ajustar el tamaño de letra horizontal y vertical.

#### **- VERBOS.ASS**

En esta actividad deben relacionarse los verbos del casillero izquierdo con los tiempos verbales que aparecen a la derecha. Se trata de una *asociación no biyectiva.*

#### **- FUNCIÓN.ASS**

El objetivo de la actividad es localizar los puntos de una función de tercer grado en su representación gráfica. Esta actividad también es no biyectiva, pero en esta ocasión el número de casillas del conjunto imagen es superior al del origen.

### - VEHÍCULOS.ASS

En esta actividad se han usado iconos gráficos vinculados a un archivo de texto para construir el casillero de la derecha.

### - MAPA.SOP

Esta actividad es una sopa de letras en la que hay que buscar nombres de países y lugares del mundo. Las palabras pueden estar escondidas en cualquier dirección: vertical, horizontal o diagonal. Cuando se encuentre una palabra hay que marcarla haciendo clic con el puntero del ratón en la primera letra y se debe arrastrar el hilo hasta la última. La sopa de letras está asociada a una imagen, que se irá desvelando a medida que se localicen las palabras.

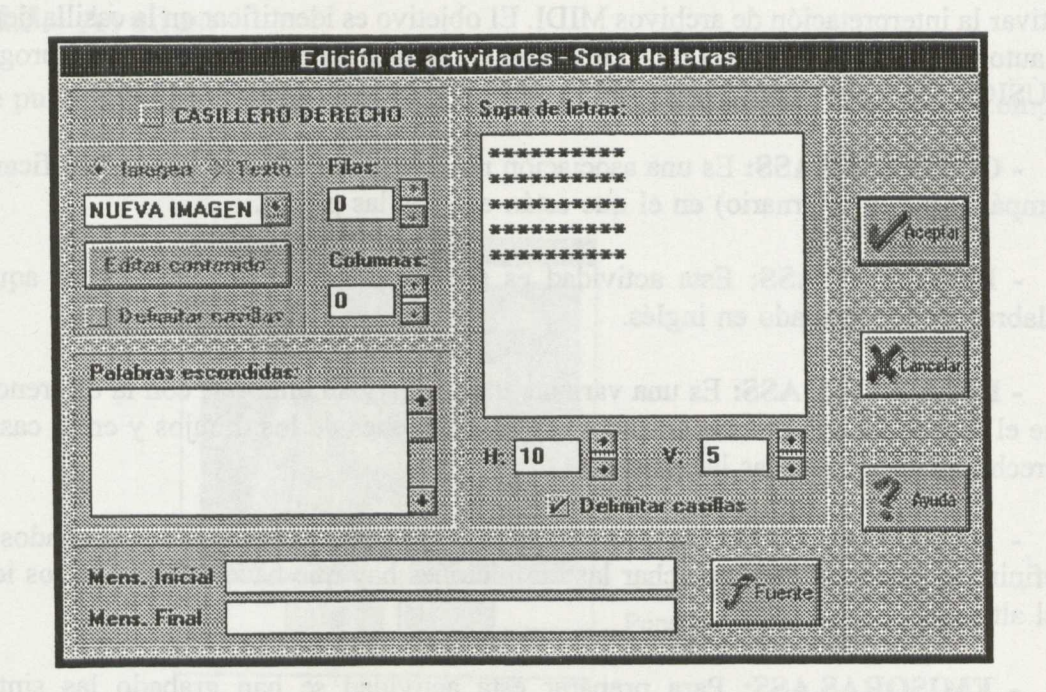

#### - DEMO.CRW

La última actividad del paquete es un crucigrama. Desplazando el cursor por sus casillas podemos leer las definiciones de las palabras que se cruzan en dirección horizontal y vertical. Estas definiciones pueden ser textos, gráficos, música o sonidos grabados. Para decidir la dirección en que se escriben las palabras puede hacerse clic en los rótulos HORIZONTAL y VERTICAL.

### Actividades de demostración multimedia

CLIC permite aprovechar los recursos sonoros y musicales que ofrece el entorno WINDOWS. Para ejecutar las actividades que utilizan este tipo de recursos es necesario disponer del equipo multimedia adecuado (tarjetas de sonido, interfaz MIDI, etc). Las actividades de demostración que utilizan recursos multimedia se encuentran agrupadas en el paquete SONIDOS.PAC.

Las actividades que incluye este paquete son:

- VEHIWAV.ASS: Es una asociación que incluye en el icono altavoces, situado en el casillero derecho, los nombres de los vehículos que deben localizarse en el casillero izquierdo. Los archivos sonoros han sido grabados utilizando la utilidad de *Windows, Grabadora de Sonidos.*

**- VEHIWAV.PUZ:** Es un rompecabezas del tipo *memoria,* en el que la información a recordar no es de tipo visual sino sonora.

- AUTORES.ASS: En esta actividad se utilizan los iconos con notas musicales para activar la interpretación de archivos MIDI. El objetivo es identificar en la casilla derecha el autor de cada fragmento. Los archivos M1DI se han generado utilizando el programa MÚSIC 4.20.

**- COMPASES.ASS:** Es una asociación no biyectiva en la que debe identificarse el compás (binario o ternario) en el que están escritas las piezas.

**- ENGLWAV.ASS:** Esta actividad es similar a VEHIWAV.ASS, pero aquí las palabras se han grabado en inglés.

**• ENGLTXWV.ASS:** Es una variante de la actividad anterior, con la diferencia de que el sonido se emite al hacer clic sobre las imágenes de los dibujos y en el casillero derecho aparecen escritas las palabras.

**- DEMOWAV.CRW:** En este crucigrama se utilizan los sonidos grabados para definir las palabras. Para escuchar las definiciones hay que hacer clic sobre los iconos del altavoz.

**- EMISORAS.ASS:** Para preparar esta actividad se han grabado las sintonías utilizadas por cuatro emisoras de radio en los noticiarios. La grabación se ha hecho conectando directamente la toma para auriculares de un transistor a la tarjeta *SoundBlaster.*

**Accesos que se utilizan para realizar las acciones.**

El programa se ejecuta con el ratón. Para algunas opciones las teclas de dirección también sirven y las teclas de función sirven al igual que al trabajar en *Windows*

**Interacciones que se producen entre usuario y ordenador.**

Al ser el propósito de este programa aprovechar el entorno operativo Windows, la interacción entre todo el entorno y el programa es total.

**Tipos de respuestas del ordenador ante la tarea.**

En la pantalla principal del programa en la parte inferior izquierda aparecen tres contadores. En uno de ellos se contabiliza el n° de aciertos, en otro el n° de intentos y en el tercero el tiempo que transcurre desde el inicio de la actividad hasta el final.

#### **Refuerzos que utiliza el programa:**

En algunas de las actividades de los dos paquetes, aparecen refuerzos positivos visuales y en otras sonoros. Los refuerzos sonoros son los que incluye Windows, pero también se pueden incorporar otros a través de la grabadora de sonidos o de los equipos MIDI. En la zona central inferior de la pantalla existe una zona de *Mensajes.*

En todas las actividades se pueden crear refuerzos.

### 2.3.- Ayudas:

Si se pulsa el botón de ayuda aparece una ventana con la imagen completa a recomponer:

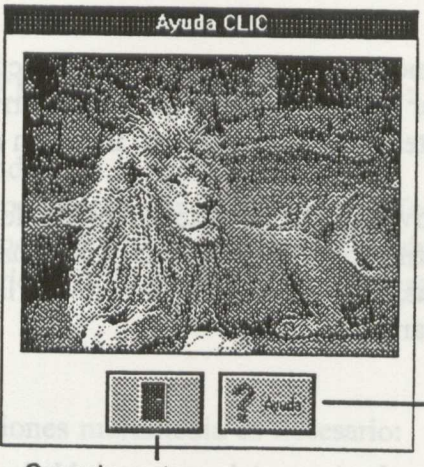

Cerrar la ventana y volver a la actividad

Poner en marcha el sistema de ayuda de CLIC

La ayuda sobre la actividad es interactiva, así que pulsando con el ratón en la imagen podemos observar en el casillero derecho la pieza que corresponde a la zona interrogada.

CLIC dispone de un amplio sistema de ayuda sensible al contexto, que explica tanto el funcionamiento de las actividades cómo el mecanismo para configurar las distintas opciones del programa o crear nuevas actividades. Para poner en marcha el sistema de ayuda podemos activar el menú Ayuda o pulsar cualquiera de los botones con el interrogante azul que aparecen en todos los cuadros de diálogo.

2.4.- **Presentación de la información:**

En el disco de CLIC hay un fichero de instalación (INSTAL.EXE), que automatiza el procedimiento de configuración del entorno Windows para utilizar el programa. Es necesario tener instalada la versión Windows 3.1. No funciona con versiones anteriores. Se puede instalar desde la unidad A: o B:.

Para instalarlo se debe estar en Windows, activar el Administrador de programas y seleccionar la opción Ejecutar. También se puede hacer desde la unidad A: o B: leer los ficheros del programa y pulsar dos veces sobre el archivo INSTAL.EXE.

### **3.- POSIBILIDADES COMO PROGRAMA ABIERTO:**

Este programa tiene todas las posibilidades que ofrece el entorno Windows. Por lo tanto es un programa que permite crear dentro del entorno, las actividades que el profesorado y el alumnado diseñe.

### **4.- ACTIVIDADES SUGERIDAS:**

#### **- En Educación Infantil:**

La utilización de un interfaz totalmente gráfico, basado en la activación de iconos mediante el ratón, permite a CLIC ser un soporte válido para el desarrollo de actividades a este nivel educativo. En los paquetes de demostración se incluyen algunos ejemplos.

Pueden programarse por ejemplo actividades de asociación simple de dibujos y sonidos, reconocimiento de formas y colores, emparejamiento de imágenes iguales, reconstrucción de rompecabezas con pocas piezas, actividades de soporte a la prelectura y de introducción precoz del idioma extranjero.

#### - En Educación Primaria:

CLIC puede ser especialmente útil en el primer ciclo para actividades de lecto-escritura: asociación sonido-grafía, palabra-imagen, texto-imagen, así como de ejercitación de la memoria visual y auditiva que son imprescindibles en este proceso de aprendizaje. En este ámbito puede plantearse también la realización de crucigramas sencillos, ordenación de textos, etc. En los dos ciclos siguientes las actividades que pueden crearse para el área de Lengua pueden plantear ejercicios de ortografía, morfosintaxis, etc.

También pueden idearse actividades de soporte al aprendizaje de las matemáticas, como reconocimiento de figuras geométricas, cálculo mental,resolución de problemas sencillos, etc.

Actividades de asociación e identificación pueden ser útiles para practicar y reforzar conceptos relativos al área de Conocimiento del Medio: localizar accidentes geográficos, identificar localidades, provincias, comunidades autónomas, países en los mapas, asociar propiedades físicas a diversos materiales, etc.

Son especialmente interesantes las posibilidades del programa en el área de música: Identificación de ritmos, tonos,tiempos, estilos musicales, etc.

#### - **En Educación Secundaria Obligatoria:**

En esta etapa se puede plantear también la posibilidad de que sean los propios alumnos y alumnas quienes elaboren ejercicios y juegos, debido a la sencillez del mecanismo de creación y edición de actividades.

### - **En Educación Especial, Integración y Atención a la Diversidad:**

CLIC permite adaptar las actividades de cualquier etapa y área a las necesidades específicas de cada alumna y alumno. También puede ser especialmente interesante en intervenciones de logopedia.

Puede utilizarse también como soporte para tests de evaluación y diagnóstico, facilitando el control de tiempo e intentos y permitiendo la utilización de estímulos visuales y sonoros.

# **5.- CARACTERÍSTICAS TÉCNICAS:**

- Versión Windows 3.1

- Ordenador con procesador 286 o superior (se aconseja un 386)
- 1Mb de memoria RAM ( se aconseja un mínimo de 2 Mb)
- Sistema de vídeo EGA o VGA (preferiblemente VGA calor)
- Disco duro
- Ratón

Para utilizar funciones multimedia es necesario:

- Tarjeta de sonido digitalizado
- Sintetizador interno o interfaz MIDI.
- Sistema se amplificación de sonido ( auriculares o altavoces)
- Micrófono

gebebitsran zei a seri v squa minolaro ab aphabivita sal, utqubs stimusq. OLIO
Curro", "Agua de nube" y "El mismo de seda"

# **CUENTACUENTOS**

- 
- 

- 
- 

 $\bar{\epsilon}$ 

 $\sim$ 

### **1.- RESUMEN:**

CUENTACUENTOS es fundamentalmente un programa ABIERTO. Junto al programa se presentan las herramientas que permiten la creación de nuevos cuentos.

Esta característica hace del programa un entorno interminable de posibles historias, permitiendo su adaptación y utilización a prácticamente todos las etapas y necesidades ya que dispone de la opción *configurar* y dentro de dicha opción se pueden determinar las opciones de *preguntas* al alumnado. En ella se puede fijar el número de aciertos y el número máximo de intentos. En esta misma opción se puede configurar la *tarjeta de voz VISHA,* con la cual funciona el programa.

El núcleo central del entorno se basa en *viñetas gráficas* sobre las cuales se asienta todo el trabajo del aula. Estas láminas se hallan conectadas mediante un orden lógico que genera una historia. Cada viñeta contiene un *texto,* sobre el cual se trabaja. El conjunto del cuento presenta también unos *personajes* que se interrelacionan con todas las viñetas. El programa en la opción *cuentos,* tiene una riqueza de opciones muy amplia, permitiendo contar el cuento de varias maneras: *Bien, mal, sin personajes y adivinando.*

El sistema de ayuda es sensible al contexto y accesible en cualquier momento. Se encuentra en la parte inferior izquierda

El dispositivo de entrada al programa es el ratón. El manejo de éste se ha simplificado al máximo. La filosofía general es que el botón izquierdo significa aceptar y es equivalente a la tecla de RETORNO. El botón derecho significa rehusar y es el equivalente a ESCAPE en el teclado. Pulsando el botón derecho se vuelve al menú desde cualquier opción.

Además del programa, se incluyen tres cuentos ya creados para usar en el aula: "El burro Curro", "Agua de nube" y "El gusano de seda"

## **2.- EXPLICACIÓN DEL PROGRAMA:**

**2.1.- Áreas y bloques que cubre del Currículo Oficial**

#### **Educación Infantil:**

Área del Medio físico y social

- La vida en sociedad

- Animales y plantas

Área de Comunicación y Representación:

- Lenguaje oral

- Aproximación al lenguaje escrito

#### Nuevas Tecnologías y Necesidades Educativas Especiales

#### **Educación Primaria**

Área de Conocimiento del Medio Área de Lengua Castellana y Literatura Área de Lenguas Extranjeras. Área de Educación Artística Temas transversales

### **Educación Secundaria Obligatoria**

Área de Lenguas Extranjeras Área de Educación Plástica y Visual Área de Lengua y Literatura Temas transversales.

#### 2.2.- **Posibilidades de uso del programa.**

*El programa no requiere ningún tipo de instalación.* Se puede ejecutar desde el disco duro o desde dos unidades de disco. En una unidad se introduce el disco del programa y en la otra la aplicación con la que se quiere trabajar. El programa se reclama tecleando CC.

Una vez cargada la aplicación, se presenta en pantalla el menú principal desde el cual se realizan todas las opciones.

En el MENÚ PRINCIPAL aparecen las siguientes opciones:

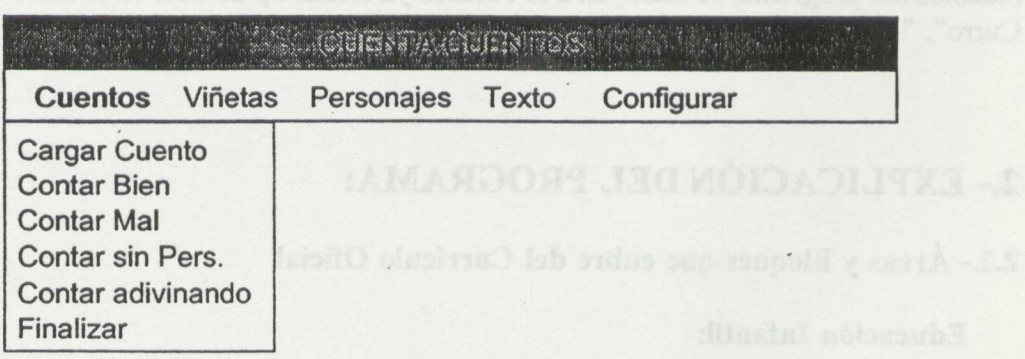

Fig.1

### MENÚ CUENTO:

Las opciones que se presentan permiten trabajar con el cuento elegido o cargar otro cuento.

Posteriormente se puede elegir *contarlo bien,* en cuyo caso aparece en pantalla una ventana semejante a los mandos de un equipo de sonido o de video.

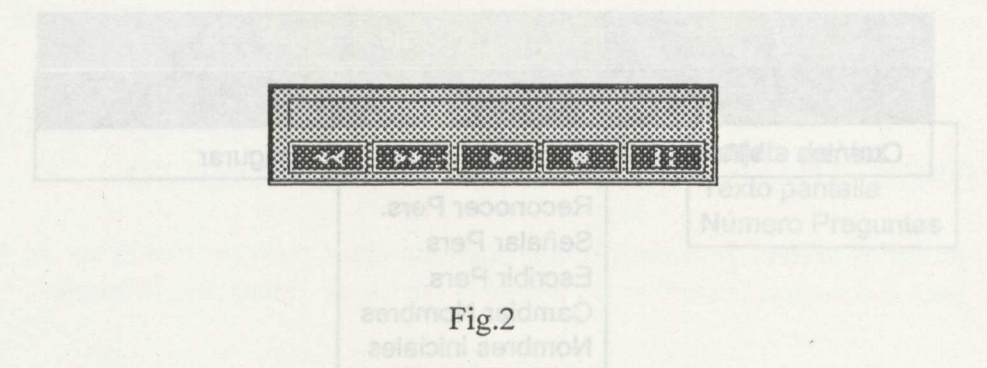

Si se elige *contar sin personajes,* en lugar del texto o de la voz en pantalla aparece el personaje.

Elegir *adivinar personajes,* significa que en pantalla aparecen todos y se debe identificar a quien corresponde el texto en ese momento.

*Contar mal* significa que los personajes son intercambiados aleatoriamente. *Finalizar* permite abandonar el programa.

### MENÚ VIÑETAS

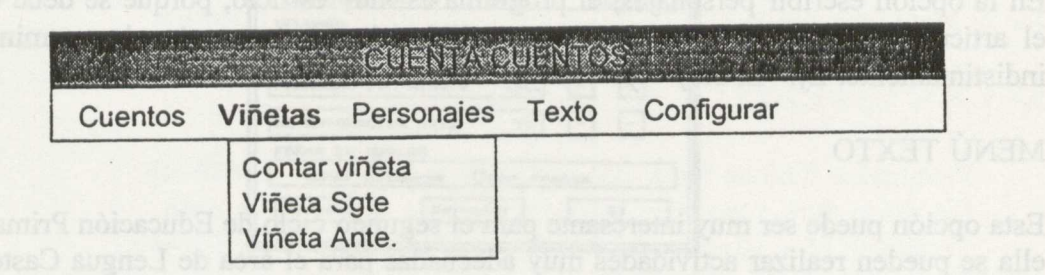

Fig.3

Esta opción permite contar el cuento por viñetas o decorados. Aparece la ventana de mandos de vídeo y se elige el orden de aparición de las viñetas.

### MENÚ PERSONAJES

Esta opción es muy interesante para trabajar aspectos de comprensión y de escritura en el primer ciclo de Educación Primaria. En la configuración se puede personalizar el nivel de aciertos y el número máximo de intentos.

#### Nuevas Tecnologías y Necesidades Educativas Especiales

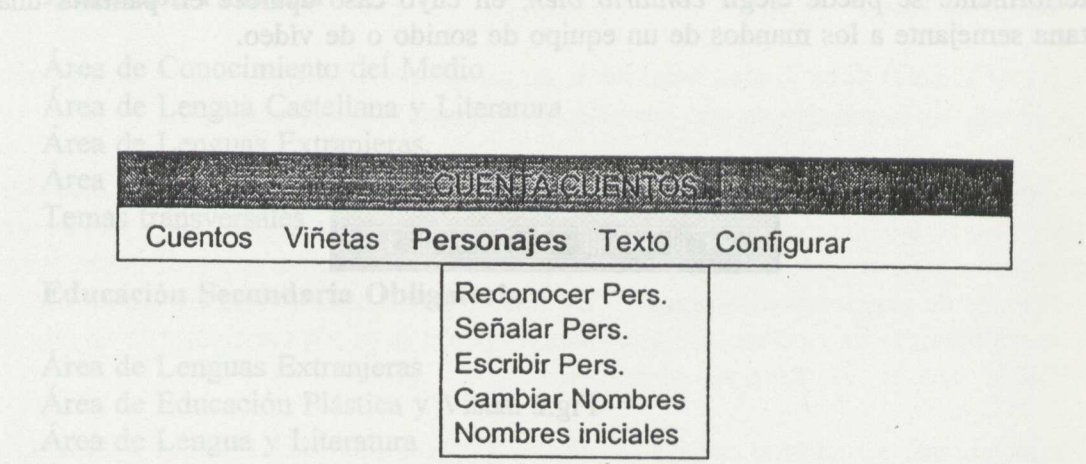

En la opción escribir personajes, el programa es muy estricto, porque se debe escribir el artículo además del nombre. Da por válido el uso de mayúsculas y minúsculas indistintamente. Ej: "El Rey " y "el rey" es lo mismo.

y en la otra la aplicación con la que se qui  ${\rm Fig.4}$  bajar. El programa se hallido la UATA

### MENÚ TEXTO

Esta opción puede ser muy interesante para el segundo ciclo de Educación Primaria. En ella se pueden realizar actividades muy adecuadas para el área de Lengua Castellana.

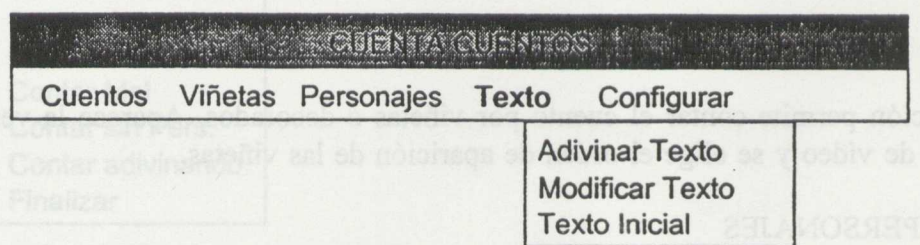

he oscilioso da rauterante para lieden aspectos de comprension y de cscritura en

Fig. 5

 $\mathcal{M}(\mathcal{M})$  .

ARAN

### MENÚ CONFIGURAR

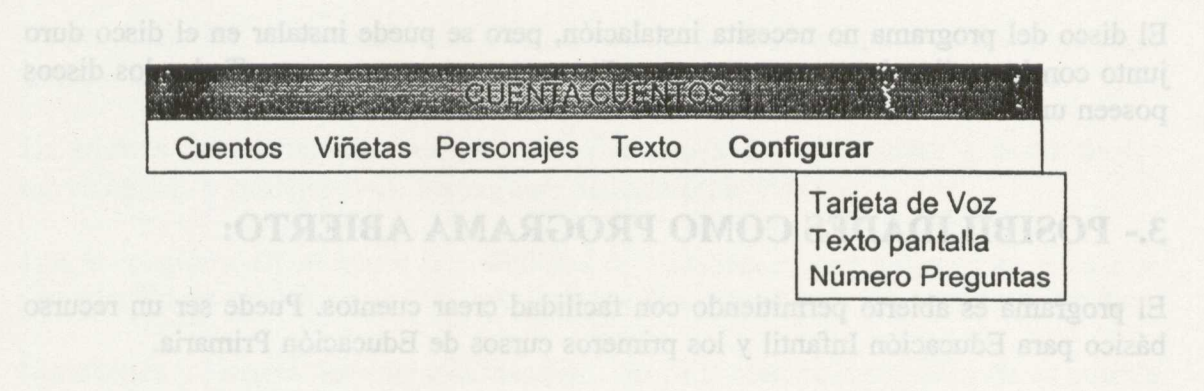

Fig.6 **THE RESIDENCE AND A -A** 

La opción de tarjeta de voz permite ajustar los parámetros de la tarjeta VISHA: Puerto de conexión, volumen, velocidad de habla, nivel de entonación en Hz, manera de hablar: palabra a palabra o frase a frase, si el texto aparece o no en pantalla y el número de preguntas.

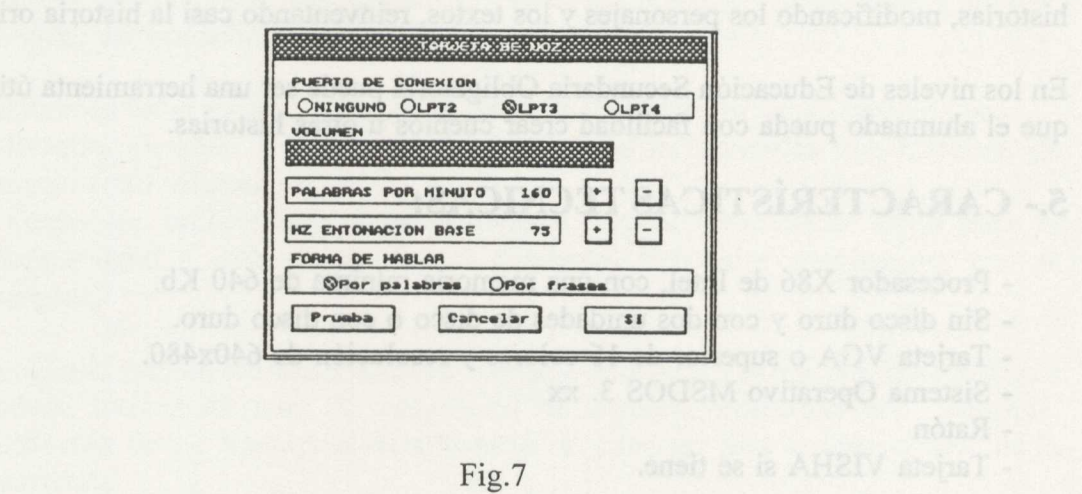

#### **Accesos que se utilizan para realizar las acciones.**

El programa y las aplicaciones se ejecutan con el ratón. Además funcionan las teclas de movimiento para desplazar el puntero y las teclas de RETORNO y ESCAPE para simular las pulsaciones de los botones del ratón.

#### **Tipos de respuestas y refuerzos ante la tarea.**

La opción de número de preguntas permite al profesorado personalizar las tareas y registrar en su cuaderno los aciertos y los intentos.

#### 2.3.- **Ayudas:**

La ayuda es accesible en todo momento y diferente en opción del **menú.**

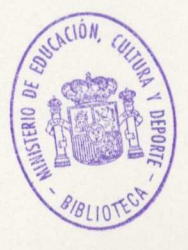

#### 2.4.- **Presentación de la información:**

El disco del programa no necesita instalación, pero se puede instalar en el disco duro junto con las aplicaciones que se acompañan o que se creen nuevas. Todos los discos poseen un fichero de instalación.

### **3.- POSIBILIDADES COMO PROGRAMA ABIERTO:**

El programa es abierto permitiendo con facilidad crear cuentos. Puede ser un recurso básico para Educación Infantil y los primeros cursos de Educación Primaria.

### **4.- ACTIVIDADES SUGERIDAS:**

En los primeros niveles de escolaridad el profesorado puede utilizar los cuentos generados y aprovechar al máximo las diferentes opciones del menú.

En los ciclos 2° y 3° de Educación Primaria el alumnado puede rediseñar todas las historias, modificando los personajes y los textos, reinventando casi la historia original.

En los niveles de Educación Secundaria Obligatoria puede ser una herramienta útil para que el alumnado pueda con facilidad crear cuentos u otras historias.

# 5.- CARACTERÍSTICAS TÉCNICAS:

- Procesador X86 de Intel, con una memoria mínima de 640 Kb.
- Sin disco duro y con dos unidades de disco o con disco duro.
- Tarjeta VGA o superior de 16 colores y resolución de 640x480.
- Sistema Operativo MSDOS 3. xx
- Ratón
- Tarjeta VISHA si **se tiene.**

I hos bosomester y reference and la tental

construction was an original los and visit in the construction

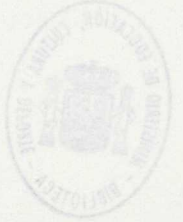

- 
- 

DI

 $\overline{\phantom{a}}$ 

- 
- 
- 

### 1.- RESUMEN:

El programa DI es el resultado de la aplicación de la informática a la metodología tradicional de intervención logopédica en el entrenamiento de la lectura labial.

La **lectura labial** consiste en entender el mensaje del interlocutor a partir de los movimientos y posiciones de los órganos articulatorios visibles.

Con el programa DI se ofrece la posibilidad de visualizar en movimientos los puntos de articulación de cada fonema y las secuencias articulatorias que dan lugar a la palabra.

Simultánea y progresivamente a la visualización de la secuencia articulatoria es posible obtener la representación escrita y pictórica de su significado.

"Se ofrece una herramienta de trabajo aplicable en las primeras etapas de entrenamiento en la lectura labial, que facilita y hace más atractiva la tarea de aprendizaje, discriminación y fijación de los puntos de articulación de cada fonema y las secuencias articulatorias que dan lugar a la palabra."

El programa Di es un programa educativo dirigido a la población sorda, niños y adultos, que precisen ser iniciados en el aprendizaje de la lectura labial.

La simplicidad en el manejo conseguido en la implementación hacen posible que:

- Resulte accesible a aquellos profesionales de la logopedia que carezcan de conocimiento informático.

- Pueda ser utilizado de forma individual por el beneficiario sordo para el afianzamiento y ejercitación de los conceptos trabajados previamente con el logopeda.

Este programa aunque esté especialmente diseñado para personas con problema auditivo es también interesante para el tratamiento de algunos problemas del lenguaje, **rehabilitación de los trastornos de articulación,** e incluso para el **aprendizaje de la lectoescritura.**

## **2.- EXPLICACIÓN DEL PROGRAMA:**

#### **2.1.- Áreas y objetivos que cubre del Currículo Oficial.**

Educación Infantil: Área de Comunicación y representación

- Lenguaje oral.
- Aproximación al Lenguaje Escrito.

Primer Ciclo de Primaria: Área de Lengua Castellana y Literatura

- Usos y formas de la Comunicación escrita.
- Análisis y reflexión sobre la propia Lengua.

También es interesante para sordos adultos postlocutivos.

#### 2.2.- **Posibilidades de uso del programa.**

El programa consta de dos partes fundamentales que se corresponde con los dos momentos iniciales de entrenamiento en la lectura labial.

Parte I. SILABARIO

#### Parte I. VOCABULARIO

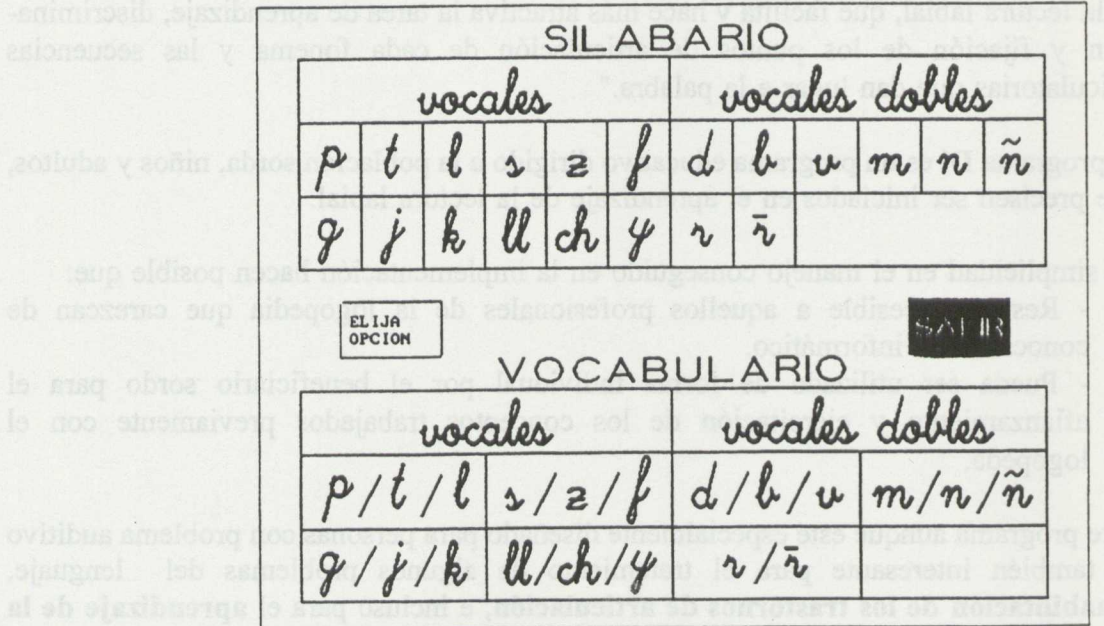

### **SILABARIO**

Esta parte del programa está compuesta por la representación de los puntos y modos de articulación de distintos elementos:

- Vocales
- Combinaciones vocálicas
- Fonemas consonánticos

*Objetivo:* Apoyo visual en la tarea del aprendizaje y discriminación de los puntos de articulación de cada fonema como paso previo de acceso a la mecánica de la lectura labial.

#### **VOCABULARIO**

Conforma esta parte del programa la representación de las secuencias articulatorias definitorias de ochenta y dos palabras bisilábicas directas complementadas con la aparición simultánea del significado pictórico y escrito de las mismas.

Siguiendo las pautas para el aprendizaje de lectura labial se han elaborado dos modalidades de presentación:

**-Modalidad estática:** Representación completa y secuenciada de cada uno de los fonemas que componen la palabra seleccionada.

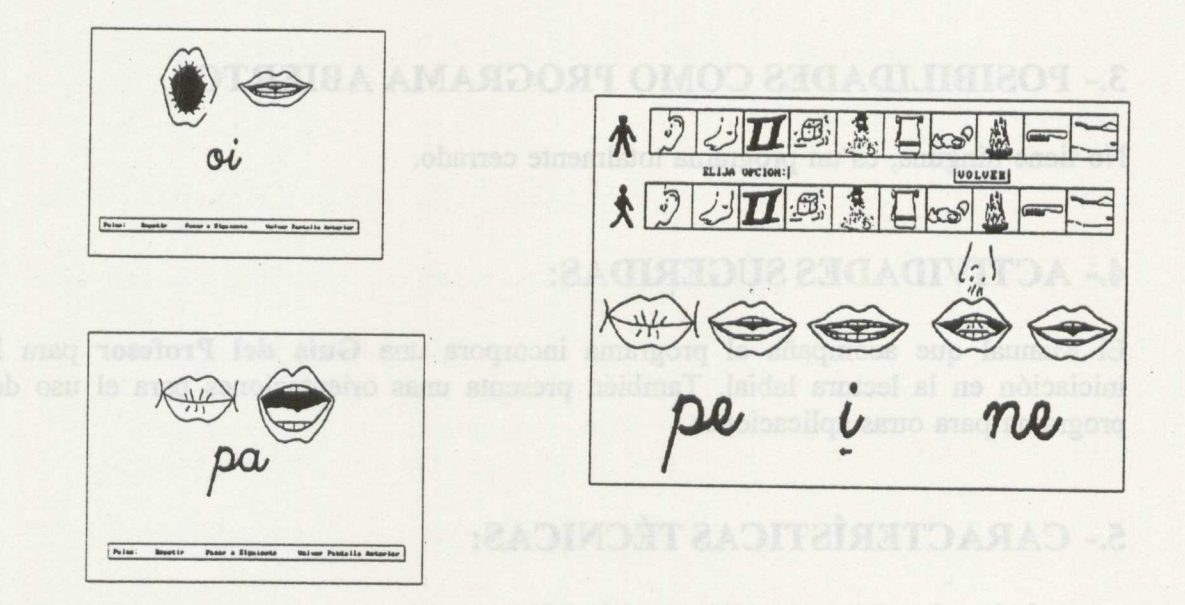

**-Modalidad dinámica:** Representación del acto de ejecución de la secuencia articulatoria significante de la palabra seleccionada.

El acceso que se utilizan para realizar las acciones puede ser utilizando el ratón o las teclas del cursor (con estas últimas funciona mejor que con algunos ratones).

Refuerzos que utiliza el programa: pantallas gráficas y animación.

### 2.3.- **Ayudas:**

Accesos: Este programa se trabaja con ratón o con cursores, es idóneo para su adaptación al Teclado de Conceptos (HTacón) si algún ahunno lo precisara.

Tipos de ayudas: No presenta ningún tipo de ayuda, no se echan en falta al ser un programa totalmente cerrado.

#### 2.4.- **Presentación de la información:**

El proceso de instalación supone el traslado de información desde los disquetes al disco duro. Se realiza por un programa que indica con mensajes los pasos que hay que realizar en cada momento. El manual del programa indica los pasos a seguir, **recordar** que para su instalación necesita un mínimo de 10MB disponibles.

El programa presenta los gráficos en color (VGA) y la grafía con letra script de gran tamaño.

### **3.- POSIBILIDADES COMO PROGRAMA ABIERTO:**

No tiene ninguna, es un programa totalmente cerrado.

### **4.- ACTIVIDADES SUGERIDAS:**

El Manual que acompaña al programa incorpora una **Guía del Profesor** para la iniciación en la lectura labial. También presenta unas orientaciones para el uso del programa para otras aplicaciones.

# 5.- CARACTERÍSTICAS TÉCNICAS:

- \* Ordenador: PC compatible modelo AT
- \* Memoria:640 kb de memoria RAM.
- \* Monitor: Tarjeta VGA.
- \* Unidades de disco:Disco duro 20MB (mínimo disponible en disco 10 MB).
- \* Dispositivos de entrada: Teclado alfanumérico y ratón.
- \* Dispositivos de salida:monitor color
- \* MS-DOS versión 3.3 o superior.

### **6.- OBSERVACIONES:**

Como es imprescindible un mínimo de 10 Mb de memoria de disco es interesante utilizar el siguiente comando del DOS para determinar la cantidad de memoria libre en el disco duro:

#### C:\>**CHKDSK** (intro)

# **ENERI**

- 
- 
- 
- \* Unidades de discolDisco duro 20MB (minimo disponible en disco 10 MB).
- 
- 
- 

Como es impresondible un minimo de 10 Mb de nemoria de disse es interesante

### **1.- RESUMEN:**

El programa ENERI es un procesador de textos, que se maneja con conmutadores y que permite el acceso a la escritura mediante un sistema de barrido de teclados en pantalla, a personas que apenas tienen capacidad motriz.

Puede ser utilizado en los niveles educativos de Educación Primaria y Secundaria. Está especialmente indicado para alumnos y alumnas con deficiencia motórica.

Tiene opciones que permiten al profesorado utilizarlo como herramienta de trabajo en el proceso de enseñanza de la lecto-escritura.

Es un programa abierto ya que se puede adaptar al ritmo de aprendizaje del alumno y de la alumna.

# **2.- EXPLICACIÓN DEL PROGRAMA:**

### **2.1.- Áreas y objetivos que cubre del Currículo Oficial.**

Área de Lengua Castellana y Literatura:

- Usos y formas de la comunicación escrita.
- Análisis y reflexión sobre la propia Lengua.

### 2.2.- **Posibilidades de uso del programa.**

Capacidades del programa:

- Edición de cualquier texto en formato ASCII
- Diccionario de palabras dinámico
- Personalización de los teclados.
- Sistemas diferentes de barrido.
- Ejecución de operaciones aritméticas a modo de calculadora.
- Utilidades especiales para el educador.

Cuando se arranca el programa aparece el siguiente menú:

 $TRABAJAR$  ----> 1 EDITAR TECLADOS -----> 2 PERSONALIZAR -----> 3 UTILIDADES EDUCADOR -----> 4  $FIN$  -----> 0

Con la opción PERSONALIZAR el profesor o profesora puede adaptar el programa a las necesidades del alumno y de la alumna seleccionando el sistema de barrido y la velocidad en décimas de segundo.

Con la opción TRABAJAR aparece en pantalla el siguiente menú:

- TECLADO DE MINÚSCULAS ---> 1

- TECLADO DE MAYÚSCULAS ---> 2
- TECLADO DE ACENTUADAS Y SÍMBOLOS ---> 3
- TECLADO DE FUNCIONES DE CONTROL ---> 4
- TECLADO NUMÉRICO ---> 5
- TECLADOS DEFINIDOS POR EL USUARIO ---> 6-9
- FIN ---> 0

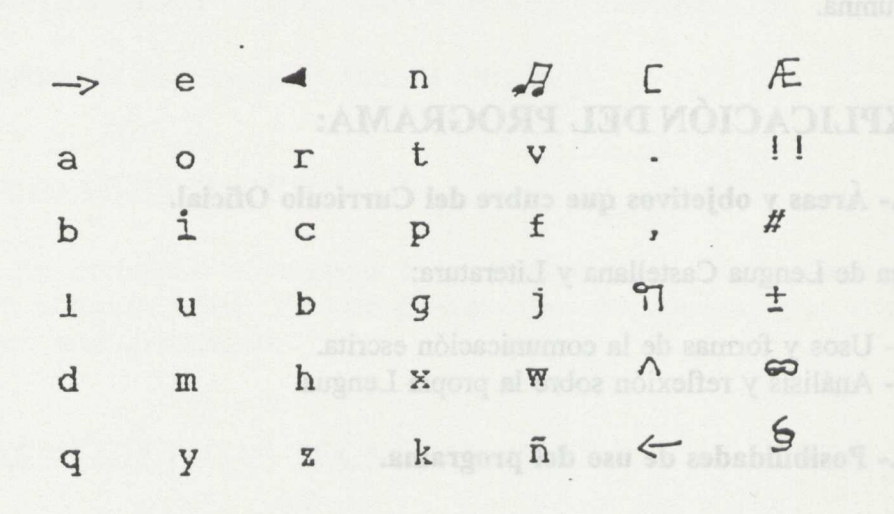

Figura 1. Teclado de minúsculas

Además de las letras establecidas se dispone de una serie de signos, cuyas funciones se explican en la figura 2 y 3.

Al seleccionar la opción EDICIÓN DE TECLADOS nos aparece el mismo menú de la opción TRABAJAR. Una vez seleccionado el teclado a editar nos aparece la siguiente pantalla:

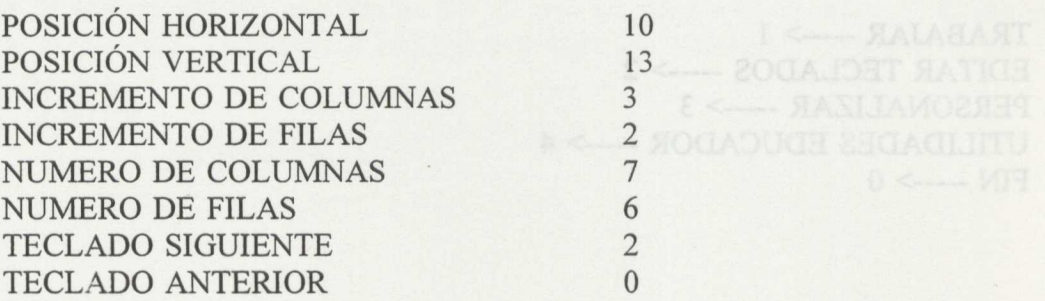

La explicación de los distintos apartados de este menú figura en el manual.

2.4.- Presentación de la información:

Letras, números y signos.

# TECLADO DE MINUSCULAS Y MAYUSCULAS

- Mixe el sur sor un espacio a la darecha
- Porra la última bha escrita
- Produce un pitido a modo de avisador
- Borra la última palabra escrita C
- Guarda en el banco de palabras la última palabra escrita ୩
- Converte la latra siguente en mayúscula
- Mueve el cursor un espacio hacia atras  $\leftarrow$
- Accede al teclaso de niagüsculas Æ
- $\frac{1}{2}$ Accede al teclado de acentuadas y sinidolos ortográficos.
- # Accede al teclado de control
- t L'eva al teclado numerico
- Desde el teclado de minúsculas vuelve al menú inicial, y desde otros teclados vuelve al 6 techado general.
- Permite pasar de pantalla cuando un texto es nuy largo

Figura 2. Símbolos especiales I

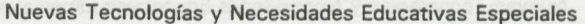

# TECLADO DE FUNCIONES DE CONTROL

- $\ll$ Posiciona el cursor al final de la palabra anterior a la que estanios
- Situa el cursor en la palabra siguiente  $\gg$
- $\hat{\mathcal{F}}$ Sube una linea el cur sor
- & Eaja una linea el cursor
- 半 Guarda el texto que estamos editando
- ¢ Carga del disco un texto Hay que seleccionarlo dos veces
- Tr Posiciona el cursor al principio del texto
- 11 Posiciona el cursor al final del texto
- = Interime el texto que tenentos en pantalla, hay que ejecutario dos veces
- Borra la palabra anterior C
- 1 Parra la palabara siguiente
- Q Vuelve al teclado de minisculas
- Coloca el cur sor al contienzo de la siguiente linea.
- -O- Lingia el texto en memoria. Hay que seleccionario dos veces.

Figura 3. Símbolos especiales II

### **3.- POSIBILIDADES COMO PROGRAMA ABIERTO:**

La opción 4 (UTILIDADES EDUCADOR) permite:

- AÑADIR PALABRAS: Incorporar palabras al diccionario.

- BORRAR PALABRAS: Suprimir palabras del diccionario.

- LISTAR PALABRAS: Hacer un listado de todas las palabras del diccionario por impresora.

- PASAR A FORMATO EXTERNO: Convertir un texto escrito con ENERI en un texto ASCII.

- PASAR A FORMATO INTERNO: Convertir un texto en formato ASCII en un texto apto para editar con ENERI.

- EDITOR EXTERNO: Permite editar un texto en formato ASCII y después convertirlo a formato interno.

Este programa permite adaptarse a las peculiaridades del alumno y alumna en cuanto a: - Forma de acceso (conmutadores de cabeza, soplo, pie, etc).

- Velocidad de barrido.

- Número de conmutadores a usar ( 1 o 2).

- Personalización del banco de palabras.

- Posibilidad de confeccionar el tablero.

# **4.- CARACTERÍSTICAS TÉCNICAS:**

\* Ordenador: PC compatible

\* Memoria: 256 K.

\* Monitor: (color, resolución). Placa gráfica CGA o superior.

\* Unidades de disco: Una de 5 1/4 o de 3 1/2

\* Dispositivos de entrada: Conmutadores.

\* Dispositivos de salida: Pantalla e impresora.

\* Puertas de conexión:Puerto serie para los conmutadores.

\* Setup, configuración del sistema. pantallas, impresoras.

# **ESCRIBO**

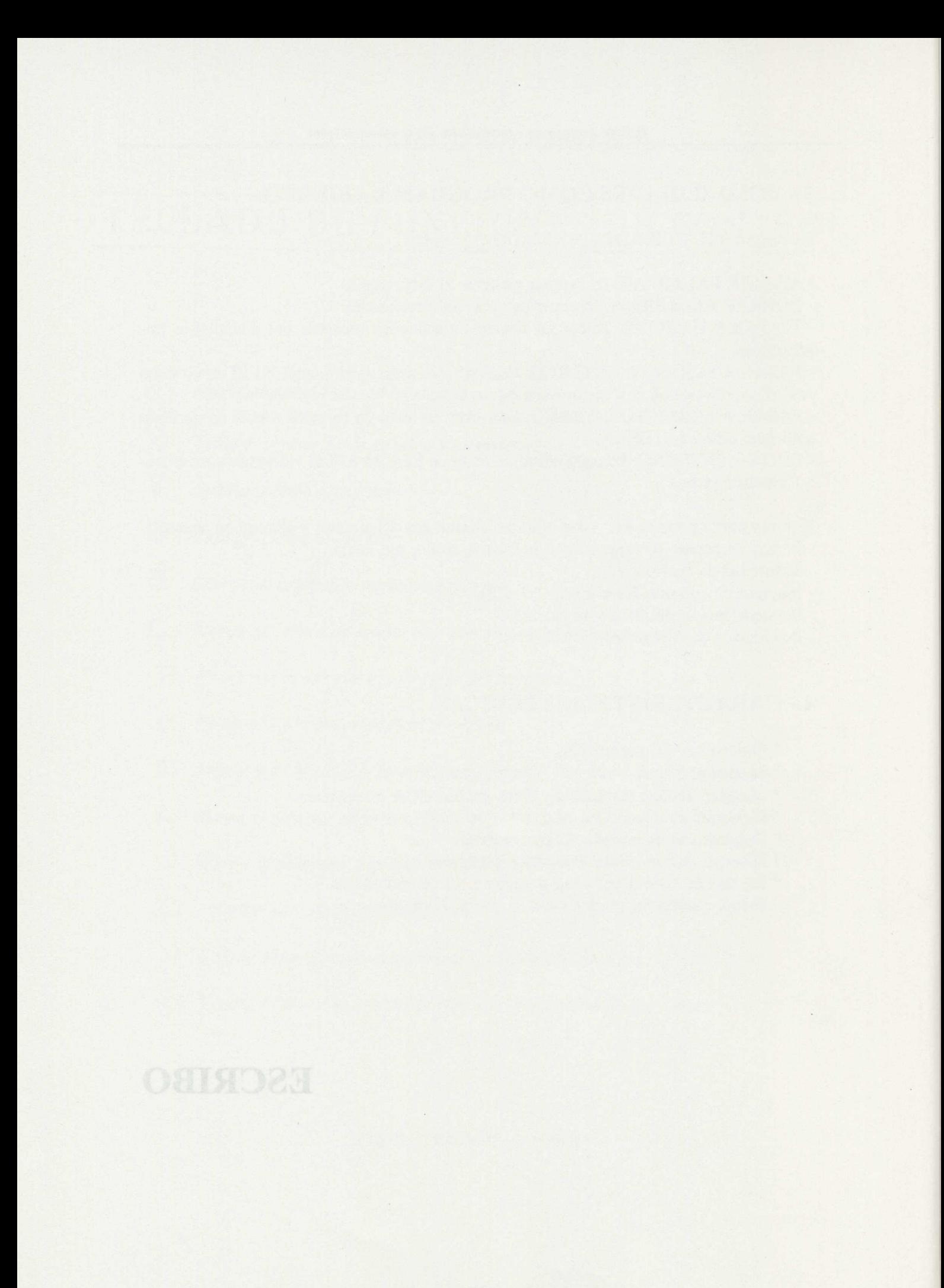

### **1.- RESUMEN:**

El programa ESCRIBO es un editor de texto escolar, que permite escribir un texto, guardarlo, corregirlo, imprimirlo, etc.

Introduce una innovación: contiene tipos de letras de caligrafía, visualizando en pantalla el trazado de cada uno de dichos signos caligráficos.

Va dirigido a alumnos y alumnas de Enseñanza Primaria y con necesidades educativas especiales.

Es un programa de propósito general.

### **2.- EXPLICACIÓN DEL PROGRAMA:**

#### **2.1.- Áreas y objetivos que cubre del Currículo Oficial.**

Área de Lengua Castellana y Literatura:

- Usos y formas de la comunicación escrita.

- Análisis y reflexión sobre la propia lengua.

#### 2.2.- **Posibilidades de uso del programa.**

Este programa permite:

- Cambiar el color del lápiz o del fondo del cuaderno.
- Cambiar de tipo de letra (máquina o caligráfica).
- Cambiar el tamaño de las letras( 5 tamaños).
- Cambiar la velocidad de trazado (en la letra caligráfica).
- Cambiar el color de una letra o de una palabra entera una vez escrito el texto.

El programa ESCRIBO tiene dos pantallas principales:

a) Pantalla de edición o pupitre del colegio. Es donde se escriben los textos.

b) Pantalla de configuración y manipulación de ficheros. Es donde podemos leer, guardar, renombrar, imprimir, ... archivos, así como configurar el color del papel, de la tinta, tamaño de letra, etc.

La pantalla de edición es la siguiente:

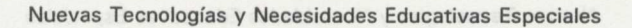

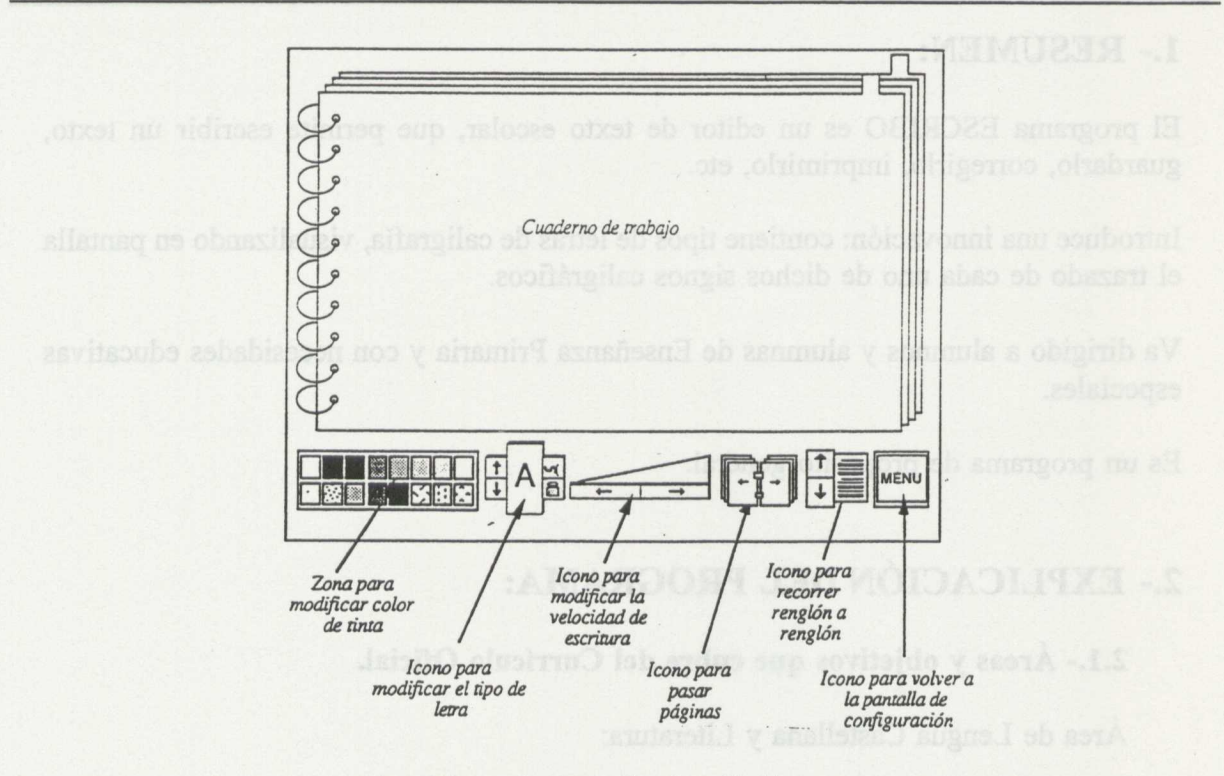

Figural. Pantalla de edición

El aspecto que presenta esta pantalla se asemeja al pupitre del colegio, donde tenemos el cuaderno de trabajo, los lápices, etc.

En la parte inferior de la pantalla tenemos todas las herramientas necesarias para la escritura representadas mediante iconos de fácil interpretación:

- Elección del color del lápiz (16 colores).
- Tamaño de la letra.
- Velocidad en la escritura.
- Ojear el texto.
- Recorrer el texto renglón a renglón.
- Primera hoja.

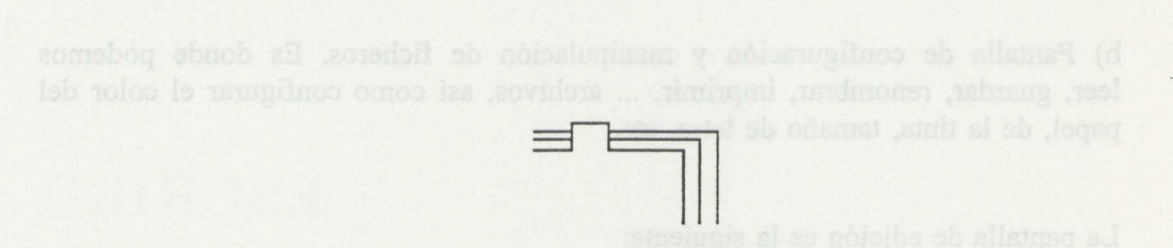

Figura 2. Detalle de la primera hoja

2018- Última hoja. Inshrustati je eraq zemoisgo zal zabot nanugit nnem stas ud

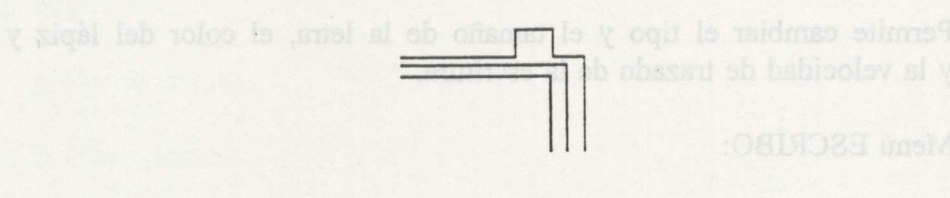

Figura 3. Detalle de la última hoja

- Cómo cambiar el color de las letras o palabras de un texto escrito. - Cerrar el cuaderno.

La explicación detallada de todas estas herramientas figura en el manual.

La pantalla de configuración es la siguiente: a seguiente de seguido se siguiente de

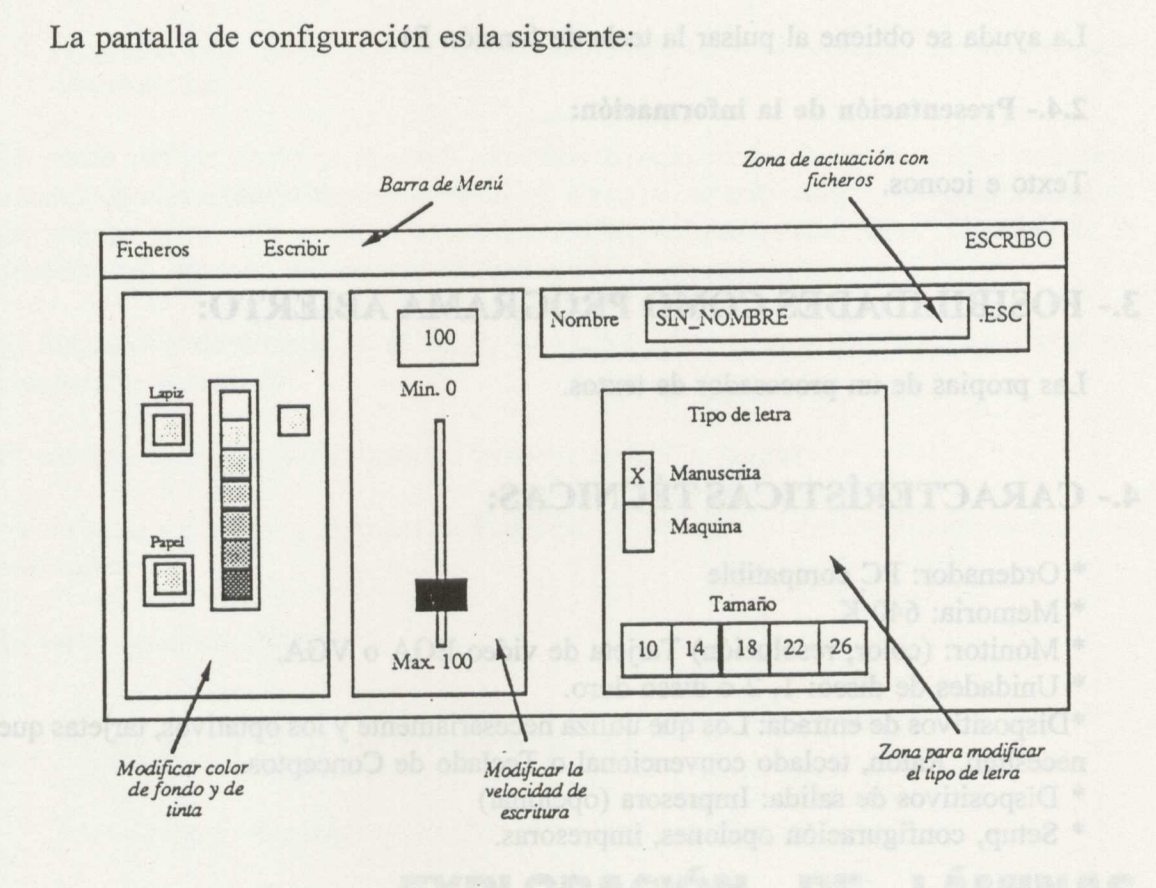

Pantalla de configuración

#### Menú FICHEROS:

En este menú figuran todas las opciones para el tratamiento de los ficheros (Consultar el manual).

#### Menú ESCRIBIR:

Permite cambiar el tipo y el tamaño de la letra, el color del lápiz y del papel y la velocidad de trazado de la escritura.

Menú ESCRIBO:

Informa sobre el programa si pulsamos Fi y accede a la pantalla de edición si pulsamos ENTER.

El programa está pensado para el uso del ratón, pero igualmente puede ser utilizado con el teclado convencional e incluso con el Teclado de Conceptos.

#### 2.3.- **Ayudas:**

La ayuda se obtiene al pulsar la tecla de función Fi.

#### 2.4.- **Presentación de la información:**

Texto e iconos.

### **3.- POSIBILIDADES COMO PROGRAMA ABIERTO:**

Las propias de un procesador de textos.

### **4.- CARACTERÍSTICAS TÉCNICAS:**

\* Ordenador: PC compatible

\* Memoria: 640 K.

\* Monitor: (color, resolución) Tarjeta de video EGA o VGA.

\* Unidades de disco: 1, 2 o disco duro.

\*Dispositivos de entrada: Los que utiliza necesariamente y los optativos, tarjetas que necesiten. Ratón, teclado convencional o Teclado de Conceptos.

\* Dispositivos de salida: Impresora (opcional)

\* Setup, configuración **opciones, impresoras.**

 $\ddot{\phantom{a}}$ 

# EXPLORACIÓN DE LÁMINAS

Informa sobre el programa si paisatace El v a cade a la pantalla de edución

# WÒIDASOLIQXE

### 1.- RESUMEN:

"EXPLORACIÓN DE LAMINAS" no es un programa cerrado, es un entorno donde pueden desarrollarse distintas aplicaciones para cualquier área del currículo. El programa requiere por tanto una aplicación con la que trabajar. En el disco del programa se acompañan tres:

1. House (inglés)

2. City (inglés)

3. Vial (C. Sociales)

Está compuesto de dos programas

Programa PROFE permite al profesorado preparar aplicaciones: cargar láminas, enlazarlas, definir los objetos y frases relacionados con las láminas o con los objetos.

Programa **LÁMINAS** permite al alumnado explorar las láminas de las aplicaciones desarrolladas .

Se puede definir como un entorno didáctico basado en información gráfica o escrita presentada en sucesivas láminas o pantallas. Estas láminas se hallan conectadas mediante un sistema basado en la filosofía del hipertexto, de manera que áreas concretas de la pantalla dan lugar a una nueva situación gráfica o de procedimiento.

El dispositivo de entrada es el ratón, su facilidad de manejo ofrece una agilidad no comparable al teclado.

El entorno viene preparado para adaptarse a cualquier lengua.

Va dirigido a alumnos y alumnas de Enseñanza Primaria y/o con necesidades educativas especiales.

Es un programa abierto.

### **2.- EXPLICACIÓN DEL PROGRAMA:**

#### **2.1.- Áreas y objetivos que cubre del Currículo Oficial.**

Área de Comunicación y **Representación:**

**- Lenguaje oral.**

 $($ enturno $R$   $D)$  for  $I$   $I$ 

Área de Lengua Castellana y Literatura:

- Usos y formas de la comunicación escrita.
- Análisis y reflexión sobre la propia lengua.

Cualquier otra área dependiendo del diseño de la aplicación.

#### 2.2.- **Posibilidades de uso del programa.**

Este programa permite:

- Distintas opciones de utilización:

- \* Descubrir objetos.
- \* Señalar objetos.
- \* Nombrar objetos.
- \* Preguntas verdadero o Falso.
- \* Preguntas de elección múltiple.
- \* Cargar lámina.
- \* Ver estadísticas.
- \* Información en la línea de mensajes.

- Adaptación de distintos contenidos para el diseño de aplicaciones.

- Reutilización de gráficos PCX realizados para otros programas.

2.3.- **Ayudas:**

La ayuda se obtiene al pulsar en la **línea de mensajes** la palabra **Ayuda.**

### **CARGA DEL PROGRAMA Y PARÁMETROS**

El programa se reclama mediante láminas. Admite los siguientes parámetros:

/I Carga los mensajes en inglés

/F Carga los mensajes en francés

/CGA Fuerza a trabajar en CGA aún teniendo tarjeta VGA o EGA

Nombre: Se interpreta como el nombre de la aplicación que se desea cargar.

Unidad: Unidad donde residen las aplicaciones.

Especialmente pensado para cuando se trabaja sin disco duro.

### **COMIENZO Y OPCIONES DEL MENÚ.**

Se pide primeramente al alumno o alumna su nombre. Si no se ha incluido en la línea de comandos el nombre de la aplicación a cargar, el programa presenta todas las existentes en el directorio activo. Se puede cambiar este directorio pulsando sobre el nombre y escribiendo el nuevo camino. Una vez cargada la aplicación presenta la lámina que el profesor o profesora ha designado como raíz, o aquella de la cual arrancan todas las demás.

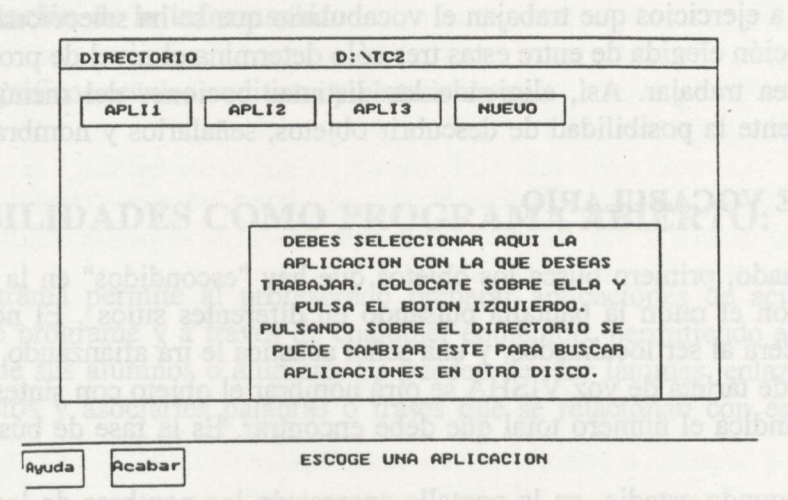

Figura 1. Elección de una aplicación

El programa del alumnado consta de un número de láminas que el profesor o profesora ha determinado y que están interconectadas entre sí por un sistema de "puertas" que permiten a éste moverse de una lámina a otra, de dos formas:

- Desde el menú principal. Con el ratón se selecciona la opción "cargar lámina" y ésta aparece en la pantalla. A partir de aquí podrá seleccionar la siguiente opción en la que va a trabajar.

- Desde una lámina cualquiera a través de las "puertas" pasa a una nueva lámina para seguir trabajando. Esto sólo puede hacerse después de haber cubierto correctamente todas las operaciones a realizar con la lámina cargada.

En el MENÚ PRINCIPAL del alumnado aparecen en pantalla las siguientes opciones:

- 1. CARGAR APLICACIÓN
- 2. DESCUBRIR OBJETOS
- 3. SEÑALAR OBJETOS
- 4. NOMBRAR OBJETOS
- 5. PREGUNTAS VERDADERO/FALSO
- 6. PREGUNTAS DE ELECCIÓN MÚLTIPLE
- 7. CARGAR LÁMINA
- 8. VER ESTADÍSTICAS

Por aplicación se entiende el conjunto de láminas interrelacionadas entre sí. El alumno mediante la opción 1 puede visualizar su campo de trabajo.

Una vez seleccionada una lámina para trabajar, la alumna o el alumno puede optar por trabajar dos bloques distintos: uno gráfico que maneja la relación concepto-palabra-objeto, y otro más avanzado que exige una cierta comprensión gramatical.

El primer bloque, o primer ciclo de actividades, lo componen las opciones 2,3,4 que corresponden a ejercicios que trabajan el vocabulario que se ha seleccionado para cada lámina. La opción elegida de entre estas tres sólo determina el nivel de profundidad con el que se desea trabajar. Así, eligiendo las distintas opciones del menú, se presenta consecutivamente la posibilidad de descubrir objetos, señalarlos y nombrarlos.

#### **BLOQUE DE VOCABULARIO**

El alumnado, primero busca los objetos que hay "escondidos" en la lámina. Para ello recorre con el ratón la pantalla pulsando en diferentes sitios . El nombre de los objetos aparecerá al ser localizados, y una serial acústica le irá afianzando sus aciertos. Si se dispone de tarjeta de voz VISHA se oirá nombrar el objeto con síntesis de voz. El ordenador le indica el número total que debe encontrar. Es la fase de búsqueda.

En un segundo estadio, en la pantalla aparecerán los nombres de los objetos que antes ha reconocido. El alumno o alumna colocará la serial del ratón sobre aquel que estime correcto. De ser así, la serial acústica del acierto será audible. El ordenador le irá haciendo el resto de lo que le queda por buscar. Esta es la fase de reconocimiento.

Finalmente, el ordenador le señala un objeto y el alumno o la alumna debe teclear su nombre en la pantalla, y pulsar RETORNO o el botón izquierdo del ratón. La música le asegurará su acierto o error. Esta es la fase de poner nombres o el paso de la lectura a la escritura.

### **BLOQUE DE RELACIÓN GRAMATICAL**

Cuando se aplique con el alumnado del tercer Ciclo de Ed. Primaria o de niveles superiores, éstos pueden pasar del primer ciclo de actividades al segundo, donde ya no están centrados exclusivamente en la relación palabra-objeto sino en el reconocimiento de esta relación en contextos. Así las opciones 5 y 6 permiten al alumno o a la alumna seleccionar la respuesta adecuada dentro de preguntas del tipo VERDADERO-FALSO y de ELECCIÓN MÚLTIPLE. En ambos casos las respuestas se eligen con el ratón.

En las dos situaciones anteriores la lámina se oculta al alumno, que puede sin embargo, recurrir a ella cuando desee pulsando sobre la caja correspondiente.

Al terminar esta fase, el alumno o la alumna podrá seguir trabajando una nueva lámina bien en el bloque 2 de dificultad ó empezar por el inicial si así lo precisa.

#### **ESTADÍSTICAS**

La última opción, 7, permite comprobar los aciertos, errores y el número de intentos de cada ejercicio. Es su resumen de trabajo, refleja la historia de su interacción con la aplicación, información que puede ser aprovechada para realizar actividades de autoevaluación. No está concebido como un recurso que el profesor lo utilice en su evaluación sino como un registro que los propios niños y niñas observan y controlan para comprobar su curva de mejora.

#### 2.4.- **Presentación de la información:**

Textos, gráficos, señales auditivas y síntesis de voz.

### **3.- POSIBILIDADES COMO PROGRAMA ABIERTO:**

Este programa permite al profesorado preparar aplicaciones de acuerdo con los objetivos que programe y a través de cualquier contenido, permitiendo adaptarse a las necesidades de sus alumnos o alumnas. Se pueden diseñar láminas, enlazarlas, definir en ellas objetos y asociarles palabras o frases que se relacionan con éstos o con las láminas.

La primera fase para realizar una aplicación es la de diseño. Es la fundamental pues si hemos definido los objetivos, los contenidos, el diseño de las pantalla etc., montar la aplicación resulta fácil. Será preciso tener realizadas todas las pantallas e incluidas en ficheros para enlazarlas en su momento.

El programa para montar la aplicación se reclama tecleando PROFE.

#### **OPCIONES DEL MENÚ.**

El proceso de trabajo es sencillo. Al igual que en el programa del alumno el ratón es el elemento de trabajo. En el menú principal aparecen las siguientes opciones:

1.-CARGAR APLICACIÓN. 2.- GRABAR APLICACIÓN 3.- BORRAR LÁMINA 4.- GRABAR LÁMINA 5.- IMPRIMIR LÁMINA 6.- DEFINIR OBJETOS 7.- DEFINIR PREGUNTAS 8.- DEFINIR TESTS

### **DEFINICIÓN DE OBJETOS**

La opción 6, permite al profesorado definir los objetos que a él le interese resaltar de todos los posibles de la lámina, seleccionándolos en función de los alumnos a los que va dirigido. Para ello utiliza el ratón. Coloca la serial de éste en el extremo superior izquierdo del objeto deseado y pulsa el botón izquierdo. Se coloca en el extremo inferior derecho, vuelve a pulsar el botón izquierdo del ratón y aparece un rectángulo que encuadra al objeto elegido. Aparece también una caja para definir los atributos del objeto.

En la caja debe escribirse el nombre del objeto. En ella aparece una pregunta :"ABRE LAMINA SI, NO " , el profesor define así aquellos objetos que son "puerta" para pasar a láminas sucesivas.

El comando para borrar es F9. Con él corrige o borra las cajas creadas. Pulsando los dos botones del ratón a la vez encima de una caja ya creada se puede cambiar el nombre a dicho objeto o borrarlo pulsando F9.

### **DEFINICIÓN DE FRASES PARA LA LÁMINA.**

La opción 8 le permite definir las frases de VERDADERO-FALSO. Pulsando dicha opción aparece en pantalla una caja en la que se escribe la frase elegida . En la parte inferior aparece la palabra VERDADERO, que puede ser cambiada a FALSO pulsando el ratón sobre ella. Se presentan también dos cajas con la leyenda "Sgte. Ant." que permiten moverse por las frases ya creadas para modificarlas.

Para definir preguntas de ELECCIÓN MÚLTIPLE, se selecciona la opción 7. Aparecen en pantalla unas cajas donde deben insertarse las diferentes frases. La primera de las respuestas ha de ser la verdadera. El programa altera su orden de manera aleatoria al presentarlas a la alumna o al alumno. Se presentan también dos cajas con la leyenda "Sgte. Ant." que permiten moverse por las frases ya creadas para modificarlas.

### **IMPRESIÓN DE LOS DATOS DE UNA LÁMINA**

La opción IMPRIMIR LÁMINA permite disponer de una copia en papel donde quedan reflejados todos los objetos señalados en ellas, así como las frases creadas para la lámina.

Con todas las láminas preparadas se obtiene un fichero en disco que se denomina aplicación y que puede ser manejado independientemente. Esto permite utilizar el programa del alumnado con diferentes materiales, lo cual aumenta enormemente su flexibilidad.
# **4.- ACTIVIDADES SUGERIDAS:**

Las aplicaciones realizadas para otros programas podemos rentabilizarlas con nuestro entorno de exploración, utilizando sus pantallas con tres objetivos fundamentales: abordar los mismos objetivos desde otra perspectiva (otro programa), incidir en algún contenido no considerado en la otra aplicación y simplificar el trabajo del profesor o profesora al disponer de pantallas realizadas.

Podemos indicar algunos programas que trabajan con pantallas PCX, por ejemplo TCautor (EATCO), Cuentacuentos, Clic, Rompecabezas, SBlive (I.B.M.), Gállery del programa de dibujo Deluxe Paint (DroftSoft).

Otras pantallas no PCX pueden ser capturadas a PCX con el Cámera del programa Deluxe Paint, el Cath del Paint Show, Picture Take del Story Board ...

# 5.- CARACTERÍSTICAS TÉCNICAS:

- \* Ordenador: PC compatible
- \* Memoria: mínima de 640 Kb.
- \* Monitor:

CGA color y Monocroma. EGA color y Monocroma.

VGA color.

ATT400 (640x400) Olivetti M-24.

\* Unidades de disco: 1, 2 o disco duro.

\* Dispositivos de entrada: Teclado convencional, ratón compatible Microsoft o Logitech.

\* Dispositivos de salida: Altavoz del ordenador, síntesis de tarjeta VISHA.

\* El programa requiere sistema Operativo **MSDOS 3.xx.**

inferior aparece la paiabra VERDADERO, que succio sa supropiada a Lasso pulsando

**FIGURAS** 

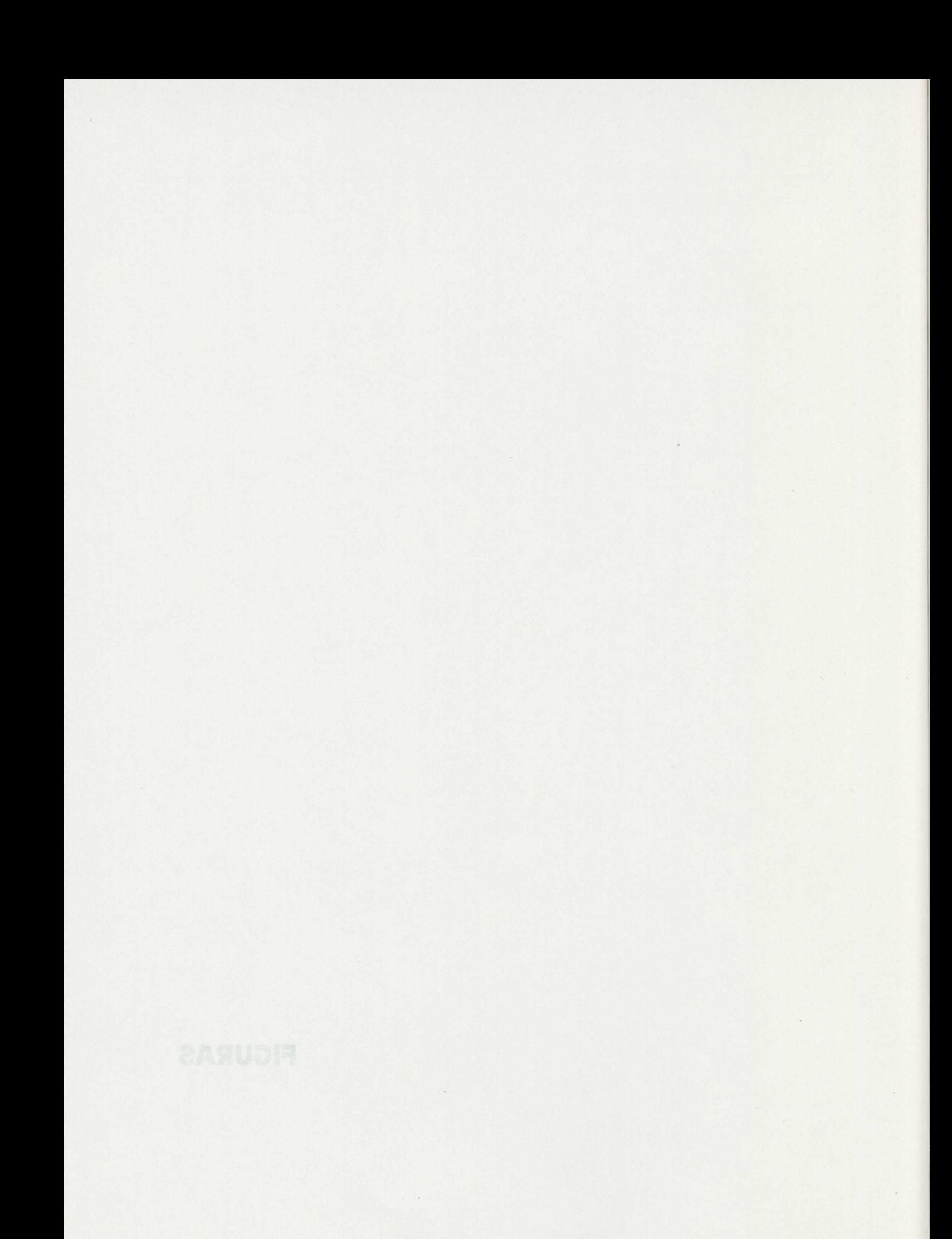

 $\mathcal{A}$ 

## **1.- RESUMEN:**

Es un programa que trabaja los conceptos básicos, el prediseño, la preescritura y la prelectura.

Es un programa semi-abierto que permite realizar pequeños diseños.

Está dirigido a alumnos/alumnas de Educación Infantil, dentro del área de Comunicación y Representación y de Primer Ciclo de Primaria dentro del área de Educación Artística.

# **2.- EXPLICACIÓN DEL PROGRAMA:**

### **2.1.- Áreas y objetivos que cubre del Currículo Oficial.**

**-** Educación Infantil: Área de Comunicación y Representación

- Aproximación al lenguaje escrito.

- Expresión Plástica.

- Relaciones, medida y representación en el espacio.

-Educación Primaria (1er Ciclo): Área de Educación Artística

- La imagen y la forma.

- Elaboración de composiciones plásticas e imágenes.

### 2.2.- **Posibilidades de uso del programa.**

El programa FIGURAS tiene diversas posibilidades de funcionamiento:

- Ejercicios propuestos por el profesorado.

- Diseño libre de figuras, palabras, etc. por parte del alumno/alumna.

- Ejercicios propuestos por un alumno/alumna.

Además tiene dos modos de funcionamiento, uno para el profesorado y otro para el alumno/a.

Los objetivos del entorno del profesorado son:

- Diseñar figuras, palabras, frases, etc. para que sean imitadas por los alumnos y alumnas.

- Modificar diseños ya realizados.

- Transformar diseños de un alumno o alumna en diseños del profesorado, para que se traten de imitar por el resto de los compañeros.

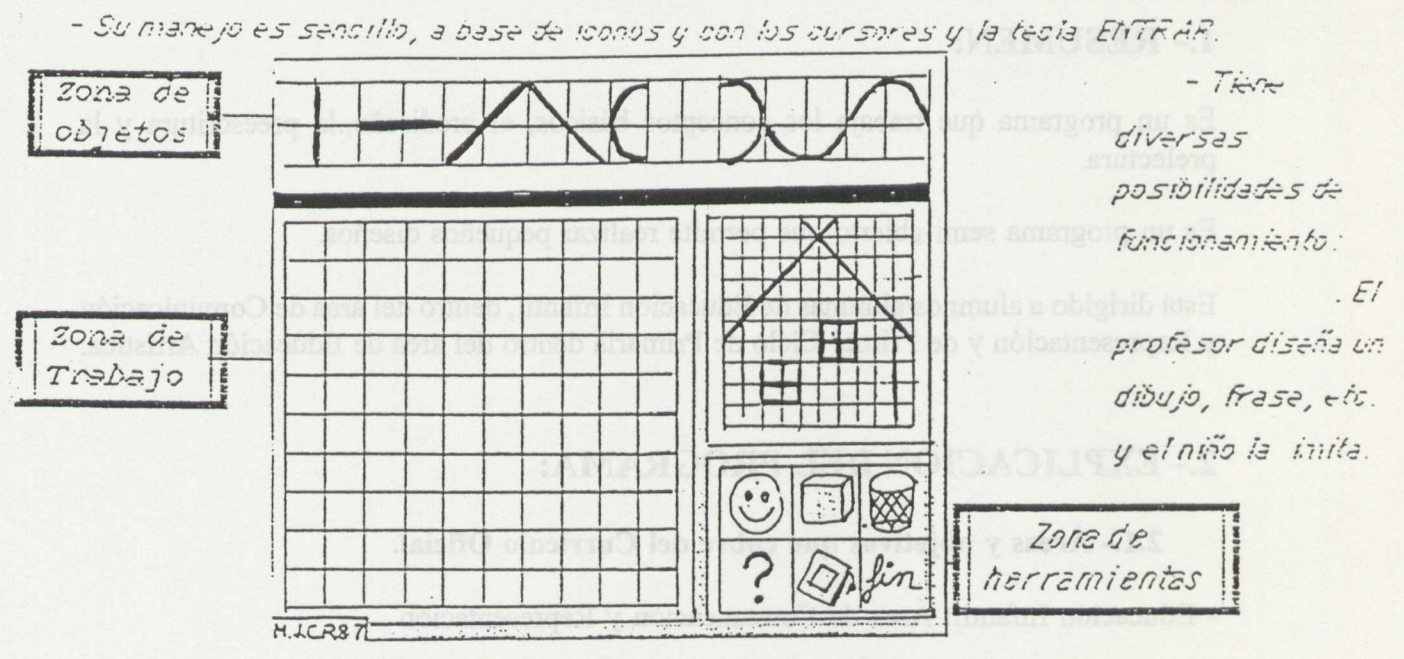

Nuevas Tecnologías y Necesidades Educativas Especiales

Figura 1. Zonas de la pantalla de trabajo.

La pantalla podemos dividirla en tres zonas:

- a) zona de objetos.
- b) zona de composición
- c) zona de herramientas.

La zona de objetos es la situada en la parte superior de la pantalla y es donde se representan los objetos, a partir de los cuales se puede realizar la composición de la figura. Existen tres conjuntos de objetos llamados Figuras1, Figuras2 y letras. Los dos primeros son apropiados para la confección de dibujos y el tercero contiene las vocales más consonantes r, s y m y se puede utilizar para sencillos ejercicios de prelectura, preescritura, etc.

La zona de composición ocupa la zona principal de la pantalla, y está formada por la retícula en donde se va a componer el diseño, la palabra, etc. que haya proyectado el profesor o la profesora, corregir el diseño anterior, etc.

La zona de herramientas está formada por: la cara, la goma, la papelera, el signo de interrogación, el papel de impresora y FIN, conjunto de utilidades para diversas tareas tal como figura en el manual.

Los objetivos del entorno del alumnado son:

- Imitar diseños propuestos por el profesor o profesora y otro alumno o alumna.
- Diseñar libremente figuras, palabras, frases, etc.
- Corregir diseños ya realizados por el alumno.

Las únicas diferencias de este entorno con el del profesor o profesora son: el color que en el entorno del alumno es rojo y la existencia de una zona adicional, no accesible por el cursor, en donde se representa la figura propuesta para imitar.

Las librerías son conjuntos de figuras agrupadas en un solo fichero. La utilidad de este concepto está en la posibilidad de proponer al alumno/alumna que imite una serie encadenada de diseños.

Para modificar una librería, tanto en el orden de aparición como en uno de los diseños que la componen, hay que volver a construir la librería.

Una librería puede tener tantos diseños como quepan en el disco de trabajo pudiendo agrupar ocho diseños como máximo. Se pueden incluir librerías dentro de librerías.

Los accesos utilizados son: los cursores, la tecla INTRO y la barra espaciadora.

### 2.3.- **Ayudas:**

En el entorno del profesor: LA CARA: Es la confirmación de que el diseño está a nuestra satisfacción y lo queremos guardar en el disco.

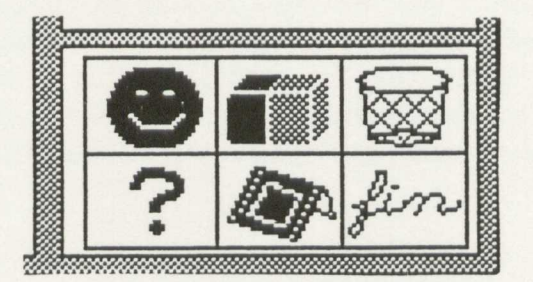

Figura 2. Icono CARA

En el entorno del alumno LA CARA tiene una doble función:

- Si está imitando una figura, es la manera de pedir la confirmación de que la figura es correcta.

- Si está diseñando libremente, tiene la misma función que en el entorno del profesor, es decir, guardar el diseño en el disco, previa petición de un nombre.

LA INTERROGACIÓN: Sirve para cargar un diseño, con la salvedad de que si éste es un diseño del profesor, o del alumno transformado por éste, en vez de reproducirse en la zona de trabajo, se reproduce en la zona adicional para intentar que el alumno lo imite en la zona de trabajo.

## 2.4.- **Presentación de la información:**

Iconos simbólicos y figurativos.

# **3.- CARACTERÍSTICAS TÉCNICAS:**

\* Ordenador: PC compatible

\* Memoria:256 K. mínimo.

\* Monitor: (color, resolución)

\* Unidades de disco: una de 5 1/4, 3 1/2 o disco duro.

\* Dispositivos de entrada: Teclado.

\* Dispositivos de salida: Para imprimir cargar previamente el programa GRAPHICS del sistema operativo.

wisker belauer of a writer aunto consert onso

- 
- 
- 

un discho del profesor, o del sicurato transformado por éste, edverso le reproducir o en e

realizar actividades con les sinaes y has forces  $LAO$ :

- $-$  EL
- SIFO
- LA CASA Y LA FAMILIA
- INTELEX

 $\omega$ 

 $\mathcal{L}$ 

## **Generalidades del proyecto:**

Los programas generados en el proyecto L.A.O. (Logopedia Asistida por Ordenador) firmado el año 1991, son el producto obtenido como consecuencia del Convenio realizado por el Ministerio de Educación y Ciencia (Programa de Nuevas Tecnologías de la Información y Comunicación y Centro Nacional de Recursos para la Educación Especial), la Fundación ONCE y la Asociación de Padres de Niños con Deficiencias Auditivas (APANDA).

El objetivo del proyecto era crear diversos programas de ordenador, encaminados a facilitar el aprendizaje de la lengua a los alumnos y alumnas con deficiencias auditivas y proporcionar, al profesorado de estos y a sus logopedas, nuevas herramientas que les permitieran diseñar y confeccionar actividades lingüísticas adaptadas a las características particulares de cada uno de ellos.

Las personas con deficiencias auditivas tienen problemas para la adquisición del lenguaje, presentando, en la mayoría de los casos, dificultades de comunicación y de conocimiento del entorno, deficiencias en la adquisición de conceptos y de representaciones mentales y como consecuencia se producen, con frecuencia, retrasos en el aprendizaje. Como estas deficiencias están originadas por su falta de percepción sonora, lo que les aleja del lenguaje y de las estructuras mentales consecuentes y dado también que su principal fuente de percepción es la visual, se optó por dedicar la mayor parte del esfuerzo a la confección de programas donde el apoyo visual condujera a una mayor interacción con el entorno y a un aumento de las situaciones comunicativas, con el propósito de superar las dificultades descritas, principalmente en los primeros niveles del aprendizaje.

El proyecto incluye

- SISTEMA EL (Entorno Linguístico): Es un sistema de autor totalmente abierto, generador de aplicaciones. Los diferentes módulos o programas están compuestos de "Editores de dibujos", "Editores de Animaciones", "Editores de Texto" y "Editores y ejecutores de programas".

- SIFO (Segmentación Silábica y Fonológica): Son dos entornos de trabajo para realizar actividades con las sílabas y los fonemas.

- **LA CASA Y LA FAMILIA:** Es una aplicación realizada con el entorno EL, sobre un centro de interés próximo a niñas y niños de las primeras edades.

- INTELEX: Consta de dos programas, el Diccionario Intelex y el Intelex Didáctico. Ambos programas realizan y ejecutan aplicaciones con textos, cuentos, frases y palabras de lengua castellana.

El profesorado tiene un papel muy importante porque debe diseñar el nivel de dificultad de los diferentes ejercicios y decidir la secuenciación o repetición de los mismos, adaptándolos a las características particulares de cada alumna o alumno con los que trabaja.

enceñanza: Infantil, Primatia, Secondaria e, incluso, Eachillerato, 1999, 1999, 1999

Especial e Interpretion ya que en la morta place artico sesse la solario non del fenguajo es uno de los problemas primordiales que sessa en parecera en estas, buy de mo

(Entornos Lingüísticos)

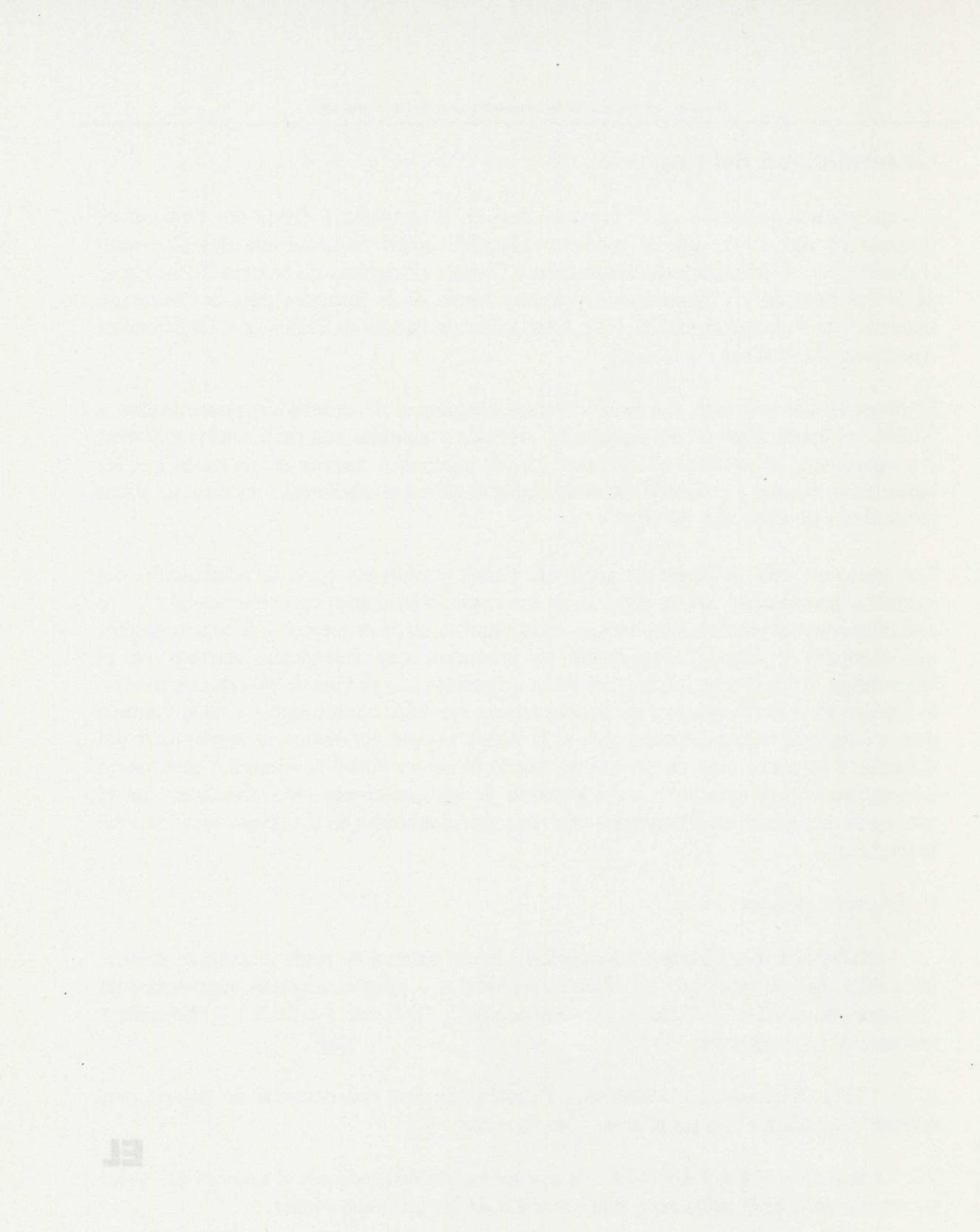

### **1.- RESUMEN:**

### **Generalidades**

El denominado **Sistema EL** (Entornos Lingüísticos) es un sistema de autor o un generador de aplicaciones y que cumple básicamente las expectativas planteadas en su diseño.

El sistema pretendía responder a los requerimientos que puede tener el profesorado o el logopeda que quiera confeccionar actividades en las que aparezcan muchos gráficos, estáticos o en movimiento, que permita usar diversos lenguajes icónicos, incluso animados, que utilice los dispositivos de entrada y salida que actualmente tiene el ordenador, en particular el teclado de conceptos, el lector de tarjetas, los conmutadores, la tarjeta de voz, etc.

Este sistema de autor se ha creado, como ya se ha dicho, con objeto de facilitar el aprendizaje de la lengua a través de la utilización de gráficos, pero esta misma característica permite su utilización en diferentes materias. Se podrán realizar programas en todas las áreas del currículo y para alumnos de diferentes edades.

En la actualidad se están desarrollando ejemplos de aplicaciones didácticas que podrían ser utilizables en Lengua y Literatura, idiomas, Ciencias Naturales, Ciencias Sociales, Matemáticas, etc. Pudiendo desarrollarse aplicaciones para las diferentes etapas de enseñanza: Infantil, Primaria, Secundaria e, incluso, Bachillerato.

# **Tipo de alumnado al que va dirigido.**

Como se ha mencionado en la presentación inicial, este programa se ha realizado con el objetivo de que pueda ser usado por los profesores y logopedas de alumnas y alumnos con deficiencias auditivas, para mejorar y generar entornos que mejoren las condiciones del aprendizaje de la lengua, por lo que los destinatarios primeros de este programa serían esos alumnos y alumnas.

También se ha pretendido satisfacer las necesidades del profesorado de Educación Especial e Integración, ya que en la mayor parte de los casos la adquisición del lenguaje es uno de los problemas primordiales que tienen que abordar. De hecho, hay un módulo que permite utilizar iconos SPC, diseñado especialmente para paralíticos cerebrales y que puede usarse con alumnos que tengan otras discapacidades.

Es evidente, sin embargo, que los programas que se pueden construir con este sistema pueden ser útiles para todo tipo de alumnado. Cada profesor podrá adaptar las actividades a las necesidades particulares de su alumnado, en muchos casos sin más que modificar los datos o parte de la interacción definida en el programa.

Una de las principales características del entorno es el tratamiento gráfico que se da través de los diferentes editores; podría parecer destinado a la utilización con niñas y niños que se encuentran en los primeros estadios del aprendizaje, pero esta peculiaridad no sólo no impide utilizarlo en cursos superiores sino que en muchas ocasiones el apoyo gráfico es fundamental para la adquisición de los conceptos que se pretenden transmitir.

# **2.- EXPLICACIÓN DEL SISTEMA:**

**Áreas y bloques que cubre del Currículo Oficial.**

Teóricamente puede cubrir todas las áreas del currículo, no obstante está más adaptado a aquellas en las que la información gráfica, estática o en movimiento, es más relevante; o bien en las que se pueden establecer estructuras y esquemas conceptuales, aunque no sean gráficos.

### **Posibilidades de uso del programa.**

El programa es muy versátil y pueden definirse innumerables interacciones. Al ser un sistema de autor es completamente abierto a las interacciones que quiera definir el profesor. Las posibilidades de personificación del programa son las que fije también la profesora o el profesor, estando abierto a la variación de parámetros que modifican desde el dispositivo de entrada a la utilización de lenguaje icónico elegido.

## **Ayudas:**

Por lo que respecta al sistema de autor, cuenta con ayuda permanente, en cada uno de los módulos que lo componen, que ofrece información de la opción u opciones seleccionadas, dispone de "palabras calientes" que, a modo de hipertexto, conducen a la explicación de nuevos términos.

Respecto de los programas producidos por el profesor, se disponen de diversas posibilidades de ayudas y refuerzos que el él puede incluir según sus intereses.

### **Presentación de la información:**

Los diferentes módulos que componen este sistema de autor, la mayor parte de ellos editores, ofrecen, generalmente, una disposición de menús textuales alrededor de la pantalla, de forma que siempre estén presentes todas las opciones de que dispone el módulo correspondiente.

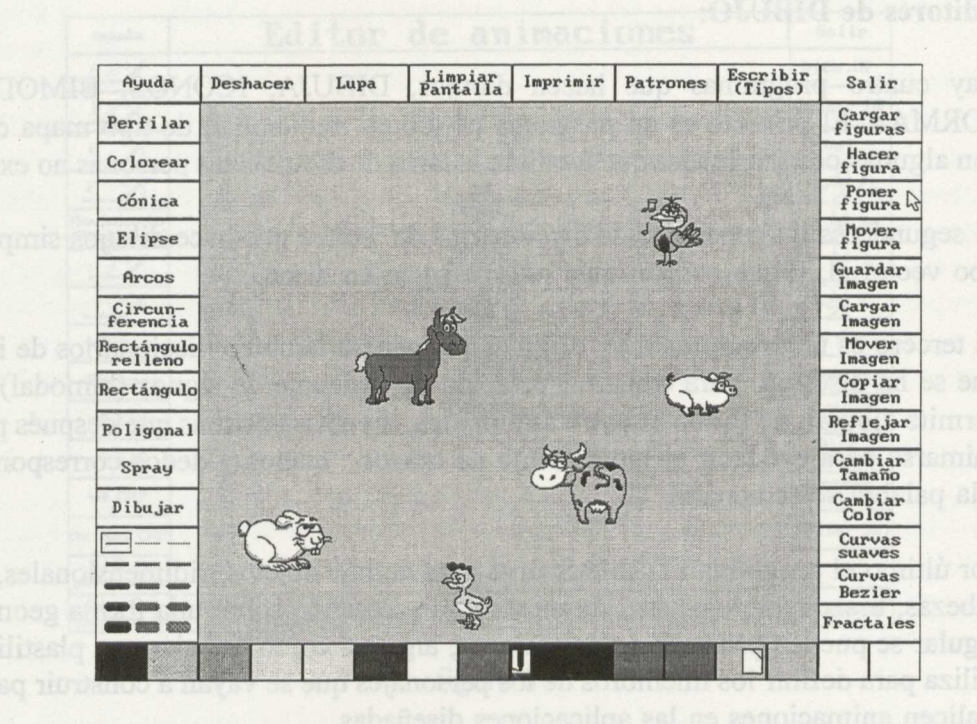

figura 1

# 3.- POSIBILIDADES COMO PROGRAMA ABIERTO:

Como se ha mencionado anteriormente este sistema de autor consta de diversos programas o módulos, que podemos dividir en categorías con las herramientas disponibles para construir los "programas de actividades" que usaran los alumnos.

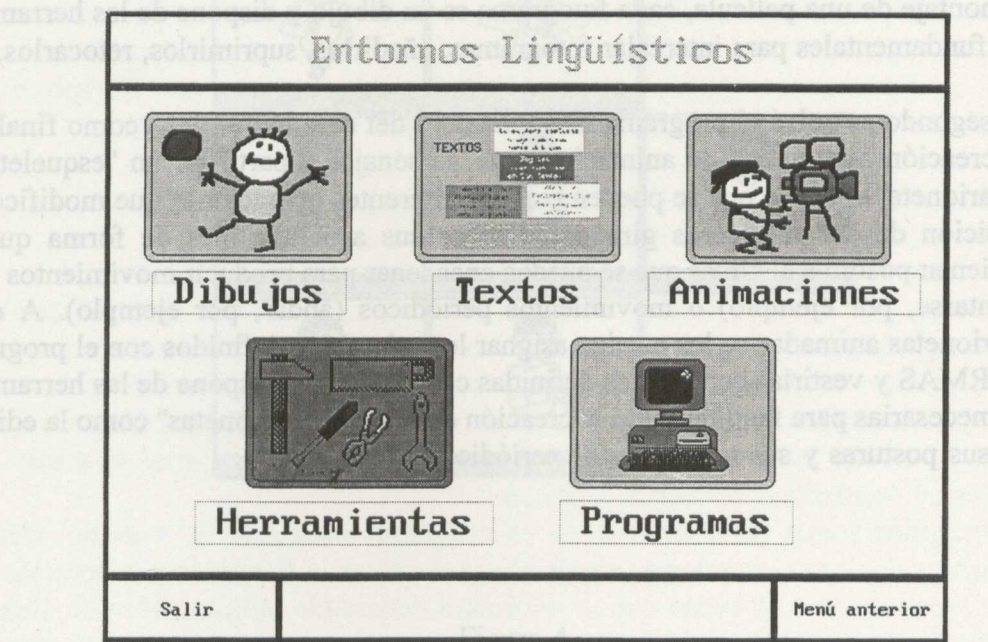

### **Editores de DIBUJO:**

Hay cuatro programas que hacen dibujos, DIBUJA, ICONOS, BIMODAL y FORMAS. El primero es un programa de dibujo tradicional, de tipo mapa de bits, con algunas peculiaridades que facilitan la tarea de dibujo a las personas no expertas.

El segundo es un generador de diccionarios de iconos que hace dibujos simples, de tipo vectorial, y que ocupan muy poco espacio en disco.

El tercero es un programa muy original que genera también diccionarios de iconos, que se ha diseñado para construir palabras del lenguaje de signos (bimodal) y que permite dibujar, de forma bastante automática, diversas posturas que después pueden animarse para producir el movimiento de brazos, manos y dedos correspondiente a la palabra seleccionada.

Por último el programa FORMAS sirve para definir objetos tridimensionales, como cabezas, brazos, piernas, etc., de manera que actuando sobre una forma geométrica regular se pueden producir deformaciones, algo así como trabajar con plastilina. Se utiliza para definir los miembros de los personajes que se vayan a construir para que realicen animaciones en las aplicaciones diseñadas.

### **Editores de ANIMACIONES**

Hay tres editores de animaciones: FILMES, ANIMA y BIMODAL.

El primero es un editor de animaciones tradicional, en el sentido de que partiendo de una serie de dibujos que tienen ligeras diferencias cada uno con el anterior, basta superponerlos para que den sensación de movimiento. Este editor simula la edición y montaje de una película, cada fotograma es un dibujo y dispone de las herramientas fundamentales para intercalar fotogramas, añadirlos, suprimirlos, retocarlos, etc.

El segundo es quizá el programa más llamativo del conjunto y tiene como finalidad la creación automática de animaciones de personajes a partir de un "esqueleto" o "marioneta" sobre la que se pueden realizar diferentes operaciones que modifican la posición de sus miembros girándolos sobre sus articulaciones de forma que se obtienen posturas distintas que se pueden encadenar para producir movimientos fijos (sentarse, por ejemplo) o movimientos periódicos (andar, por ejemplo). A estas marionetas animadas se les pueden asignar los miembros definidos con el programa FORMAS y vestirlas con figuras definidas con DIBUJA. Dispone de las herramientas necesarias para facilitar tanto la creación de nuevas "marionetas" como la edición de sus posturas y sus movimientos periódicos.

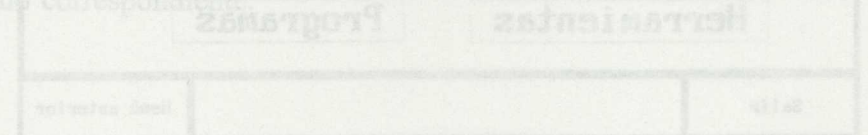

h ar nilad

Population

| Ayuda                                | Editor de animaciones |                 | Salir             |
|--------------------------------------|-----------------------|-----------------|-------------------|
| $A \n\mathcal{L}$                    | <b>GUY</b>            |                 | Dicc.MP           |
| $F \nightharpoondown$                |                       |                 | Grabar MP         |
| $A \times$                           |                       |                 | $+$ $Ue1. -$      |
| F                                    |                       |                 | FT                |
| Movimiento<br>Periódico <sup>N</sup> |                       |                 | $\leftarrow$      |
|                                      |                       |                 |                   |
|                                      |                       |                 |                   |
| $+Cur. -$                            |                       |                 | $+ G -$           |
| $+$ Escena-                          |                       |                 | $+$ Desliz-       |
| $\rightarrow$ EIX                    |                       |                 | Actuar<br>frase   |
| $\rightarrow$ FIG                    |                       |                 | Dicc.<br>posturas |
| $\rightarrow$ CMP                    |                       |                 | Grabar<br>postura |
| Animar CMP                           |                       |                 | <b>Editar Skl</b> |
| Editar<br>persona je                 |                       |                 |                   |
| Guardar<br>persona je                | Personaje: HOMBRE     | Vestido: hombre | Deshacer          |

figura 3

El tercero del que ya se ha hablado antes es una particularización del programa ANIMA donde la "marioneta" es fija, se llama Bimo, y tiene los movimientos de sus miembros limitados para facilitar la edición. No obstante incorpora algunas particularidades que facilitan la tarea de construcción de las posturas de los lenguajes de signos.

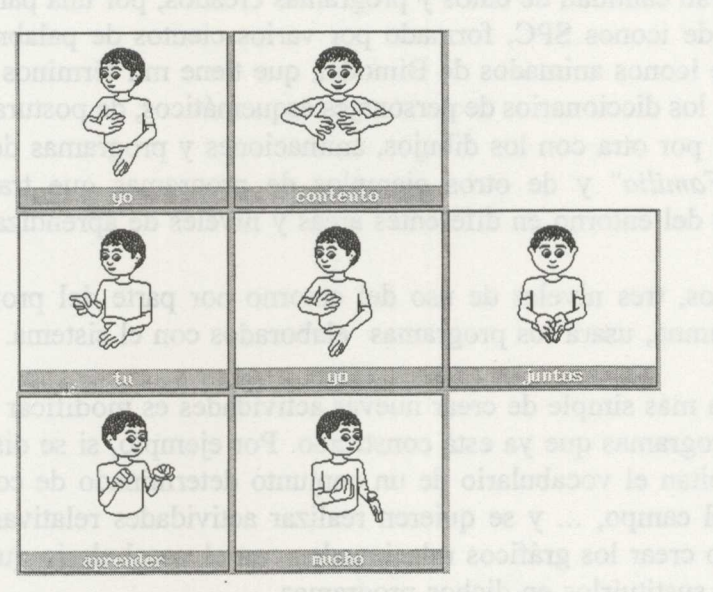

Figura 4 Months being compared as complete

### **Editores de TEXTO**

Tiene tres editores de texto: EDITEXT, TEXTOS y AYUDA. El primero es un simple editor de textos tradicional pero que, sin embargo, cumple distintas funciones en el entorno; puede usarse como editor de texto tipo ASCII y así actúa cuando se le invoca como EDITEXT, es también el editor de programas de EDIPROG y actúa como editor del programa EDITMVY que permite definir las trayectorias de los objetos sobre la pantalla. El segundo es un editor de "carteles" o "letreros" que se agrupan en listas y que se usan para enviar mensajes o presentar información textual en los programas de actividades. Por último, AYUDA es un programa que permite presentar las pantallas de ayuda del entorno y se accede a él con la tecla Fi.

### **Editor y ejecutor de PROGRAMAS**

El editor de programas es EDIPROG y es el encargado de disponer los datos y definir la interacción que se desea según la actividad diseñada. Mientras que el programa EJECUTA es el encargado de poner en marcha y gestionar los programas creados para los alumnos.

# **4.- ACTIVIDADES SUGERIDAS:**

Básicamente la generación de aplicaciones con este sistema de autor consiste en la creación de datos o utilización de datos ya creados, que pueden construirse con el propio sistema o capturarse de otros programas y la confección del programa que utiliza esos datos.

Existen ya gran cantidad de datos y programas creados; por una parte se cuenta con los diccionarios de iconos SPC, formado por varios cientos de palabras con sus gráficos asociados, de iconos animados de Bimodal, que tiene mil términos con sus respectivas animaciones, los diccionarios de personajes esquemáticos, de posturas y de movimientos periódicos, y por otra con los dibujos, animaciones y programas de la aplicación " *La Casa y la Familia"* y de otros ejemplos de programas que tratan de mostrar las posibilidades del entorno en diferentes áreas y niveles de aprendizaje.

Hay, al menos, tres niveles de uso del entorno por parte del profesorado, ya que el alumno o alumna, usará los programas elaborados con el sistema.

La forma más simple de crear nuevas actividades es modificar los datos de alguno de los programas que ya está construido. Por ejemplo, si se dispone de programas que ejercitan el vocabulario de un conjunto determinado de conceptos: la casa, la granja, el campo, ... y se quieren realizar actividades relativas a la ciudad, basta recoger o crear los gráficos relacionados con el vocabulario que se va a usar de la ciudad y sustituirlos en dichos programas.

La segunda forma parte también de un programa ya creado, se trata de añadir o suprimir opciones, encadenar actividades, modificar la forma de presentación, etc. Por ejemplo, una actividad que se considera demasiado simple para una alumna o alumno en concreto, puede modificarse para que no aparezcan los iconos de ayuda, o para que no aparezca el texto, o viceversa, añadir aclaraciones o nuevas opciones que se adapten mejor a las necesidades de cada uno de ellos.

La forma más compleja, también la más creativa, será la confección del diseño y del guión de una actividad y la creación o captación de las imágenes, la creación de animaciones o la utilización de las que ya existen, la inclusión en los diccionarios correspondientes de los nuevos iconos que se necesiten y la confección del programa que usando esos datos defina la interacción con el alumno o alumna.

# 5.- CARACTERÍSTICAS TÉCNICAS:

Es un conjunto de programas diseñados para MS-DOS, versiones 3.30 y posteriores, con tarjeta gráfica VGA..

La mayor parte de los programas pueden funcionar desde discos flexibles aunque se recomienda que se instale todo el sistema en disco duro.

Para el funcionamiento de los programas se requiere que esté instalado un ratón, como periférico de entrada, además del teclado.

Puede instalarse como dispositivo de entrada un teclado de conceptos o un lector de tarjetas.

Admite como periférico la tarjeta de voz y sonido VISHA.

 $\mathbb{R}^2$ 

- 
- 
- 

# **LA CASA Y LA FAMILIA**

LA CASA Y LA FAMILIA

 $\ddot{\phantom{a}}$ 

166

# **1.- RESUMEN:**

La **"Casa** y **la Familia"** es una aplicación realizada con el **"Entorno Lingüístico EL",** que consta de varias actividades en torno a un centro de interés cercano a los niños y niñas (la casa y la familia), agrupadas en cinco bloques: **"Desarrollo del Vocabulario", "Secuenciación Temporal", "Capacidad Auditiva", "Comunicación Oral", "Juego de la memoria".**

Está dedicada a niñas y niños prelectores, por lo que no se utiliza texto escrito, aunque el profesorado puede añadir texto u otros códigos en SPC o Bimodal a los dibujos presentados, utilizando el **"Entorno EL".**

Para aquellos niños que tengan dificultades manipulativas, el programa puede utilizarse con uno o dos pulsadores. Igualmente puede usarse con tarjeta de voz (VISHA).

# **2.- EXPLICACIÓN DEL PROGRAMA:**

### **2.1.- Áreas y bloques que cubre del Currículo Oficial.**

## **- En Educación Infantil:**

Área de Comunicación y Representación:

- Lenguaje Oral
- Aproximación al lenguaje escrito

### 2.2.- **Posibilidades de uso del programa.**

Los objetivos del programa son:

- Desarrollar la capacidad auditiva.
- Desarrollar la comunicación oral a través de una serie de historietas.
- Adquirir y reforzar el vocabulario relacionado con este centro de interés.
- -Construir frases afirmativas simples, de sujeto y predicado, utilizado dibujos.
- Secuenciar una serie de acciones que dan origen a una historia.

Los bloques y actividades son las siguientes:

## - DESARROLLO DEL VOCABULARIO:

Este bloque está compuesto de 5 tipos de actividades:

*- "Construir la casa"* La Casa y la Familia **Construir la casa** *- 'Amueblar las habitaciones"*  $\mathbb R$ **Amueblar las [habitaciones**  $\rightarrow$ *- "Crear la familia"* **Crear la familia Vestir la familia** *- "Vestir la familia"* ¢. **Acciones** *- 'Acciones".* Salir Monday Dessenblished Cocadularin Monday Antonio

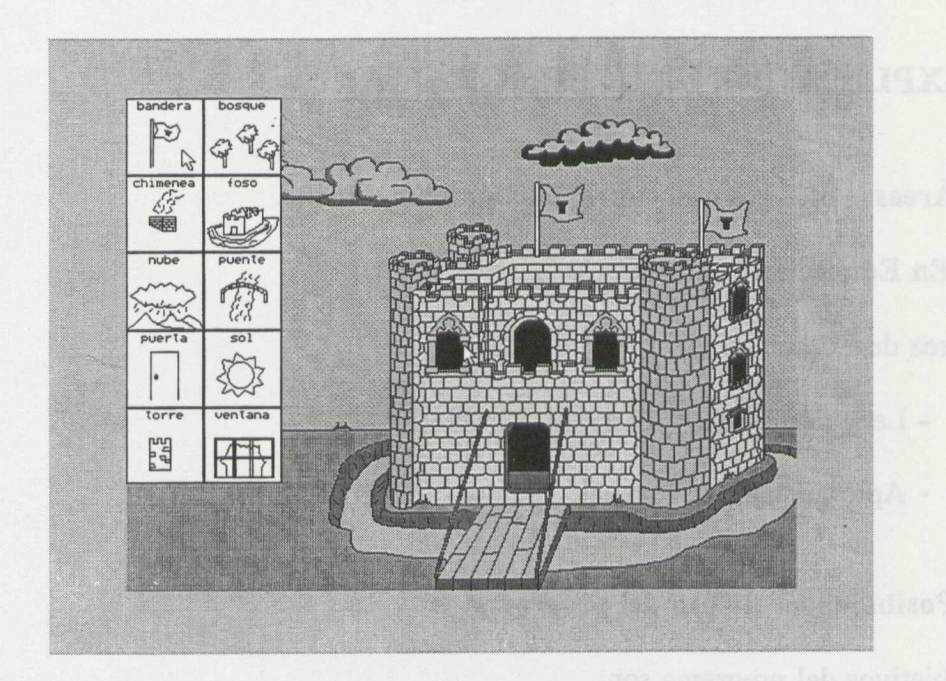

**1** 

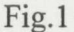

En **"Construir la casa"** la tarea consiste en ir colocando los elementos de tres tipos de casas diferentes (casa de campo, de ciudad y un castillo). Existen opciones para poder colorear y animar los diferentes objetos.

En **"Amueblar las habitaciones",** se deben situar los muebles en las respectivas estancias de la casa.

**"Crear** y **vestir la familia",** permite cambiar las formas de los personajes y de las prendas de vestir.

En **"Acciones",** se pueden realizar diversas actividades en las diversas dependencias de la casa (utilizando los personajes y las acciones), para construir frases simples de sujeto y predicado.

# - **SECUENCIACION TEMPORAL**

Esta actividad puede realizarse a través de la secuenciación de historias compuestas de 3 y 5 viñetas. Las de 3 viñetas, contienen 4 historias (Ej: *barrer, pájaro, regar y juego de la pelota)* y las de 5 viñetas, también (Ej: *meterse en la cama, lavarse los dientes, suena el teléfono y comerse un bocadillo).*

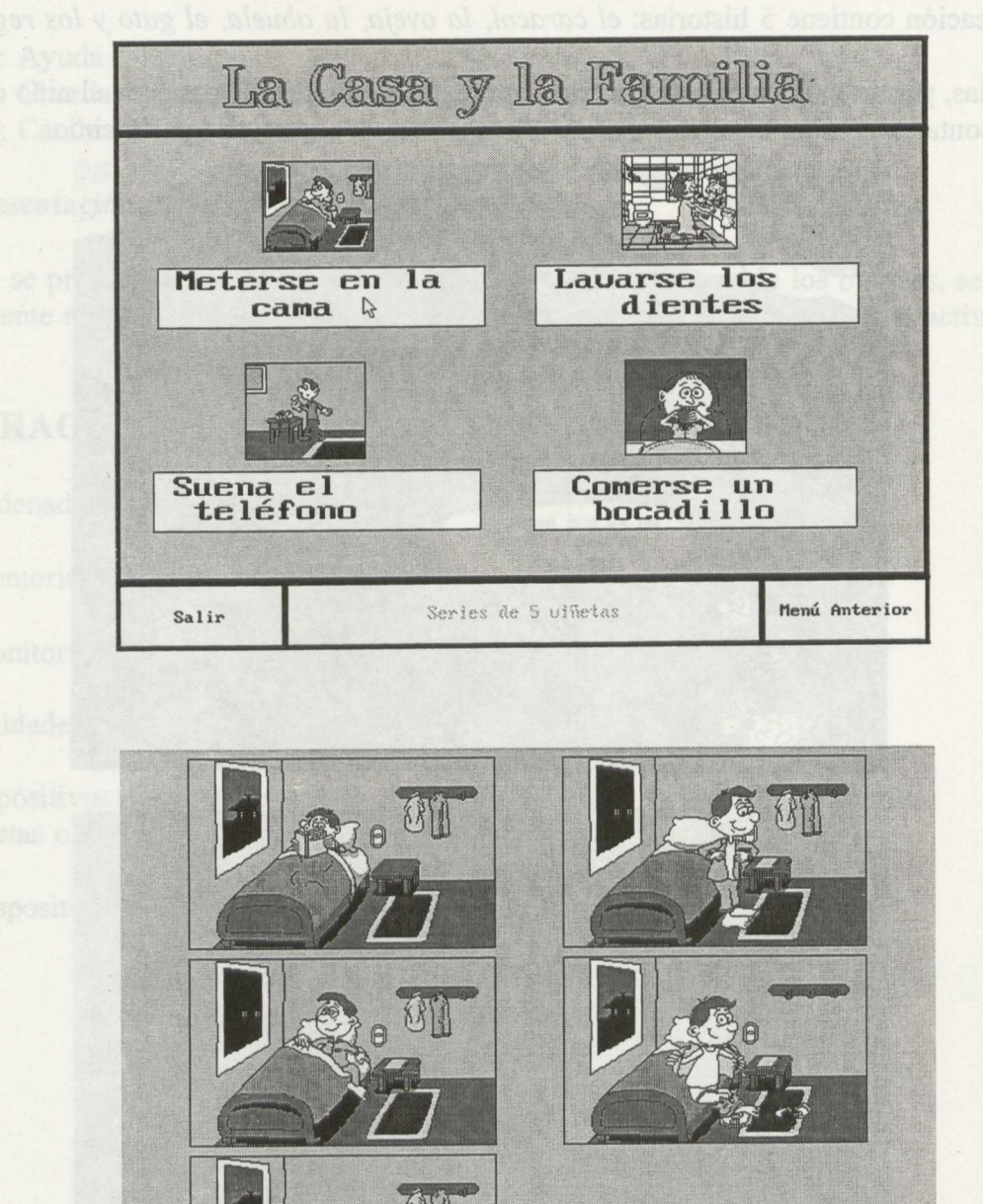

## - **DESARROLLO DE LA CAPACIDAD AUDITIVA**

Este bloque se compone de 4 actividades para trabajar con el sonido: **"Presencia-ausencia", "duración", "intensidad"** y **"reconocimiento de los sonidos".** En estas actividades existe una configuración para adaptarlas a las peculiaridades de cada niña y niño. Así se pueden configurar los objetos que van a trabajarse, la duración, y la intensidad.

## - COMUNICACION ORAL

La aplicación contiene 5 historias: *el caracol, la oveja, la abuela, el gato y los regalos.*

Al usarlas, permiten la opción de hacerlo "con texto" o "sin texto", para que el niño o la niña, pueda contar su propia historia sobre las diversas escenas que van apareciendo.

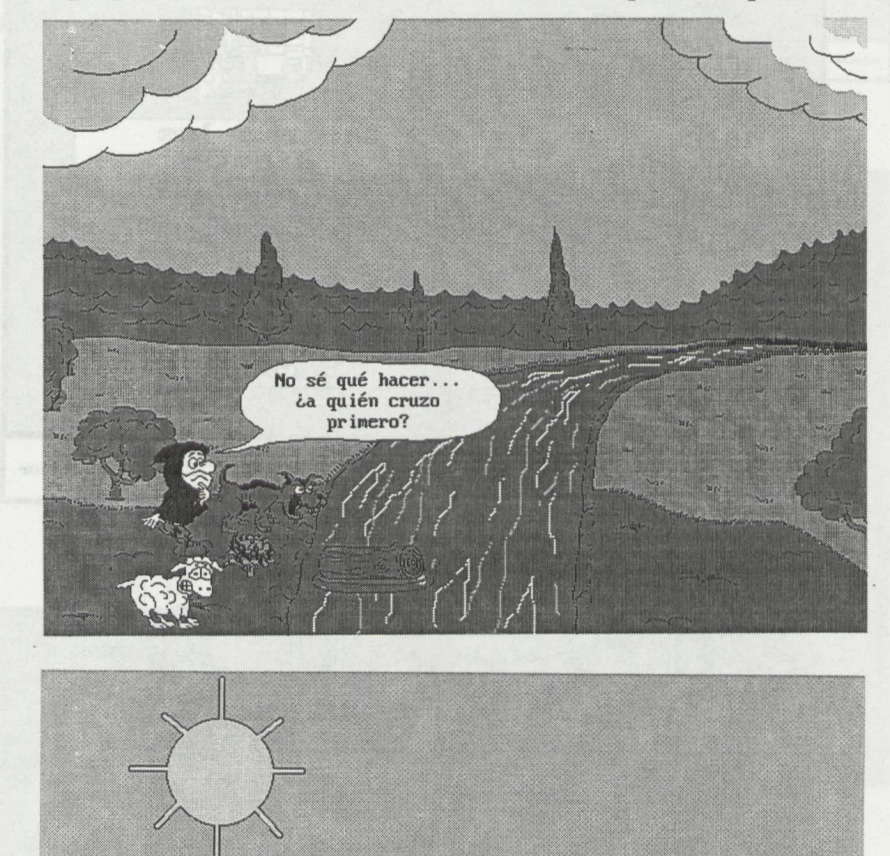

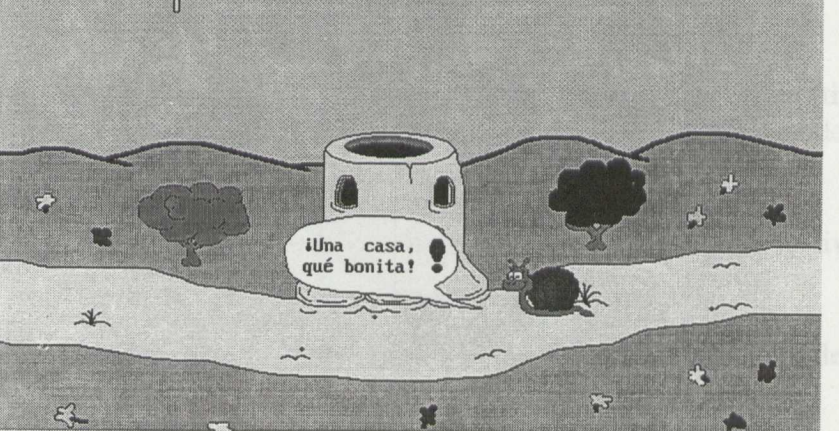

## **- JUEGO DE LA MEMORIA**

Esta actividad consiste en emparejar tarjetas, pudiéndose elegir si el emparejamiento se hace dibujo-dibujo o texto-dibujo. Permite elegir también los objetos con los que se va a trabajar encontrándose agrupados por centros de interés.

### 2.3.- **Ayudas:**

La ayuda viene dada por las siguientes teclas de función

- Fi: Ayuda
- F2: Guarda la pantalla completa
- F8: Cambia el tipo de entrada y el tiempo de pausa

## 2.4.- **Presentación de la información:**

El menú se presenta en texto escrito y con dibujos. Al elegir uno de los bloques, se accede directamente a las diversas actividades. Se ofrece evaluación de algunas de las actividades.

# 3.- CARACTERÍSTICAS TÉCNICAS:

- Ordenador: PC compatible
- Memoria: mínima 640K
- Monitor: color, tarjeta VGA o compatible
- Unidades de disco: 3 1/2

-Dispositivos de entrada: teclado alfanumérico, ratón, teclado de conceptos, tarjetas o conmutadores.

- Dispositivos de salida: tarjeta UPM,impresora.

Al usarias, permiten la opeion de hacerlo "con terto" osissignes ellismaci al abraico officiala

# **DICCIONARIO INTELEX**

- 
- 

 $\bar{z}$  $\lambda$ 

 $\overline{\phantom{a}}$ 

 $\overline{\phantom{a}}$ 

### **1.- RESUMEN:**

El DICCIONARIO INTELEX es un programa residente, al que se puede acudir desde el Intelex Didáctico o desde un programa procesador de textos, con el objetivo de obtener información referida a ciertos términos lingüísticos que aparecen en los textos.

Se trata de un diccionario en lengua castellana de téminos abstractos y figurados, que suponen especial dificultad para algunos alumnos y alumnas. Contiene un total de 11.811 entradas, de las cuales 1.279 son expresiones lingüísticas o modismos (Ej.: "salir el tiro por la culata").

Dado el tipo de téminos incluidos, el programa Intelex va dirigido principalmente a alumnas y alumnos con un nivel lector que les permita enfrentarse a textos escritos de distintos tipos (informativos, narrativos, periodísticos...), si bien sus dificultades con la lengua castellana hacen que sea necesario el uso habitual de un diccionario.

Los términos seleccionados, la claridad de las definiciones y la información visual que se proporciona, lo hace especialmente interesante para el uso con alumnos y alumnas con deficiencia auditiva.

Entre otras informaciones, el Intelex incluye un total de 6.611 signos extraídos de la Lengua de Signos Española, traducción de sendos términos castellanos que se encuentran en el diccionario. La inclusión de esta ayuda responde a la idea de proporcionar la mayor información posible a aquellos alumnos y alumnas sordos signantes, que utilicen el INTELEX.

# **2.- EXPLICACIÓN DEL PROGRAMA:**

### **2.1.- Áreas y bloques que cubre del Currículo Oficial.**

En *Educación Primaria:*

Área de Lengua Castellana y Literatura

- Anäsis y reflexión sobre la propia lengua.

- Sistemas de comunicación verbal y no verbal.

En *Educación Secundaria Obligatoria:*

Área de Lengua Castellana y Literatura

- La lengua como objeto de conocimiento.

- Sistemas de comunicación verbal y no verbal.

### 2.2.- **Posibilidades de uso del programa.**

El Diccionario INTELEX permite la búsqueda de palabras desde cualquier derivación de género, número y tiempo verbal (ej.: *dispuesta, dispuestas, dispusiéramos)* así como desde sinónimos (ej.: si se busca *desasistir,* que no aparece en el diccionario, muestra *abandonar).* También incorpora una utilidad para poder reconocer una palabra aunque presente cierto tipo de errores ortográficos (ej.: si se teclea *acusacion,* mostrará *acusación;* si se teclea *avundante,* mostrará *abundante).*

Cada término o palabra puede tener diferentes acepciones que se irán mostrando sucesivamente al pulsar un botón; de igual modo sucede con las expresiones asociadas a una determinada acepción de la palabra. Las acepciones están organizadas, asimismo, en familias léxicas, a la que se puede acceder pulsando el botón "F", así aparecerá una lista de palabras relacionadas con la acepción que en ese momento estemos consultando; al pinchar con el ratón un término de esa lista, se podrá acceder a toda la información disponible sobre las distintas acepciones y expresiones de ese término y los que, a su vez, estén relacionadas con él.

Por cada una de las entradas, que puede ser una acepción de un término o una expresión de uso de ese término, el diccionario puede mostrar:

- Una definición clara y precisa.<br>- La categoría gramatical.
- La categoría gramatical.
- Tres ejemplos de uso dentro de un texto.
	- Una escena gráfica, en la que se presenta el uso del término en una conversación.
	- Un dibujo (si el término es dibujable).
	- Una lista de sinónimos.
	- Una lista de antónimos

- La conjugación completa (si se trata de un verbo) y su correspondencia en signos de la lengua de signos española.

*El acceso al programa residente se realiza pulsando una combinación de dos teclas* (las dos teclas *shift).* Una vez aparece la pantalla de consulta, se deberá pinchar con el ratón en el recuadro *"Palabra"* y teclear la palabra que se desea buscar.

En el caso de que *se acceda desde un procesador de textos, la bus queda se podrá hacer directamente sobre la palabra* que se encuentre debajo del cursor en ese momento. Una vez terminada la consulta, se pulsa subre el recuadro de *"Fin"* y parecerá de nuevo la pantalla del programa que se estaba ejecutando.

### 2.3.- Ayudas:

La pantalla de consulta incorpora un recuadro de *"ayuda"* que proporciona una breve explicación sobre la función de los botones.

# 3.- ACTIVIDADES SUGERIDAS:

Las actividades que se sugieren para el uso del DICCIONARIO INTELEX vienen recogidas en el programa INTELEX DIDÁCTICO (programa que se reseña posteriormente a este).

# **4.- CARACTERÍSTICAS TÉCNICAS:**

El programa completo ocupa alrededor de 150 Megabytes de memoria, por lo que su almacenamiento se ha realizado en soporte CD-ROM. No obstante, existe también una versión reducida (sin escenas gráficas) para disco duro.

Se requiere:

- Ordenador PC Compatible con 640 Kbytes de memoria RAM
- Tarjeta gráfica VGA y ratón.

Se aconseja disponer de unidad lectora de CD-ROM para poder utilizar la versión completa.

 $\sim$ 

touth coall any (assists carses als) shirther

 $\ddot{\phantom{a}}$
1.000 ejercicios y textos), con el doble obienvo de oficcer un cierto número de ejercicios

Se plantam actividades de canicier lingüístico en torno a tras grandes blooses: Comprensión,

# .<br>Ba Edwartón Primeira, a considerado polo de considerado por el construir en el construir de la construir del

# **INTELEX DIDÁCTICO**

## 1.- RESUMEN:

El INTELEX DIDÁCTICO es un programa que realiza y ejecuta aplicaciones con textos, frases y palabras de la lengua castellana utilizando los recursos que incorpora el Diccionario INTELEX. Consta de un programa editor, un programa de aplicaciones y un cuentacuentos.

El INTELEX DIDÁCTICO incluye gran cantidad de aplicaciones ya elaboradas (más de 1.000 ejercicios y textos), con el doble objetivo de ofrecer un cierto número de ejercicios listos para ejecutar desde el primer momento, y que, al mismo tiempo, sirvan de modelo al profesorado sobre el tipo de aplicaciones que se pueden realizar.

Se plantean actividades de carácter lingüístico en torno a tres grandes bloques: Comprensión, utilizando textos variados de distintos estilos (periodísticos, informativos, de misterio...); Expresión, proponiendo reglas de reescritura de textos dados (reordenación de la información, uso de conectores...); Diccionario, presentando ejercicios de asociación de familias léxicas, comprensión de expresiones, uso de sinónimos...

El programa incluye, además, un CUENTACUENTOS que permite la composición rápida y simple de infinidad de cuentos bajo una estructura de presentación, nudo y desenlace.

Al igual que el Diccionario, el INTELEX DIDÁCTICO va dirigido, principalmente, a aquellos alumnos y alumnas que, habiendo pasado la etapa de "aprendizaje formal" de la lecto-escritura, siguen encontrando dificultades en la comprensión de textos escritos. Su uso parece especialmente interesante en el caso de alumnos con dificultades de lenguaje derivadas de una deficiencia auditiva.

# **2.- EXPLICACIÓN DEL PROGRAMA:**

### **2.1.- Áreas y bloques que cubre del Currículo Oficial.**

### En *Educación Primaria:*

Área de Lengua Castellana y Literatura:

- Usos y formas de la comunicación escrita.
- Anásis y reflexión sobre la propia lengua.

### En *Educación Secundaria Obligatoria:*

Área de Lengua Castellana y Literatura

- Usos y formas de la comunicación escrita.
- La lengua como objeto de conocimiento.

### 2.2.- **Posibilidades de uso del programa.**

El programa INTELEX DIDÁCTICO consta de tres partes:

- Programa EDITOR don share was also allowed the state of the state of the state of the state of the state of the state of the state of the state of the state of the state of the state of the state of the state of the stat

- Programa de APLICACIONES

**Exclusive - Programa CUENTACUENTOS** 

El **EDITOR** permite la creación de ejercicios, la inclusión de textos y la composición de lecciones que darán lugar a las distintas aplicaciones.

Los ejercicios se clasifican, atendiendo al tipo de contenidos que se trabajan, en tres bloques: **Diccionario, Expresión y Comprensión,** y se pueden presentar en 11 formatos diferentes: **Columnas complejas, Huecos blancos, ¿Qué sobra?...** Asimismo, los ejercicios se clasificarán en 3 niveles según su dificultad.

Los textos que se incluyan pueden también ser clasificados en 15 categorías según su contenido: **Noticia, Historia, Narración, Suspense...** Estos textos podrán estar asociados a uno o varios ejercicios.

Las lecciones son una secuencia de ejercicios (de distinto tipo y/o formato, con o sin textos asociados, de distintos niveles...) que el profesor o profesora compone pensando en una programación concreta o en un alumno determinado. La elaboración de lecciones permite incluir también una adivinanza a modo de refuerzo.

El programa de **APLICACIONES** permite ejecutar las lecciones, ejercicios y/o textos creados a partir del programa Editor.

Al comienzo de la utilización del programa aparecerá una pantalla donde habrá que introducir los datos del alumno o alumna, con el fin de poder ofrecer posteriormente una evaluación de la tarea, así como para llevar un control de las lecciones realizadas por los alumnos en sucesivas ocasiones.

Una vez introducidos los datos de identificación, el programa permitirá trabajar de *forma automática,* es decir, que el propio programa presenta las aplicaciones de forma aleatoria, o de *elección por el usuario,* de modo que se puedan seleccionar lecciones, textos o ejercicios concretos que se deseen trabajar. En esa misma pantalla se pedirá la elección de nivel (1,2 ó 3) para ejercicios o textos.

Si se escoge trabajar con lecciones, no será necesario seleccionar el nivel, pues, como se ha comentado en el editor, la elaboración de las mismas corre completamente a cargo de la profesora o profesor, y puede incluir en ellas ejercicios de todo tipo y de cualquier nivel. A medida que se vayan ejecutando los ejercicios de una lección, podrán ir apareciendo "pistas" para resolver una adivinaza que se plantea al final de la ejecución.

El CUENTACUENTOS es el último de los programas INTELEX. Se trata de una utilidad que permite componer cuentos a través de la selección de posibles personajes, descripciones físicas y de carácter, lugares donde se desarrolla la acción... Todo ello va creando una pequeña historia que, al finalizar, podrá ser impresa en papel.

Cabe señalar que mientras se está ejecutando cualquiera de los tres programas del INTELEX DIDÁCTICO (editor, aplicaciones, cuentacuentos), es posible también acudir al Diccionario Intelex para consultar acerca de algún término o expresión, siempre que éste se encuentre residente en memoria en ese momento.

### 2.3.- **Ayudas:**

El programa incorpora un botón de *"Ayuda",* que se podrá pulsar para obtener información sobre el modo de realización de cualquier aplicación.

## **3.- POSIBILIDADES COMO PROGRAMA ABIERTO:**

Dado que el programa incluye un editor, cualquier profesora o profesor podrá crear cuantas aplicaciones se le ocurran utilizando las utilidades que el programa le proporciona.

De igual modo, el cuentacuentos es un programa abierto, pues permite la introducción de datos por parte del usuario. Asimismo, también ofrece la posibilidad de elaboración de nuevos esquemas de cuentos siempre que se respete una estructura prefijada.

## **4.- ACTIVIDADES SUGERIDAS:**

El programa INTELEX ofrece una herramienta con la que se podrán diseñar aplicaciones para trabajar con la lengua castellana escrita, desde sus elementos más básicos (por ejemplo, ordenar letras para formar una palabra), hasta la organización textual (por ejemplo, marcar partes u ordenar temporalmente un texto).

Se pueden realizar toda una serie de ejercicios que giren en torno a la comprensión de un texto dado, otros que tengan como objetivo el uso de ciertas estructuras sintácticas complejas, y también otros que requieran analizar la estructuctura interna de un grupo de palabras buscando una relación léxica entre las mismas. Las posibilidades son muy variadas, y estarán en función de los objetivos que se pretenda alcanzar en cada programación que se realice en el aula.

En cualquier caso, la base de datos de ejercicios que se incluye en el INTELEX DIDÁCTI-CO, podrá servir de modelo para la realización de nuevas aplicaciones por parte del profesorado.

## 5.- CARACTERÍSTICAS TÉCNICAS:

El equipo informático requerido es el mismo que para el Diccionario Intelex.

Será necesario: NE EDITOR.<br>Será necesario: NE EDITOR

- Un ordenador PC Compatible con 640 Kbytes de memoria RAM
- **Tarjeta gráfica VGA<sup>mola</sup> adestore e comunitariale shashson maluanos anaq xolorel**<br>- Ratón.
	- Ratón.

Los programas INTELEX pueden ser instalados independientemente, aunque resultan complementarios. El Intelex Didáctico ha sido pensado para "explotar" los recursos que proporciona el Diccionario Intelex, pero no es necesaria **la presencia de él para poder usar el resto de los programas.**

El programa de APLICACIONES permite ejecutos Avergantes se a secretos presentantes.

alua fo

# **SIFO**

**Examentación Silábica y Fonológica** 

 $\mathcal{A}$ 

- 
- 
- 

 $\mathbf{v}$ 

An Albert

## **1.- RESUMEN:**

Los programas SIFO tienen como objetivo primordial facilitar el aprendizaje de la lectoescritura a niños y niñas con deficiencias auditivas. Para ello se han desarrollado dos entornos de trabajo, denominados la Feria y las Épocas, de forma que en cada uno se puedan realizar actividades relacionadas con las Sílabas y con los Fonemas, respectivamente. En ambos casos se pretende que, a través de gráficos, animaciones y juegos, los alumnos encuentren motivación y alicientes para iniciarse y progresar en aspectos de la lengua que son particularmente difíciles e importantes para ellos.

El profesorado tiene un papel muy importante porque debe diseñar el nivel de dificultad de los diferentes ejercicios y decidir la secuenciación o repetición de los mismos, adaptándolos a las características particulares de la alumna o alumnos con los que trabaja.

## **Áreas educativas de incidencia.**

Estos programas están destinados al aprendizaje de la lectura y de la escritura. Para ello se cuenta con dos bases de datos, una gráfica, que tiene más de mil trescientos iconos, y otra textual con más de quince mil términos. El profesor dispone de las herramientas suficientes para preparar la graduación de ejercicios que mejor se adecúe a las necesidades de sus alumnos.

La base de datos gráfica está destinada fundamentalmente para las actividades de la sílaba, que básicamente se pueden clasificar en actividades de identificación, de conteo, de asociación de sílabas comunes, de generación lexical, de composición de palabras, de descomposición, de control del acento y de adicción y sustracción de segmentos silábicos.

La base de datos textual se usa principalmente en las actividades del fonema, dado que muchas de las actividades propuestas, en este caso, permiten que la niña o el niño construya palabras que deben ser reconocidas por el ordenador. Las actividades propuestas son: ordenar fonemas, formar palabras, localizar palabras en sopas de letras, generar palabras, completar palabras en fuga de vocales o consonantes, discriminar fonemas iguales o diferentes, etc.

### **Tipo de alumnado al que va dirigido.**

Como se ha mencionado anteriormente va dirigido específicamente para alumnos que se inician en la lecto-escritura y muy principalmente a aquellos que tienen deficiencias auditivas. No obstante, es un conjunto de programas muy adecuados para ser utilizados por cualquier tipo de personas, tengan o no deficiencias. Y puesto que pueden proponerse actividades de grados de dificultad variable, dependiendo de la complejidad de las palabras utilizadas, se pueden preparar ejercicios para alumnos de distintas edades.

## 2.- EXPLICACIÓN DEL PROGRAMA:

### Posibilidades de uso del programa.

- Hay que distinguir dos partes bien diferenciadas, la correspondiente al profesorado y la de los alumnos y alumnas.
- Las actividades de los alumnos siempre se pueden ejecutar porque hay, por defecto, un conjunto de palabras asociadas a cada actividad, aunque, generalmente, será necesario que el profesorado defina las tandas de palabras con las que tiene que trabajar el alumno.
- Para definir esas tandas asociadas a cada práctica la profesora y el profesor disponen de herramientas que les permiten seleccionar las palabras de la base de datos gráfica según las condiciones que se han considerado más útiles.

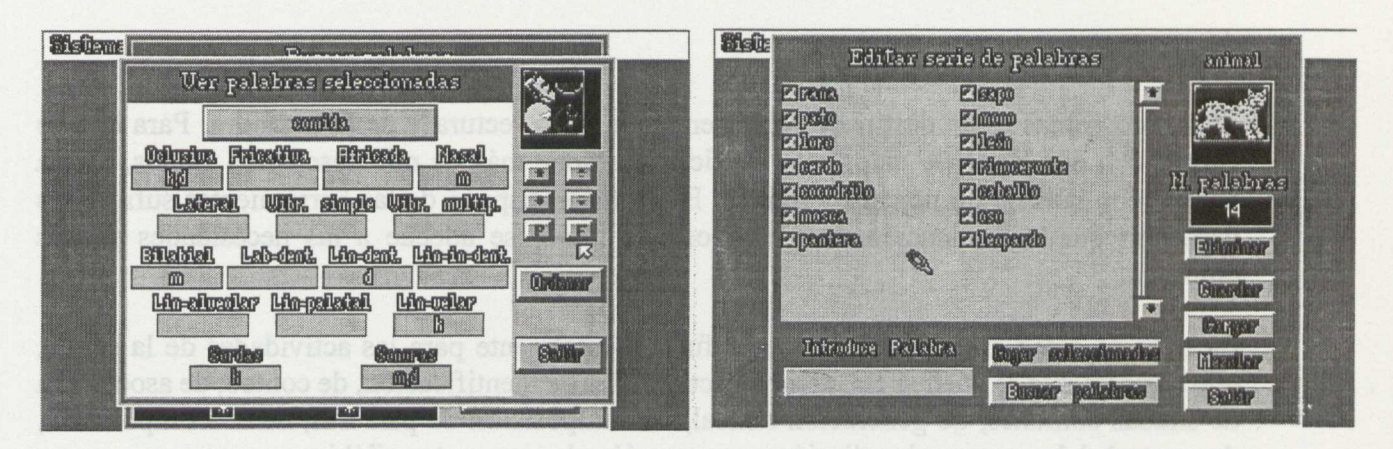

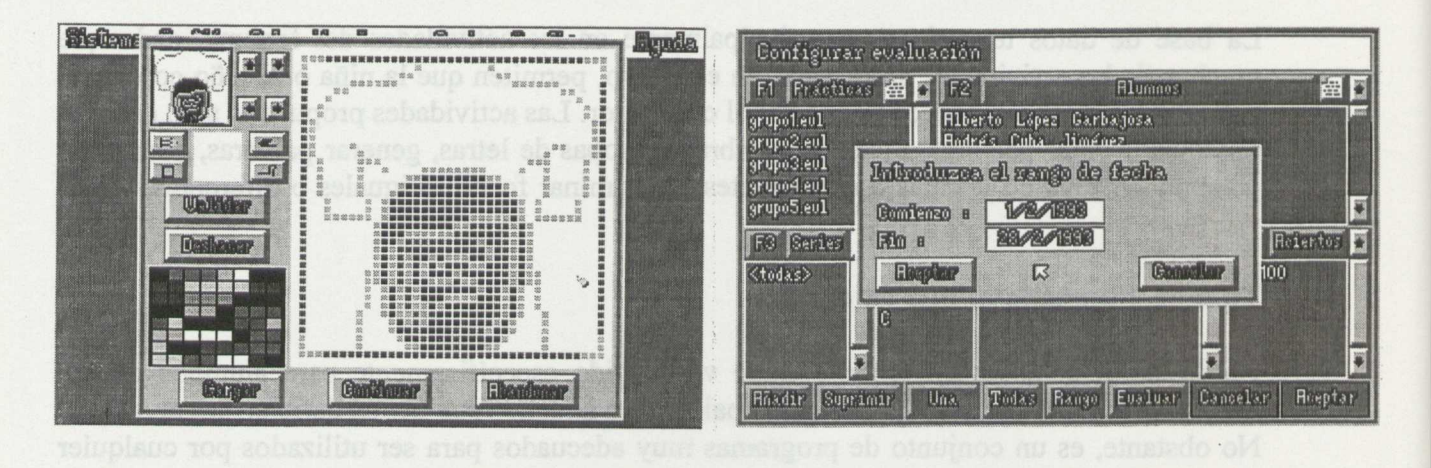

Se dispone de dos modos de selección, la que se puede realizar usando los comodines típicos del sistema operativo y la selección por número de sílabas o indicando alguna de la sílabas que se quiera que contenga (al principio, en medio o al final), también por el tipo de sílaba (directa, inversa, mixta o sinfón), o por si incluye o no diptongo, por el número de fonemas, etc..

Todas estas condiciones son seleccionables de forma combinada, es decir, se pueden seleccionar las palabras que empiecen por la sílaba "pa" y además estén formadas por tres sílabas, pero que no posean diptongo.

De forma análoga a la selección de palabras en la base de datos gráfica, que se suelen usar principalmente para preparar las actividades de la sílaba, es posible seleccionar palabras en la base de datos textual que se usa principalmente en las actividades del fonema. En este caso la selección se puede hacer por las distintas características de los fonemas.

El profesorado también dispone de herramientas para modificar las bases de datos gráfica y textual, en ambas puede introducir palabras nuevas, modificar erratas y en general, gestionar la base de datos según le convenga; en la gráfica, además, puede crear iconos, editarlos y modificarlos.

Por otra parte, puede configurar algunos parámetros para adaptar en lo posible la actividad a las características del niño o niña, los tiempos de respuesta, el dispositivo que va a utilizar, número de jugadores, etc.

La parte del alumnado consta, como ya se ha dicho, de dos módulos correspondientes a la Sílaba y al Fonema. En ambos casos hay, a su vez, una división en bloques, y en cada bloque se hay varias actividades correspondientes a un mismo objetivo lingüístico con diferentes niveles de dificultad.

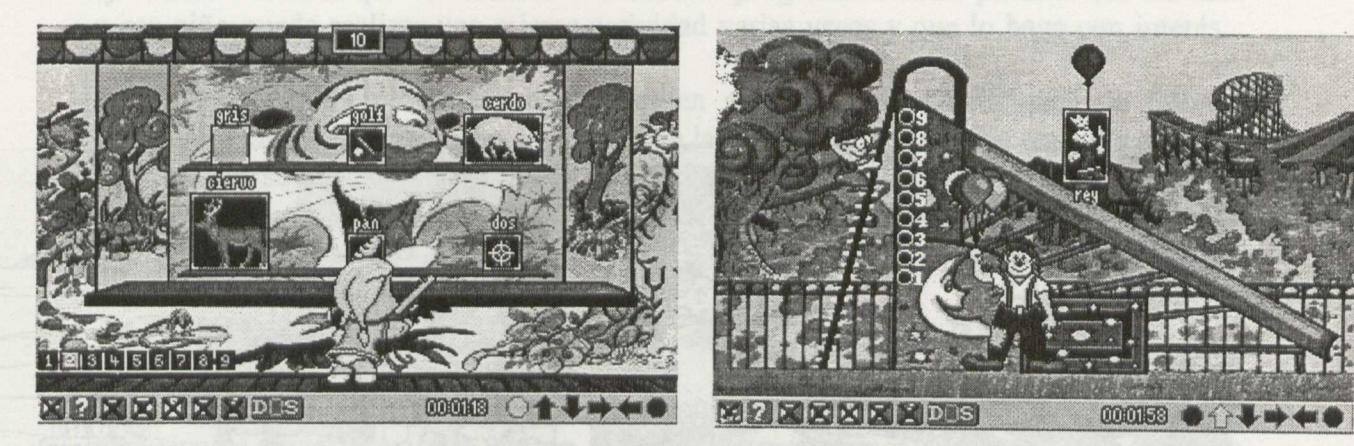

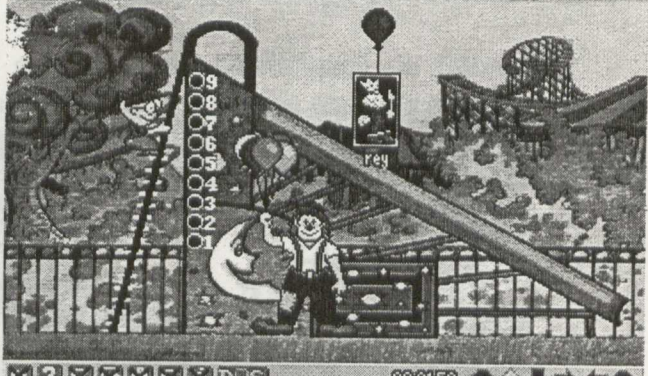

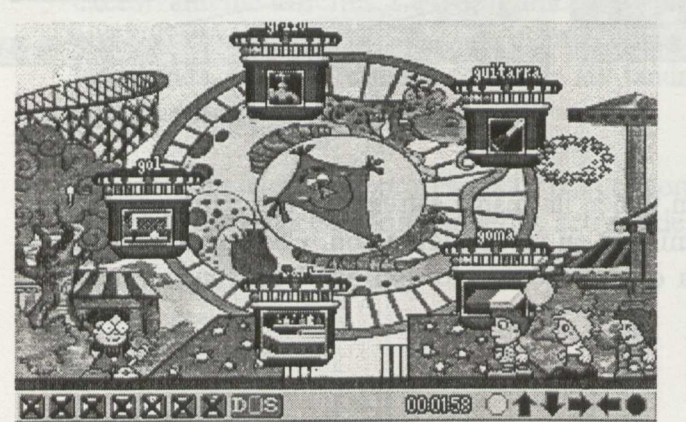

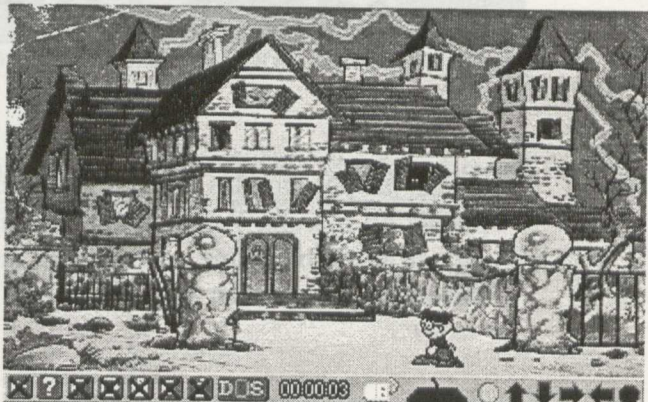

El módulo de la Sílaba está encuadrado en una "Feria", en donde aparece un personaje que puede recorrerla y entrar en las diferentes casetas o atracciones que tiene. Cada caseta es una actividad, a la que se puede acceder también directamente desde el sistema operativo.

En el caso del Fonema el ambiente es la "máquina del tiempo", donde hay diferentes túneles que conducen a distintas "Épocas", en cada una de ellas hay una actividad diferente relacionada con el fonema. Como en el caso anterior se puede acceder a las actividades a través de la "máquina del tiempo" o directamente desde el sistema operativo.

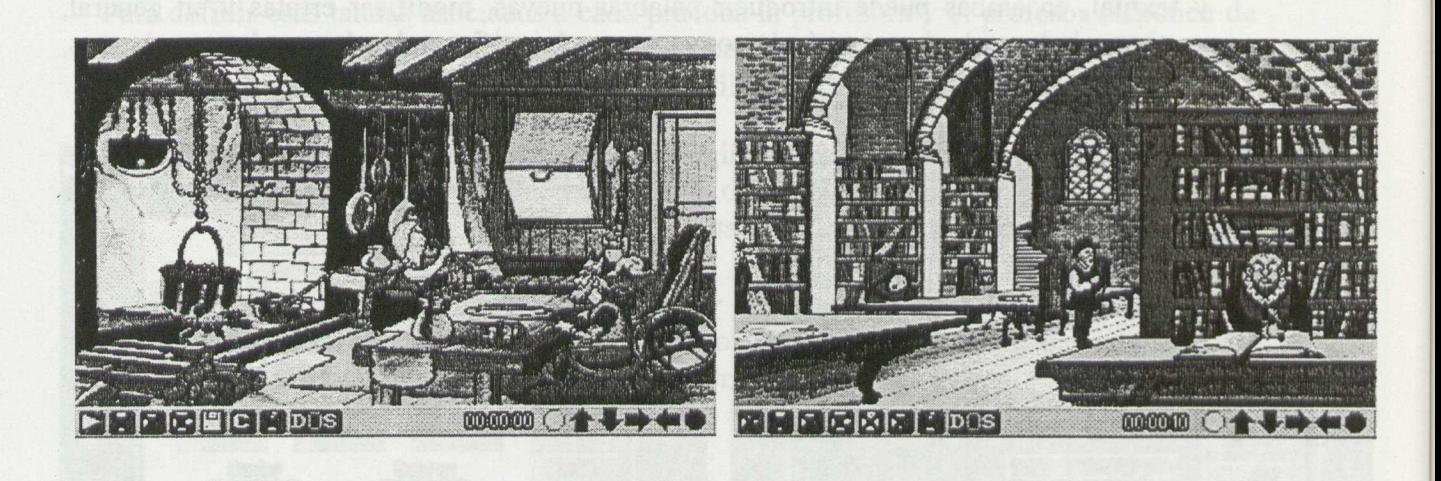

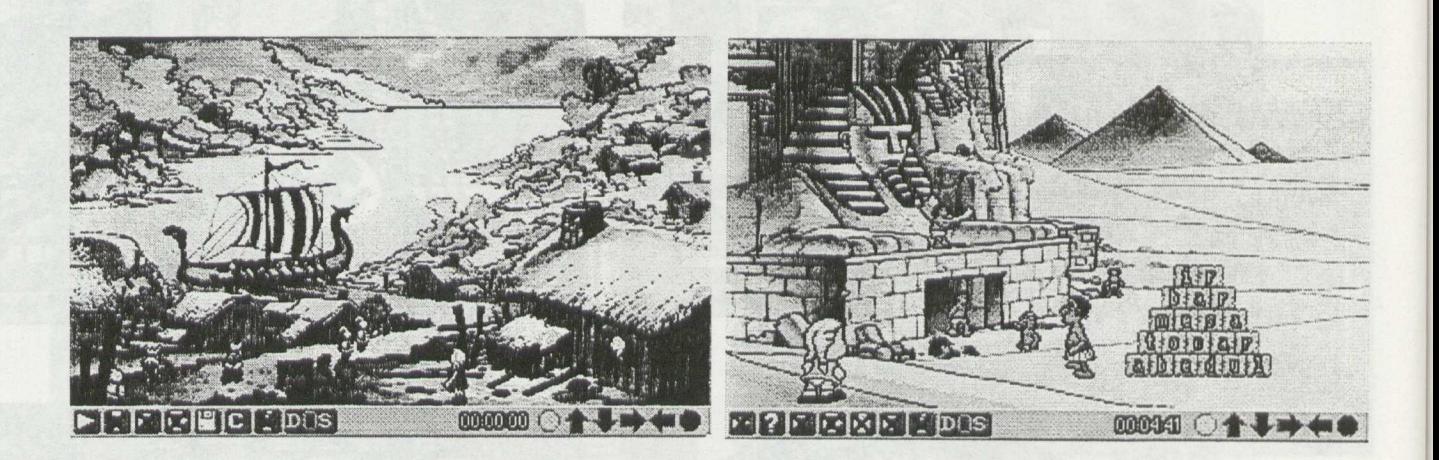

Todas las actividades que se proponen tienen la misma estructura, una forma similar de puesta en marcha y características similares en su configuración. Cada una es un juego específico con el que se persigue un objetivo concreto que hay que conocer, pero la interacción es similar en todas ellas.

### **Ayudas:**

Por lo que respecta al programa de configuración de actividades del profesorado, se dispone de un sistema de ayuda de tipo hipertexto y similar al que se ofrece en Windows.

Los programas del alumnado disponen de algunas facilidades y refuerzos que se han considerado oportunos para la consecución de los objetivos previstos, que son fijos en cada actividad y diversos entre las diferentes actividades.

**Presentación de la información:**

La forma de presentar la información correspondiente a las actividades de los alumnos es muy atractiva, con muy buenos dibujos y siempre con algún juego, más o menos divertido que les sirve de motivación.

## **3.- POSIBILIDADES COMO PROGRAMA ABIERTO:**

Aunque los juegos que corresponden a las actividades son siempre los mismos, los datos con los que se juega no deben serlo. En estos programas es muy importante la intervención de la profesora o profesor correspondiente ya que debe adaptar la configuración a las necesidades del alumno o alumna y graduar la dificultad de los ejercicios a medida que ese alumno o alumna va progresando. Esto permite que esa niña o ese niño pueda realizar una misma actividad varias veces y que lo haga con interés.

Se dispone de los programas que permiten establecer las condiciones de trabajo, definiendo las palabras que van a aparecer en las actividades. También se pueden definir las características del informe de evaluación mediante un programa que permite configurarlo para que se adapte a las necesidades específicas del profesorado.

## **4.- ACTIVIDADES SUGERIDAS:**

No debe entenderse este programa como un conjunto de juegos que se le ponen al alumno para que se divierta, ya que eso no ocurrirá si los ejercicios son demasiado fáciles o excesivamente difíciles. La configuración y las tandas de palabras que están seleccionados por defecto no son más que un ejemplo que deberá cambiarse necesariamente. Por lo tanto cada profesor deberá construir las tandas y series de palabras basándose en las peculiaridades de cada alumno.

En muchos casos el profesorado puede construir tandas y series "tipo" según las necesidades, seleccionando aquellas actividades que puedan ser más interesantes.

# 5.- CARACTERÍSTICAS TÉCNICAS:

- Programas realizados para MS-DOS versión 3.30 y posteriores.

- Necesita al menos tarjeta gráfica MCGA (320x200 en 256 colores).

- Usa el teclado, el ratón y los conmutadores.

- Tiene un programa de instalación en disco duro que permite seleccionar las partes que se desean instalar.

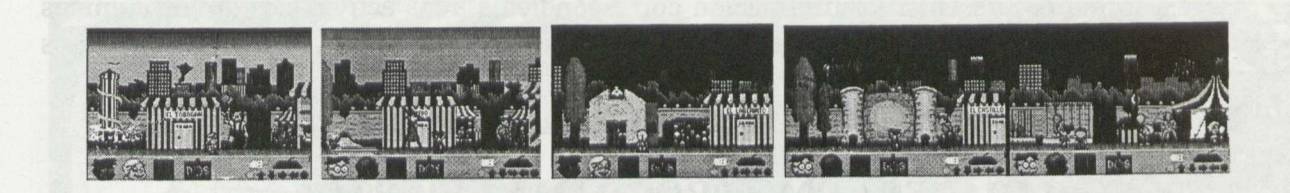

- 
- 

# **SERIES. Lector de tarjetas**

 $\mathcal{L}_{\mathcal{A}}$ 

 $\hat{\boldsymbol{\delta}}$ 

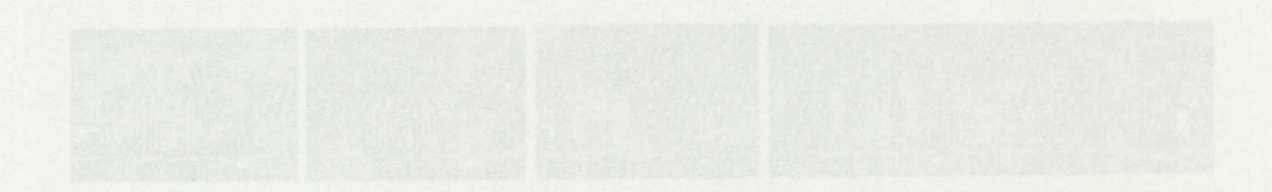

 $^\circ$ 

 $\lambda$ 

## **INTRODUCCIÓN:**

SERIES es un conjunto de cinco programas que funcionan con un dispositivo de entrada llamado LECTOR de TARJETAS. El lector de tarjetas es un periférico de entrada que lee las perforaciones realizadas en unas tarjetas de plástico. Las tarjetas sustituyen al teclado y al ratón a la hora de llevarse a cabo la interacción entre el alumnado y el ordenador.

Los programas que integran este conjunto recorren amplios aspectos de la enseñanza del alumnado de la etapa de Ed. Infantil y del Primer ciclo de Ed. Primaria. El material común para todas las series del lector de tarjetas BSP es:

- Soporte informático: Modelo sin mecanismos y presentado en caja dura para facilitar la manipulación por parte de los niños y evitar las averías.

- Tarjetas: Son de plástico duro de forma rectangular con medidas estándar, perforadas en uno de sus extremos. En el centro lleva la simbolización de la acción que realiza.

El sistema de funcionamiento es simple. Al introducir la tarjeta en el Lector de Tarjetas, el ordenador ejecuta la acción previamente programada para dicha tarjeta.

El Lector de Tarjetas no reconoce los dibujos, sino las perforaciones de la parte inferior de las tarjetas, mediante lectura óptica. El Lector de Tarjetas aporta una solución única en el caso en que los elementos periféricos tradicionales no puedan utilizarse -p.e. el teclado en Educación Infantil.

Las tarjetas comunes para todas las series son:

- LAS TARJETAS DE ENTRADA Y SALIDA.

Todas las SERIES poseen una tarjeta para ENTRAR en ella desde el MENU PRINCIPAL y otra para SALIR de la SERIE y regresar a dicho MENÚ.

Las TARJETAS DE ENTRADA a cada una de las SERIES tienen pintado un CÍRCULO. La Tarjeta es del color correspondiente a la serie.

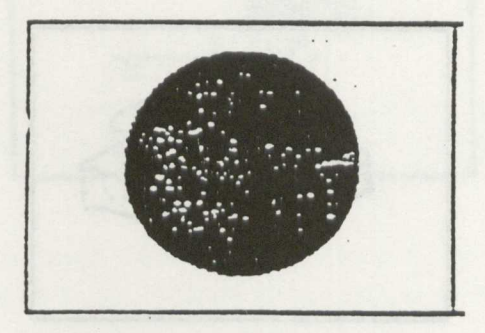

**Tarjeta de entrada**

Figura 1

Las TARJETAS DE SALIDA de cada una de las SERIES tienen pintado un CÍRCULO CON ASPA y se utilizan para dar por finalizado el trabajo en una SERIE y regresar al MENÚ PRINCIPAL. Su modo de operar es idéntico al de las TARJETAS DE ENTRADA.

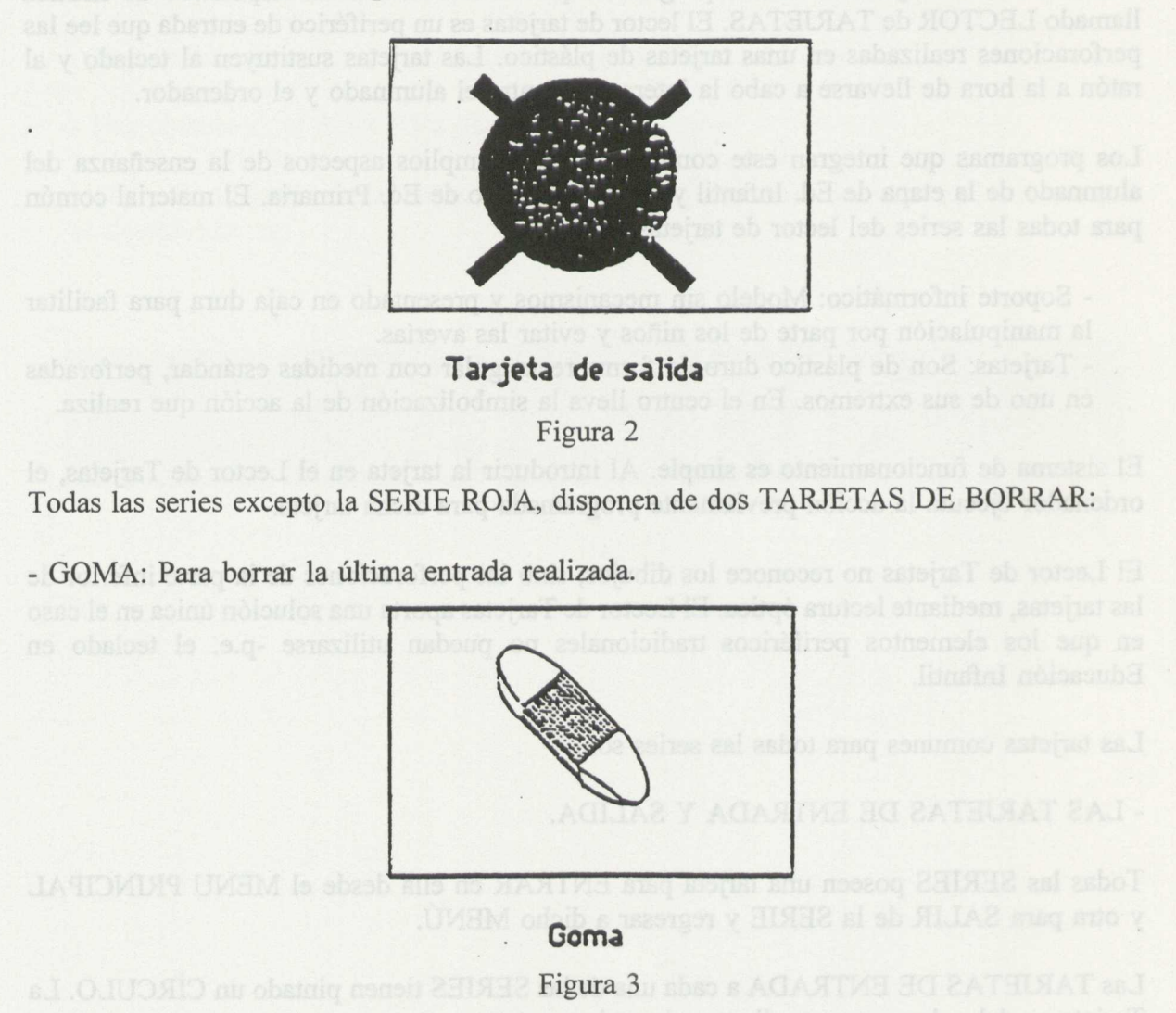

- BORRADOR: Borra totalmente la pantalla.

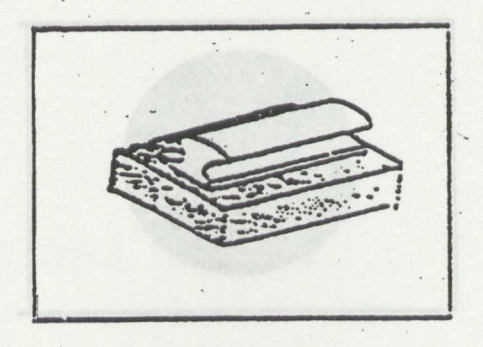

**Borrador**

Figura 4

Las TARJETAS DE ACCESO A DISCO permiten conservar y recuperar cualquier pantalla que hayamos realizado dentro de una serie, excepto en la serie roja, que no dispone de ellas.

Son las siguientes:

- TARJETA DE GUARDAR. Sirve para almacenar en el disco lo que se muestra en la pantalla.

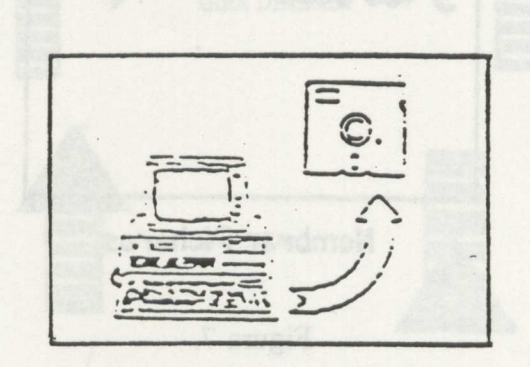

**Guardar**

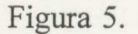

- TARJETA DE RECUPERAR. Sirve para recuperar del disco una pantalla que previamente ha sido guardada.

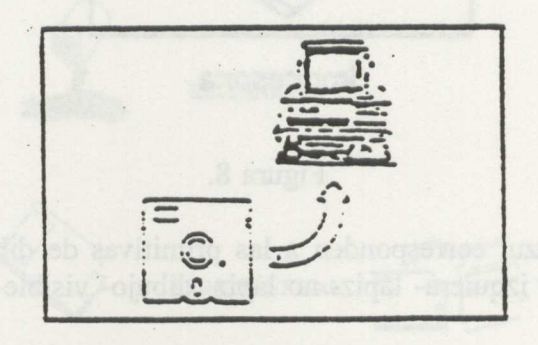

## **Recuperar**

Figura 6. nos sines sues eb asofitos que autorizat and

- TARJETA DE IDENTIFICACION. Permite que cada alumno o alumna puede conservar y recuperar sus propias pantallas.

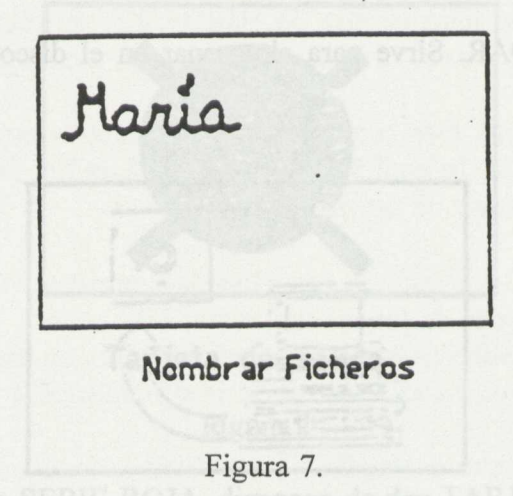

- TARJETA DE IMPRESION.

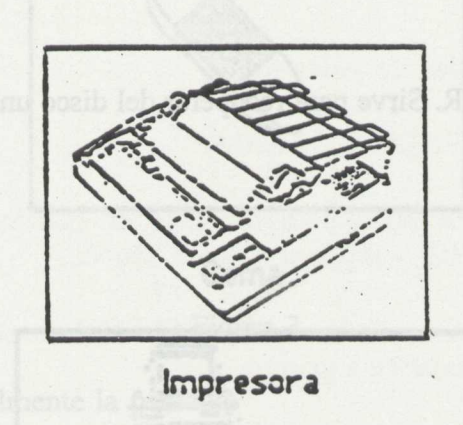

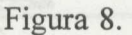

Las tarjetas con fondo azul corresponden a las primitivas de dibujo del lenguaje LOGO: Delante- detrás- derecha- izquiera- lápiz- no lápiz- dibujo- visible- invisible- goma- grabarrecuperar.

En el momento en que el niño o la niña introducen la tarjeta que han escogido "la tortuga" realiza de forma continuada la acción que el símbolo de la tarjeta indica.

Las tarjetas específicas de esta serie son:

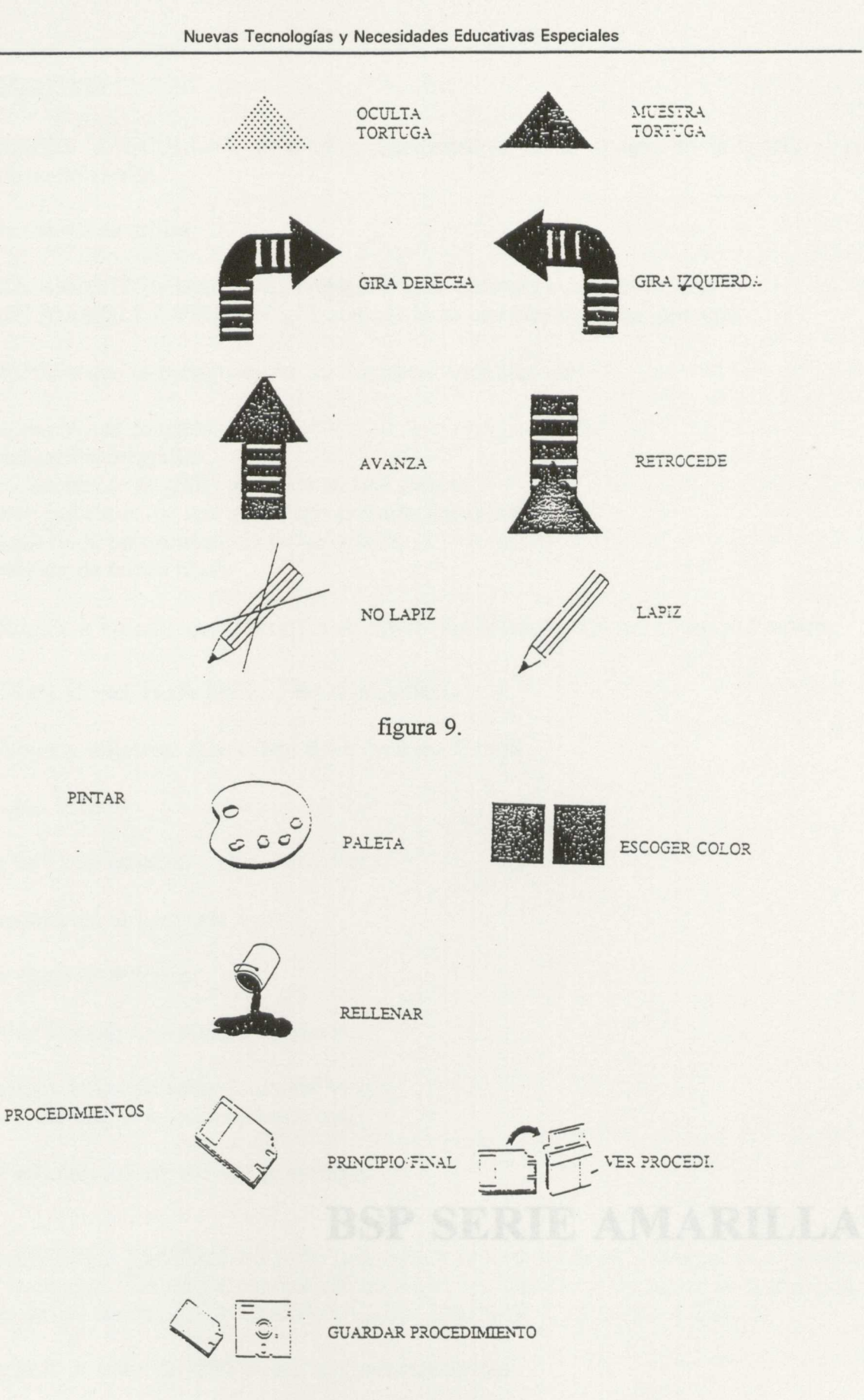

 $\ddot{\phantom{a}}$ 

figura 10

 $\overline{\phantom{a}}$ 

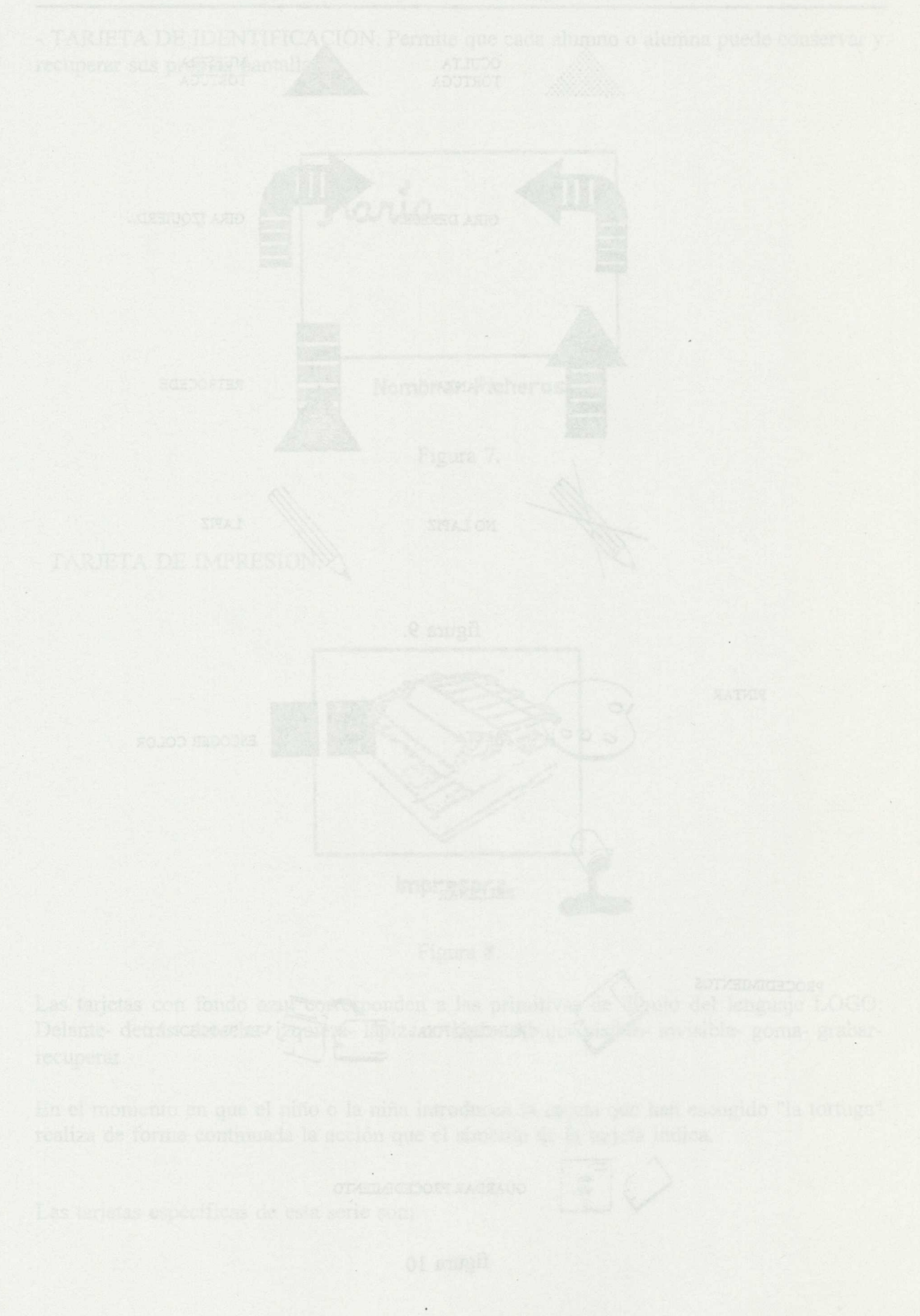

# **BSP SERIE AMARILLA**

juego de tarjeras. Los estimos representan las letras dos nuncios vilos denos de además de las tares se de ENTRADA-SALIDA, BORRAR N ACCESO A DISCO

 $\langle \mathbf{r} \rangle$ 

 $\ddot{\phantom{a}}$ 

## 1.- RESUMEN:

Las SERIES AMARILLAS se centran especialmente en el campo de la grafía y la comunicación escrita.

Hay dos series amarillas:

- SERIE AMARILLA GRANDE: Trabaja la lecto-escritura con letra grande.
- SERIE AMARILLA PEQUEÑA: Trabaja la lecto-escritura con letra pequeña.

Los objetivos que se persiguen con las dos series amarillas son:

- Composición de palabras.
- Identificación de grafías.
- Identificación de la grafía que falta en una palabra.
- Trabajo individual de una grafía que presente problemas.
- Trabajar de la direccionalidad de las grafías
- Corrección de textos libres.

Está dirigido a los alumnos y alumnas de Educación Infantil y Primer Ciclo de Primaria.

## **2.- EXPLICACIÓN DEL PROGRAMA:**

### **2.1.- Áreas y objetivos que cubre del Currículo Oficial.**

Educación Infantil

- Área de Comunicación y representación:

- Aproximación al Lenguaje escrito.

Primer Ciclo de Primaria

- Área de Lengua Castellana y Literatura:

- Análisis y reflexión sobre la propia lengua.

- Usos y formas de la comunicación oral.

2.2.- **Posibilidades de uso del programa.**

Las dos SERIES AMARILLAS están dedicadas a la lecto-escritura y comparten el mismo juego de tarjetas. Las tarjetas representan las letras, los números y los signos de puntuación, además de las tarjetas de ENTRADA-SALIDA, BORRAR Y ACCESO A DISCO.

Las tarjetas de estas SERIES tienen dos particularidades:

l <sup>a</sup> . La TARJETA DE ENTRADA A LA SERIE AMARILLA GRANDE está representada por DOS CIRCULOS CONCÉNTRICOS en vez de uno sólo como en las demás SERIES. La TARJETA DE SALIDA es la misma para las dos SERIES.

2'. De las tarjetas que componen estas SERIES, las que corresponden a entradas, letras, números, goma y LA LLAVE, producen su acción directamente al ser introducidas en el Lector de Tarjetas. El resto de las tarjetas (signos de puntuación, acentos, acceso a disco, etc.), necesitan la previa introducción de LA LLAVE para que realicen su función.

Para poder acceder a las tarjetas que en su esquina superior derecha tienen impresa una llave pequeña, debemos:

1º. Introducir la TARJETA LLAVE. La pantalla cambiará de color y se emitirá un pitido.

20 . Introducir la tarjeta seleccionada (que está marcada con una llave pequeña).

Los acentos y diéresis se introducen después de escrita la vocal que los necesita.

La descripción de las tarjetas comunes a todas las series figura en la serie azul.

Las TARJETAS ESPECÍFICAS DE LA SERIE SON:

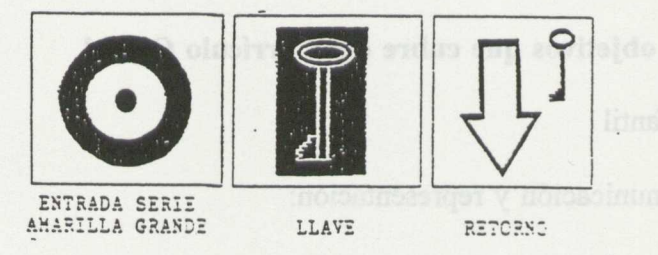

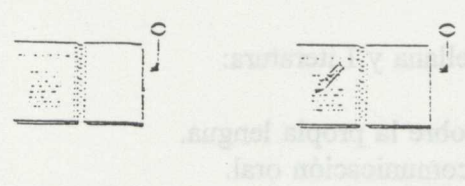

REVISAR ORTGERAFIA ANOTAR PALAERA

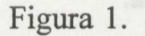

La TARJETA DE RETORNO nos permite saltar al comienzo de la siguiente linea.

Para guardar y recuperar una pantalla de texto, deben seguirse los procedimientos generales descritos en la sección de LAS TARJETAS DE ACCESO A DISCO del manual, con la particularidad de que en estas SERIES se necesita la previa introducción de LA LLAVE para poder utilizar las TARJETAS DE ACCESO A DISCO.

### **2.3.- Presentación de la información:**

Letras e iconos.

En la versión 4.1 la Serie Amarilla incorpora Síntesis de Voz, mediante la tarjeta Visha.

Para que el ordenador pueda reproducir a través del altavoz las frases escritas con la serie amarilla, introduciremos en el Lector la tarjeta de Voz, simbolizada por una boca. A partir de este momento, el ordenador nos dará de forma hablada todo lo escrito por el niño.

La función Diccionario que incorpora la Serie Amarilla, permite también utilizar los recursos de la Síntesis de Voz. Cuando revisamos ortográficamente un texto escrito, las palabras que han sido introducidas previamente en el diccionario, son pronunciadas a través del altavoz, así como la explicación o comentario que podemos haber incorporado sobre esta palabra.

## **3.- POSIBILIDADES COMO PROGRAMA ABIERTO:**

## **¿Cómo introducir un comentario en una palabra del diccionario?.**

Las palabras del diccionario están contenidas en un archivo llamado VOCABLES.TXT, que puede ser editado mediante cualquier tratamiento de texto en formato ASCII, del tipo EDLIN, EDITOR, etc

El formato de la palabra dentro del archivo, es el siguiente:

Cada línea se iniciará con la palabra escrita seguida de un punto y , a continuación, la explicación o comentario que se le quiera asignar. Ejemplo:

LEÓN. El león es un animal muy fiero.

Las series que pueden interaccionar entre si son la Serie Verde, Serie Amarilla, y la serie Azul.

## **Paso de la Serie Amarilla a la Serie Azul o Verde y viceversa.**

En la interacción de la Serie Amarilla con las otras dos series, se aconseja previamente utilizar la primera serie y después transferir la pantalla realizada con ésta a una de las otras dos series.

Las funciones de las que disponemos en la serie amarilla son las comunes en dicha serie. La grabación se realizará por los procedimientos descritos anteriormente.

Cuando recuperamos un dibujo procedente de otra Serie a la Serie Amarilla, no disponemos de la opción de borrar carácter (goma). En caso de error, podemos utilizar la tarjeta borrador y volver a recuperar el fondo proveniente de otra serie, escribiendo de nuevo sobre él.

La gran ventaja de la versión 4.1 es que podremos proponer actividades al alumno, presentándole en pantalla letras, palabras o frases, para que el niño realice un dibujo o viceversa.

Se pueden crear programas para el Lector de Tarjetas y crear las tarjetas necesarias para su funcionamiento.

En el manual figuran instrucciones para generar programas en LOGO Y BASIC.

# **4.- ACTIVIDADES SUGERIDAS:**

Figuran en el manual en el apartado "Ejercicios de introducción y/o complementarios"

Además, se pueden sugerir:

- Escribir una grafía.
- Repasar con el dedo la grafía en la pantalla.
- Creación de textos libres.
- Guardar y recuperar palabras y textos.

# 5.- CARACTERISTICAS TÉCNICAS:

\* Ordenador: PC compatible

\* Memoria: Mínimo 64 Kb

\* Monitor: En la serie amarilla GRANDE se utiliza la pantalla gráfica de media resolución. En la serie amarilla PEQUEÑA se utiliza la pantalla de alta resolución.

- \* Unidades de disco: Una unidad de 3 y medio
- \* Dispositivos de entrada: Lector de tarjetas.
- \* Dispositivos de salida: Pantalla e impresora.
- \* Puertas de conexión:Puerto paralelo para conectar el lector.

## **6.- OBSERVACIONES:**

No es necesario que el teclado esté conectado para el funcionamiento de los programas del Lector de Tarjetas.

- 
- 

**BSP SERIE AZUL** 

En el manuel figuran instrucciones para generar programas en LOGO Y BASIC.

### 1.- RESUMEN:

Esta SERIE de dibujo libre permite la creación de dibujos, a base de trazos, utilizando un entorno semejente al del lenguaje LOGO. Al entrar en esta SERIE se nos muestra una pantalla en blanco con un triángulo isósceles -"la tortuga"- en el centro. Esta "tortuga" la podremos mover y hacer que deje un "rastro" con las tarjetas correspondientes, creando así, los dibujos. Las acciones que posibilitan las tarjetas son semejantes a las del lenguaje LOGO.

Esta serie del BSP trabaja la estructuración en el espacio con los siguientes objetivos:

- Conocimiento y dominio amplio del espacio.
- Introducción y puntos de referencia arbitrarios.
- Uso vivencial de secuencias básicas.

Está destinada a los alumnos y las alumnas de Educación Infantil y Primer Ciclo de Primaria

# **2.- EXPLICACIÓN DEL PROGRAMA:**

**2.1.- Áreas y objetivos que cubre del Currículo Oficial.**

Educación Infantil

Área de comunicación y representación:

- Relaciones, medida y representación en el espacio.

Educación Primaria

Área de Matemáticas: - Formas geométricas y orientación en el espacio.

Área de Educación Artística:

- Plástica: La organización de formas en el espacio.

## **3.- POSIBILIDADES COMO PROGRAMA ABIERTO:**

Se pueden crear programas para el Lector de Tarjetas y crear las tarjetas necesarias para su funcionamiento.

En el manual figuran instrucciones para generar programas en LOGO y BASIC.

Las modificaciones de la versión 4.1 introducidas en esta serie, van encaminadas a mejorar el control de vehículos, mediante las flechas de giro, avanza y retroceso.

Los pasos que a continuación se describen, explican la conexión al Circuito de Control BSP:

- Montamos un vehículo con cualquier elemento de construcción existente en el mercado. Este deberá poseer dos motores. Uno para las ruedas de la derecha y otro para las ruedas de la izquierda.

- Conectamos el Circuito de Control a la salida de puerto de impresora y el lector a la entrada de conexión del Lector que posee el Circuito.

## **Paso de la Serie Amarilla a la Serie Azul o Verde y viceversa.**

En la interacción de la Serie Amarilla con las otras dos series, se aconseja previamente utilizar la primera serie y después transferir la pantalla realizada con ésta a una de las otras dos series.

Las funciones de las que disponemos en la serie amarilla son las comunes en dicha serie. La grabación se realizará por los procedimientos descrtos anteriormente.

Cuando recuperamos un dibujo procedente de otra Serie a la Serie Amarilla, no disponemos de la opción de borrar carácter (goma). En caso de error, podemos utilizar la tarjeta borrador y volver a recuperar el fondo proveniente de otra serie, escribiendo de nuevo sobre él.

La gran ventaja de la versión 4.1 es que podremos proponer actividades al alumno, presentándole en pantalla letras, palabras o frases, para que el niño realice un dibujo o viceversa.

### **Paso de la serie Verde a la Azul y Viceversa:**

Después de haber realizado cualquier dibujo en una de dichas series éste deberá quedarse en el disco duro o disquete; para ello se utilizará la tarjeta respectiva de grabación. Tras dicha tarjeta, debemos introducir la tarjeta de entrada de la serie de destino y posteriormente la tarjeta del nombre.

Nos aparecerá por pantalla el dibujo realizado con la otra serie.

El paso entre series de colores posibilita que una serie como la Azul pueda realizar círculos en la serie Verde o que podamos pintar un dibujo hecho en la serie Verde pasarlo a la serie azul.

## **4.- ACTIVIDADES SUGERIDAS:**

Figuran en el manual en el apartado "Ejercicios complementarios y sugerencias para el maestro".

Además de las anteriores se pueden citar:

- Experimentar con todas las tarjetas.
- Hacer una figura cerrada libre.
- Hacer un cuadrado.
- Hacer un triángulo.
- Hacer una casa con huerta.
- Hacer una casa con puerta y ventana.
- Hacer un sol con rayos.
- Hacer un paisaje con elementos de los otros ejercicios

- ROBÓTICA: Conexión por medio del circuito controlador de robótica, de las construcciones y el lector de tarjetas. A partir de este momento, mediante las tarjetas de la serie azul el niño puede conducir la construcción que ha hecho.

# **5.- CARACTERÍSTICAS TÉCNICAS:**

- \* Ordenador: PC compatible
- \* Memoria: mínimo 64 Kb.
- \* Monitor: monocromo o color
- \* Unidades de disco:Una unidad de 3 y medio
- \* Dispositivos de entrada: Lector de tarjetas.
- \* Dispositivos de salida:Pantalla e impresora.
- \* Puertas de conexión: Puerto paralelo para conectar el lector.

## **6.- OBSERVACIONES:**

No es necesario que el teclado este conectado para el funcionamiento de los programas del Lector de Tarjetas.

Después de baber realizade cualquier dibujo en una de diabas graph Opera (VAS) al Q tarieta, debanos quinduoir la tarjeta de estrada de la supe de desira. Sup armesouri as obt.<br>La esquaració ao construenciam la steg obstrance sita construir sup armesouri as obt.

 $\overline{\phantom{a}}$ 

, avud de las asturiores se pueden citar 

 $\sim$  and  $\ddot{\cdot}$ 

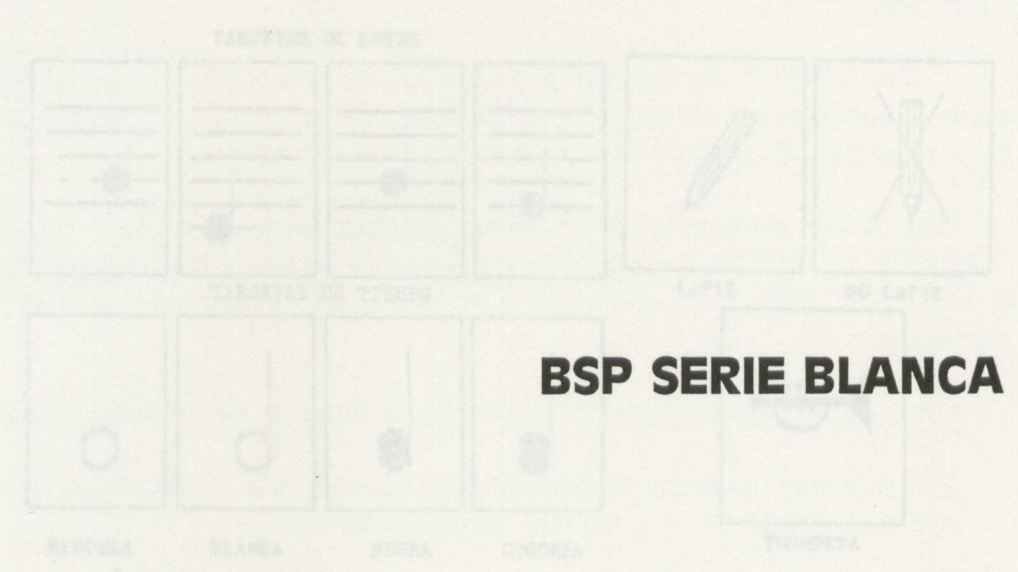

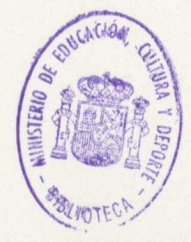

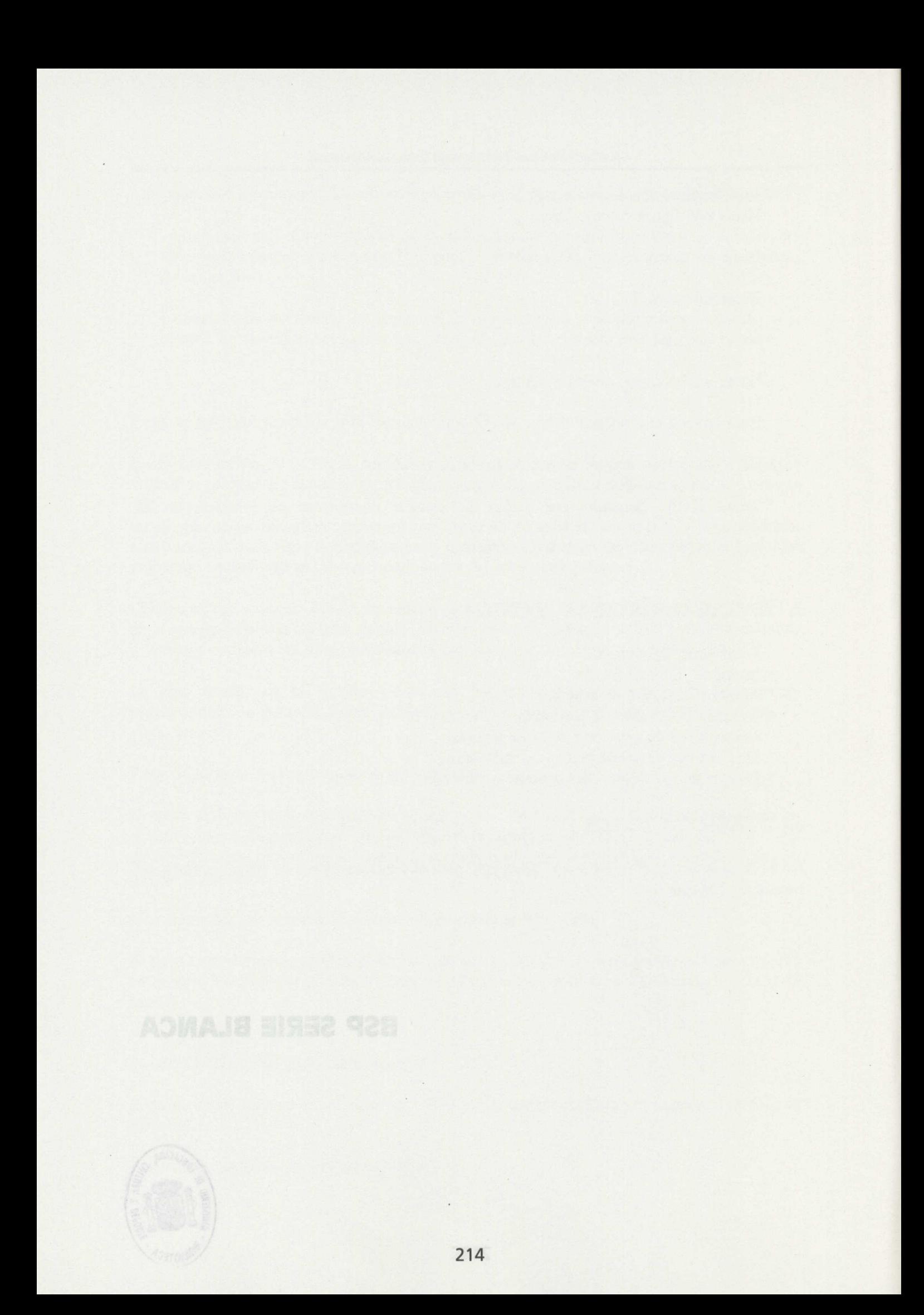
## 1.- RESUMEN:

Los objetivos de la SERIE BLANCA del BSP son:

- Descubrir el mundo sonoro.
- Educar el oído y el sentido rítmico.
- Distinguir las cualidades del sonido.
- Introducir de forma simbólica las notas musicales.

Está destinado a los alumnos y alumnas de Educación Infantil y Educación Primaria.

# **2.- EXPLICACIÓN DEL PROGRAMA:**

**2.1.- Áreas y objetivos que cubre del Currículo Oficial.**

Educación Infantil

Área de Comunicación y representación: - Expresión musical.

Educación Primaria

Área de Educación Artística: - Lenguaje Musical.

### 2.2.- **Posibilidades de uso del programa.**

Además de las tarjetas comunes a todas las series descritas en el SERIE AZUL, las específicas de esta serie son:

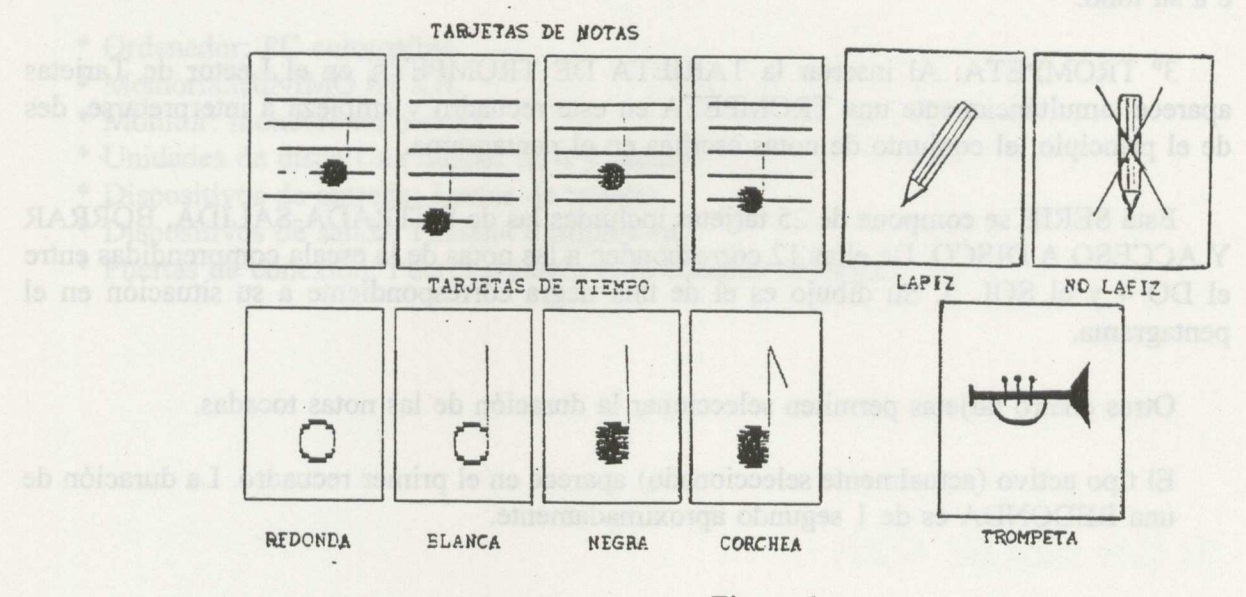

Figura 1.

Al introducir la TARJETA DE ENTRADA para esta SERIE, el programa nos muestra una pantalla con un pentagrama como el de la figura:

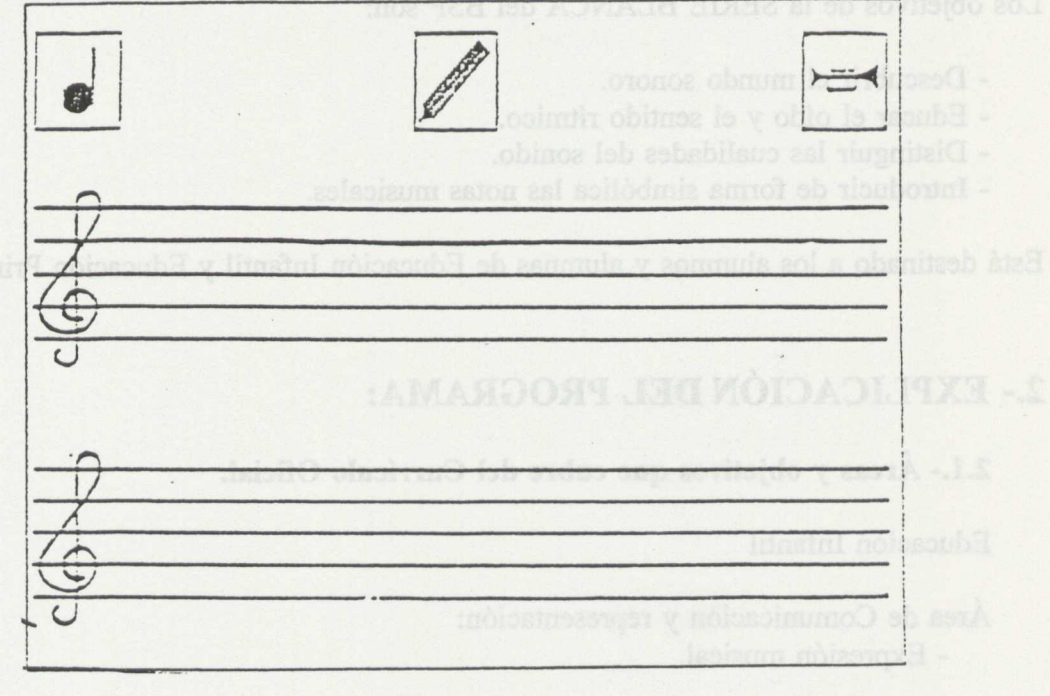

Figura 2

Los tres recuadros superiores nos indican la modalidad de actuación:

1° TIEMPO: Indica la duración (redonda, blanca, negra o corchea) que tendrá la próxi ma nota que se ejecute al introducir la TARJETA DE NOTA correspondiente.

2° LÁPIZ y NO LÁPIZ: Permiten, respectivamente, que la próxima nota sea escrita o no, en el pentagrama con la grafía indicada en el primer recuadro y la posición correspondient e a su tono.

30 TROMPETA: Al insertar la TARJETA DE TROMPETA en el Lector de Tarjetas aparece simultáneamente una TROMPETA en este recuadro y empieza a interpretarse, des de el principio, el conjunto de notas escritas en el pentagrama.

Esta SERIE se compone de 25 tarjetas incluidas las de ENTRADA-SALIDA, BORRAR Y ACCESO A DISCO. De ellas 12 corresponden a las notas de la escala comprendidas entre el DO 4 y el SOL 5. Su dibujo es el de una negra correspondiente a su situación en el pentagrama.

Otras cuatro tarjetas permiten seleccionar la duración de las notas tocadas.

El tipo activo (actualmente seleccionado) aparece en el primer recuadro. La duración de una REDONDA es de 1 segundo aproximadamente.

Tanto si la escritura está activada como si no lo está, al introducir una TARJETA DE NOTA en el Lector de Tarjetas, sonará la nota correspondiente con la duración seleccionada.

### 2.3.- **Presentación de la información:**

Notas musicales e iconos.

En la versión 4.1 la serie de expresión musical permite visualizar, dentro del programa, la nota que está sonando, la cual aparece enmarcada.

Con las teclas A y D podemos activar y desactivar dicha visualización.

## **4.- ACTIVIDADES SUGERIDAS:**

Figuran en el manual en el apartado "EJERCICIOS COMPLEMENTARIOS Y SUGEREN-CIAS PARA EL MAESTRO".

Además se podrían sugerir:

- Experimentación libre de los sonidos.

- Introducir distintas tarjetas y escuchar el resultado.

- Poner el lápiz, poner una serie de tarjetas diferentes, escuchar el resultado y ver la notación.

- Crear ritmos.

- Inventar una canción.
- Copiar una canción conocida.

# **5.- CARACTERÍSTICAS TÉCNICAS:**

- \* Ordenador: PC compatible
- \* Memoria:MINIMO 64 KB.
- \* Monitor: monocromo o color.
- \* Unidades de disco:Una unidad de 3 y medio
- \* Dispositivos de entrada: Lector de tarjetas.
- \* Dispositivos de salida: Pantalla e impresora.
- \* Puertas de conexión: Puerto paralelo para conectar el lector.

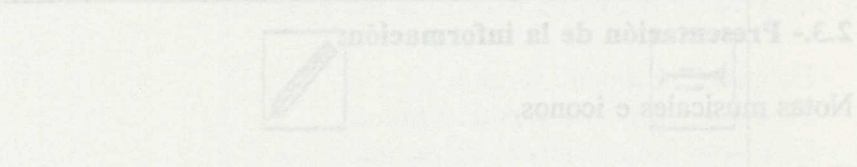

Y ACCESO A DISCO. De elles 12 angesto had broading their monished bir various water

El tipo activo (actualmente seleccionado) actenia en el moner recunho. La duración de

- 
- 
- 
- 
- 

# **BSP SERIE ROJA**

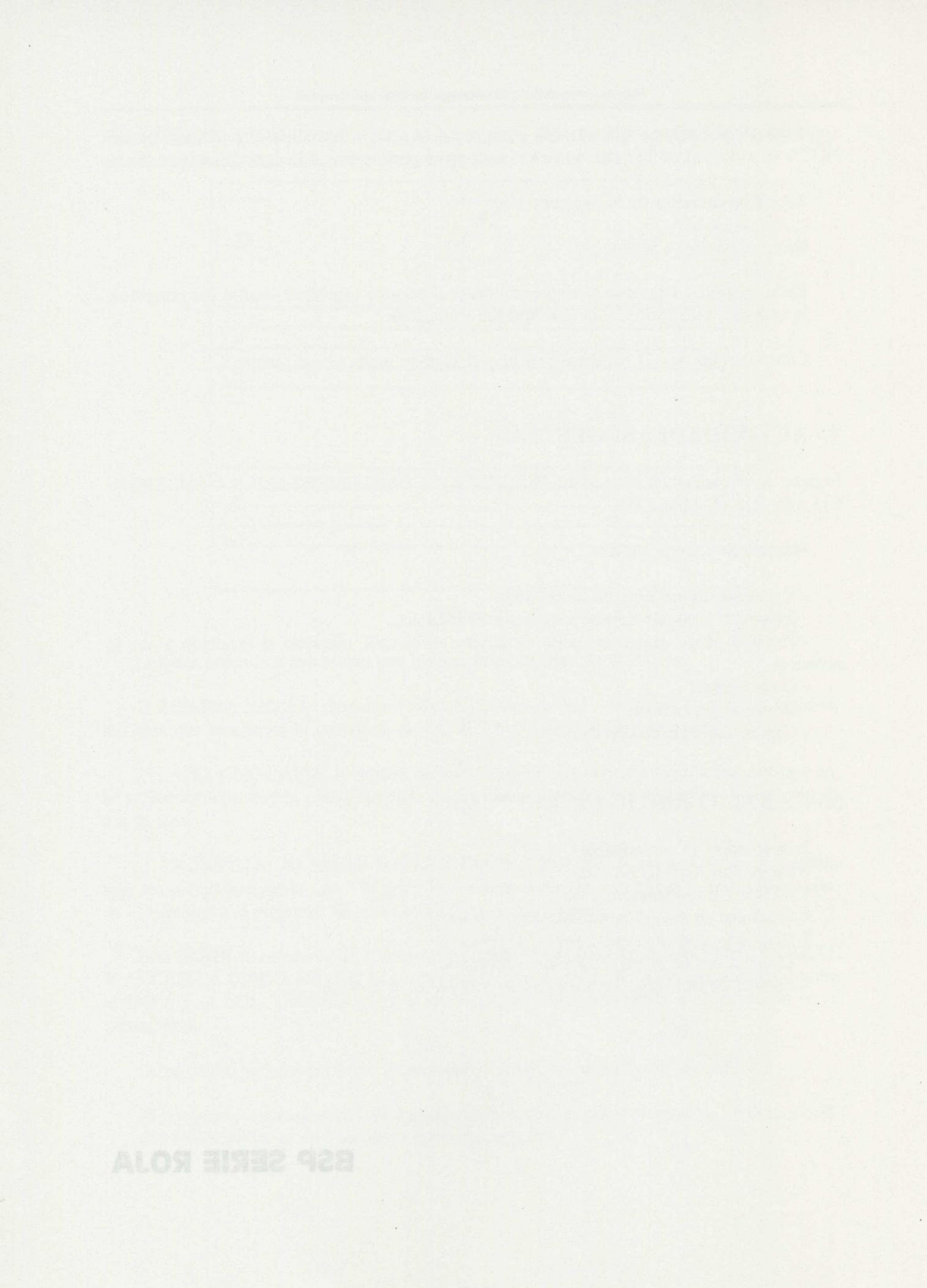

## **1.- RESUMEN:**

Esta serie abre posibilidades al lenguaje y a la comunicación oral.

Los objetivos son:

- Relacionar al niño con unos personajes por medio de la expresión.
- Corregir las dificultades de expresión, tanto en los sonidos como en las construcciones.
- Trabajar un sonido que presenta problemas por medio de situaciones diferentes.
- Aumentar el vocabulario presentando escenas variadas.
- Introducción de palabras nuevas en escuelas de áreas bilingües.

Está dirigido a los alumnos y alumnas de Educación Infantil, Educación Primaria y ACNEE.

## **2.- EXPLICACIÓN DEL PROGRAMA:**

### **2.1.- Áreas y objetivos que cubre del Currículo Oficial.**

Área de Comunicación y representación:

- Lenguaje oral.

Área de Lengua Castellana y Literatura:

- Usos y formas de la comunicación oral.

### 2.2.- **Posibilidades de uso del programa.**

El material es el mismo que figura descrito en la serie AZUL.

Las tarjetas de esta serie tienen un simbolismo concreto, son personas u objetos dotados de movimiento a fin de potenciar diálogos a partir de la situación creada.

La situación y definición de los objetos de las diferentes tarjetas, los movimientos posibles de los diferentes personajes, los diálogos a inventar... son la parte más interesante de esta serie que se puede reinventar cada vez que el niño o la niña se pone delante del ordenador.

Dos bloques de viviendas, un parque infantil y una calle, forman el escenario donde cuatro personajes y dos vehículos pueden ser desplazados a voluntad mediante las tarjetas correspondientes.

Las tarjetas que forman esta SERIE, más las de ENTRADA-SALIDA, son las siguientes:

### TARJETAS **DE PERSONAJES:**

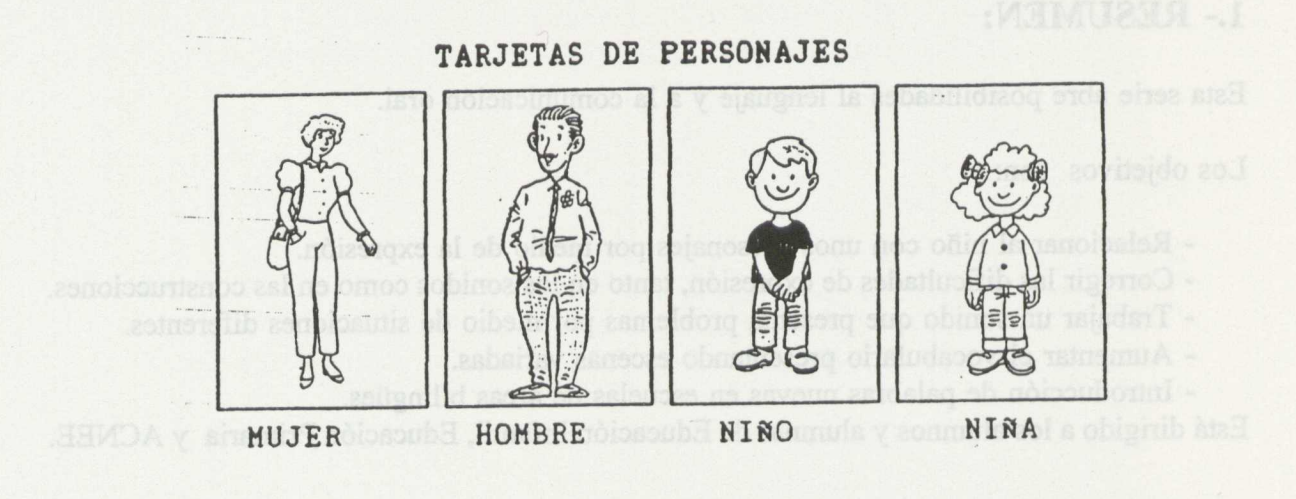

figura 1<sub>00014</sub> MODADUS - S

Al introducir en el Lector de Tarjetas una TARJETA DE PERSONAJE, seleccionamos, de la pantalla, este personaje. Una vez seleccionado el personaje, podremos moverlo con las TARJETAS de MOVIMIENTO hasta que seleccionemos otro.

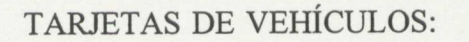

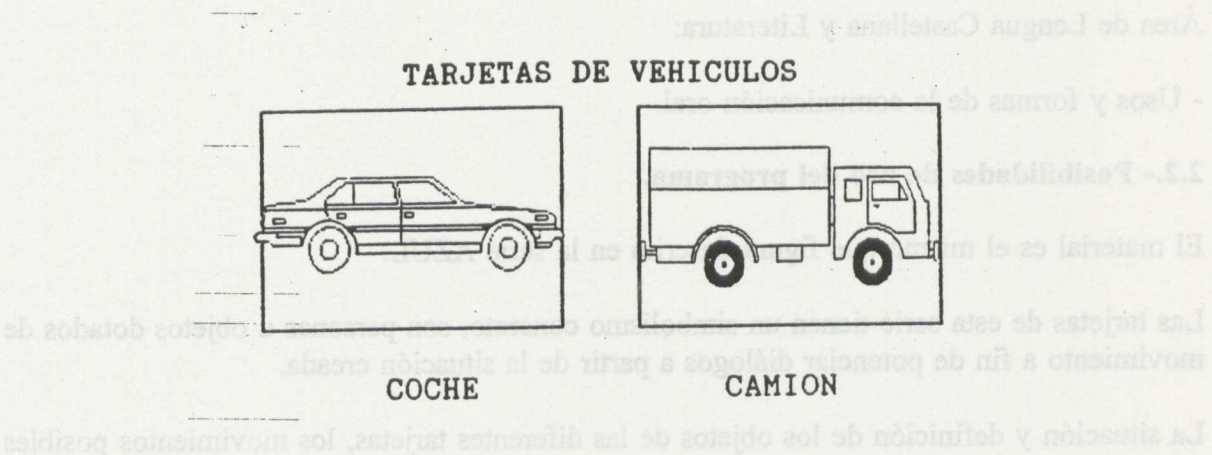

figura 2.

personales y dos vehículos pueden ser desplazados a voluntan haritante las tarjetas

Al introducir una TARJETA DE VEHICULO, éste comienza a desplazarse por la carretera de derecha a izquierda y seguirá moviéndose hasta que saquemos la tarjeta del Lector de Tarjetas.

### TARJETAS DE MOVIMIENTO:

Nuevas Tecnologías y Necesidades Educativas Especiales

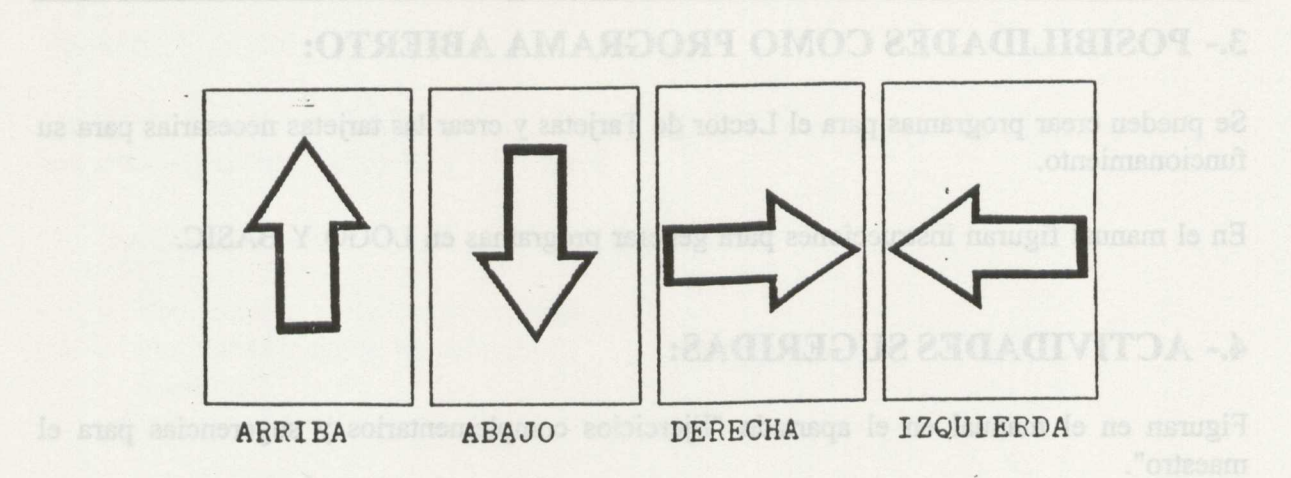

figura 3.

Con las TARJETAS DE MOVIMIENTO podemos desplazar al personaje seleccionado por la pantalla según indican las flechas de cada tarjeta.

PUERTA:

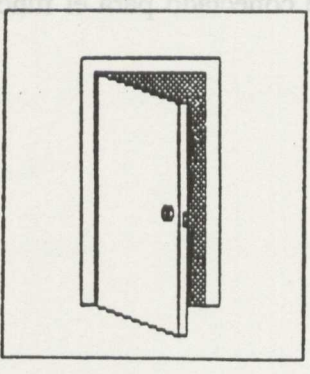

figura 4.

Esta tarjeta nos permite introducir dentro de la casa (cualquiera de las dos) al personaje que tengamos seleccionado, cuando esté frente a la puerta de la casa.

### 2.3.- **Presentación de la información:**

Dibujos e iconos.

## **3.- POSIBILIDADES COMO PROGRAMA ABIERTO:**

Se pueden crear programas para el Lector de Tarjetas y crear las tarjetas necesarias para su funcionamiento.

En el manual figuran instrucciones para generar programas en LOGO Y BASIC.

## **4.- ACTIVIDADES SUGERIDAS:**

Figuran en el manual en el apartado "Ejercicios complementarios y sugerencias para el maestro".

# 5.- CARACTERÍSTICAS TÉCNICAS:

- \* Ordenador: PC compatible
- \* Memoria: mínimo 64 KB.
- \* Monitor:monocromo o color
- \* Unidades de disco: Una de tres y medio
- \* Dispositivos de entrada: Lector de tarjetas.
- \* Dispositivos de salida: Pantalla e impresora.
- \* Puertas de conexión: Puerto paralelo para conectar el lector.

## **6.- OBSERVACIONES:**

No es necesario que el teclado esté conectado para el funcionamiento de los programas del Lector de Tarjetas.

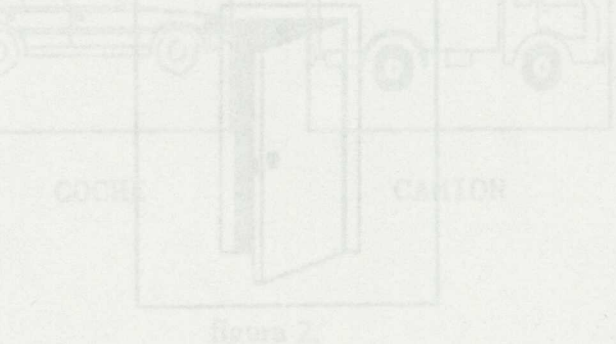

- 
- 
- 
- 

# **BSP SERIE VERDE**

A diferent in the if your mul, los dos has seen but the short do is oriented in del

 $\lambda$ 

 $\overline{\phantom{a}}$ 

 $\omega$ 

 $\ddot{\phantom{a}}$ 

 $\ddot{\phantom{a}}$ 

- 
- 
- 
- 
- 
- 
- 

 $\mathcal{C}_{\mathbf{a}}$  $\mathcal{L}_{\mathcal{C}}$ 

## 1.- RESUMEN:

Esta serie de tarjetas BSP se centra de forma especial en los problemas de direccionalidad, las inversiones, las traslaciones y los giros.

Sus objetivos son:

- Conocimiento y control del cuerpo.
- Interdependencia de los miembros.
- Lateralidad.
- Coordinación entre dos o más miembros.

Está destinada a alumnos y alumnas de Educación Infantil y Educación Primaria.

## **2.- EXPLICACIÓN DEL PROGRAMA:**

### **2.1.- Áreas y objetivos que cubre del Currículo Oficial.**

Educación Infantil:

Área de comunicación y representación:

- Relaciones, medida y representación en el espacio.

Educación Primaria

Área de Matemáticas:

- Formas geométricas y orientación en el espacio.

Área de Educación Artística:

- Plástica: La organización de formas en el espacio.

### 2.2.- **Posibilidades de uso del programa.**

El material del que consta es similar al descrito en la serie azul, variando únicamente el color de las tarjetas.

Por medio de las tarjetas DESPLAZAMIENTO, GIRO O ESTAMPAR, el niño puede componer figuras concretas o abstractas, según desee.

A diferencia de la serie azul, los desplazamientos no dependen de la orientación del objeto presentado en la pantalla. El objeto se mueve siempre en la dirección que indica la tarjeta.

Al entrar en esta SERIE desde el MENU PRINCIPAL, se nos muestra un segmento horizontal en el centro de una pantalla en blanco. Este segmento podemos: desplazarlo arriba o abajo, a la derecha o a la izquierda, girarlo o convertirlo en una semicircunferencia. Se da la posibilidad de ESTAMPAR que implica dejar pintado en la pantalla el signo de la tarjeta en el sitio escogido.

Esta SERIE consta de 14 tarjetas incluidas las de ENTRADA-SALIDA, BORRAR Y ACCESO A DISCO, que funcionan tal como se describe en el manual. Las demás tarjetas son las siguientes:

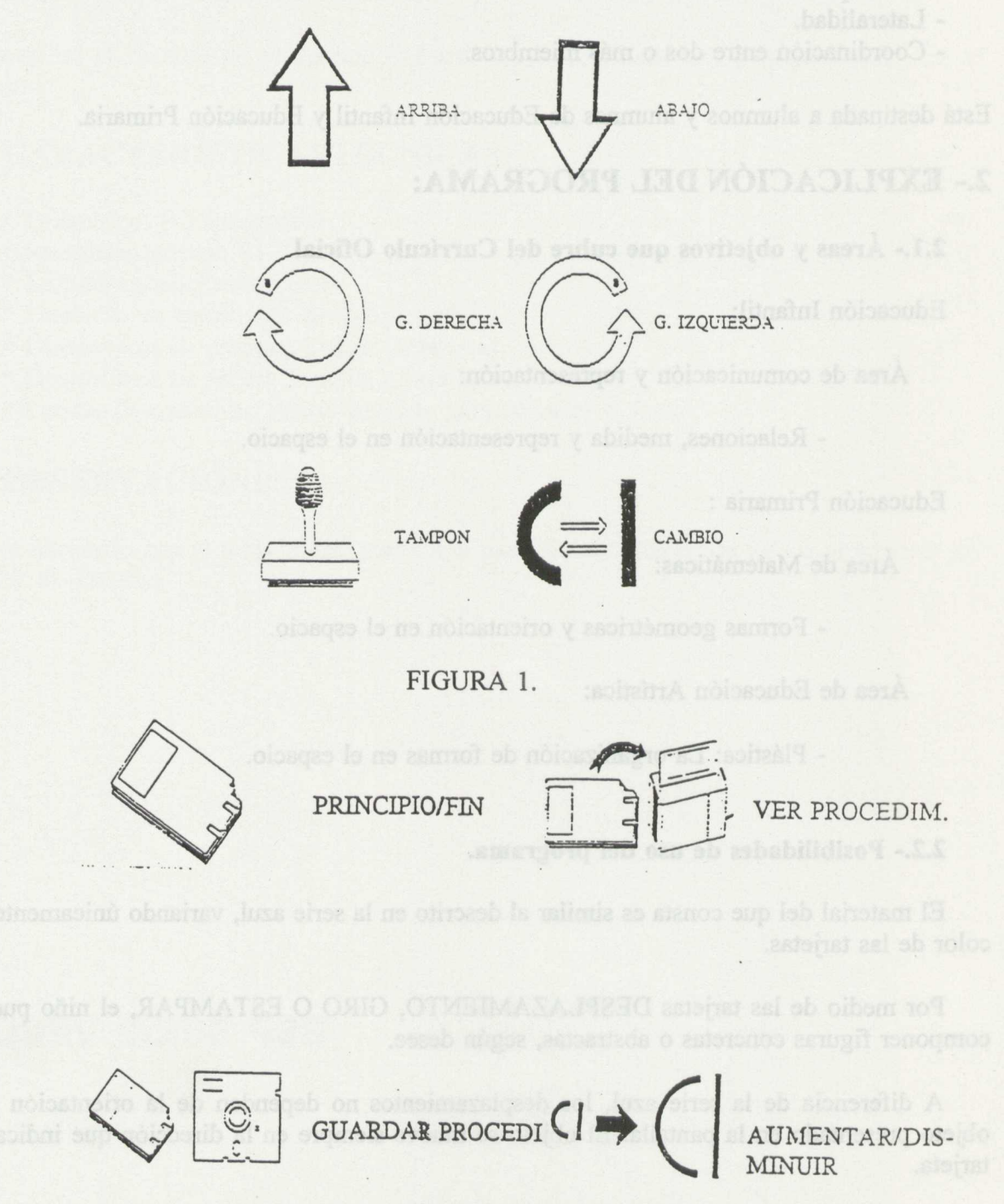

FIGURA 2.

### 2.3.- **Presentación de la información:**

Dibujos e iconos.

## **3.- POSIBILIDADES COMO PROGRAMA ABIERTO:**

Se pueden crear programas para el Lector de Tarjetas y crear las tarjetas necesarias para su funcionamiento.

En el manual figuran instrucciones para generar programas en LOGO Y BASIC.

### **Paso de la Serie Amarilla a la Serie Azul o Verde y viceversa.**

La versión 4.1 incorpora la posibilidad de pasar de unas series a otras.

En la interacción de la Serie Amarilla con las otras dos series, se aconseja previamente utilizarla primera serie y después transferir la pantalla realizada con ésta a una de las otras dos series.

Las funciones de las que disponemos en la serie amarilla son las comunes en dicha serie. La grabación se realizará por los procedimientos descrtos anteriormente.

Cuando recuperamos un dibujo procedente de otra Serie a la Serie Amarilla, no disponemos de la opción de borrar carácter (goma). En caso de error podemos utilizar la tarjeta borrador y volver a recuperar el fondo proveniente de otra serie, escribiendo de nuevo sobre él.

La gran ventaja de la versión 4.1 es que podremos proponer actividades al alumno, presentándole en pantalla letras, palabras o frases, para que el niño realice un dibujo o viceversa.

### **Paso de la serie Verde a la Azul y Viceversa:**

Después de haber realizado cualquier dibujo en una de dichas series éste deberá quedarse en el disco duro o disquet; para ello se utilizará la tarjeta respectiva de grabación. Tras dicha tarjeta, debemos introducir la tarjeta de entrada de la serie de destino y posteriormente la tarjeta del nombre.

Nos aparecerá por pantalla el dibujo realizado con la otra serie.

El paso entre series de colores posibilita que una serie como la Azul pueda realizar círculos en la serie Verde o que podamos pintar un dibujo hecho en la serie Verde pasarlo a la serie azul.

## **4.- ACTIVIDADES SUGERIDAS:**

Figuran en el manual en el apartado "Ejercicios complementarios y sugerencias para el maestro".

Además podríamos citar las siguientes:

- Uso libre de las tarjetas.
- Construir figuras cerradas.
- Construir figuras cerradas sugeridas.
- Construir una figura con tarjetas prefijadas.
- Experimentar con las tarjetas de giro.
- Trabajar una figura sirviéndose de los tamaños.

# 5.- CARACTERÍSTICAS TÉCNICAS:

- \* Ordenador: PC compatible
- \* Memoria:64 kB MINIMO
- \* Monitor:monocromo o color.
- \* Unidades de disco:Una unidad de tres y medio.
- \* Dispositivos de entrada: Lector de tarjetas.
- \* Dispositivos de salida: Pantalla e impresora.
- \* Puertas de conexión: Puerto paralelo para conectar el lector.

## **6.- OBSERVACIONES:**

No es necesario que el teclado esté conectado para el funcionamiento de los programas del Lector de Tarjetas.

Nos eruncoras por paniella el dibuio realizado con la otra serie

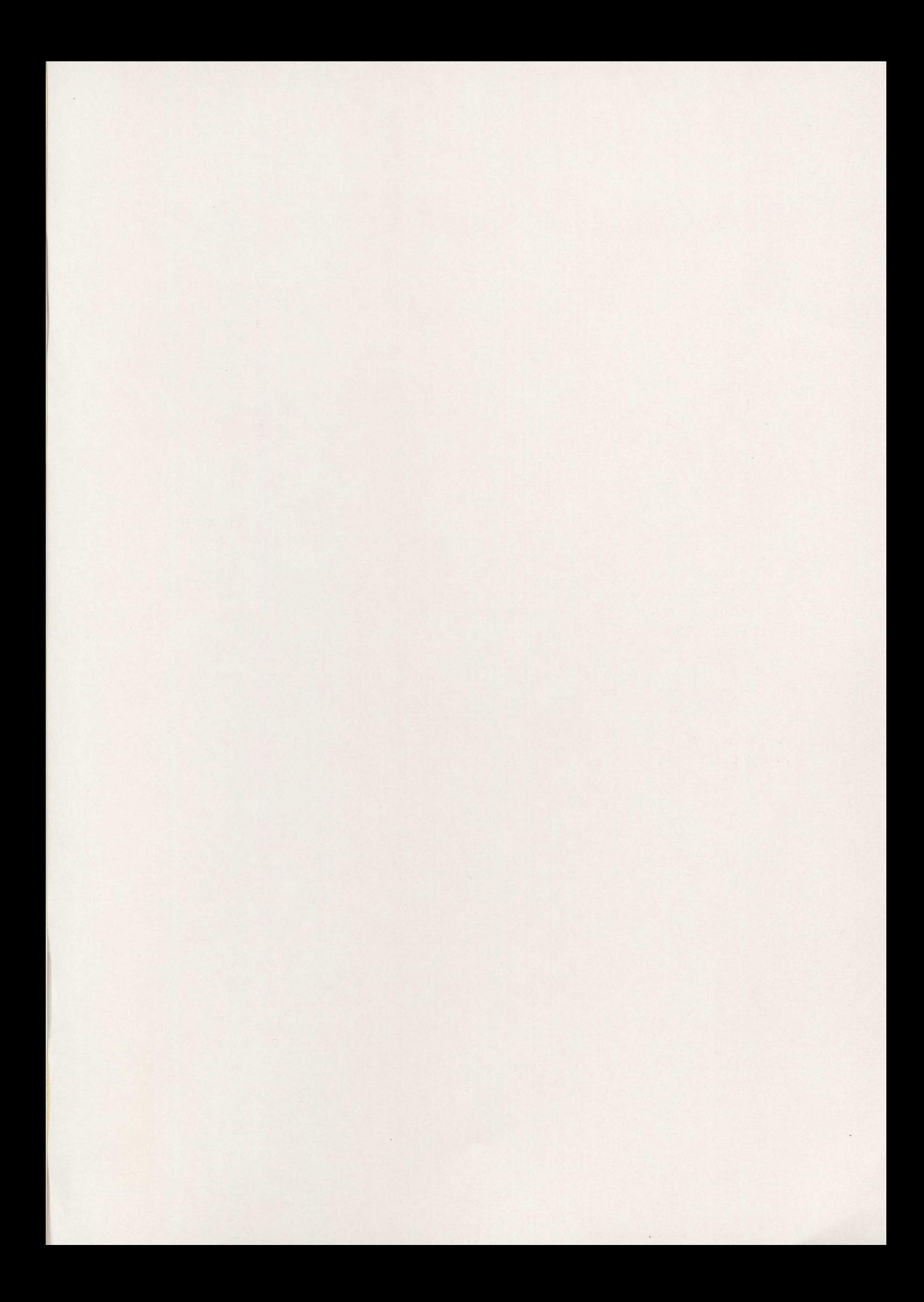

- 
- 
- 
- 
- 
- 

- 
- 
- 
- 
- 
- 
- 

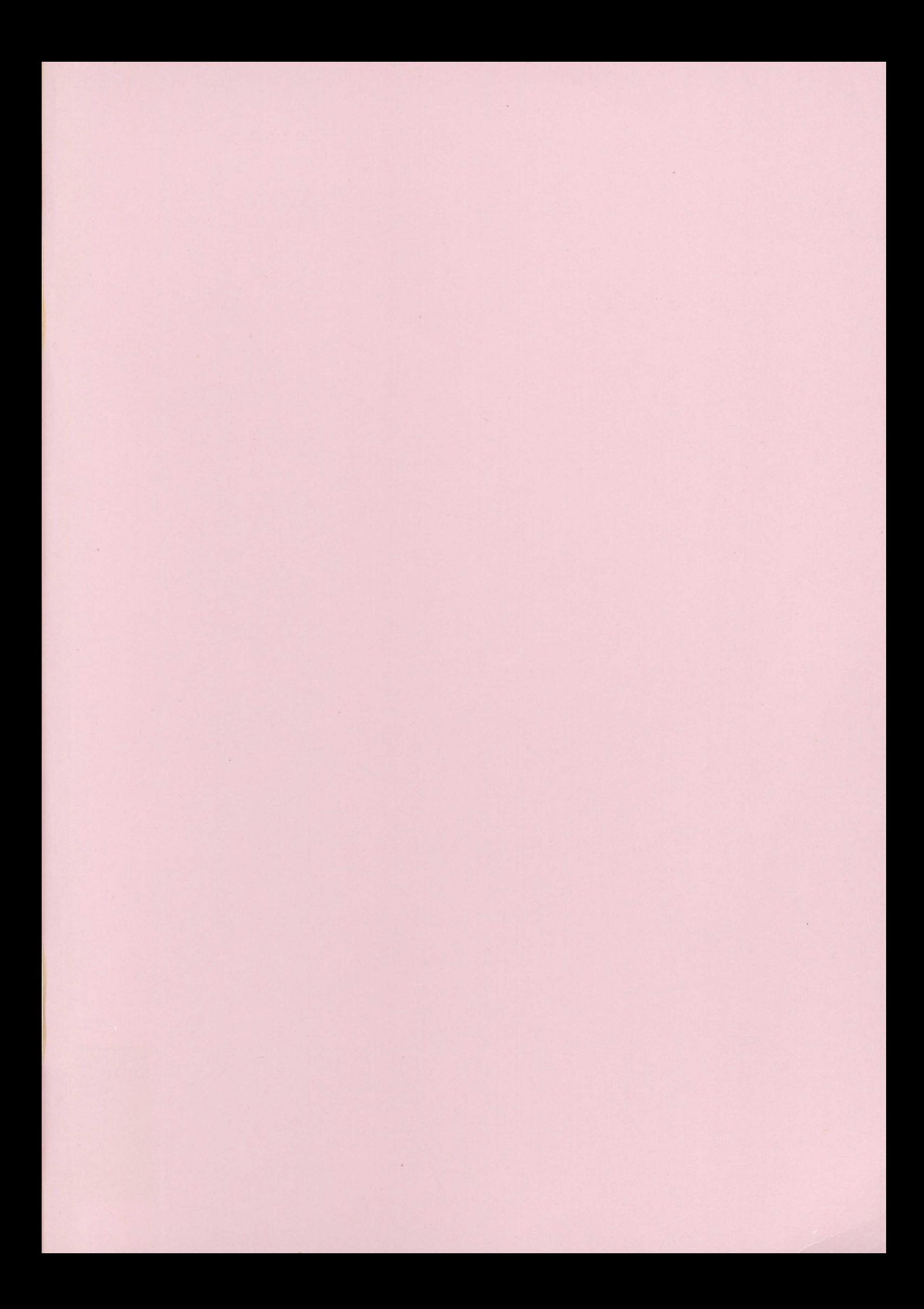

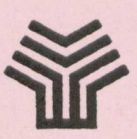

Ministerio de Educación y Ciencia<br>Secretaría de Estado de Educación

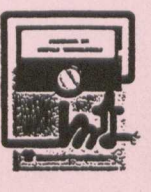

PROGRAMA de NUEVAS TECNOLOGIAS de la Información y de la Comunicación

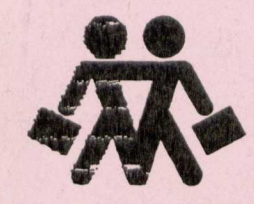

 $\epsilon \rightarrow -\infty$ 

CENTRO NACIONAL de RECURSOS **PARA la Educación Especial**